# **HP 10BII Business Calculator**

**Owner's Manual** 

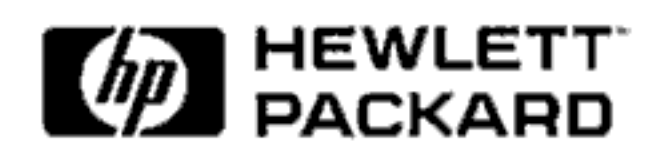

#### **Notice**

For warranty, terms and conditions, and regulatory information for this calculator, see pages 122 to 127.

This manual and any examples contained herein are provided as-is and are subject to change without notice. Hewlett-Packard Company makes no warranty of any kind with regard to this manual, including, but not limited to, the implied warranties of merchantability and fitness for a particular purpose. Hewlett-Packard Company shall not be liable for any errors or for incidental or consequential damages in connection with the furnishing, performance, or use of this manual or the keystroke programs contained herein.

© Hewlett-Packard Company 2000. All rights reserved. Reproduction, adaptation, or translation of this manual is prohibited without prior written permission of Hewlett-Packard Company, except as allowed under copyright laws.

The programs that control your calculator are copyrighted and all rights are reserved. Reproduction, adaptation, or translation of those programs without prior written permission of Hewlett-Packard Company is also prohibited.

**Australian Calculator Operation** 351 Burwood Highway Forest Hill, Victoria, 3131, Australia

# **Welcome to the HP 10BII**

Your HP 10BII reflects the superior quality and attention to detail in engineering and manufacturing that have distinguished Hewlett-Packard products for 60 years. Hewlett-Packard stands behind this calculator-we offer expertise to support its use (see inside the back cover) and worldwide service.

#### **Hewlett-Packard Quality**

Our calculators are made to excel and to be easy to use.

- This calculator is designed to withstand the drops, vibrations, pollutants (smog, ozone), temperature extremes, and humidity variations that it may encounter in everyday work life.
- The calculator and its manual have been designed and tested for ease of use. We added many examples to highlight the varied uses of the calculator.
- Low-power electronics and an advanced power management system gives extended battery life.
- The microprocessor has been optimized for fast and reliable computations using 15 digits internally for precise results.
- Extensive research has created a design that has minimized the adverse effects of static electricity, a potential cause of malfunctions and data loss in calculators.

#### **Features**

The features of the HP 10BII and the manual reflect the needs and wishes of many customers:

- $\blacksquare$  A large 12-character display.
- An  $A$ *t*-a-Glance section in the manual for quick reference.
- Applications to solve business and financial tasks:
	- Time Value of Money. Loans, savings, leases, and amortization schedules.
	- Interest Conversion. Nominal and effective rates.
	- Cash Flows. Net present value and internal rate of return.
	- Business Percentages. Percent change, markup, and margin calculations.
	- Statistics. Mean, standard deviation, correlation coefficient, and linear regression forecasting, plus other statistical calculations.
- **Enough memory to store an initial cash flow and 14 cash flow** groups, with up to 99 cash flows per group.
- Ten numbered storage registers.
- Easy access to functions saves keystrokes and adds convenience.
	- Auto-increment capability for amortization schedules.
	- Labels for amortization and cash flows.
	- Automatic constant.
	- 3-key memory.
- $\blacksquare$  Many examples are included in the manual so you can combine them for your specific needs.

# **Contents**

1

#### At a Glance... 11

- 11 Basics-At a Glance...
- $12$ Percentages-At a Glance...
- $13$ Memory Keys-At a Glance...
- $14$ Time Value of Money (TVM)-At a Glance...
- $15$ TVM What if...-At a Glance...
- $16$ Amortization-At a Glance...
- $17$ Interest Rate Conversion-At a Glance...
- 18 IRR/YR and NPV-At a Glance...
- 19 Statistics-At a Glance...
- 21 Keyboard Map

- 23 Power On and Off
- 23 Adjusting the Display Contrast
- 23 Simple Arithmetic Calculations
- 25 Understanding the Display and Keyboard
- 25 Cursor
- 25 Clearing the Calculator
- 25 Clearing Memory
- 26 Annunciators
- 27 Shift Key
- 27 **Statistics Key**
- 28 **INPUT Key**
- 28 SWAP Key
- 28 Math Functions
- 29 Display Format of Numbers
- 30 Specifying Displayed Decimal Places
- 30 Scientific Notation
- 31 Displaying the Full Precision of Numbers
- 31 Interchanging the Period and Comma
- 32 **Rounding Numbers**
- 32 Messages

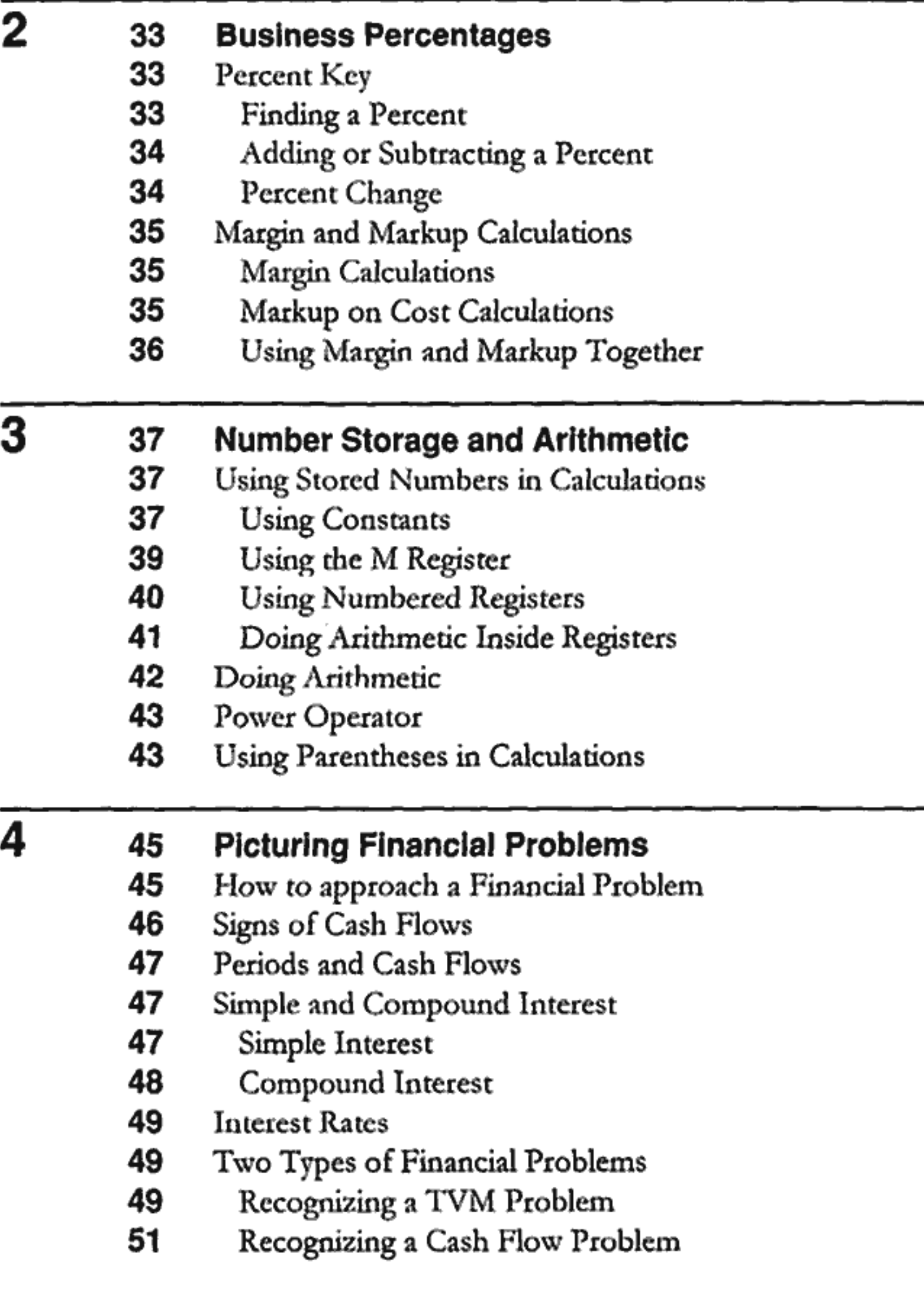

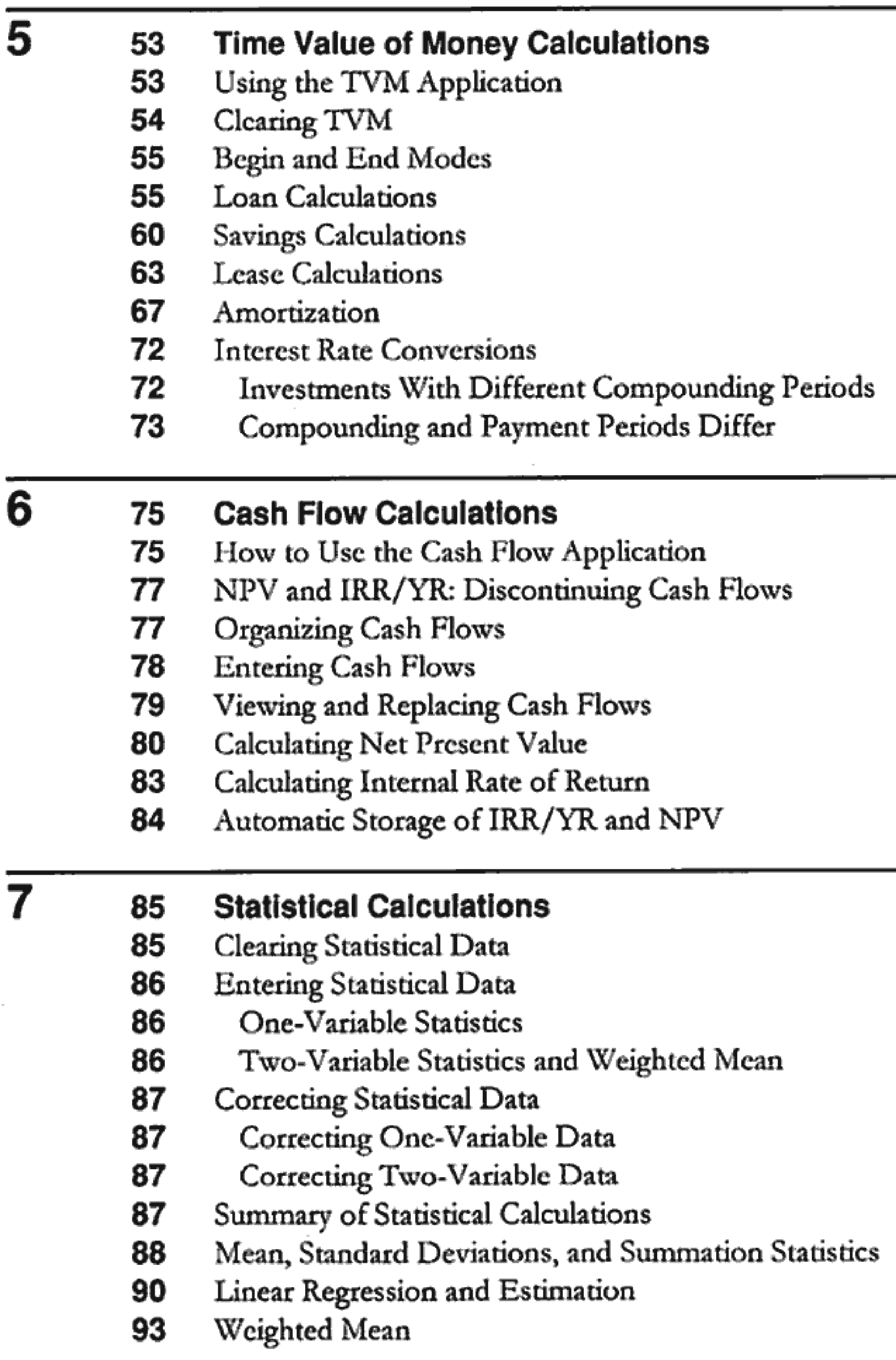

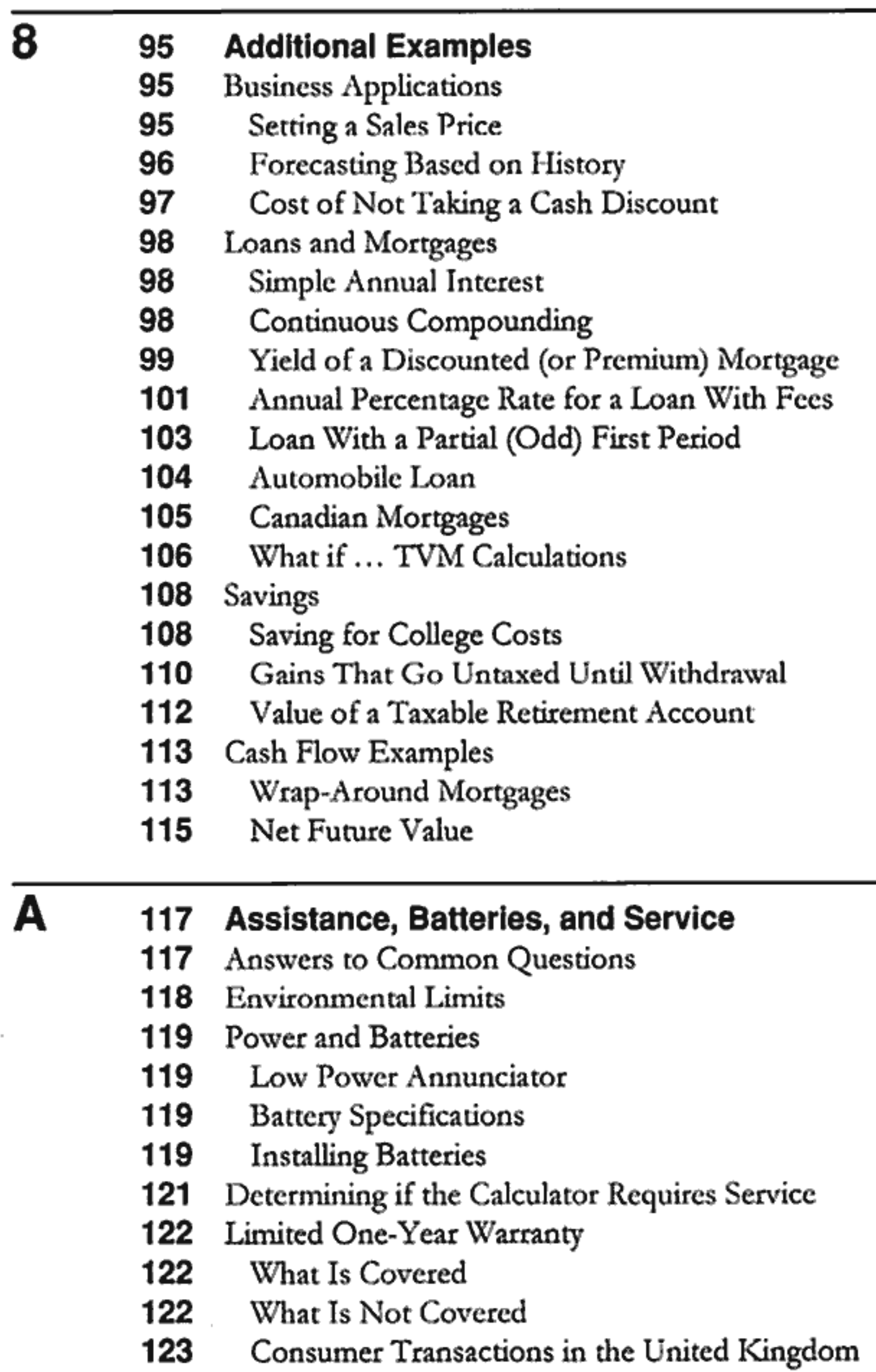

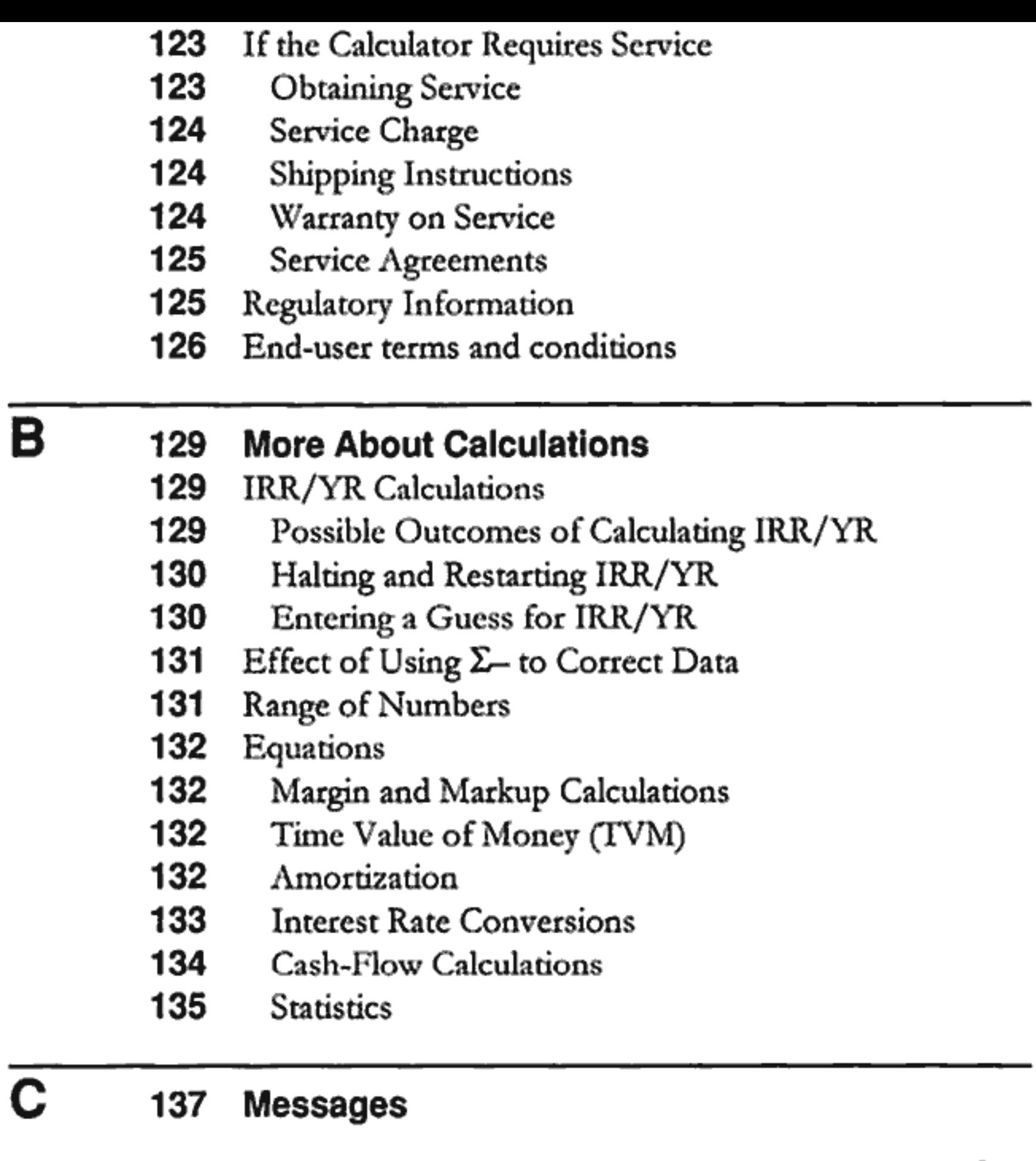

139 Index

# Page 10 is blank

# At a Glance...

This section is designed for you if you're already familiar with calculator operation or financial concepts. You can use it for quick reference. The rest of the manual is filled with explanations and examples of the concepts presented in this section.

#### **Basics-At a Glance...**

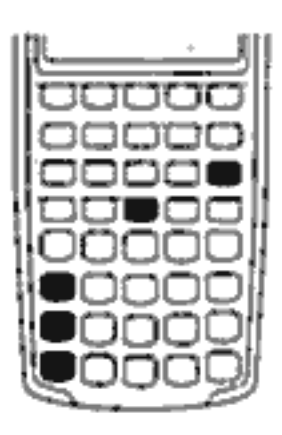

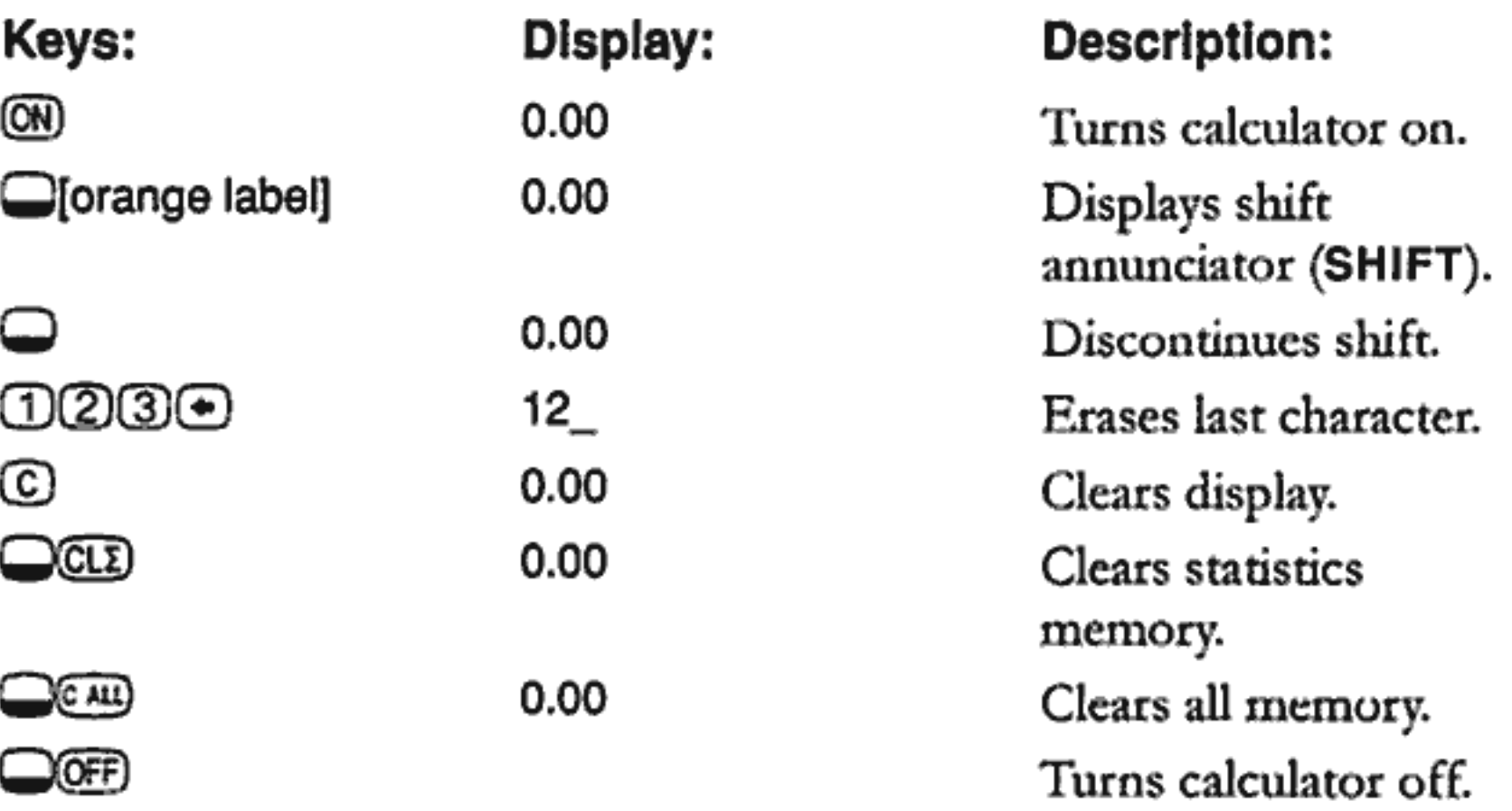

#### Percentages-At a Glance...

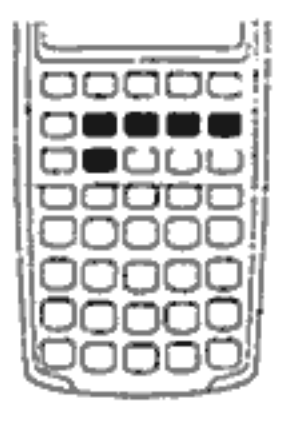

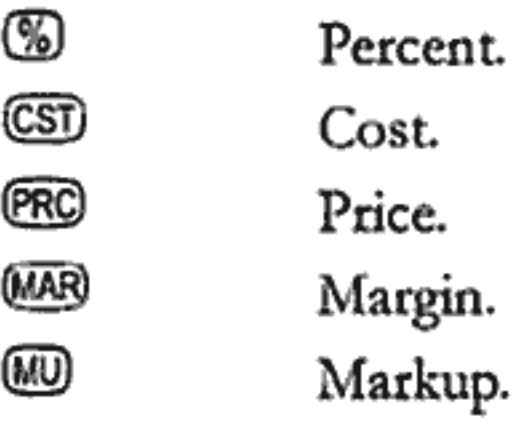

Add 15% to \$17.50.

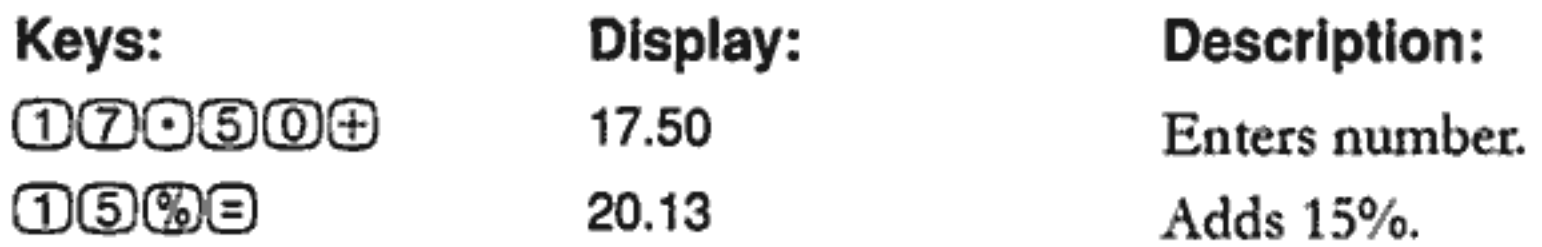

Find the margin if the cost is \$15.00 and selling price is \$22.00.

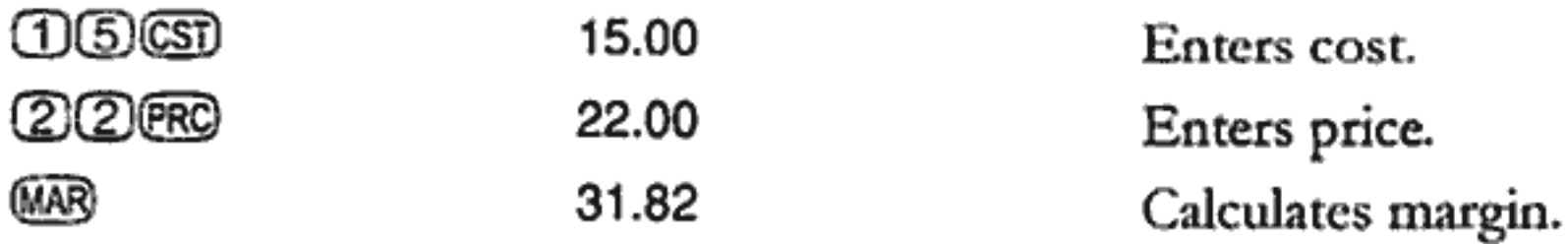

If the cost is \$20.00 and the markup is 33%, what is the selling price?

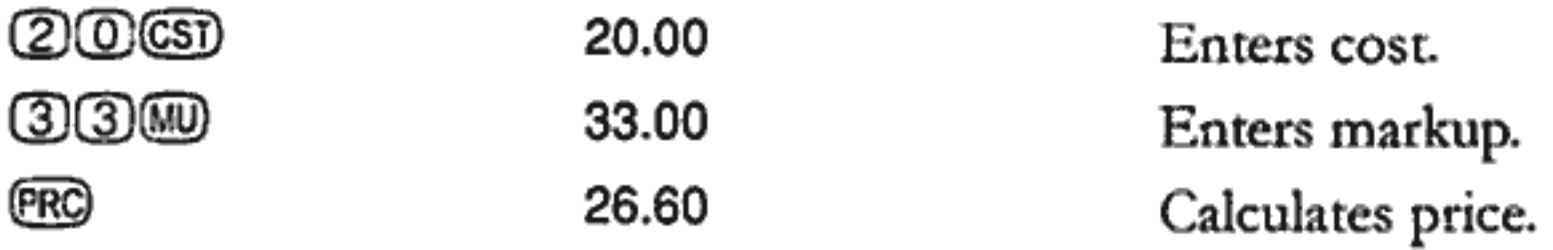

### **Memory Keys-At a Glance...**

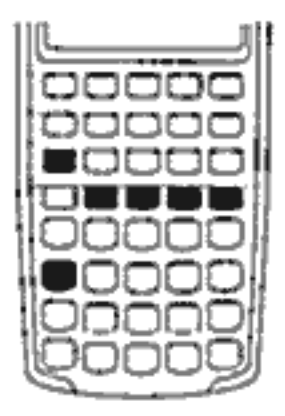

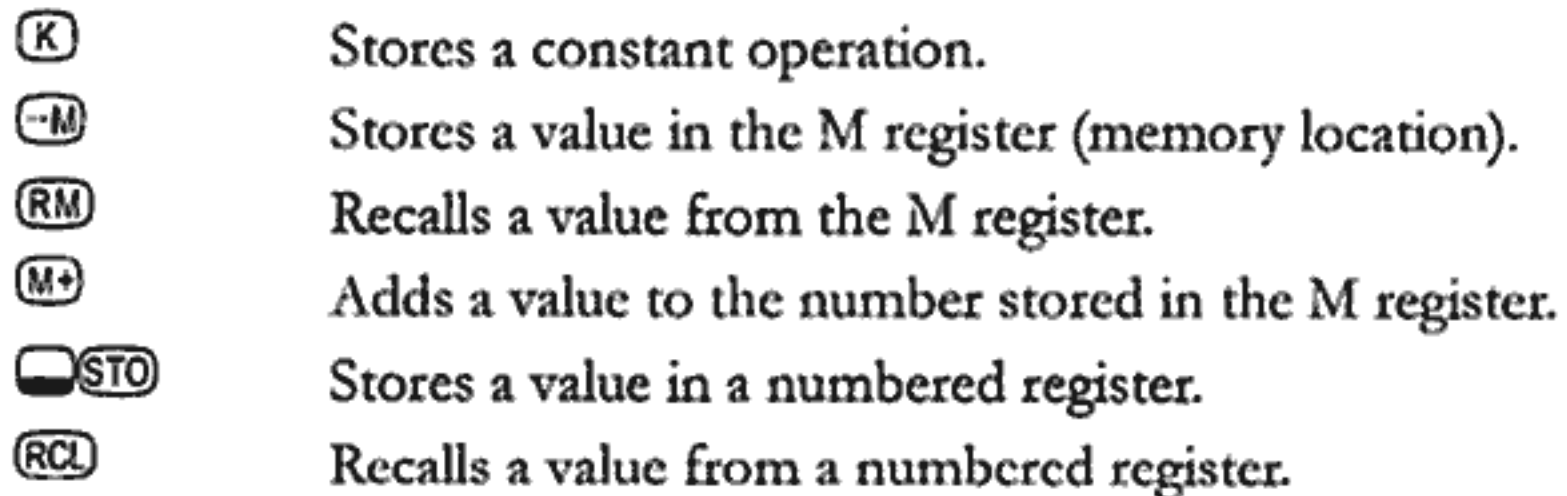

Multiply 17, 22, and 25 by 7, storing "× 7" as a constant operation.

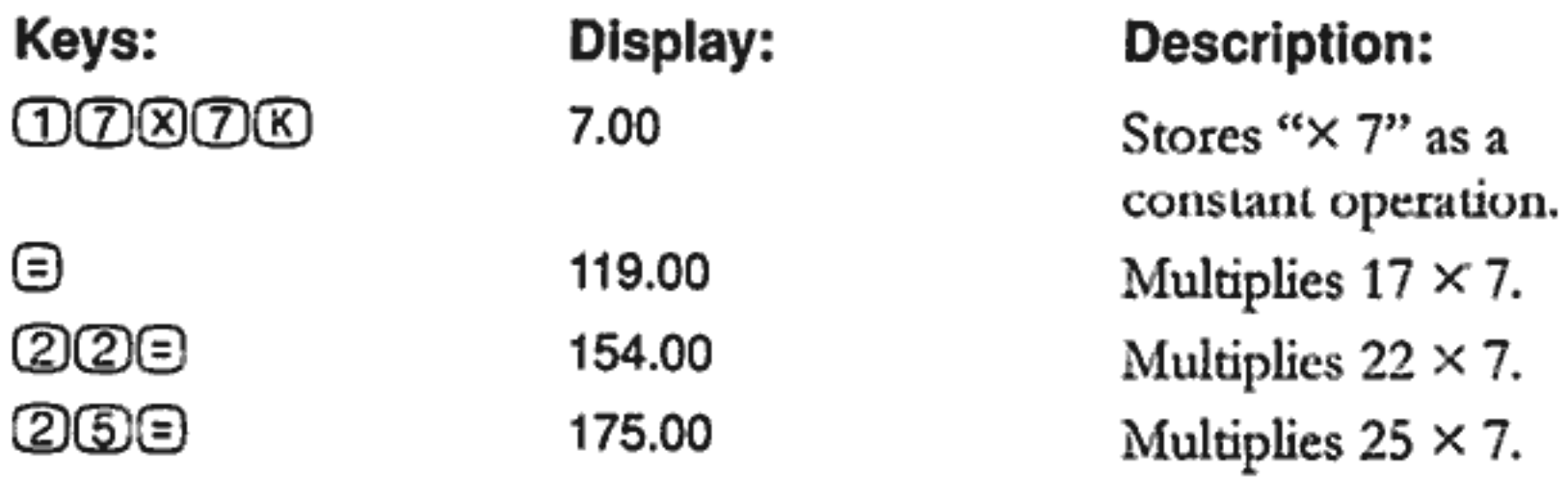

Store 519 in register 2, then recall it.

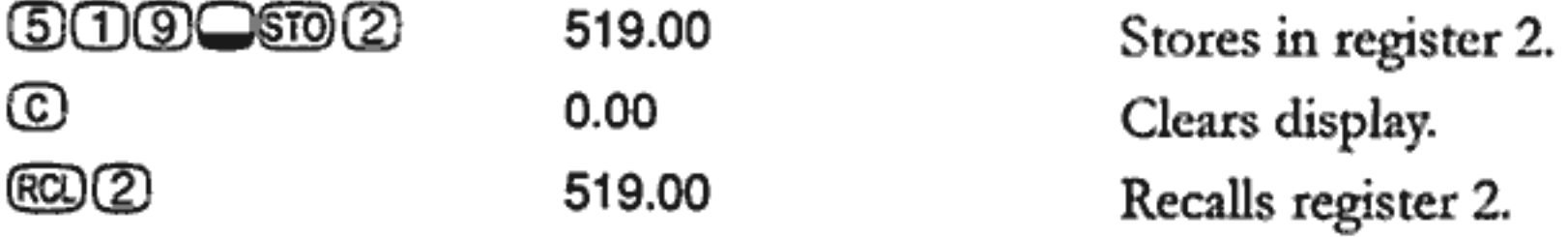

## Time Value of Money (TVM)—At a Glance...

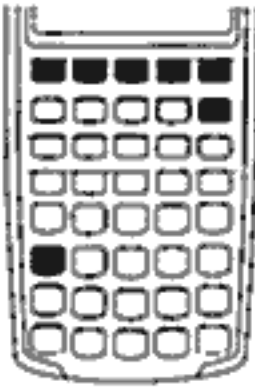

Enter any four of the five values and solve for the fifth.

A negative sign in the display represents money paid out; money received is positive.

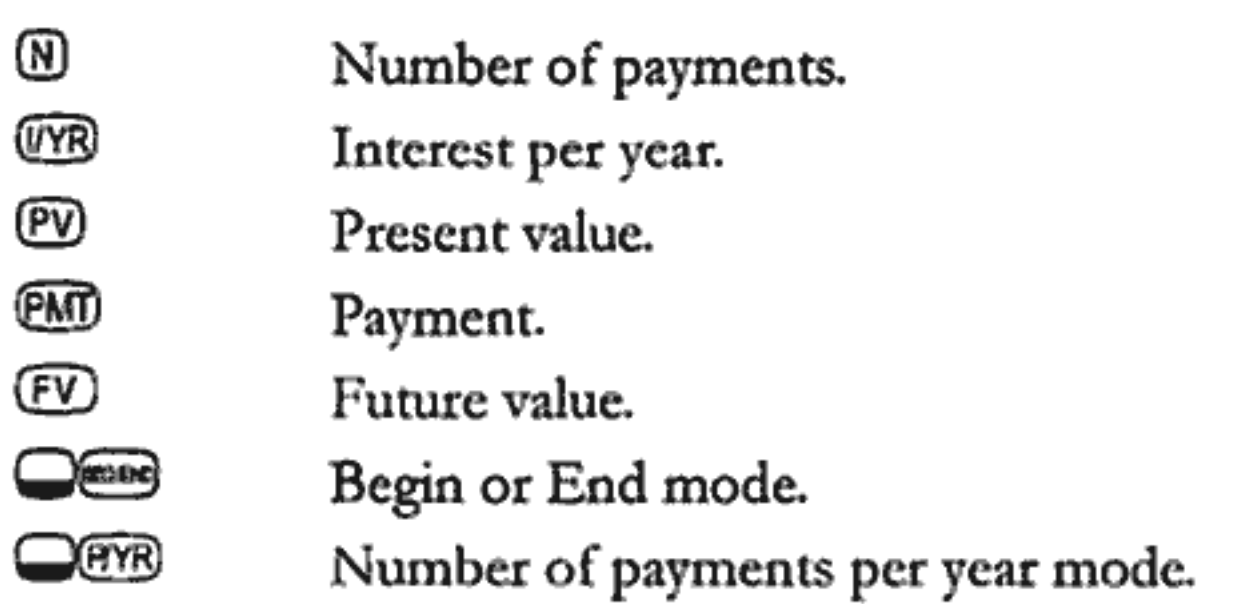

If you borrow  $$14,000$  (PV) for 360 months (N) at 10% interest (I/YR), what is the monthly repayment?

Set to End mode. Press we if BEGIN annunciator is displayed.

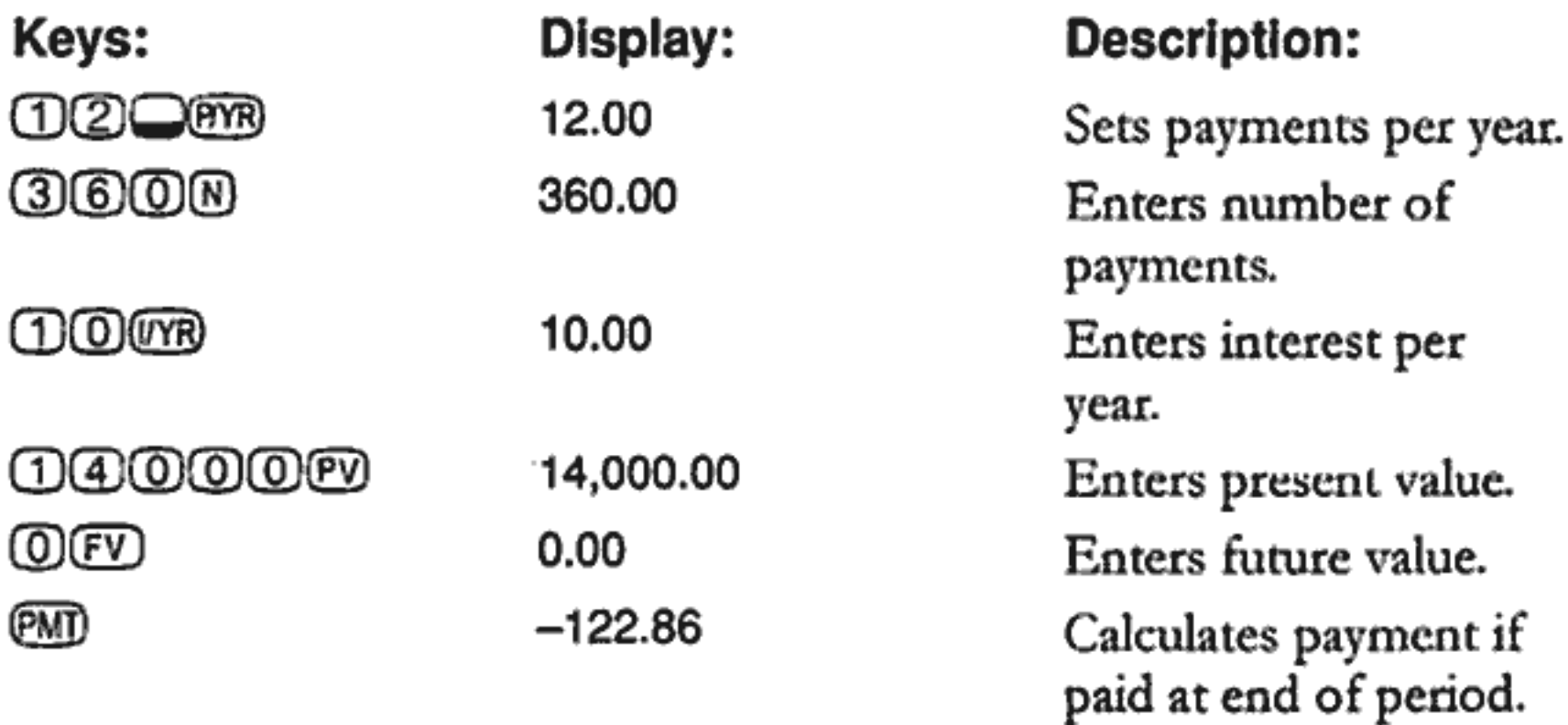

### TVM What if...-At a Glance...

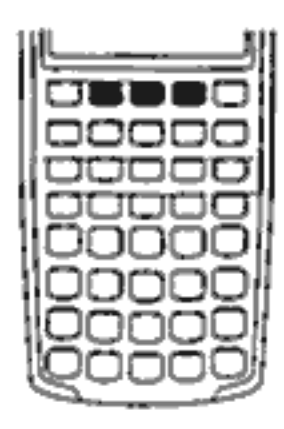

It is not necessary to reenter TVM values for each example. Using the values you just entered (page 14), how much can you borrow if you want a payment of \$100.00?

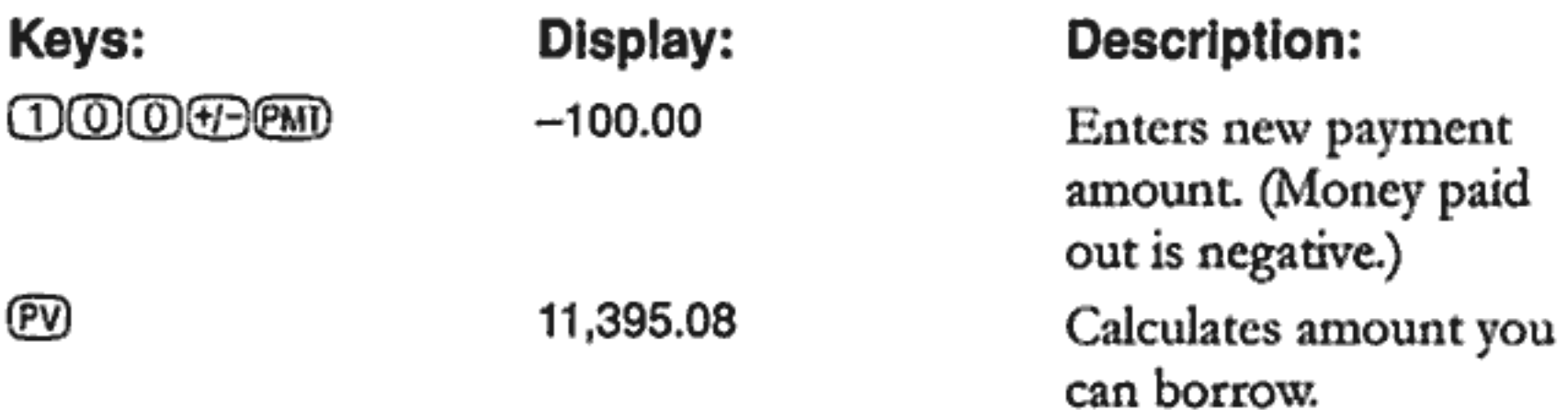

How much can you borrow at a 9.5% interest rate?

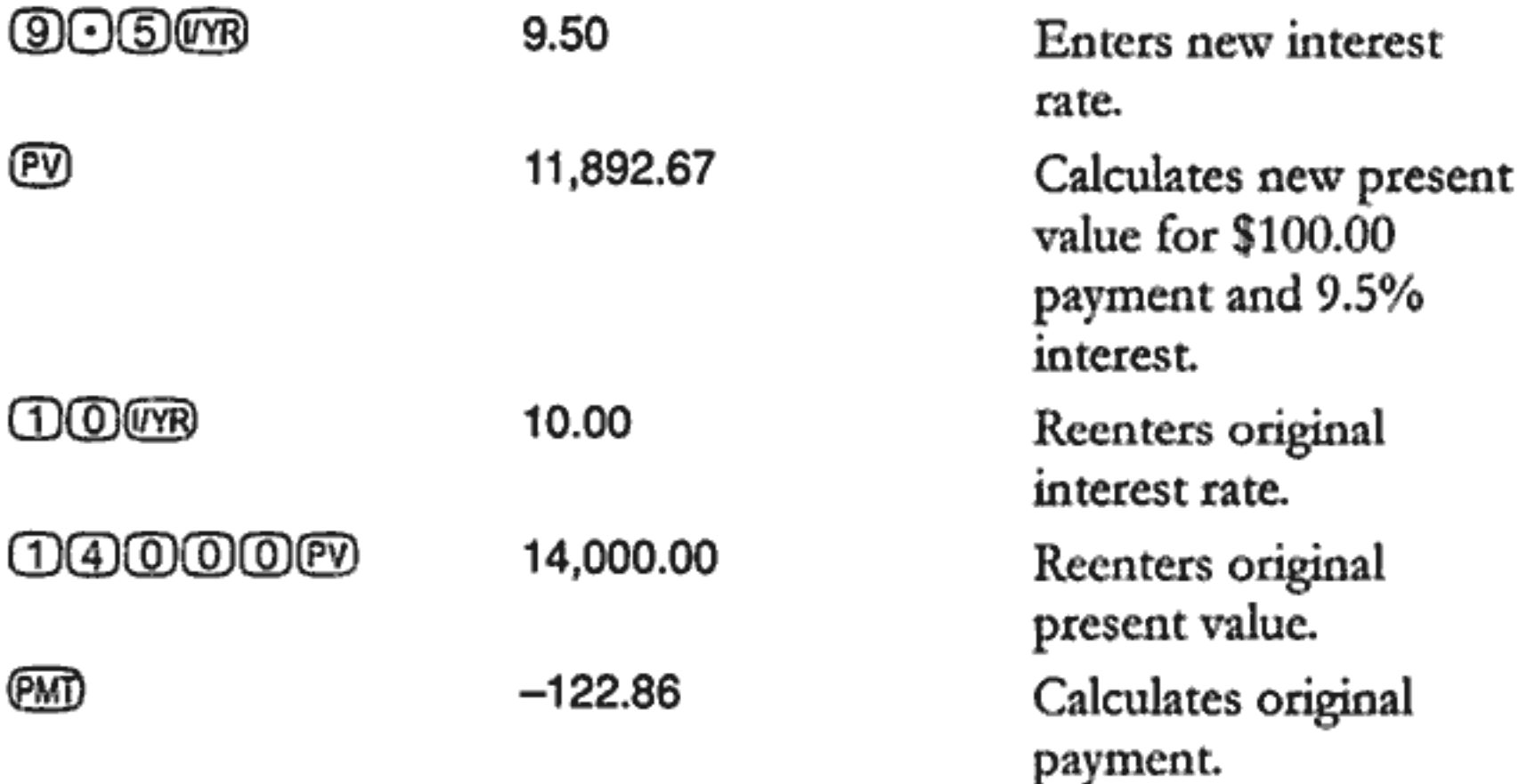

### **Amortization-At a Glance...**

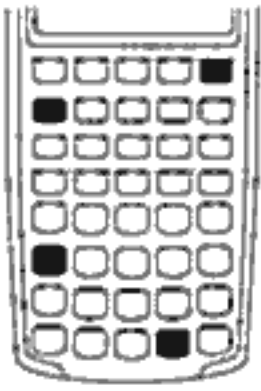

After calculating a payment using Time Value of Money (TVM), enter the periods to amortize and press word. Then press  $\bigcirc$  to continually cycle through the principal, interest, and balance values (indicated by the PRIN, INT, and BAL annunciators respectively).

Using the previous TVM example (page 14), amortize a single payment and then a range of payments.

Amortize the 20<sup>th</sup> payment of the loan.

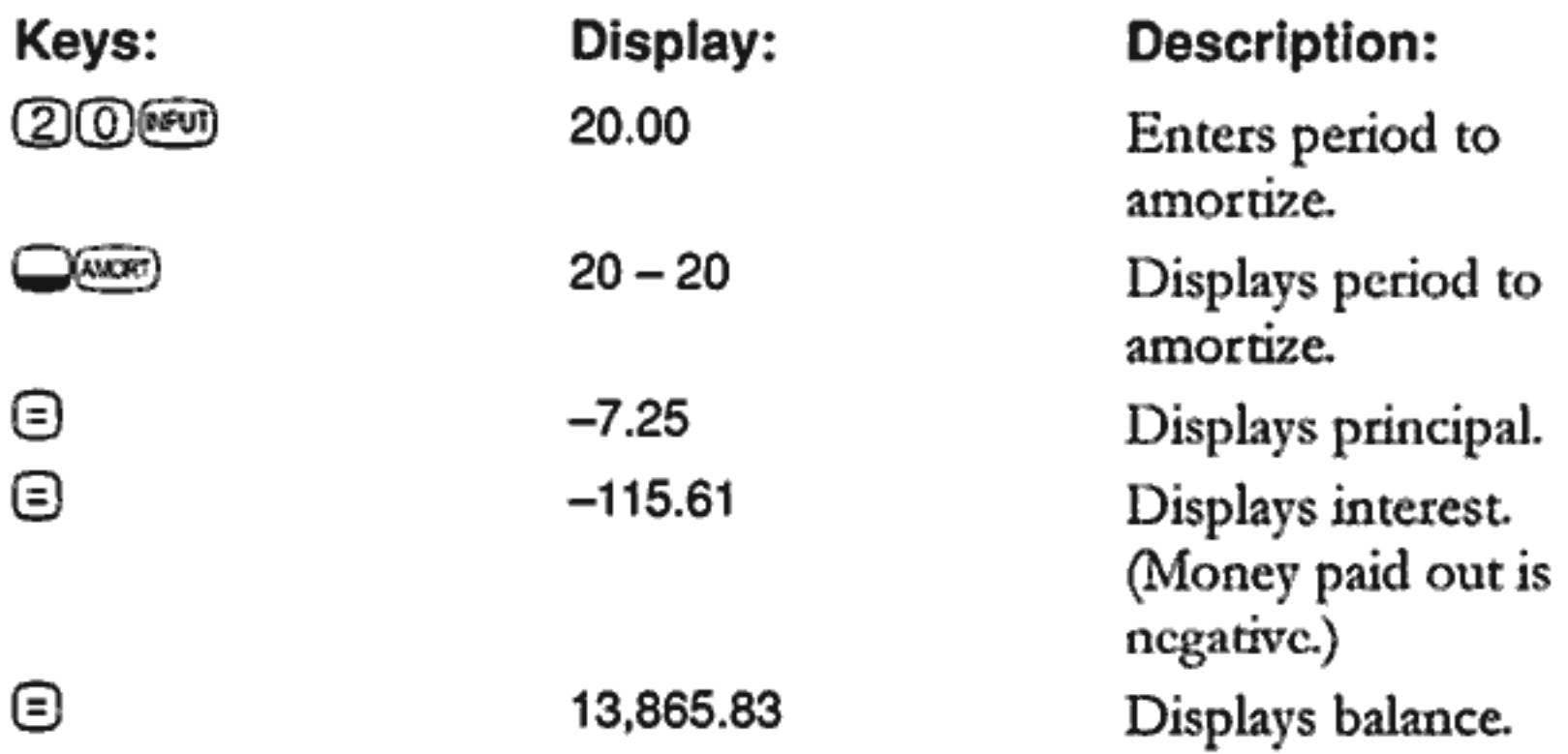

Amortize the 1<sup>st</sup> through 12<sup>th</sup> loan payments.

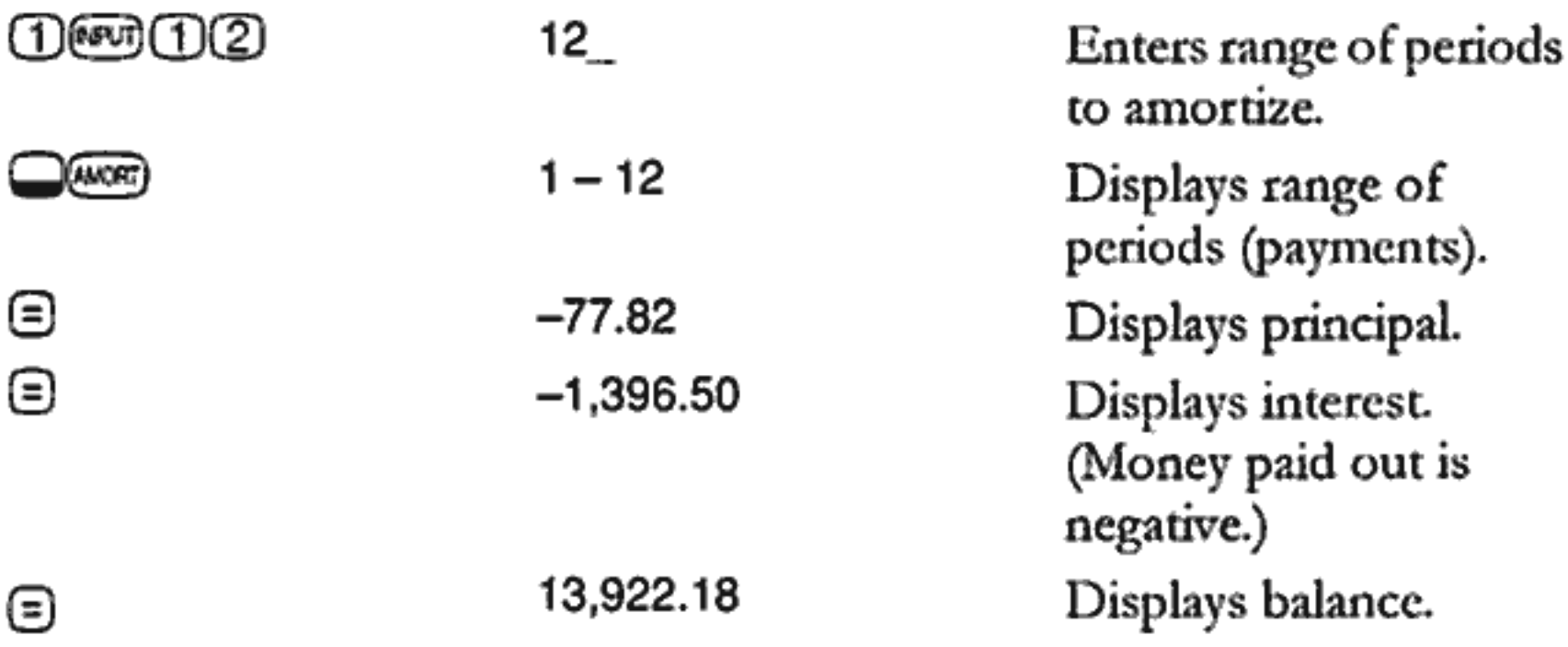

### **Interest Rate Conversion-At a Glance...**

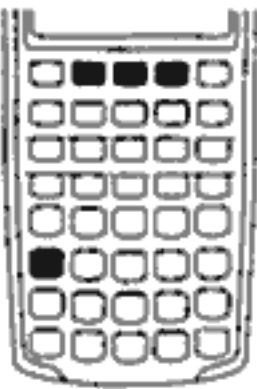

To convert between nominal and effective interest rates, enter the known rate and the number of periods per year, then solve for the unknown rate.

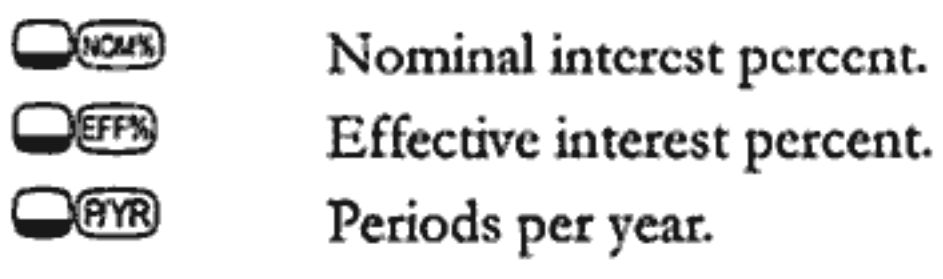

Find the annual effective interest rate of 10% nominal interest compounded monthly.

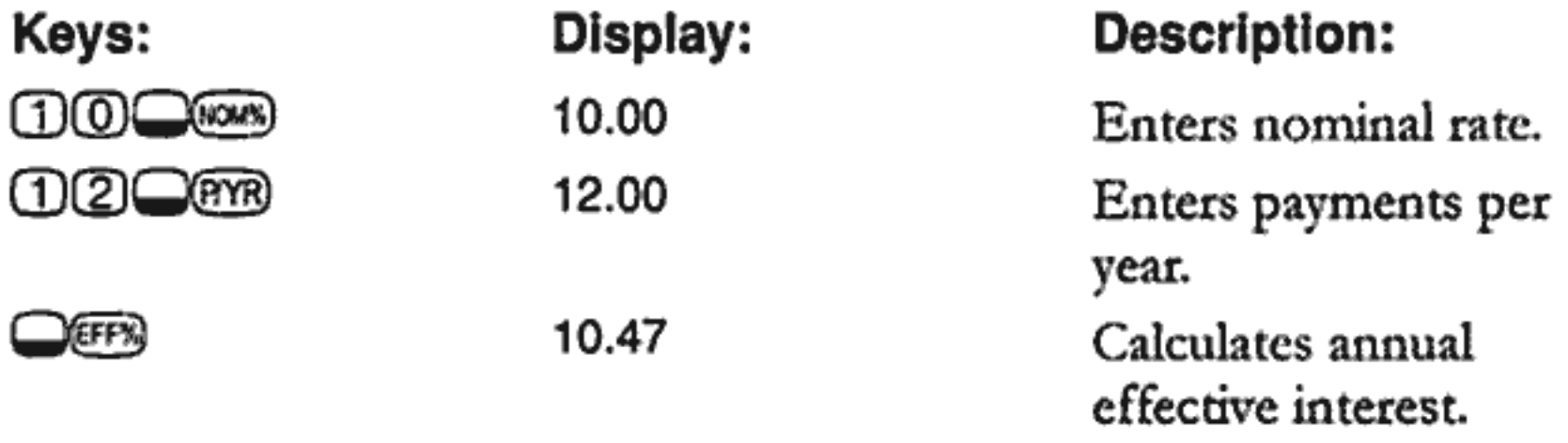

### **IRR/YR and NPV-At a Glance...**

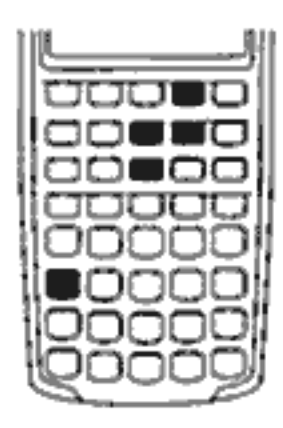

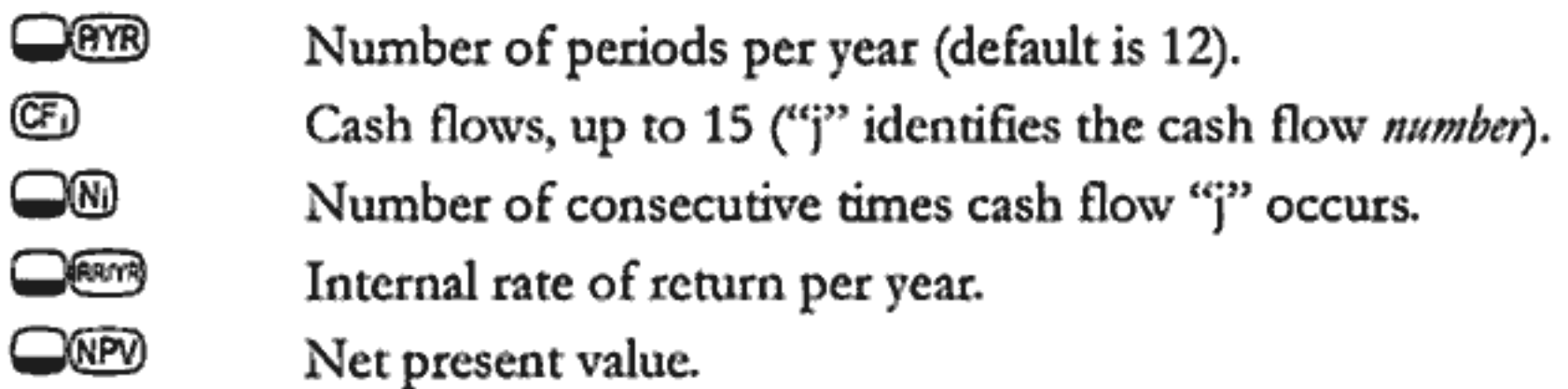

If you have an initial cash outflow of \$40,000, followed by monthly cash inflows of \$4,700, \$7,000, \$7,000, and \$23,000, what is the IRR/YR? What is the IRR per month?

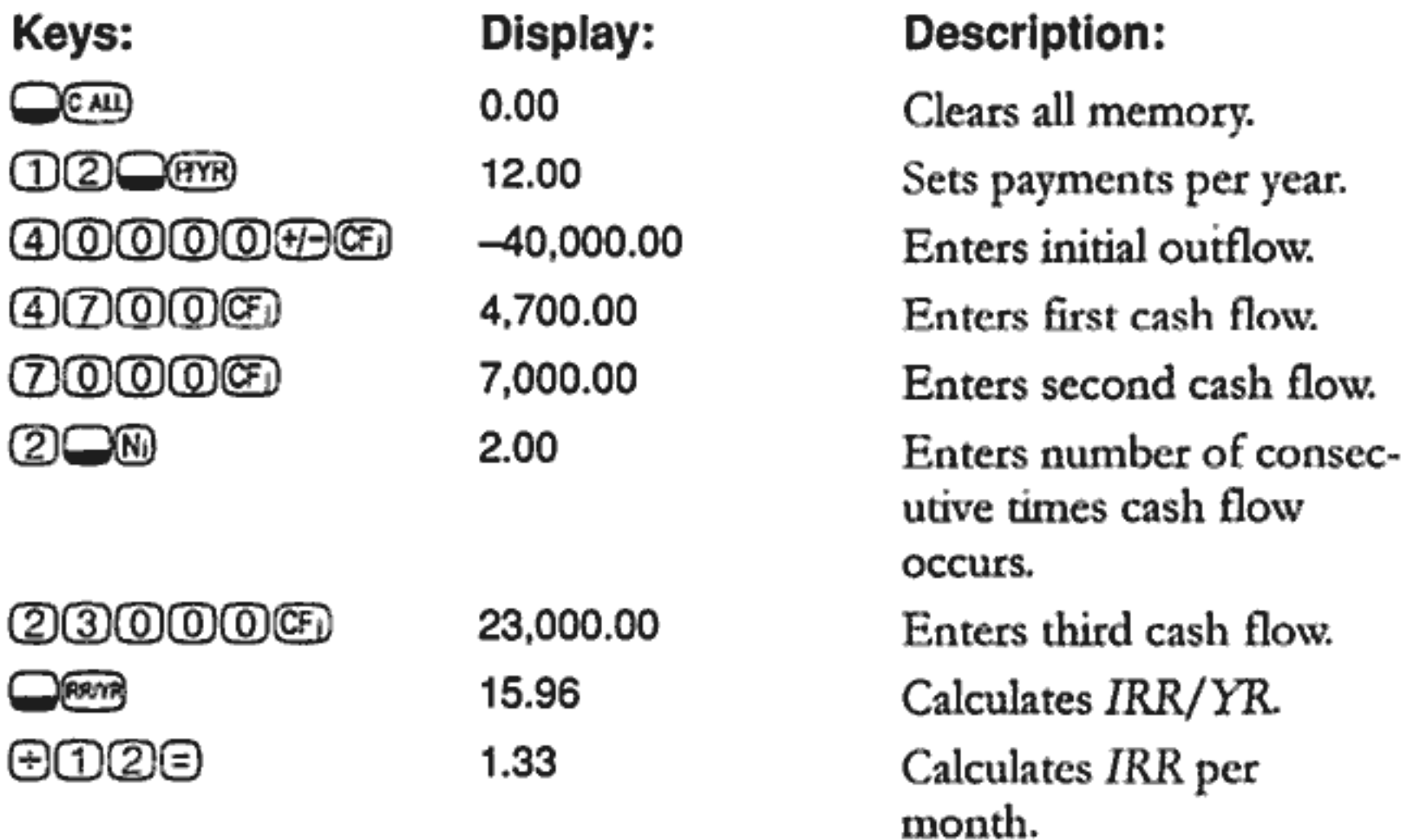

What is the NPV if the discount rate is 10%?

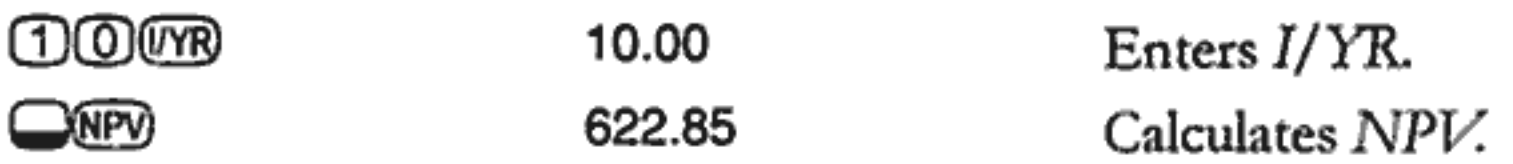

### Statistics-At a Glance...

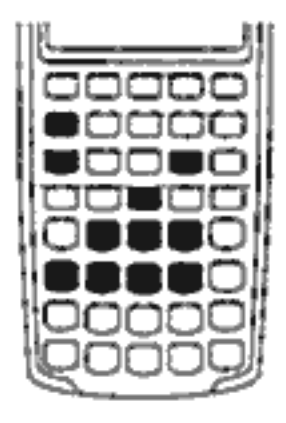

)(CLΣ)  $number(\overline{z})$  $numberQ(F)$  $number1$  (FG)  $number2$  ( $\overline{z}$ +)  $number1$  (with number  $2$   $\bigcirc$   $\Sigma$ ) —∭—<del>©™</del> ⊒೩ಾ — குறு — இழுத y-value QDOS  $x$ -value  $\Box$   $\Box$ 000Qw

Clear statistical registers. Enter one-variable statistical data. Delete one-variable statistical data. Enter two-variable statistical data. Delete two-variable statistical data. Means of  $x$  and  $y$ Mean of  $x$  weighted by  $y$ . Sample standard deviations of  $x$  and  $y$ Population standard deviations of  $x$  and  $y$ Estimate of  $x$  and correlation coefficient. Estimate of  $\mu$ y-intercept and slope.

Using the following data, find the means of  $x$  and  $y$ , the sample standard deviations of  $x$  and  $y$ , and the y-intercept and the slope of the linear regression forecast line. Then, use summation statistics to find  $n$  and  $\Sigma xy$ 

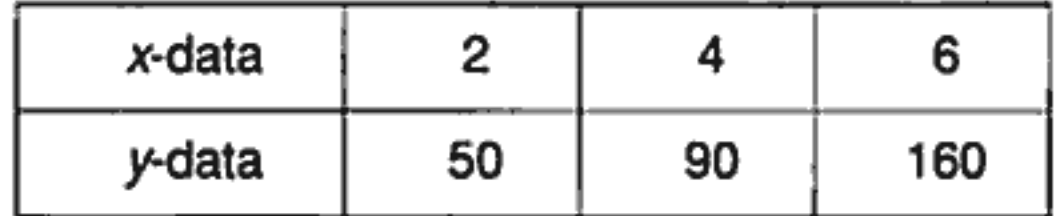

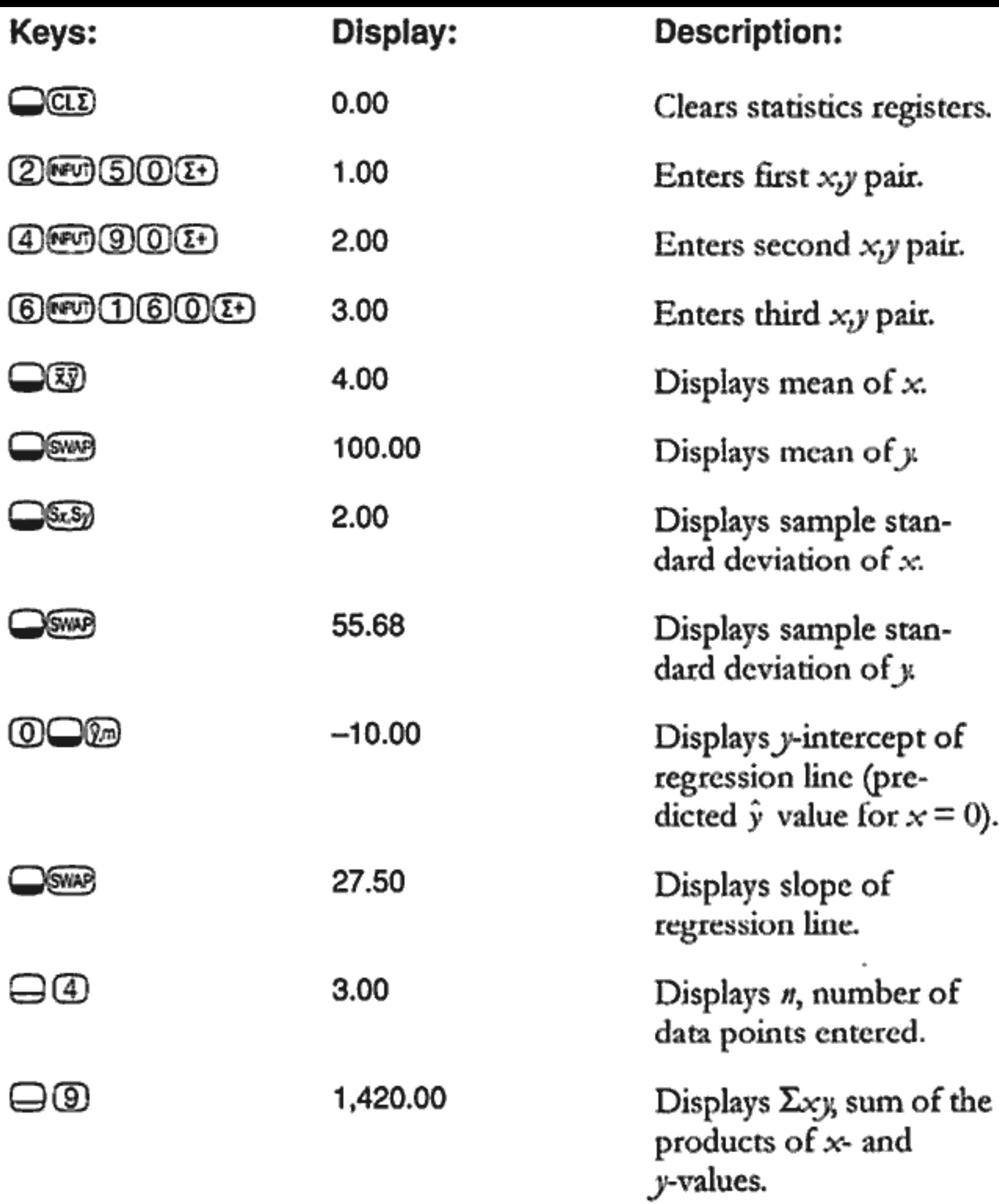

#### Keyboard Map

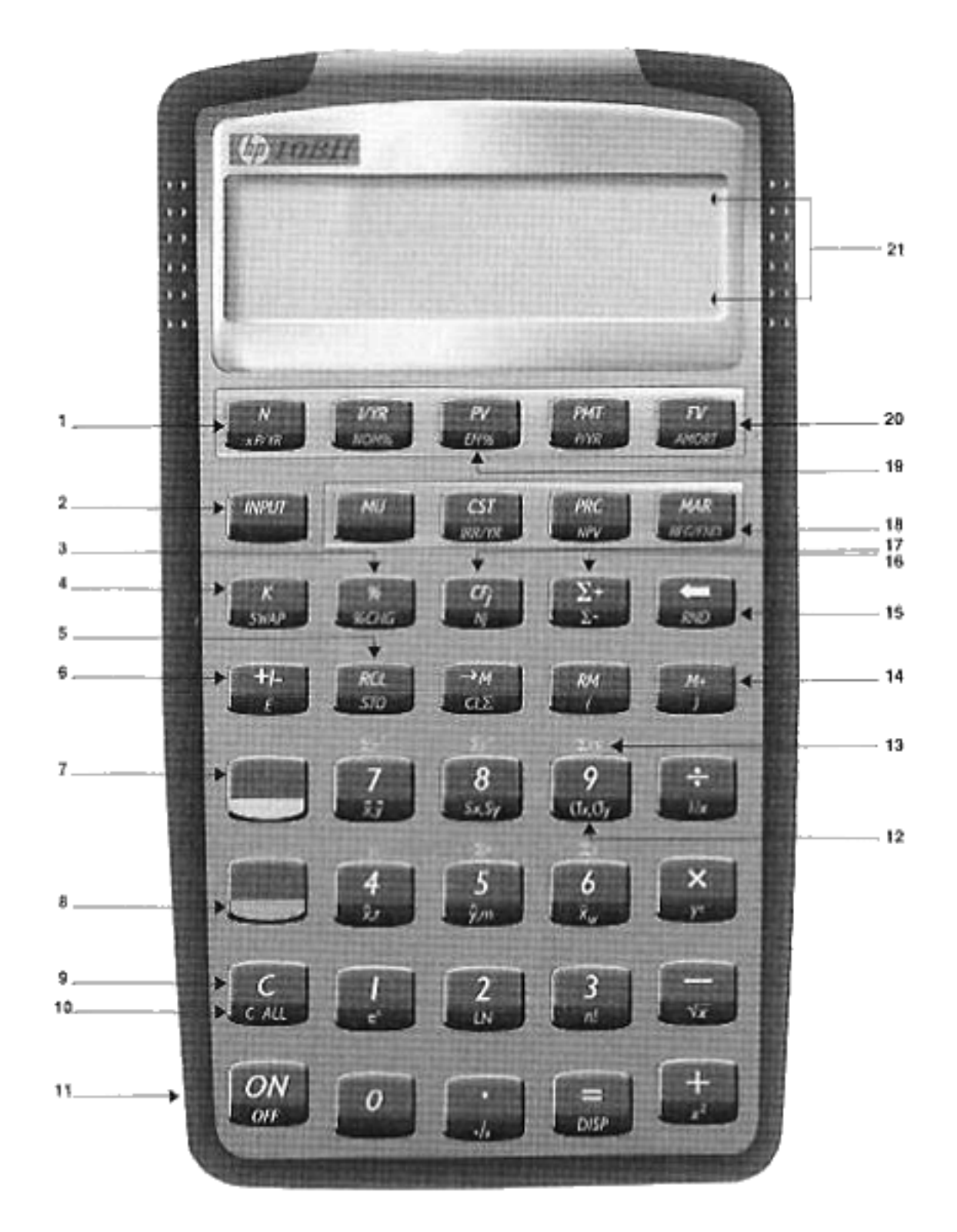

- 1. Time value of money (page 53)
- 2. Separate two numbers (page 28)
- Percent (page 33) 3.

ψ

- 4. Constant (page 37)
- 5. Store and recall (page 40)
- Change sign (page 24) 6.
- 7. Statistics key (page 27)
- 8. Shift key (page 27)
- 9. Clear display, cancel operation (page 25)
- 10. Clear all memory (page 25)
- 11. On (page 87)
- 12. Statistical functions (page 87)
- 13. *n* through  $\Sigma xy$ : statistical summation registers (page 88)
- 14. 3-key memory (page 39)
- 15. Backspace (page 25)
- 16. Accumulate statistical data (page 86)
- 17. Cash flows (page 75)
- 18. Business functions: margin, markup, cost, price (page 35)
- 19. Interest conversion (page 72)
- 20. Amortization (page 67)
- 21. Annunciator lines (page 26)

# Page 22 is blank

# **Getting Started**

### **Power On and Off**

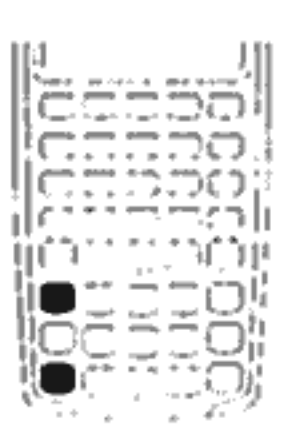

To turn on your HP 10BII, press (M). To turn the calculator off, press the orange shift key  $\textcircled{C}$ ), then  $\textcircled{C}$  (also written  $\textcircled{C}$ OFD).

Since the calculator has continuous memory, turning it off does not affect the information you have stored. To conserve energy, the calculator turns itself off approximately

10 minutes after you stop using it. The calculator uses two lithium batteries. If you see the low-battery symbol  $(\equiv)$  in the display, replace the batteries. Refer to appendix  $A$  for more information.

### **Adjusting the Display Contrast**

To change the brightness of the display, hold down  $\circledR$  and then press  $\circledR$ or $\bigcirc$ .

#### **Simple Arithmetic Calculations**

Arithmetic Operators. The following examples demonstrate using the arithmetic operators  $\oplus$ ,  $\ominus$ ,  $\otimes$ , and  $\ominus$ .

If you press more than one operator consecutively, for example  $\oplus \oplus \oplus$  $\circledR \oplus$ , all are ignored except the last one.

If you make a typing mistake while entering a number, press  $\bigoplus$  to erase the incorrect digits.

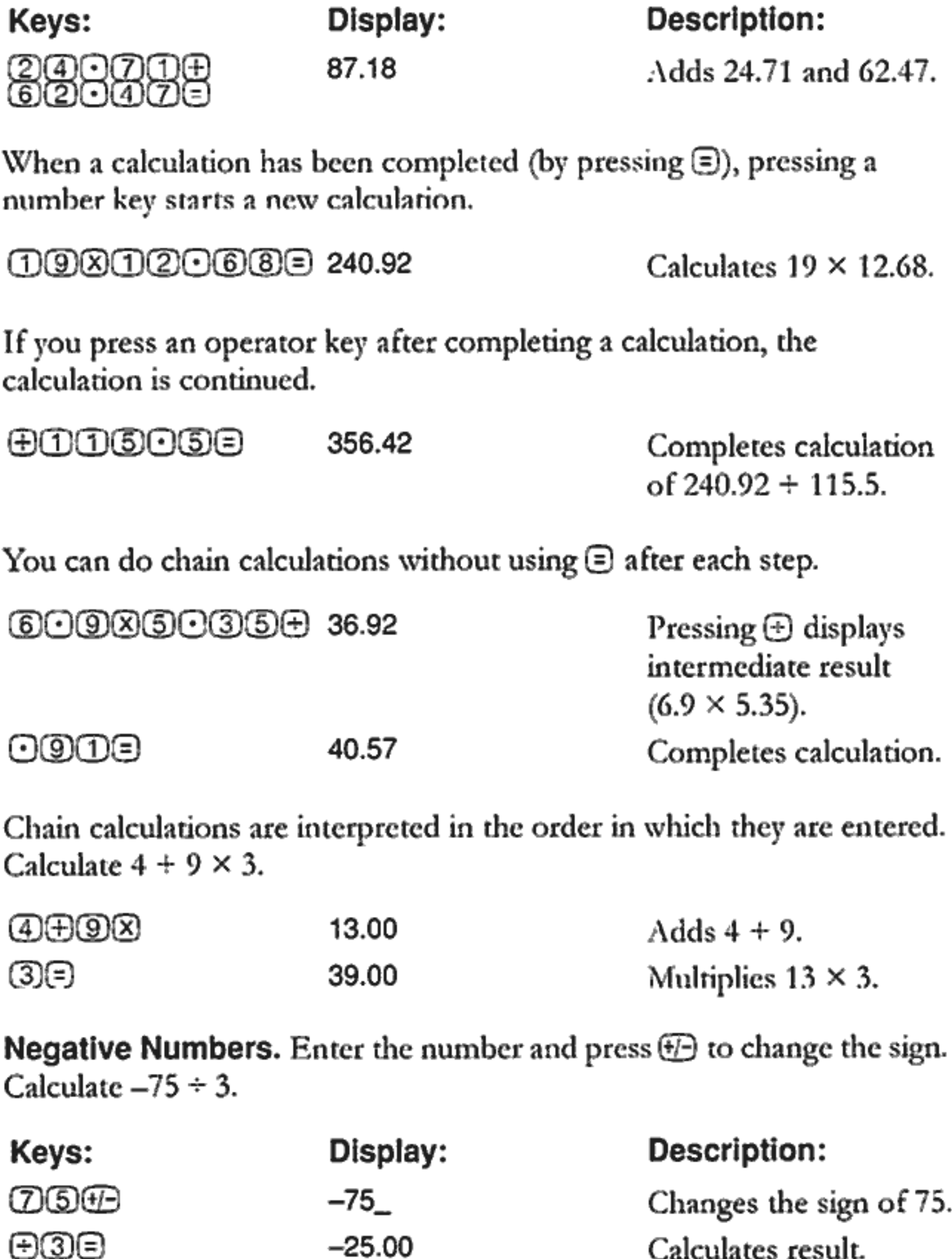

## **Understanding the Display and Keyboard**

#### **Cursor**

The cursor  $(\_)$  is visible when you are entering a number.

#### **Clearing the Calculator**

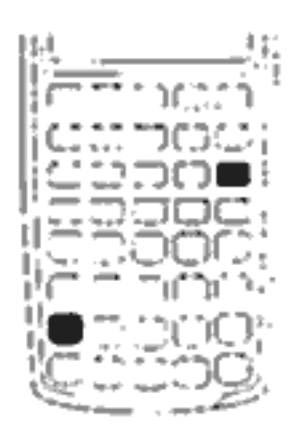

When the cursor is on,  $\bigoplus$  erases the last digit you entered. Otherwise,  $\bigoplus$  clears the display and cancels the calculation.

While you are entering a number, pressing  $\odot$  clears it to zero. Otherwise,  $\textcircled{C}$  clears the display of its current contents and cancels the current calculation.

**Clearing Messages.** When the HP 10BII is displaying an error message,  $\odot$  or  $\odot$  clears the message and restores the original contents of the display. See "Messages" on page 137 for a complete list of messages and meanings.

#### **Clearing Memory**

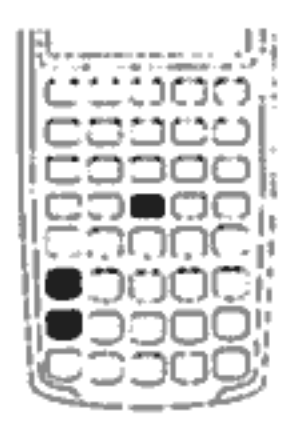

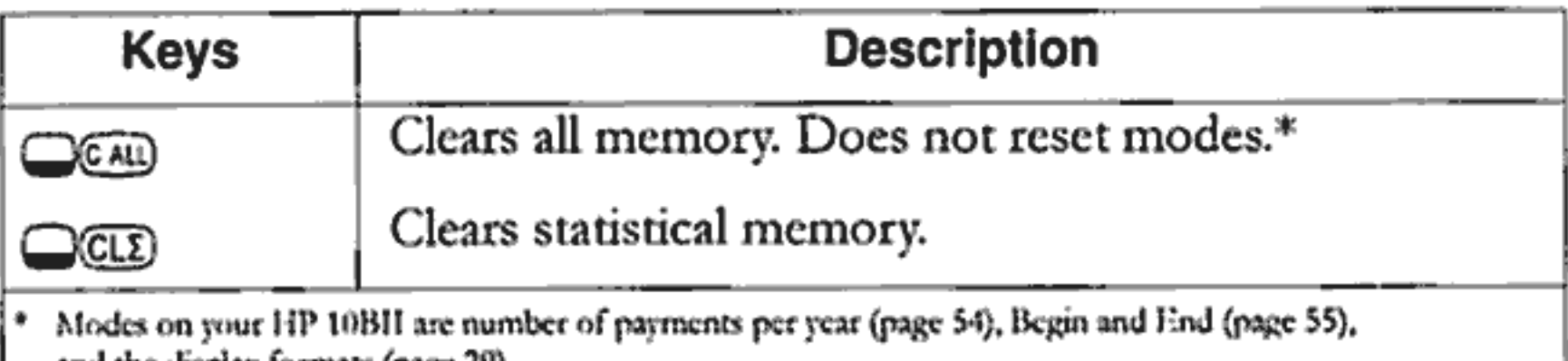

and the display formats (page 29).

To clear all memory and reset calculator modes, press and hold down (M), then press and hold down both (N) and (V). When you release all three, all memory is cleared. The All Clear message is displayed.

#### **Annunciators**

Annunciators are symbols in the display that indicate the status of the calculator.

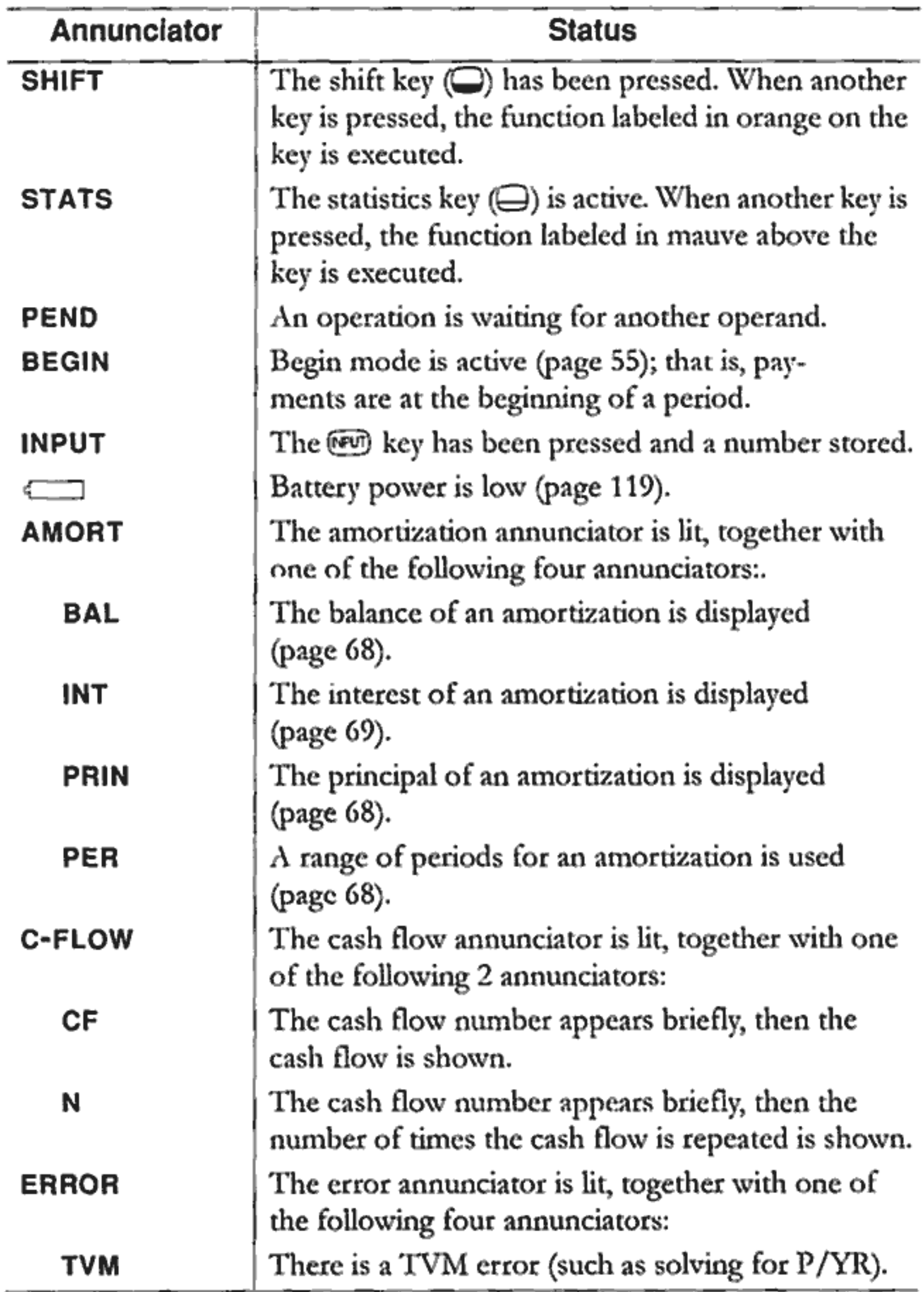

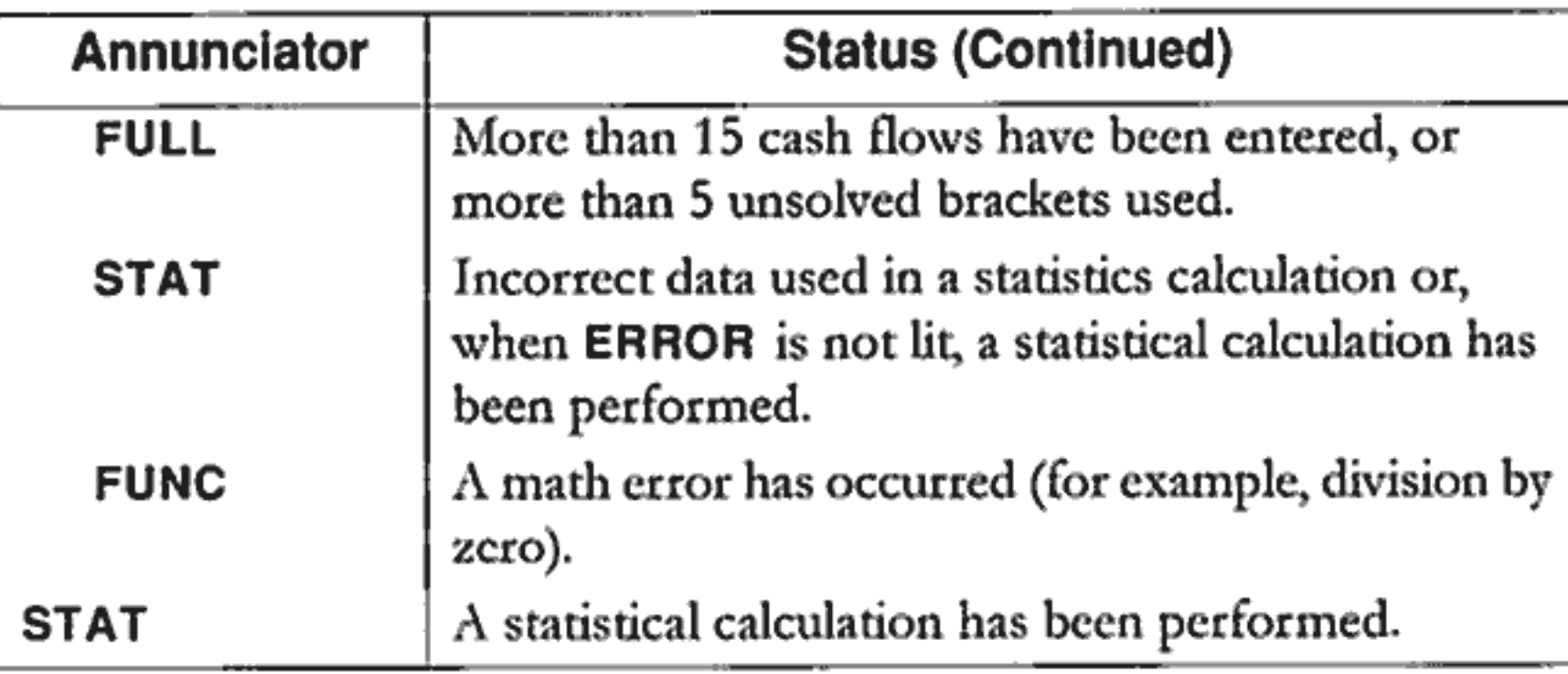

#### **Shift Key**

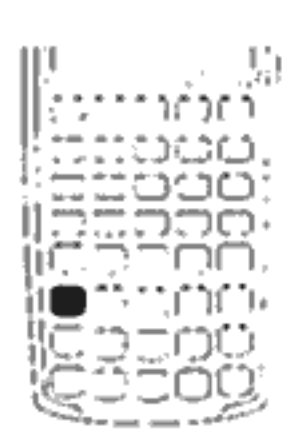

Most of the HP 10BII keys have a second or "shifted" function printed in orange on the key. The orange shift key  $\bigodot$  is used to access these functions.

When you press  $\Box$ , the shift annunciator (SHIFT) is displayed to indicate that the shifted functions are active. To turn the SHIFT annunciator off, press  $\bigcirc$  again.

For example, press  $\Box$  followed by  $\boxtimes$  (also shown as  $\Box$  $\boxtimes$ ) to multiply a number in the display by itself.

#### **Statistics Key**

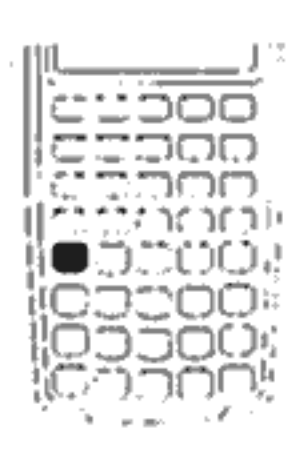

The statistics key  $\left(\bigoplus$ , colored mauve) is used to access summary statistics from the statistics memory registers.

When you press  $\bigoplus$ , the statistics annunciator (STATS) is displayed. This indicates that you can recall one of six summary statistics with the next keystroke (see page 88). To turn the STATS annunciator off, press  $\ominus$  again.

For example, press  $\ominus$  followed by  $\circledB$  to recall the sum of the x values entered.

#### **INPUT Key**

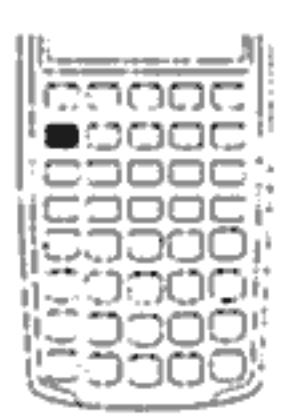

The on key is used to separate two numbers when using two-number functions or two-variable statistics. The revi key can also be used to evaluate any pending arithmetic operations, in which case the result is the same as pressing ⊜.

#### **SWAP Key**

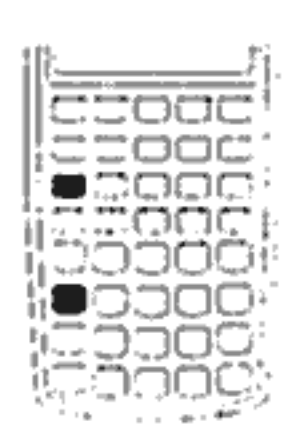

Pressing  $\Box$   $\Box$  exchanges the following:

- The last two numbers that you entered; for instance,  $\blacksquare$ to change the order of division or subtraction.
- The results of functions that return two values.
- The  $x$  and y-values when using statistics. п

#### **Math Functions**

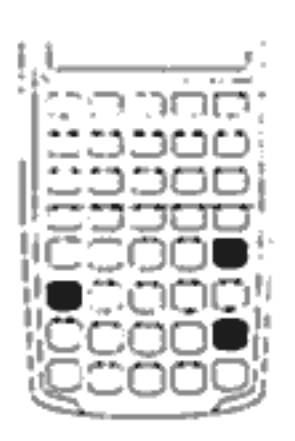

**One-Number Functions.** Math functions involving one number use the number in the display.

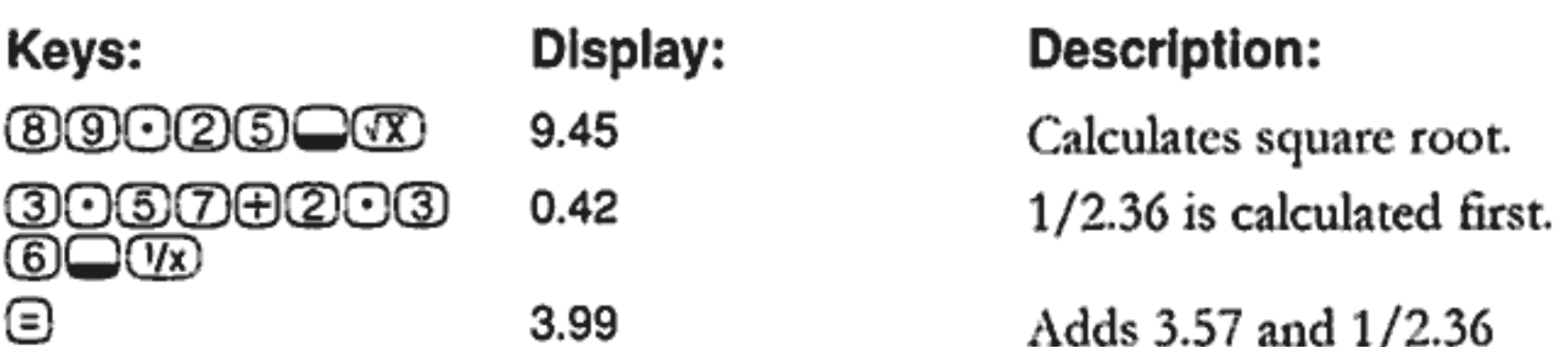

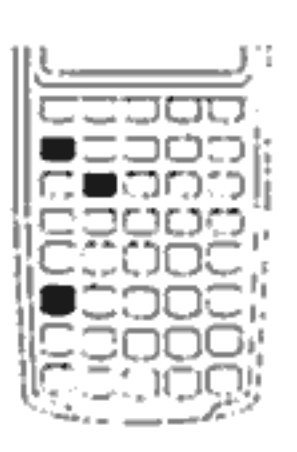

**Two-Number Functions.** When a function requires two numbers, the numbers are entered like this: number1 (NEUT) number2 followed by the operation. Pressing <sup>1807</sup> evaluates the current expression and displays the INPUT annunciator. For example, the following keystrokes calculate the percent change between 17 and 29.

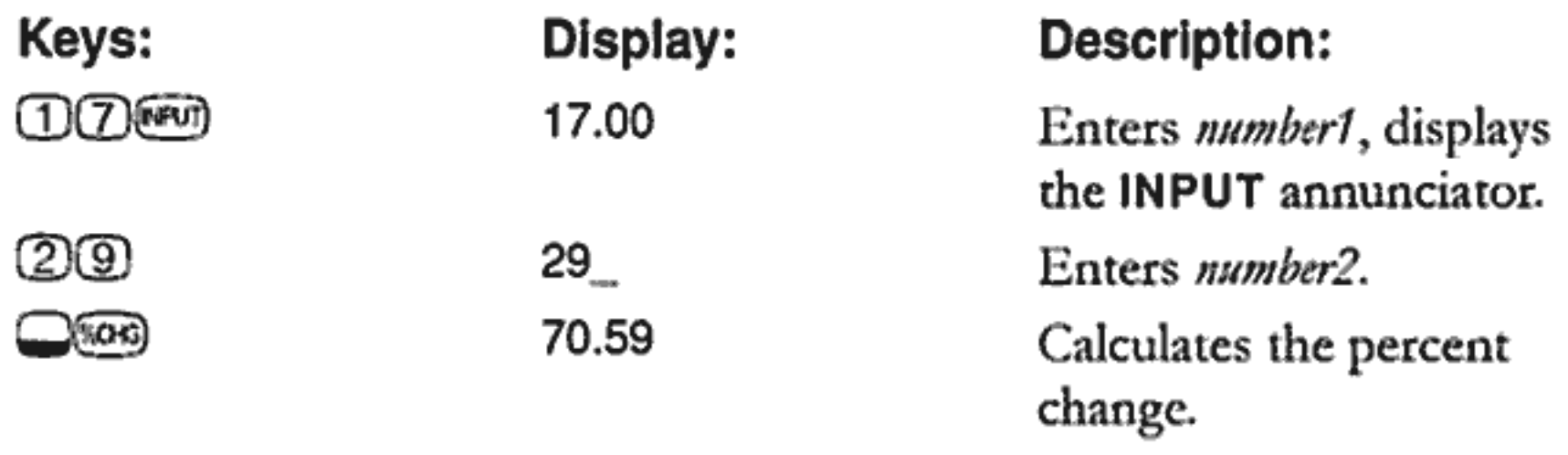

### **Display Format of Numbers**

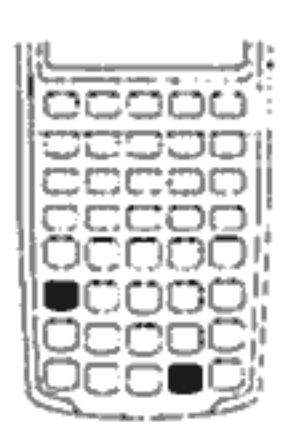

When you turn on the HP 10BII for the first time, numbers are displayed with two decimal places and a period as the decimal point. The display format controls how many digits appear in the display.

If the result of a calculation is a number containing more significant digits than can be displayed in the current

display format, the number is rounded to fit the current display setting.

Regardless of the current display format, each number is stored internally as a signed, 12-digit number with a signed, three-digit exponent.

#### **Specifying Displayed Decimal Places**

To specify the number of displayed decimal places:

- 1. Press  $\Box$
- 2. Enter the number of digits (0 through 9) that you wish to appear after the decimal point.

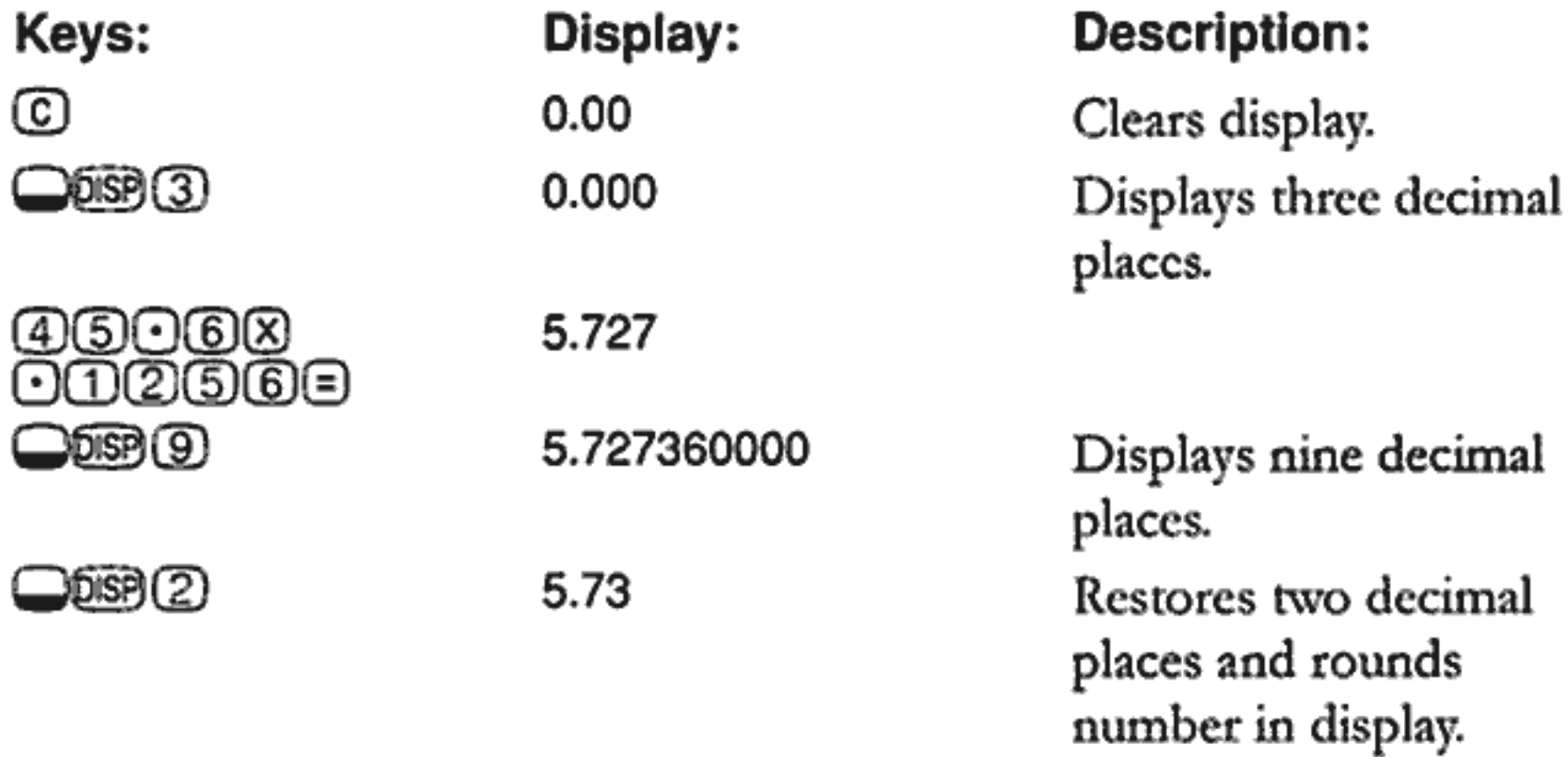

When a number is too large or too small to be displayed in DISP format, it automatically displays in scientific notation.

#### **Scientific Notation**

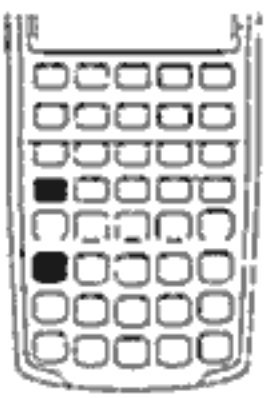

Scientific notation is used to represent numbers that are too large or too small to fit in the display. For example, if you enter the number 10,000,000 ⊗ 10,000,000 ⊜, the result is 1.00E14, which means "one times ten to the fourteenth power" or "1.00 with the decimal point moved fourteen places to the right." You can enter this number by pressing 1 DE 14. The E stands for "exponent of ten."

Exponents can also be negative for very small numbers. The number  $0.000000000004$  is displayed as  $4.00E-12$ , which means "four times ten to the negative twelfth power" or "4.0 with the decimal point moved 12 places to the left." You can enter this number by pressing @**@**@@@.

#### Displaying the Full Precision of Numbers

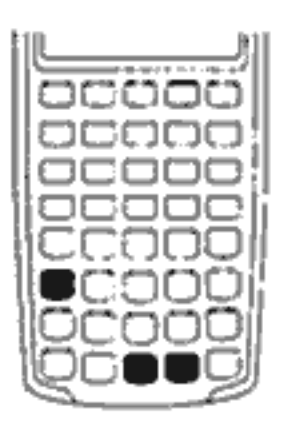

To set your calculator to display numbers as precisely as possible, press  $\bigcirc$  (trailing zeros are not displayed.) To temporarily view all 12 digits of the number in the display (regardless of the current display format setting), press  $\Box$  089 and hold  $\Box$ . The number is displayed as long as you continue holding  $\bigcirc$ . The decimal point is not shown.

Start with two decimal places  $(\bigcirc$  089 2).

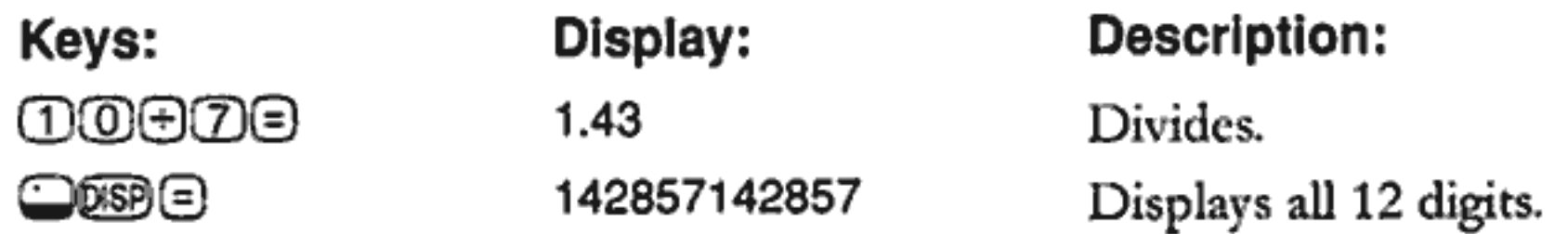

#### Interchanging the Period and Comma

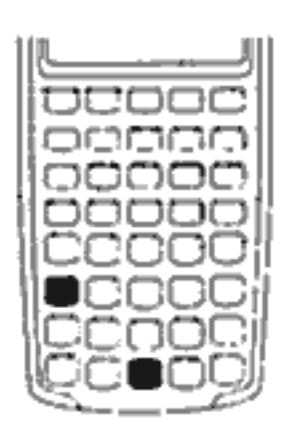

To switch between the period and comma (United States and International display) used as the decimal point and digit separator, press  $\square \oslash$ .

For example, one million can be displayed as 1,000,000.00 or 1.000.000,00.

#### **Rounding Numbers**

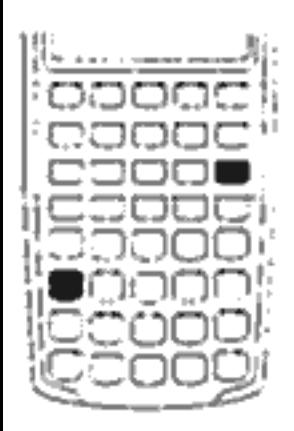

The calculator stores and calculates using 12-digit numbers. When 12 digit accuracy is not desirable, use ORD to round the number to the displayed format before using it in a calculation. Rounding numbers is useful when you want the actual (dollars and cents) monthly payment.

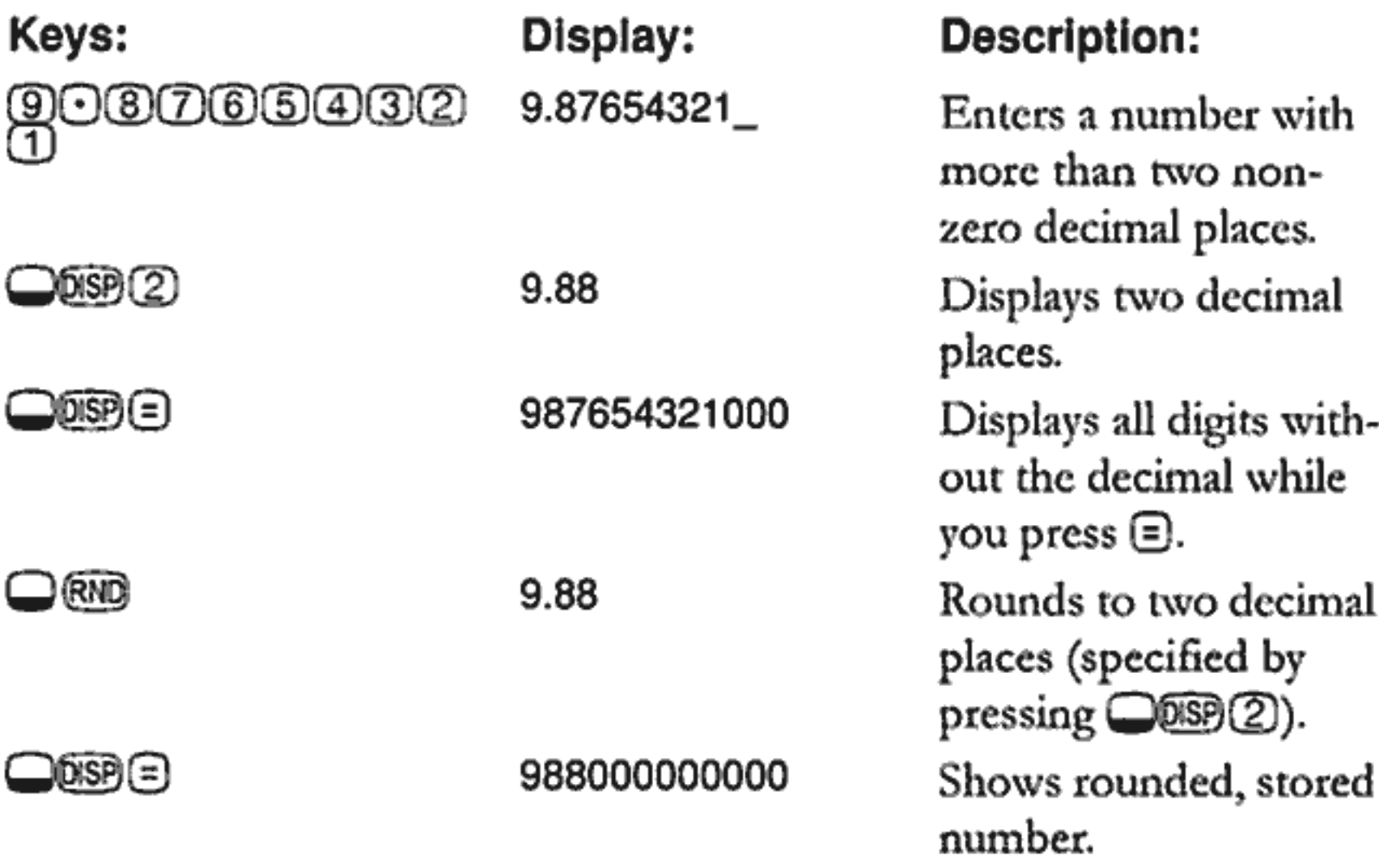

#### **Messages**

The HP 10BII displays messages about the status of the calculator or informs you that you have attempted an incorrect operation. To clear a message from the display, press ⓒ or ⓒ. See "Messages" on page 137 for a list of meanings.

# **Business Percentages**

You can use the HP 10BII to calculate simple percent, percent change, cost, price, margin, and markup.

#### **Percent Key**

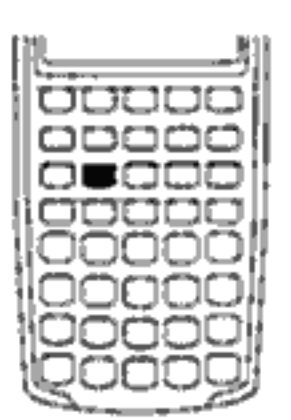

The S key has two functions: finding a percent and adding or subtracting a percent.

#### **Finding a Percent**

The S key divides a number by 100 unless it is preceded by an addition or subtraction sign.

Example. Find 25% of 200.

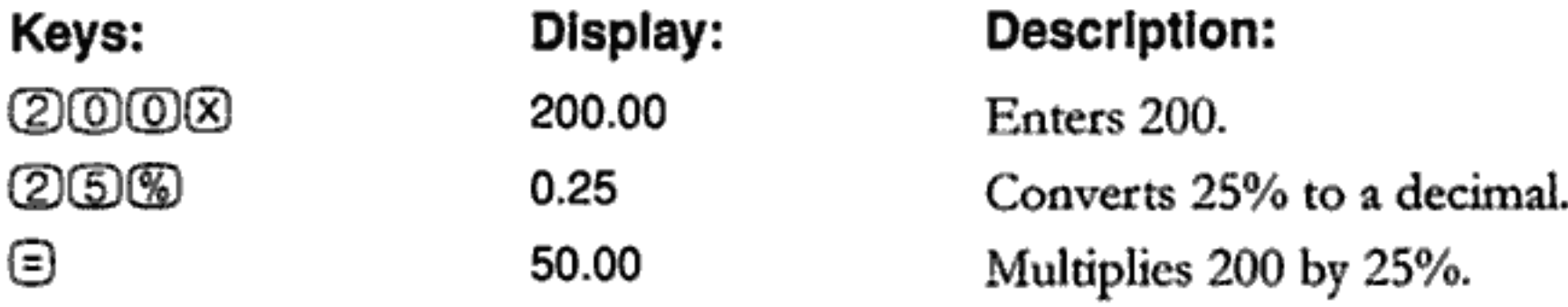

#### **Adding or Subtracting a Percent**

You can add or subtract a percent in one calculation.

**Example.** Decrease 200 by 25%.

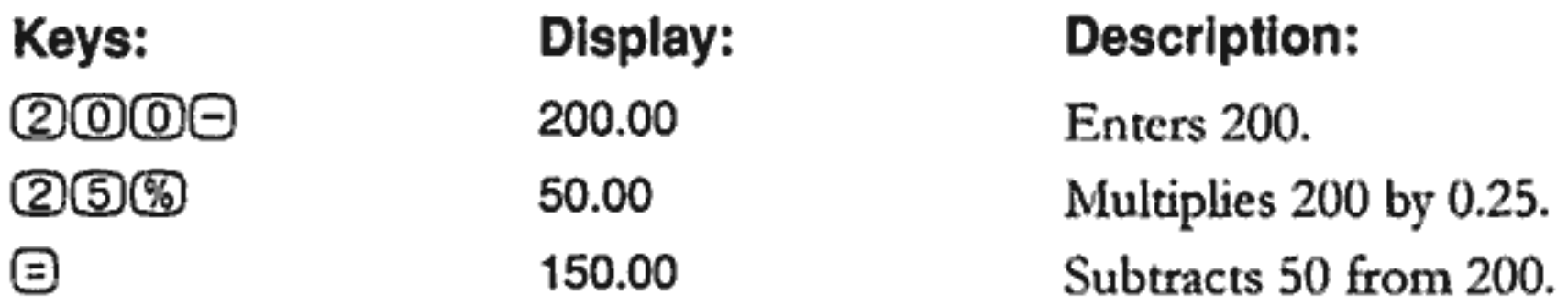

**Example.** You borrow \$1,250 from a relative, and you agree to repay the loan in a year with 7% simple interest. How much money will you owe?

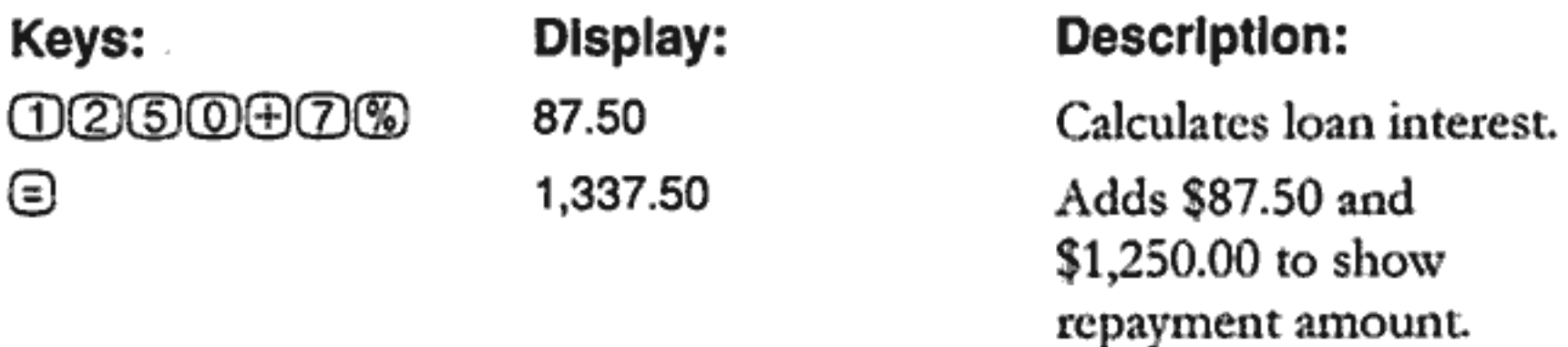

#### **Percent Change**

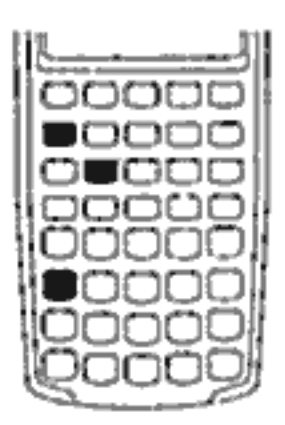

Calculate the percent change between two numbers  $(n_1$  and  $n_2$ , expressed as a percent of  $n_1$ ) by entering  $n_1$  (see  $n_2$ , then press **O** 

**Example.** Calculate the percent change between 291.7 and 316.8.

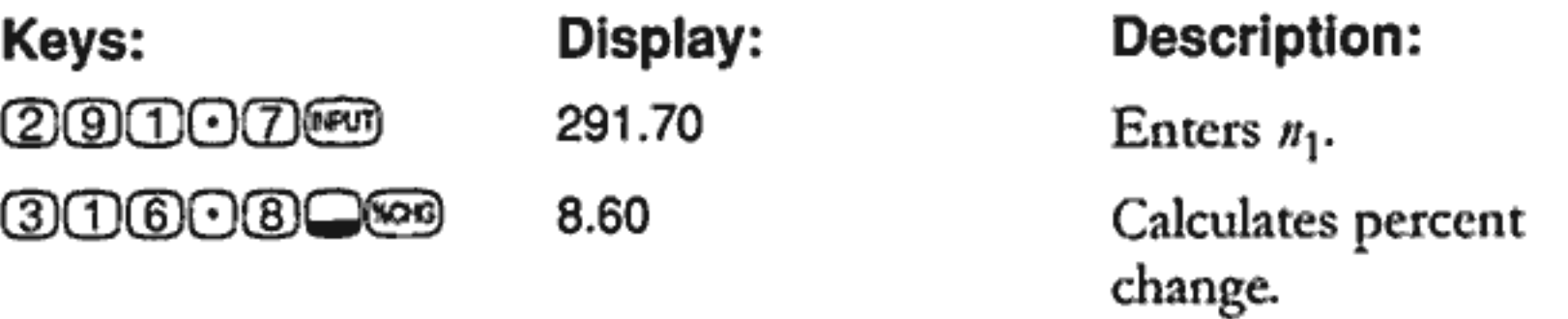

**Example.** Calculate the percent change between  $(12 \times 5)$  and  $(65 + 18)$ .

Keys:

<u> 1000000 </u>

#### **650080%**

Display:

60.00

38.33

Description:

Calculates and enters  $n_1$ .

Calculates percent change.

#### 2: Business Percentages 34

### **Margin and Markup Calculations**

The HP 10BII can calculate cost, selling price, margin, or markup.

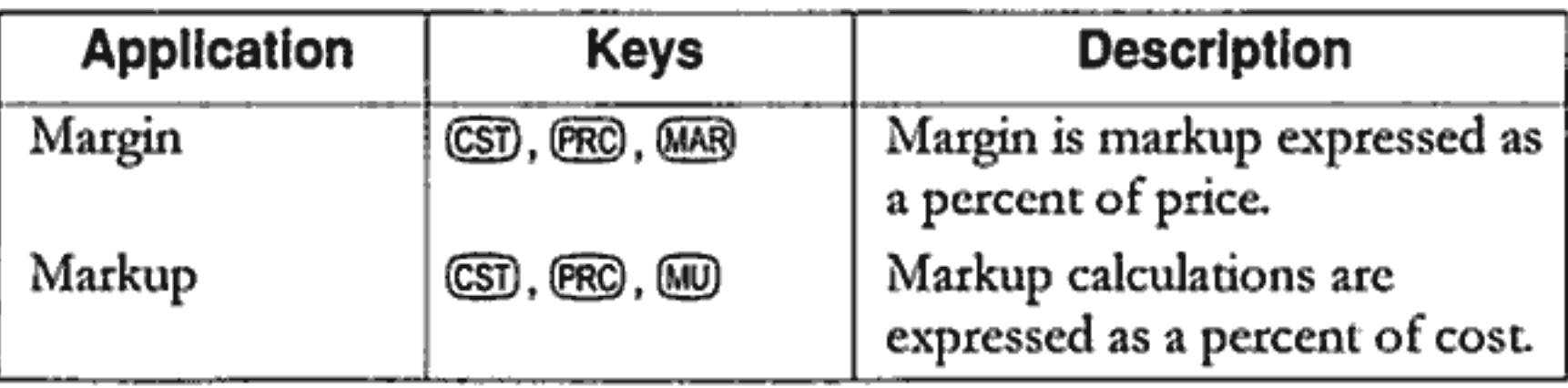

To see any value used by the Margin and Markup application, press RCD and then the key you wish to see. For example, to see the value stored as CSD, press (CDCSD. Margin and Markup share the same storage register. For example, if you store 20 in @@, then press @@\_@, you will see 20.00 displayed.

#### **Margin Calculations**

**Example.** Kilowatt Electronics purchases televisions for \$255. The televisions are sold for \$300. What is the *margin*?

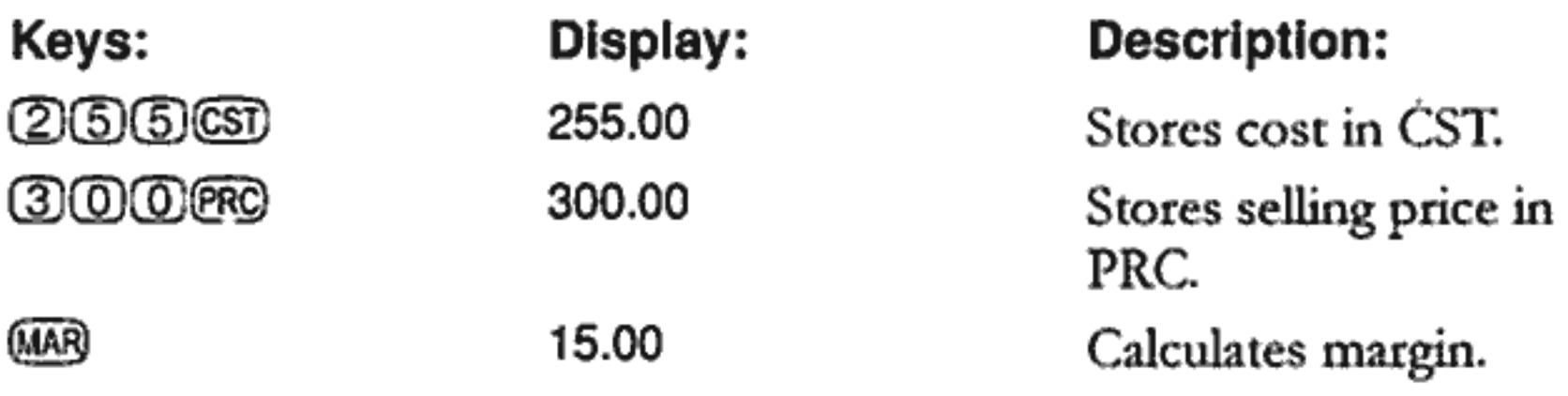

#### **Markup on Cost Calculations**

**Example.** The standard *markup* on costume jewelry at Kleiner's Kosmetique is 60%. They just received a shipment of chokers costing \$19.00 each. What is the retail price per choker?

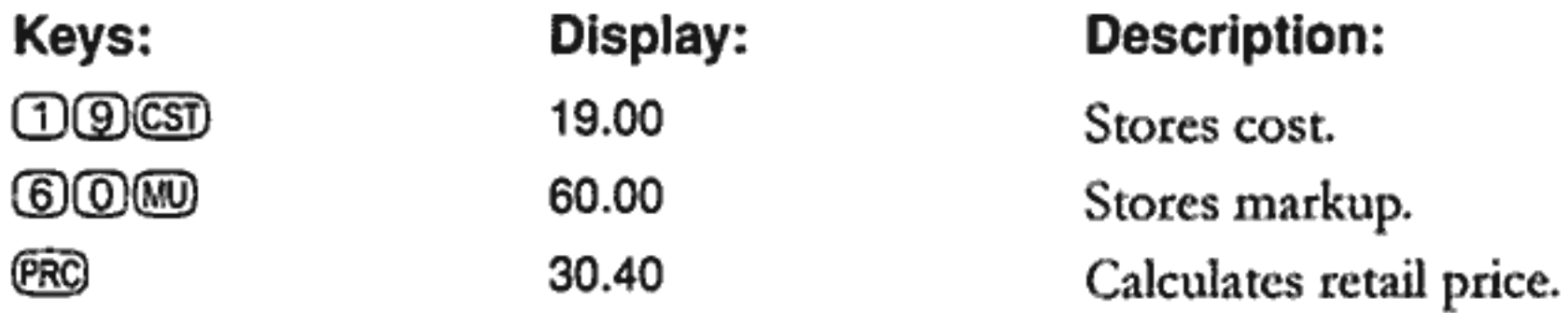

#### **Using Margin and Markup Together**

Example.A food cooperative buys cases of canned soup with an invoice cost of \$9.60 per case. If the co-op routinely uses a 15% markup, for what price should it sell a case of soup? What is the margin?

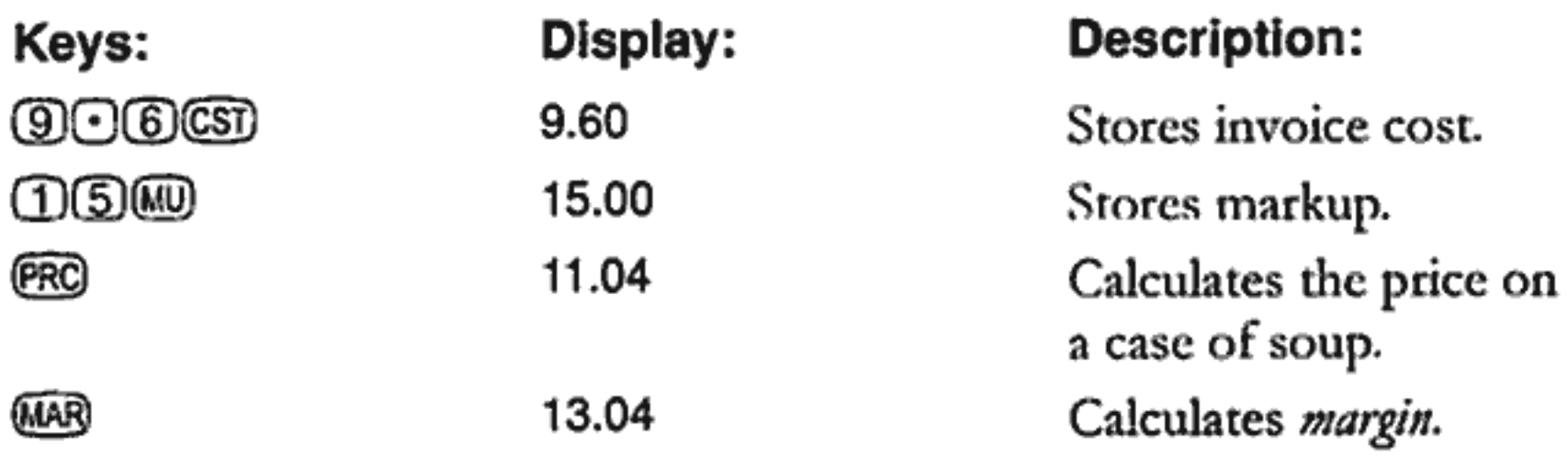

#### 2: Business Percentages 36
# **Number Storage and Arithmetic**

### **Using Stored Numbers in Calculations**

You can store numbers, for reuse, in several different ways:

- $\blacksquare$  Use  $\mathbb{\mathbb{C}}$  (Constant) to store a number and its operator for repetitive operations.
- Use 3 Key Memory (, ), and () to store, recall, and sum numbers with a single keystroke.
- $\blacksquare$  Use  $\bigcirc$  STO and RCL to store to, and recall from, the 10 numbered registers.

#### **Using Constants**

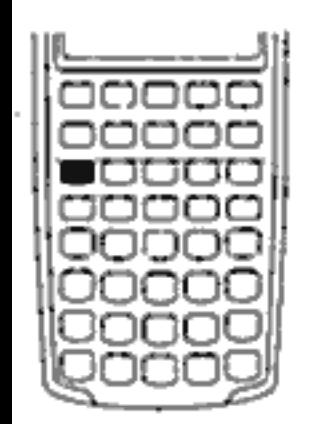

Use  $\mathbb{K}$  to store a number and arithmetic operator for repetitive calculations. Once the constant operation is stored, enter a number and press  $\bigcirc$ . The stored operation is performed on the number in the display.

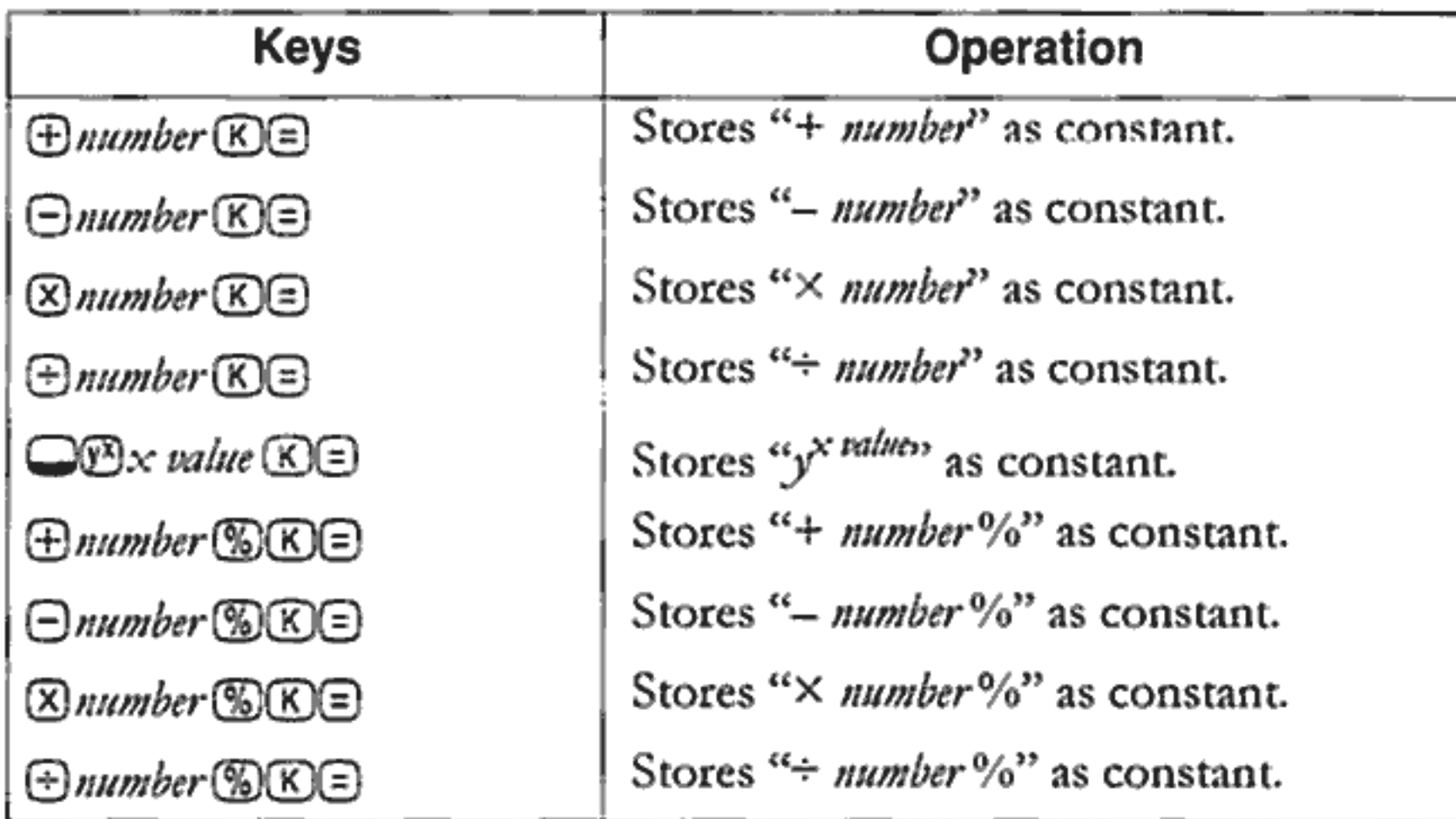

**Example.** Calculate  $5 + 2$ ,  $6 + 2$ , and  $7 + 2$ .

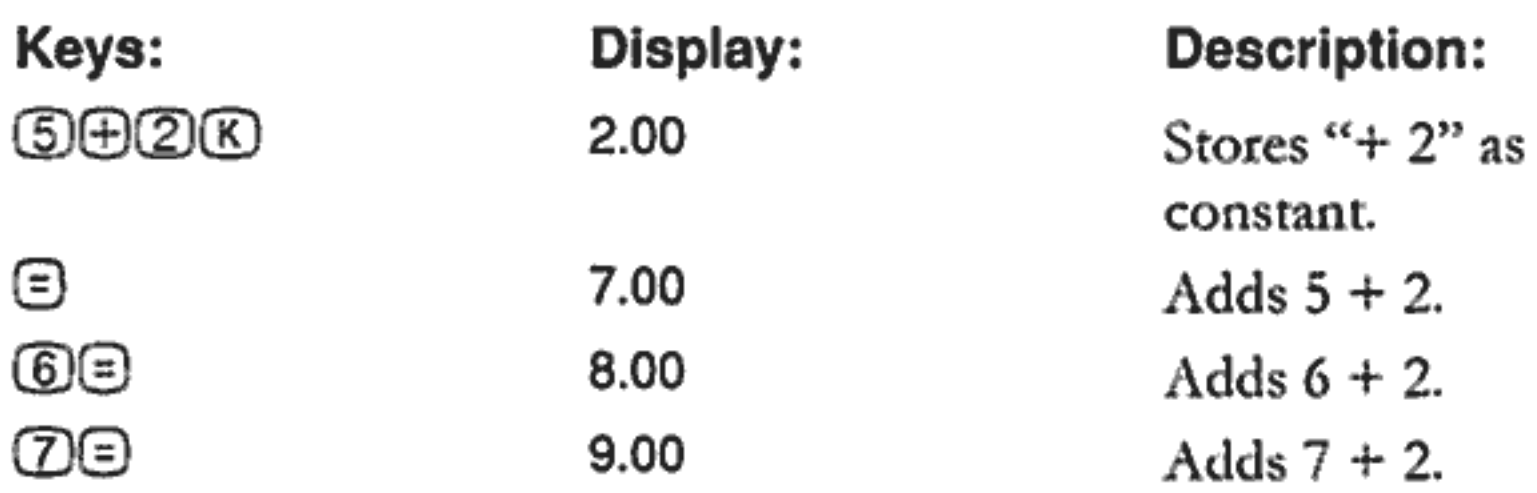

**Example.** Calculate  $10 + 10\%$ ,  $11 + 10\%$ , and  $25 + 10\%$ .

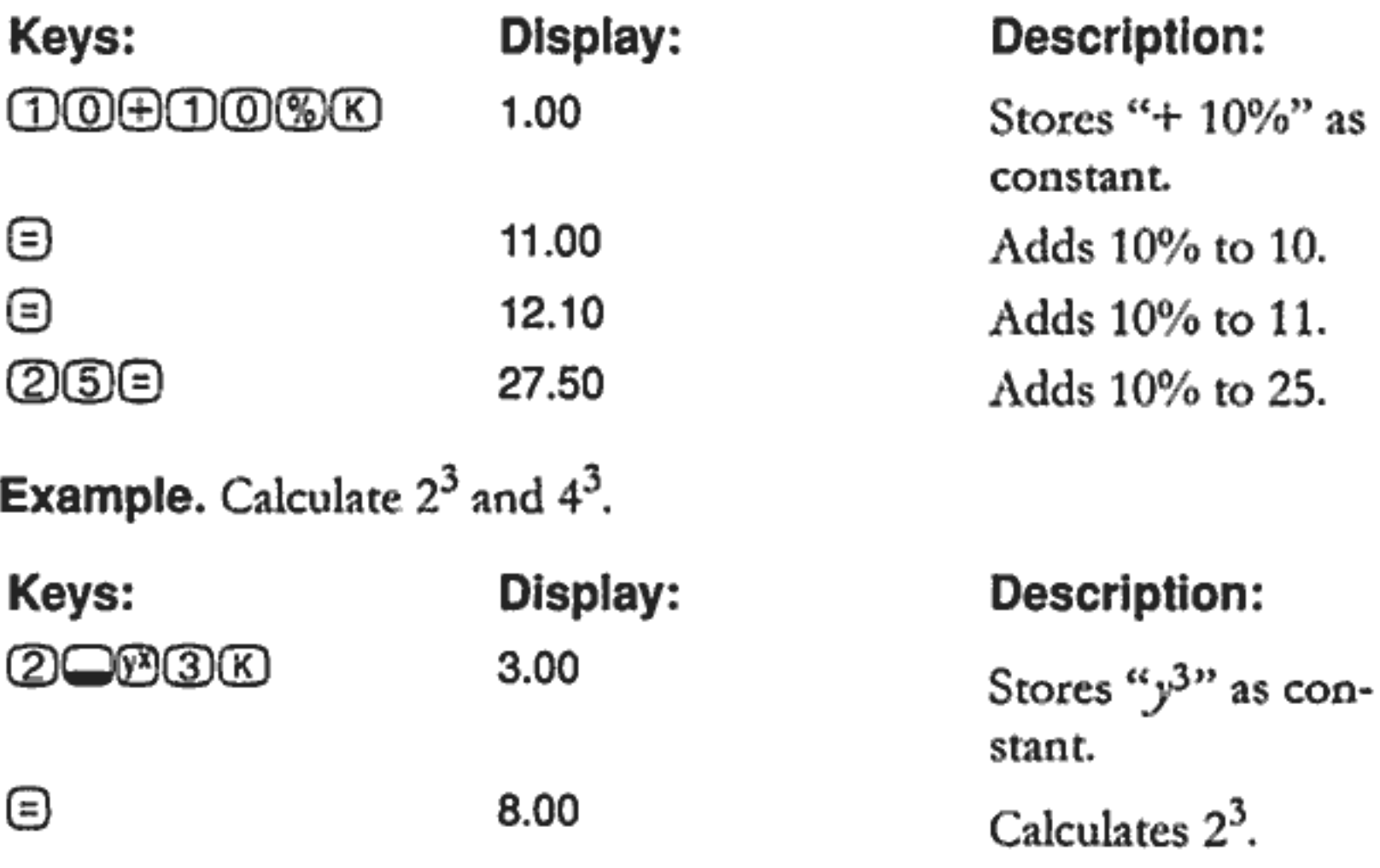

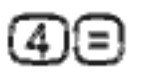

#### **Using the M Register**

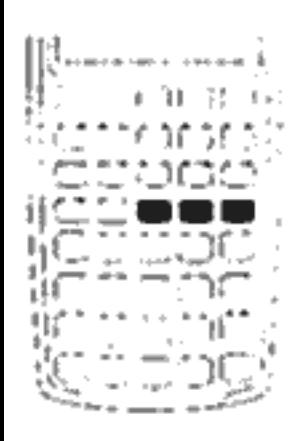

The (M, RM), and (H) keys perform memory operations on a single storage register, called the M register. In most cases, it is unnecessary to clear the M register, since  $\bigcircled{m}$ replaces the previous contents. However, you can clear the M register by pressing  $\textcircled{O}$  . To add a series of numbers to the M register, use  $\Box$  to store the first number and  $\underline{\mathbb{W}}$  to add subsequent numbers. To subtract

the displayed number from the number in the M register, press  $\bigoplus$ followed by  $M_{\odot}$ .

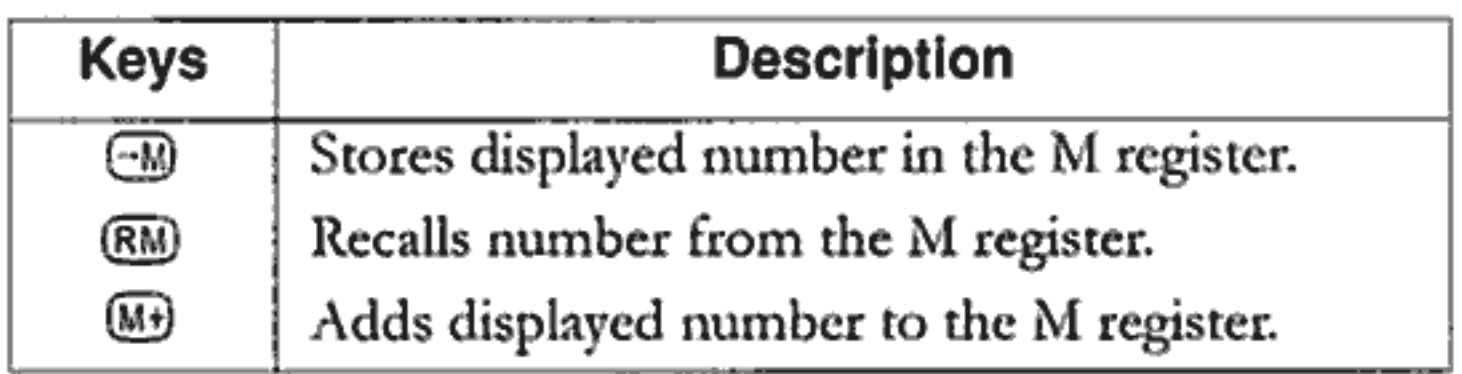

**Example.** Use the M register to add 17, 14.25, and 16.95. Then subtract 4.65 and recall the result.

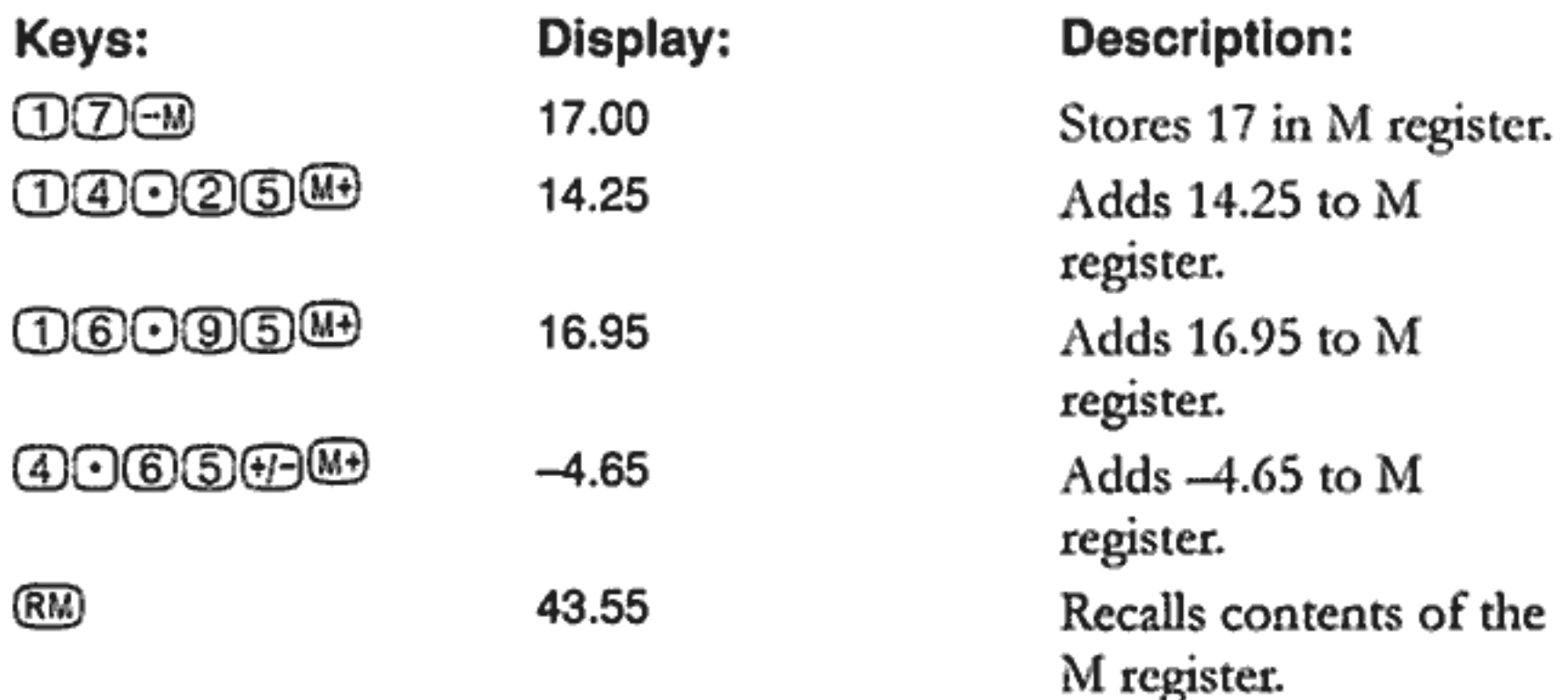

#### **Using Numbered Registers**

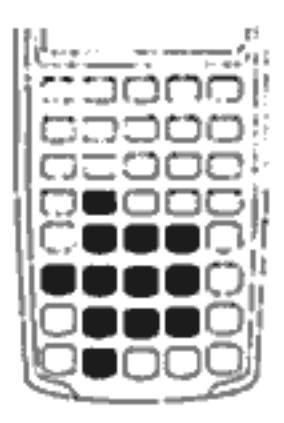

The  $\circ$  and  $\circ$  keys access the 10 user registers. The OSTO key is used to copy the displayed number to a designated register. The RCI key is used to copy a number from a register to the display.

To store or recall a number in two steps:

- 1. Press  $\bigcirc$  STO or RCU. (To cancel this step, press  $\bigcirc$  or  $\bigcirc$ ).)
- 2. Enter the register number (0 through 9).

In the following example, two storage registers are used. Calculate the following:

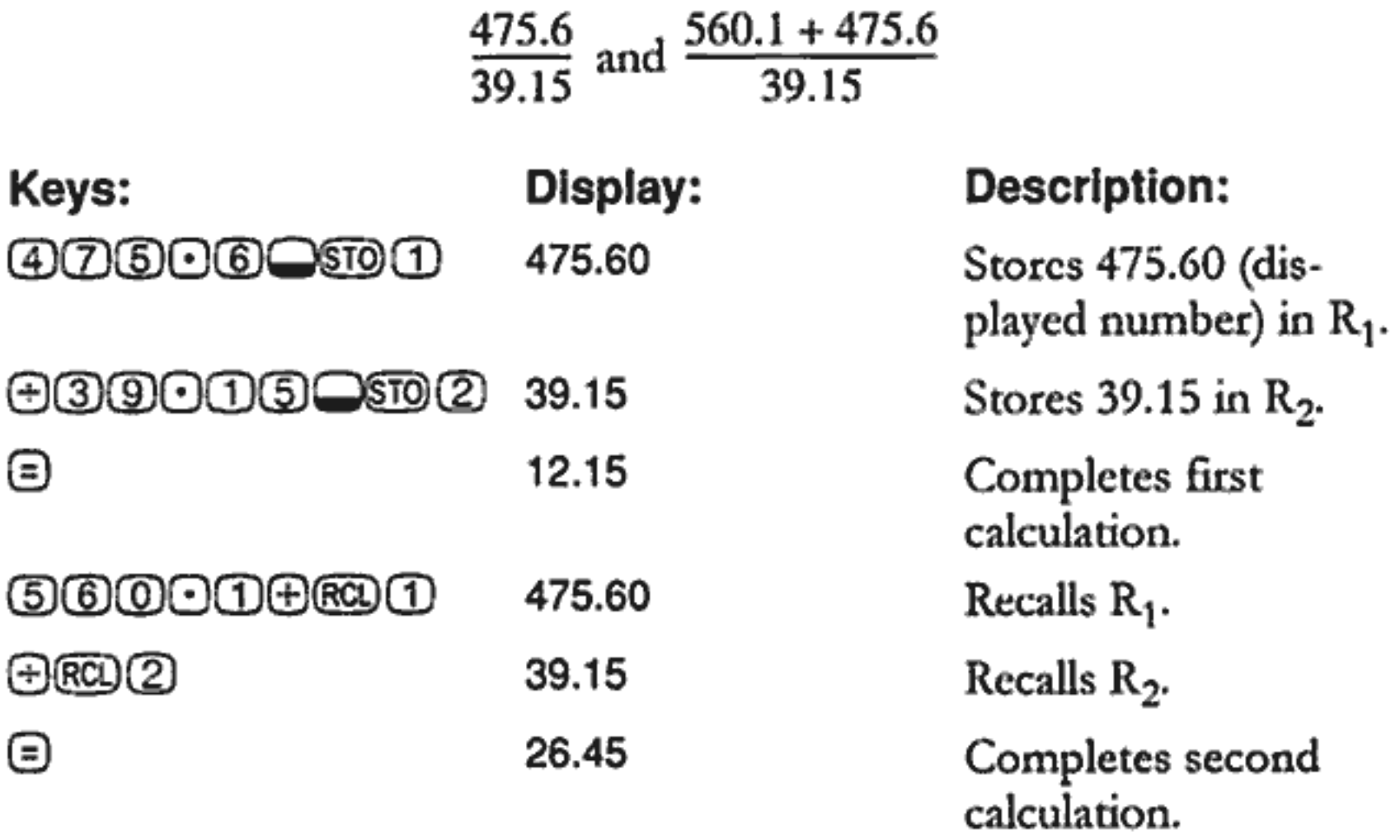

With the exception of statistics, you can also use **STO** and RCO for application registers. For example, **SHOWER** stores the number from the display in the OB register. RO OB copies the contents from OB to the

#### display.

In most cases, it is unnecessary to clear a storage register since storing a number replaces the previous contents. However, you can clear a single register by storing 0 in it. To clear all the registers at once, press COU.

#### 3: Number Storage and Arithmetic 40

#### **Doing Arithmetic Inside Registers**

You can do arithmetic inside storage registers  $R_0$  through  $R_9$ . The result is stored in the register.

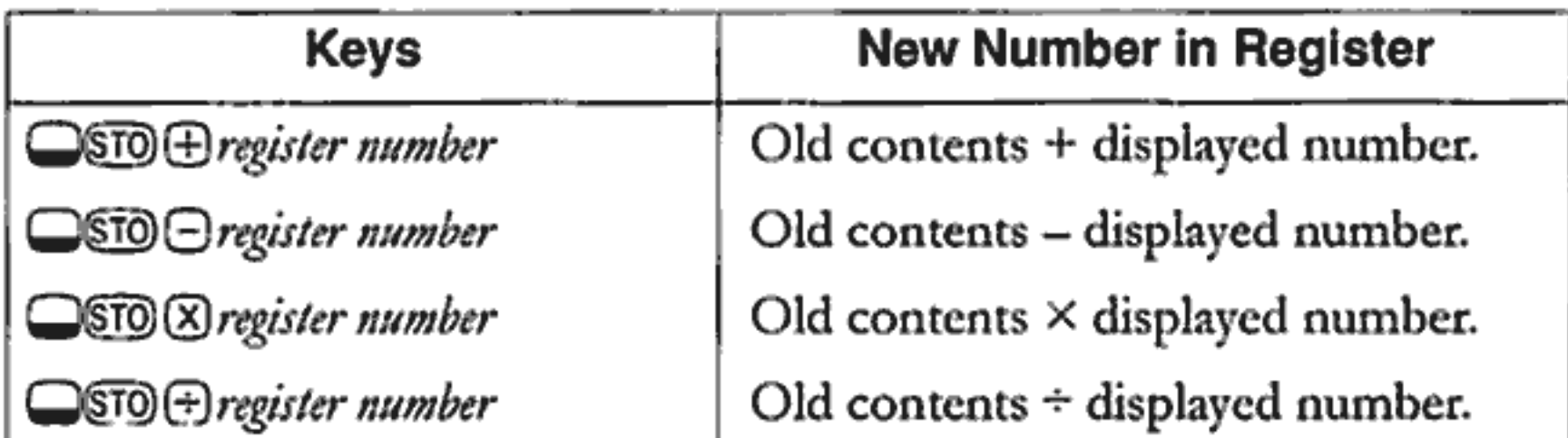

**Example.** Store 45.7 in  $R_3$ , multiply by 2.5, and store the result in  $R_3$ .

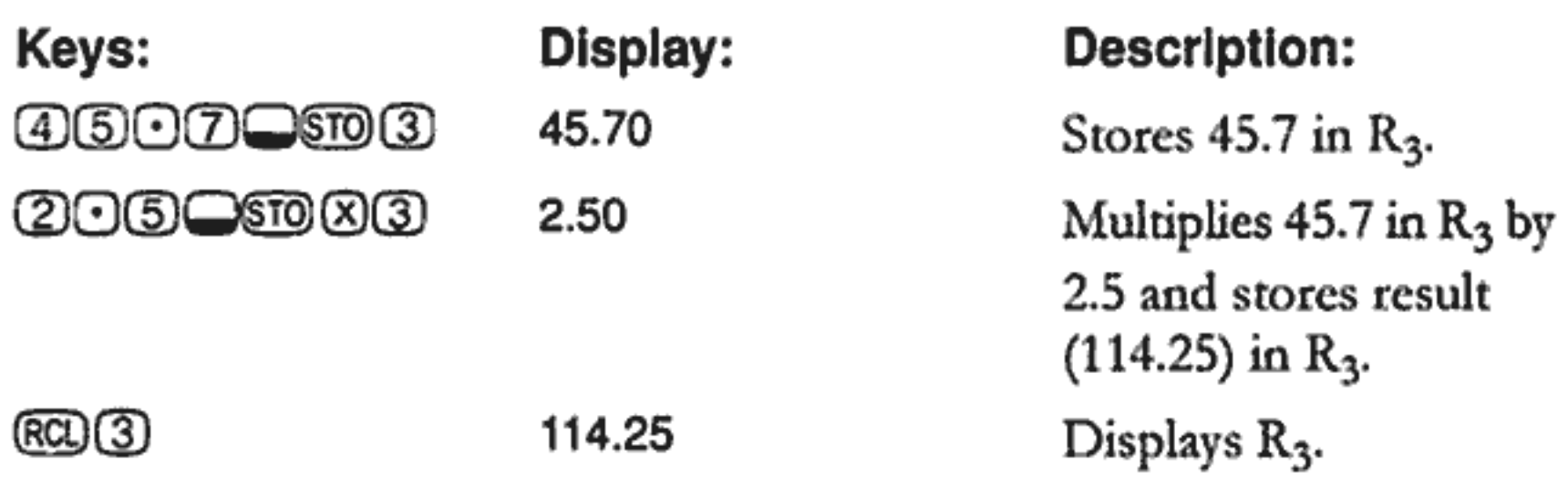

### **Doing Arithmetic**

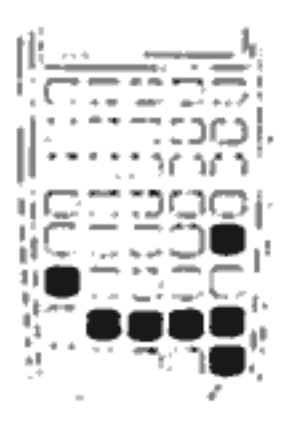

Math functions operate on the number in the display.

**Example.** Calculate  $\frac{1}{4}$ , then calculate  $\sqrt{20}$  + 47.2 + 1.1<sup>2</sup>.

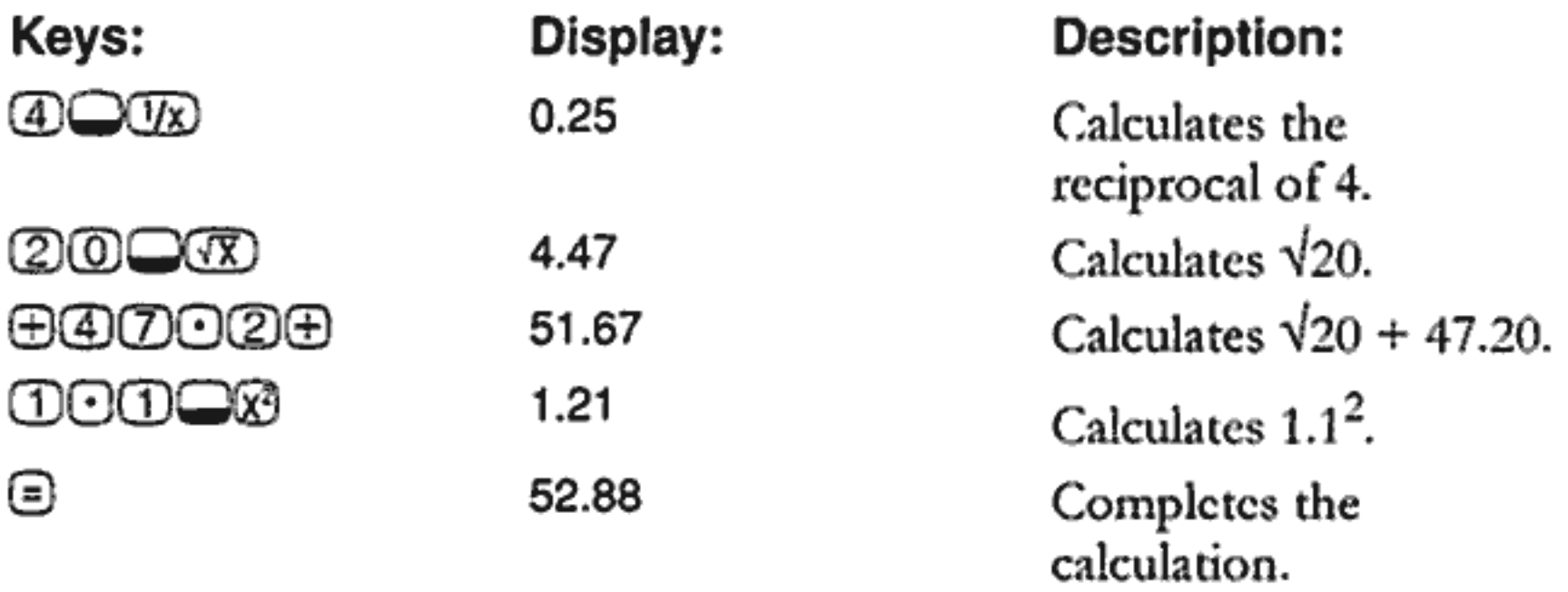

**Example.** Calculate natural logarithm ( $e^{2.5}$ ). Then calculate 790 + 4!

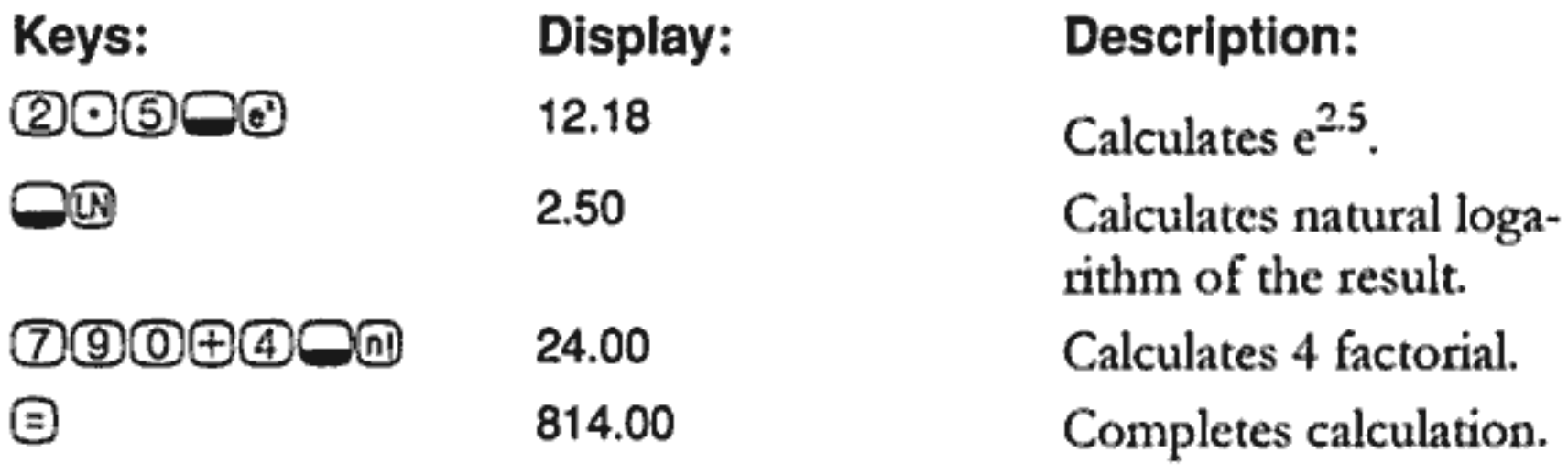

#### **Power Operator**

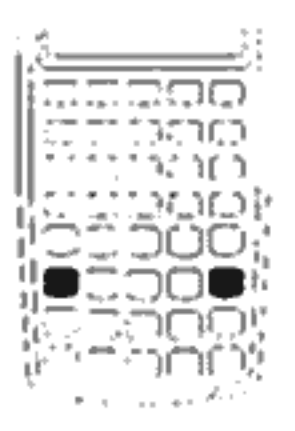

The power operator,  $\bigcircled{B}$ , raises the preceding number (y-value) to the power of the following number (x-value).

**Example.** Calculate  $125^3$ , then find the cube root of 125.

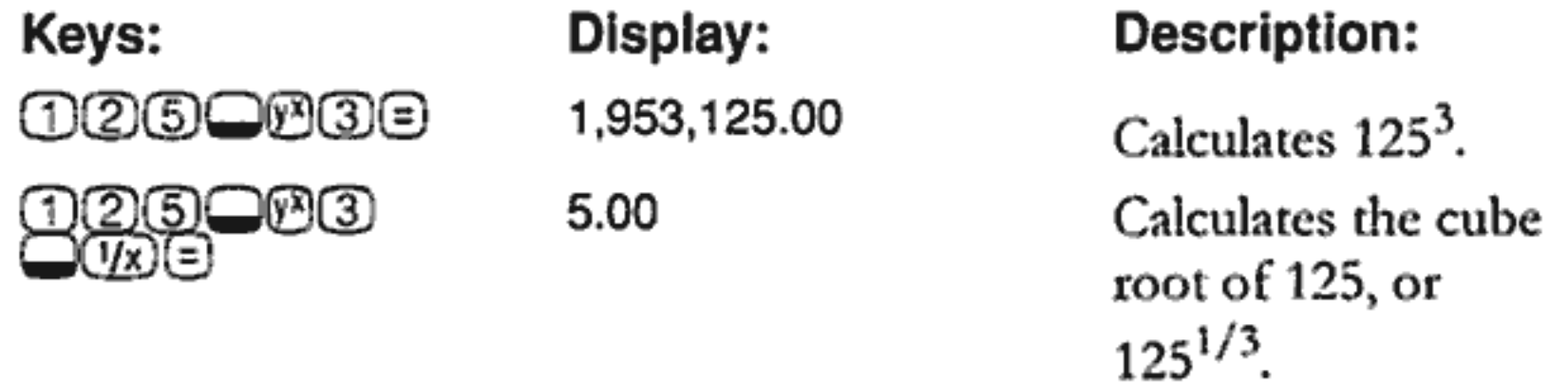

#### **Using Parentheses in Calculations**

Use parentheses to postpone calculating an intermediate result until you've entered more numbers. You can enter up to four open parentheses in each calculation. For example, suppose you want to calculate:

$$
\frac{30}{(85-12)} \times 9
$$

If you enter 3000050, the calculator displays the intermediate result, 0.35. This is because calculations without parentheses are performed from left to right as you enter them.

To delay the division until you've subtracted 12 from 85, use parentheses. Closing parentheses at the end of the expression can be omitted. For example, entering "25 + (3  $\times$  (9 + 12 =" is equivalent to "25 + (3  $\times$  (9 +  $12) =$ ".

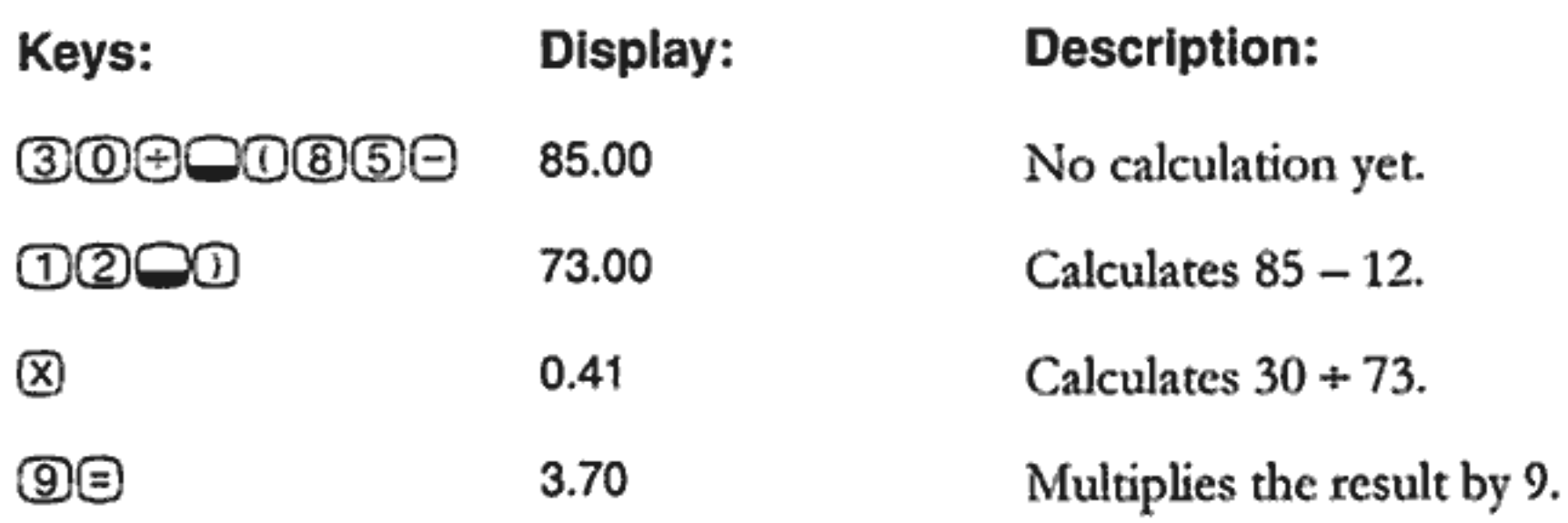

# **Picturing Financial Problems**

#### How to approach a Financial Problem

The financial vocabulary of the HP 10BII is simplified to apply to all financial fields. For example, your profession may use the term balance, balloon payment, residual, maturity value, or remaining amount to designate a value that the HP 10BII knows as (EV) (future value).

The simplified terminology of the HP 10BII is based on cash flow diagrams. Cash flow diagrams are pictures of financial problems that show cash flows over time. Drawing a cash flow diagram is the first step to solving a financial problem.

The following cash flow diagram represents investments in a mutual fund. The original investment was \$7,000.00, followed by investments of \$5,000.00 and \$6,000.00 at the end of the third and sixth months. At the end of the 11<sup>th</sup> month, \$5,000.00 was withdrawn. At the end of the 16<sup>th</sup> month, \$16,567.20 was withdrawn.

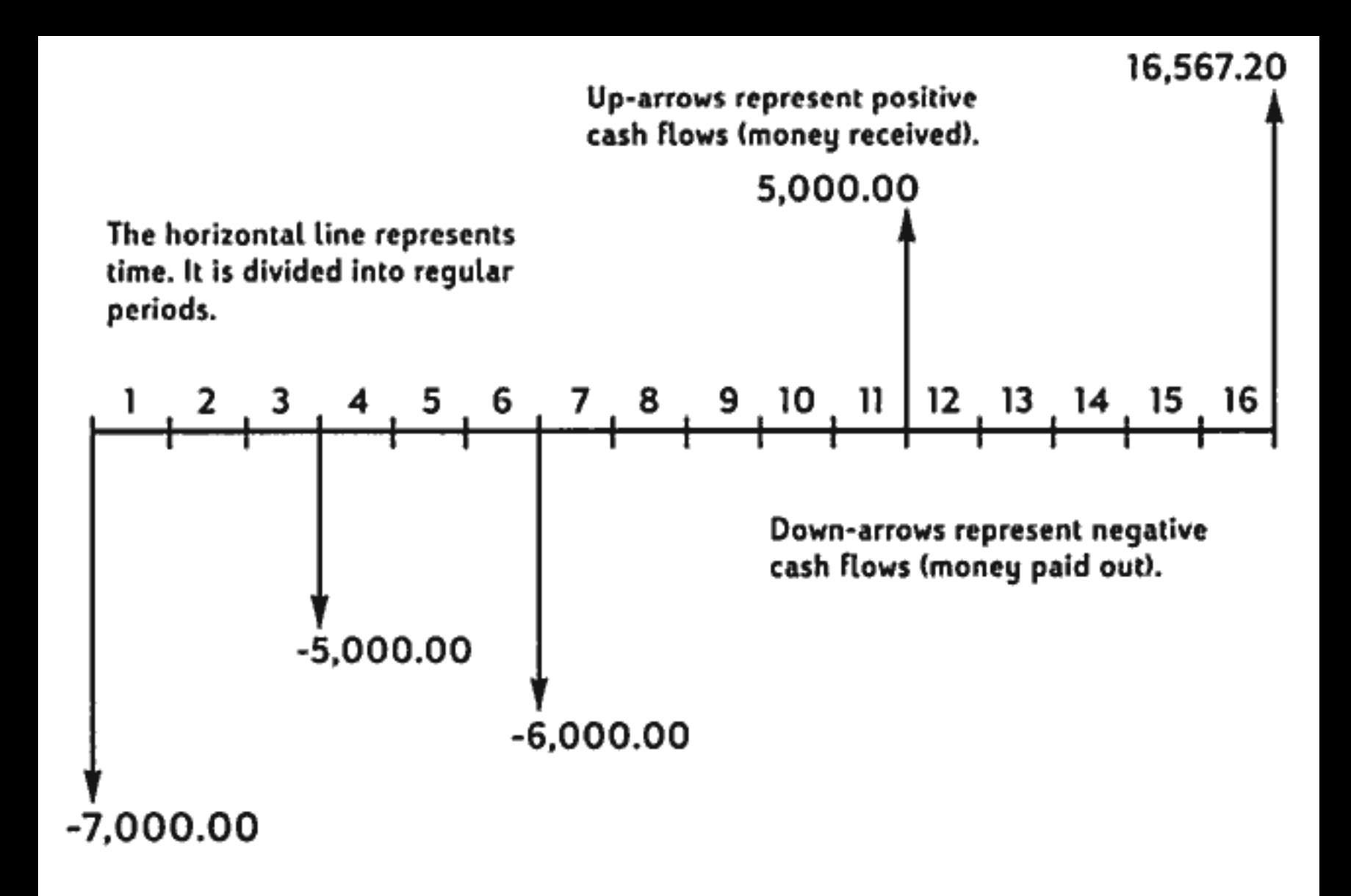

Any cash flow example can be represented by a cash flow diagram. As you draw a cash flow diagram, identify what is known and unknown about the transaction.

Time is represented by a horizontal line divided into regular time periods. Cash flows are placed on the horizontal line when they occur. Where no arrows are drawn, no cash flows occur.

#### **Signs of Cash Flows**

In cash flow diagrams, money invested is shown as negative and money withdrawn is shown as positive. Cash flowing out is negative, cash flowing in is positive.

For example, from the lender's perspective, cash flows to customers for loans are represented as negative. Likewise, when a lender receives money from customers, cash flows are represented as positive. In contrast, from the borrower's perspective, cash borrowed is positive while cash paid back is negative.

#### **Periods and Cash Flows**

In addition to the sign convention (cash flowing out is negative, cash flowing in is positive) on cash flow diagrams, there are several more considerations:

- $\blacksquare$  The time line is divided into equal time intervals. The most common period is a month, but days, quarters, and annual periods are also common. The period is normally defined in a contract and must be known before you can begin calculating.
- To solve a financial problem with the HP 10BII, all cash flows must occur at either the beginning or end of a period.
- **If more than one cash flow occurs at the same place on the cash** flow diagram, they are added together or netted. For example, a negative cash flow of \$-250.00 and a positive cash flow of \$750.00 occurring at the same time on the cash flow diagram are entered as a  $$500.00$  cash flow  $(750 - 250 = 500)$ .
- $\blacksquare$  A valid financial transaction must have at least one positive and one negative cash flow.

#### **Simple and Compound Interest**

Financial calculations are based on the fact that money earns interest over time. There are two types of interest: simple interest and compound interest. The basis for Time Value of Money and cash flow calculations is compound interest.

#### **Simple Interest**

In simple-interest contracts, interest is a percent of the original principal. The interest and principal are due at the end of the contract. For example, say you loan \$500 to a friend for a year, and you want to be repaid with 10% simple interest. At the end of the year, your friend owes you \$550.00 (50 is 10% of 500). Simple interest calculations are done using the <sup>®</sup> key on your HP 10BII. An example of a simple interest calculation is on page 98.

#### **Compound Interest**

A compound-interest contract is like a series of simple-interest contracts that are connected. The length of each simple-interest contract is equal to one compounding period. At the end of each period the interest earned on each simple-interest contract is added to the principal. For example, if you deposit \$1,000.00 in a savings account that pays 6% annual interest, compounded monthly, your earnings for the first month look like a simple-interest contract written for 1 month at  $\frac{1}{2}\%$  (6% + 12). At the end of the first month the balance of the account is  $$1,005.00$  (5 is  $\frac{1}{2}\%$ of 1,000).

The second month, the same process takes place on the new balance of \$1,005.00. The amount of interest paid at the end of the second month is 1/2% of \$1,005.00, or \$5.03. The compounding process continues for the third, fourth, and fifth months. The intermediate results in this illustration are rounded to dollars and cents.

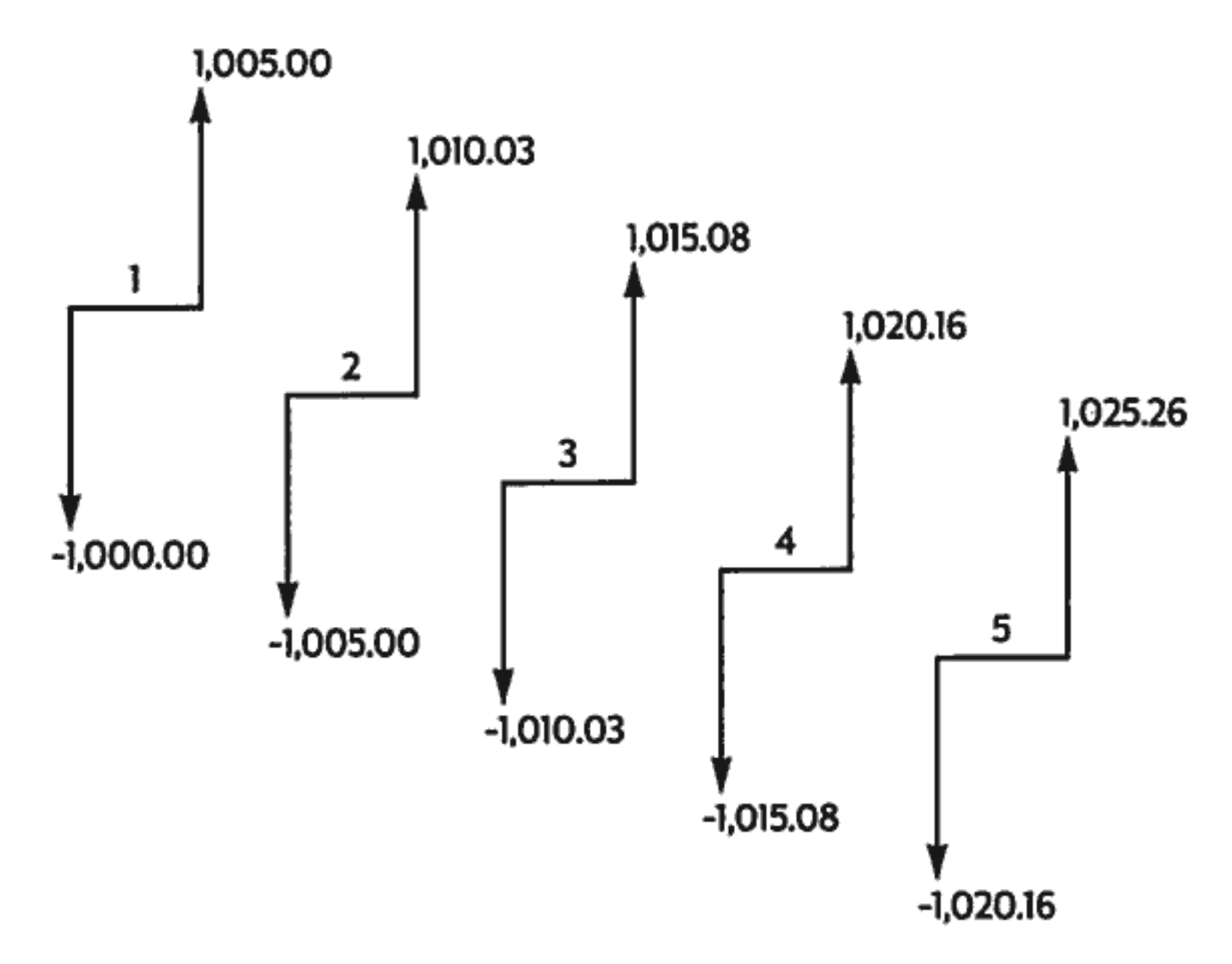

The word compound in compound interest comes from the idea that interest previously earned or owed is added to the principal. Thus, it can earn more interest. The financial calculation capabilities of the HP 10BII are based on compound interest.

#### 4: Picturing Financial Problems 48

### **Interest Rates**

When you approach a financial problem, it is important to recognize that the interest rate or rate of return can be described in at least three different ways:

- As a periodic rate. This is the rate that is applied to your money from period to period.
- As an annual nominal rate. This is the periodic rate multiplied by the number of periods in a year.
- As an annual effective rate. This is an annual rate that considers compounding.

In the previous example of a \$1,000.00 savings account, the periodic rate is  $\frac{1}{2}\%$  (per month), quoted as an annual nominal rate of 6% ( $\frac{1}{2} \times 12$ ). This same periodic rate could be quoted as an annual effective rate, which considers compounding. The balance after 12 months of compounding is \$1,061.68, which means the annual effective interest rate is 6.168%.

Examples of converting between nominal and annual effective rates are on pages 72 through 73.

#### **Two Types of Financial Problems**

The financial problems in this manual use compound interest unless specifically stated as simple interest calculations. Financial problems are divided into two groups: TVM problems and cash flow problems.

#### Recognizing a TVM Problem

If uniform cash flows occur between the first and last periods on the cash flow diagram, the financial problem is a TVM (time value of money) problem. There are five main keys used to solve a TVM problem.

- $\circledR$ Number of periods or payments.
- œ Annual percentage interest rate (usually the annual nominal rate).
- ஜ Present value (the cash flow at the beginning of the time line). ⅏ Periodic payment.
- EV) Future value (the cash flow at the end of the cash flow diagram, in addition to any regular periodic payment).

You can calculate any value after entering the other four. Cash flow diagrams for loans, mortgages, leases, savings accounts, or any contract with regular cash flows of the same amount are normally treated as TVM problems. For example, following is a cash flow diagram, from the borrower's perspective, for a 30-year, \$150,000.00 mortgage, with a payment of \$1,041.40, at 7.5% annual interest, with a \$10,000 balloon payment.

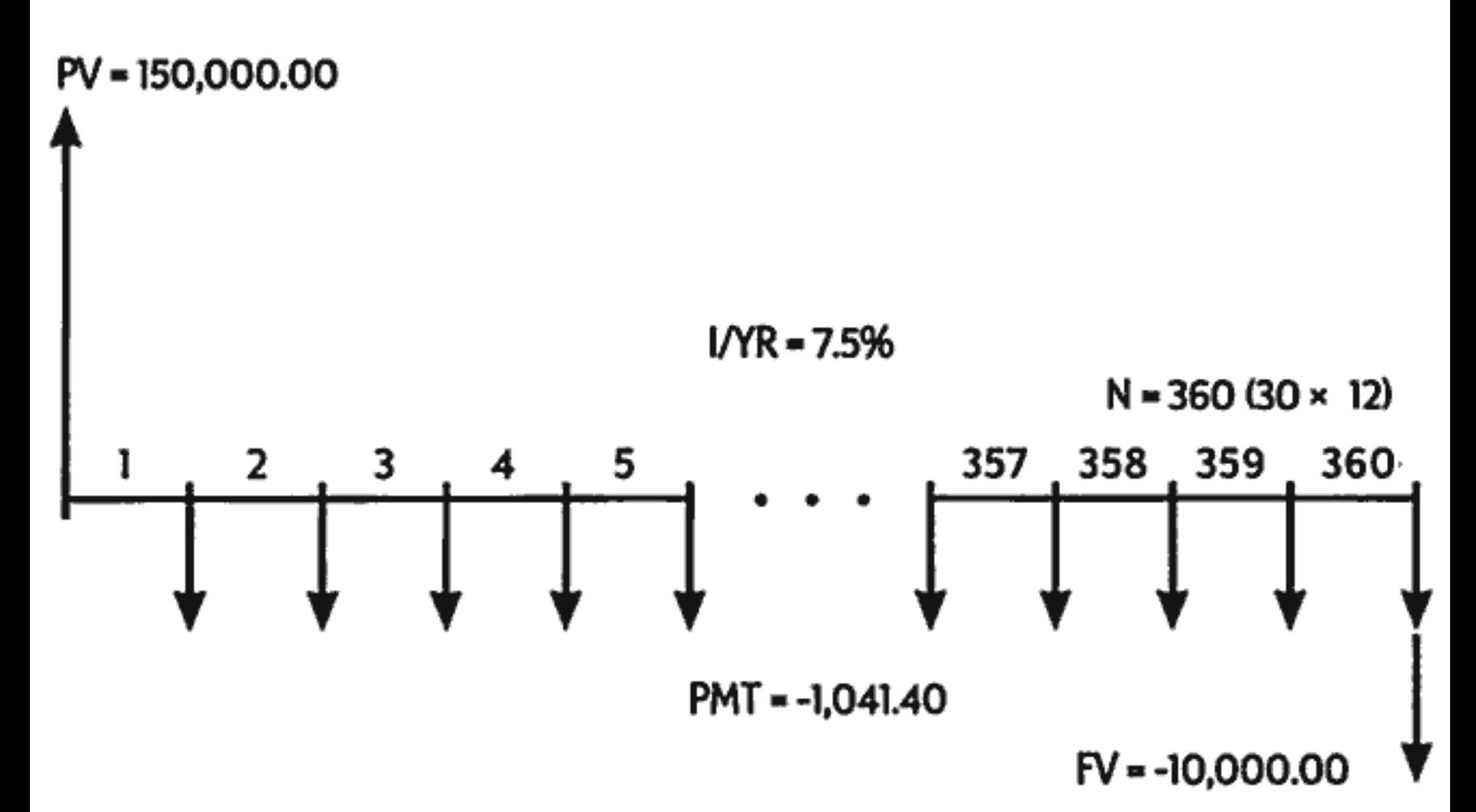

One of the values for PV, PMT, FV can be zero. For example, following is a cash flow diagram (from the saver's perspective) for a savings account with a single deposit and a single withdrawal five years later. Interest compounds monthly. In this example, PMT is zero.

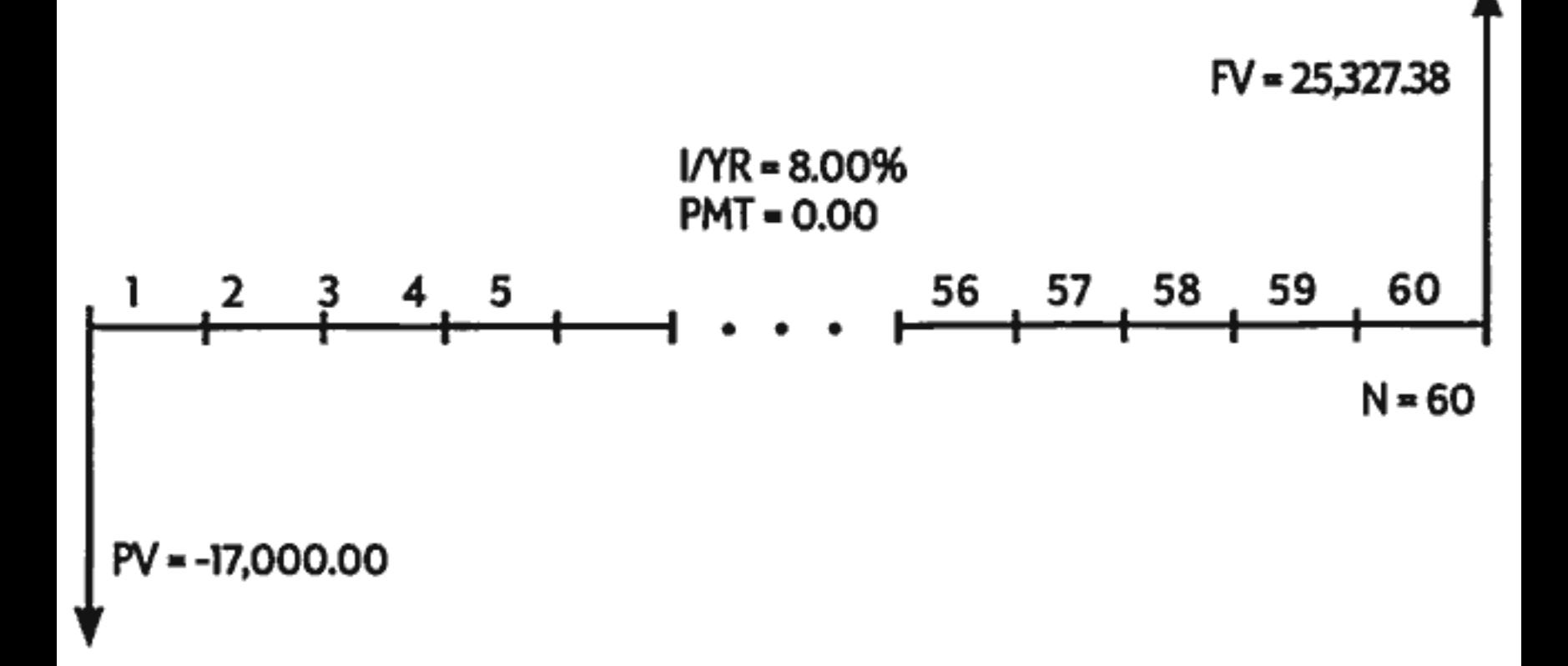

Time value of money calculations are described in the next chapter.

#### 4: Picturing Financial Problems 50

#### **Recognizing a Cash Flow Problem**

A financial problem that does not have regular, uniform payments (sometimes called uneven cash flows) is a cash flow problem rather than a TVM problem.

A cash flow diagram for an investment in a mutual fund follows. This is an example of a problem that is solved using either  $\Box$  (Net Present Value) or **ORG** (Internal Rate of Return per Year).

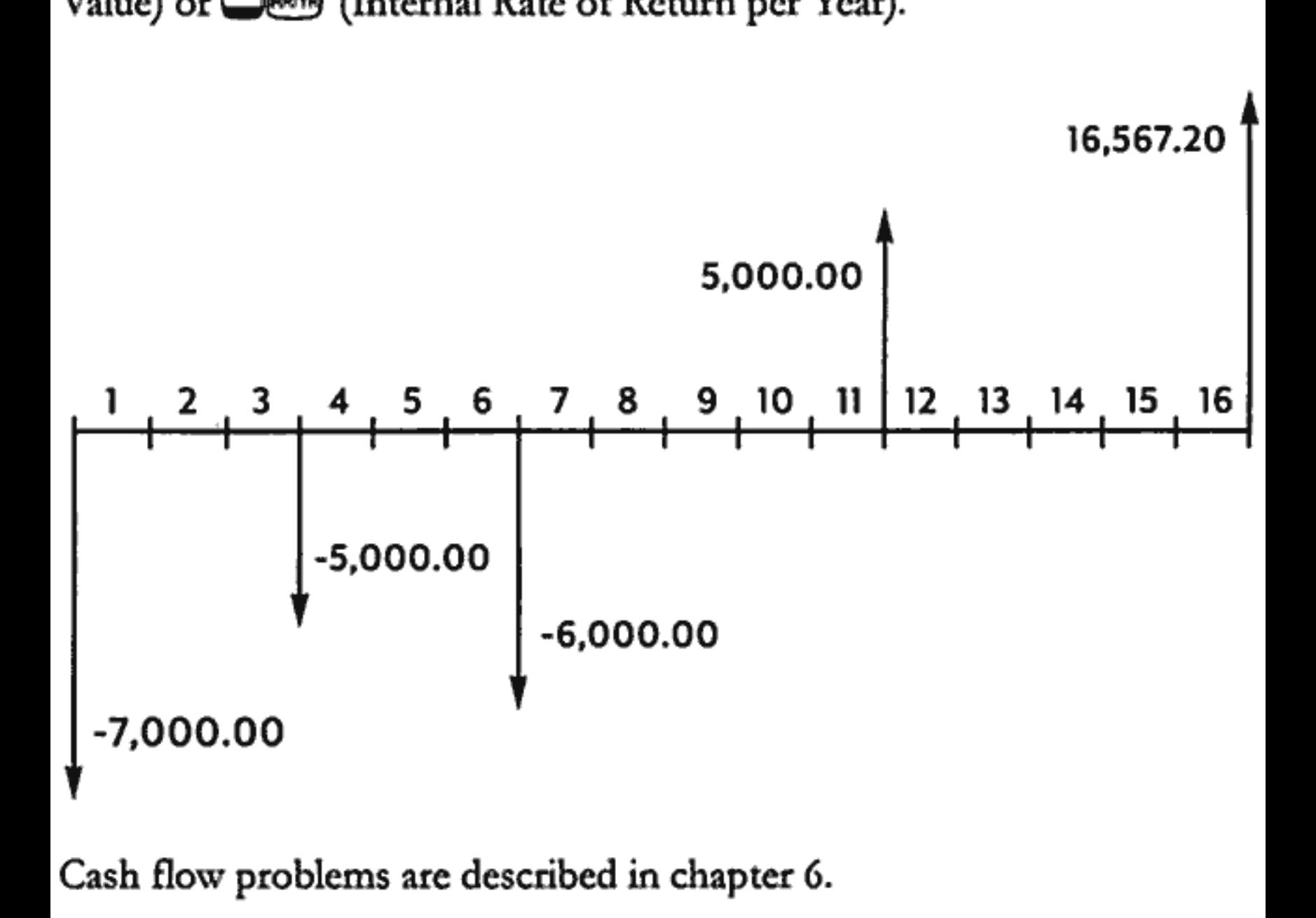

Cash flow problems are described in chapter 6.

# Page 52 is blank

# **Time Value of Money Calculations**

#### **Using the TVM Application**

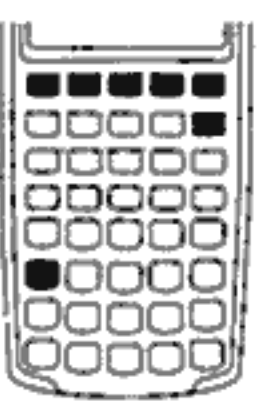

The time value of money (TVM) application is used for compound interest calculations that involve regular, uniform cash flows - called payments. Once the values are entered you can vary one value at a time, without entering all the values again.

To use TVM, several prerequisites must be met:

- The amount of each payment must be the same. If the payment amounts vary, use the procedures described in chapter 6, "Cash Flow Calculations".
- Payments must occur at regular intervals.
- The payment period must coincide with the interest compounding period. (If it does not, convert the interest rate using the  $\bigcirc$  (cans), **QEB**, and QEB keys described on page 72.)
- There must be at least one positive and one negative cash flow.

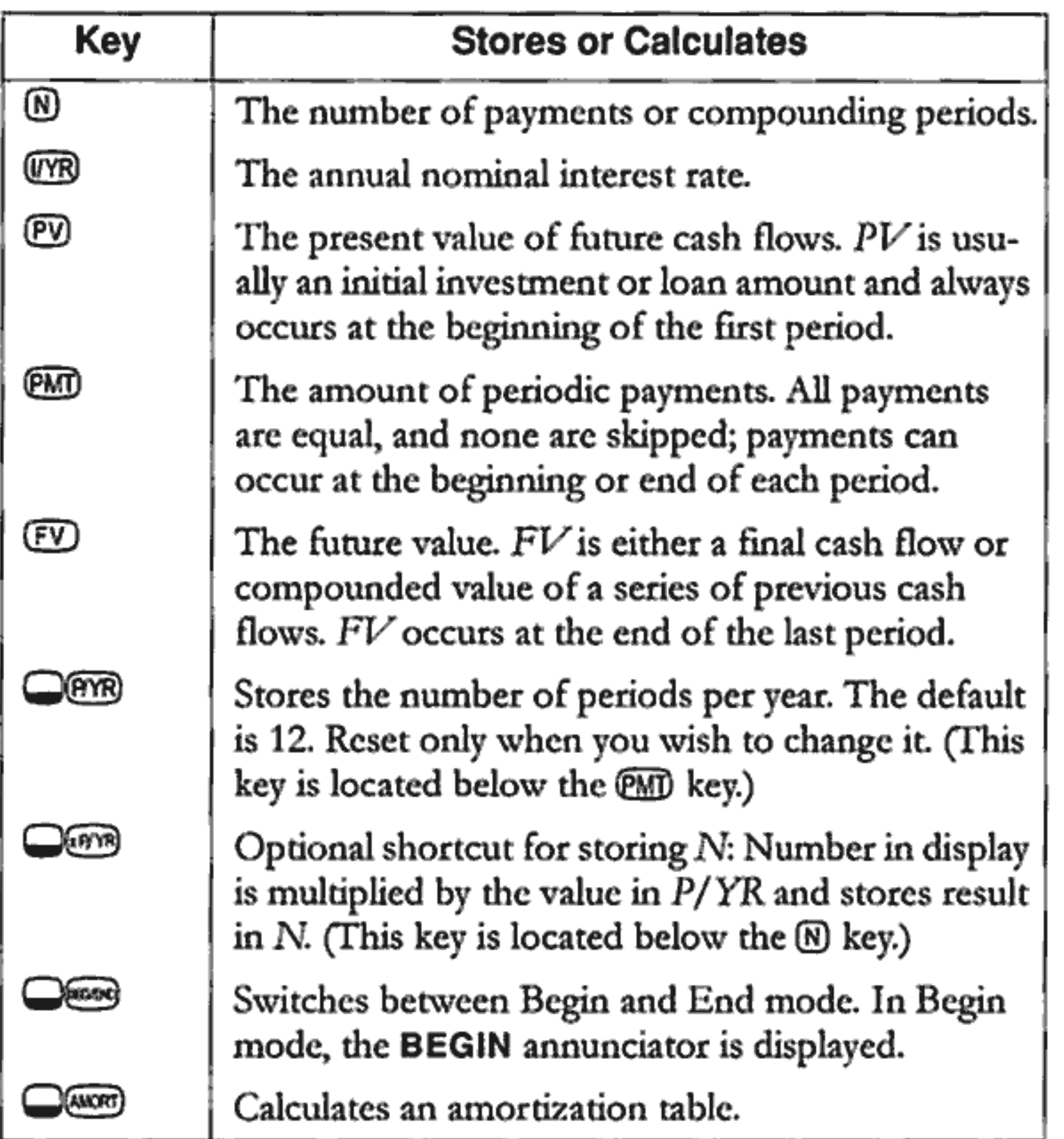

To verify values, press (EQU), (EQUE), (EQU), (EQUM), and (EQU). Pressing RCD Com recalls the total number of payments in years and RCLORYB shows you the number of payments per year. Recalling these numbers does not change the content of the registers.

### **Clearing TVM**

Press  $\bigcirc$  to clear the TVM registers. This sets N, I/YR, PV, PMT, and  $FV$  to zero and briefly displays the current value in  $P/YR$ .

#### **Begin and End Modes**

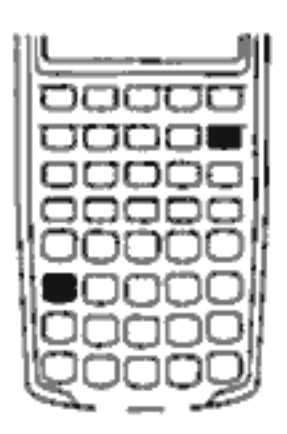

Before you start a TVM calculation, identify whether the first periodic payment occurs at the beginning or end of the first period. If the first payment occurs at the end of the first period, set your HP 10BII to End mode; if it occurs at the beginning of the first period, set your calculator to Begin mode.

To switch between modes, press **Office**. The **BEGIN** annunciator is displayed when your calculator is in Begin mode. No annunciator is displayed when you are in End mode.

Mortgages and loans typically use End mode. Leases and savings plans typically use Begin mode.

### **Loan Calculations**

Example: A Car Loan. You are financing a new car with a three year loan at 10.5% annual nominal interest, compounded monthly. The price of the car is \$14,500. Your down payment is \$1,500.

Part 1. What are your monthly payments at 10.5% interest? (Assume your payments start one month after the purchase or at the end of the first period.)

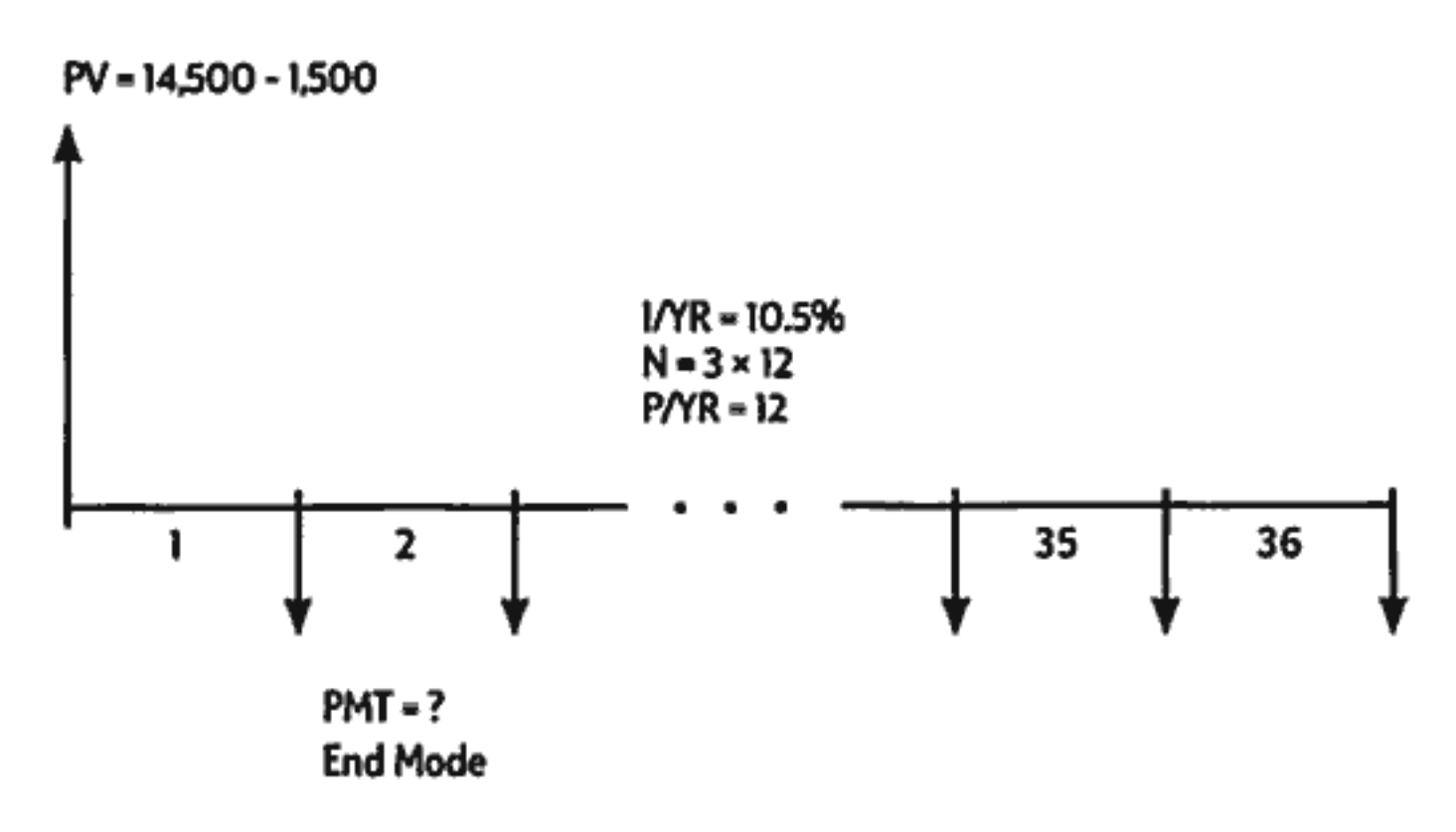

Set to End mode. Press **Offer if BEGIN** annunciator is displayed.

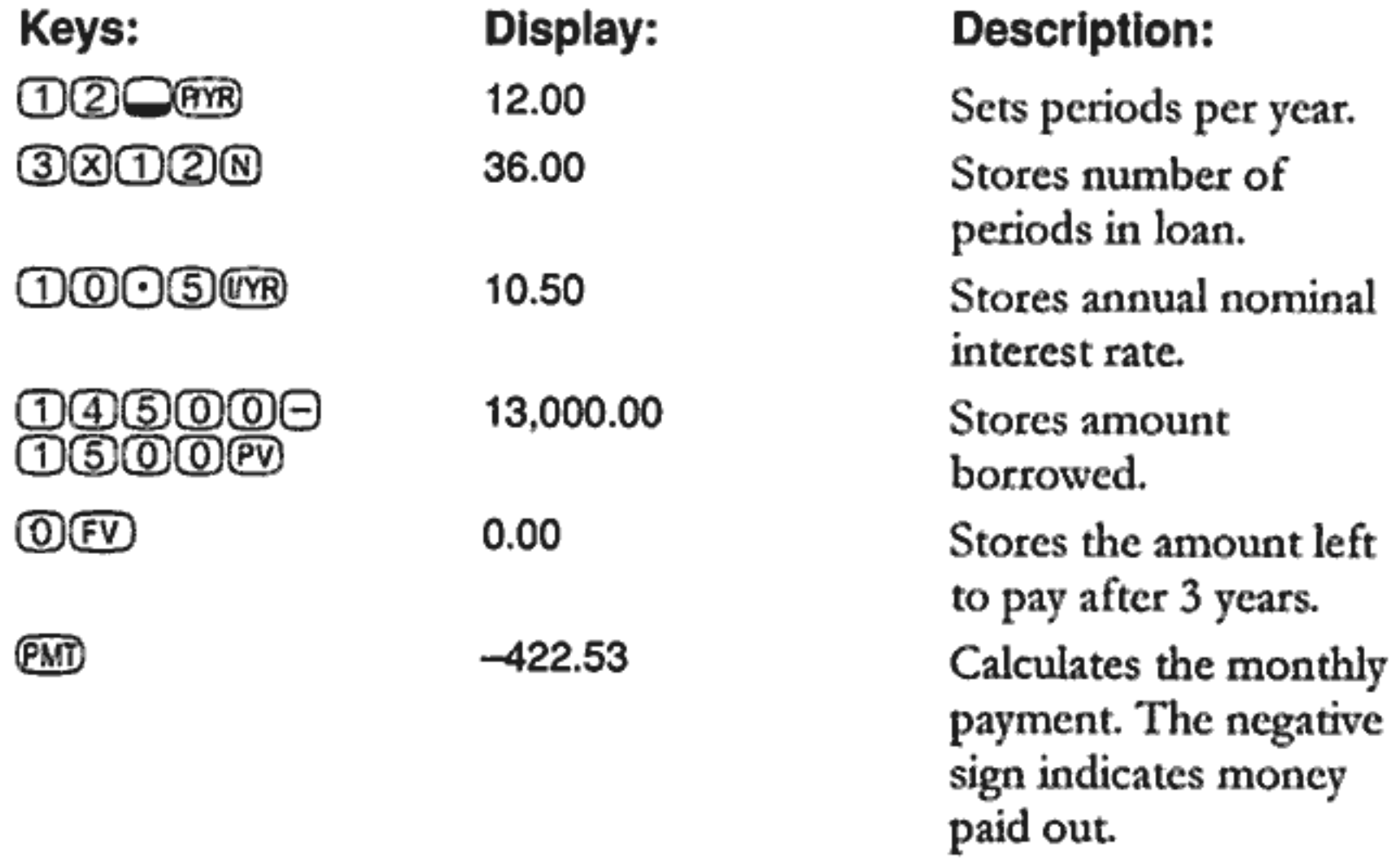

Part 2. At a price of \$14,500, what interest rate is necessary to lower your payment by \$50.00, to \$372.53?

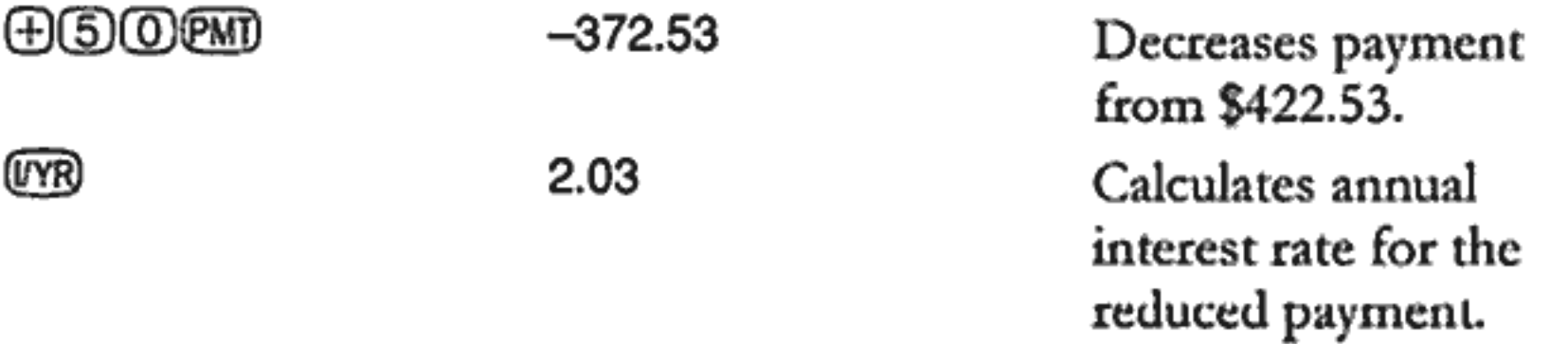

Part 3. If interest is 10.5%, what is the maximum you can spend on the car to lower your car payment to \$375.00?

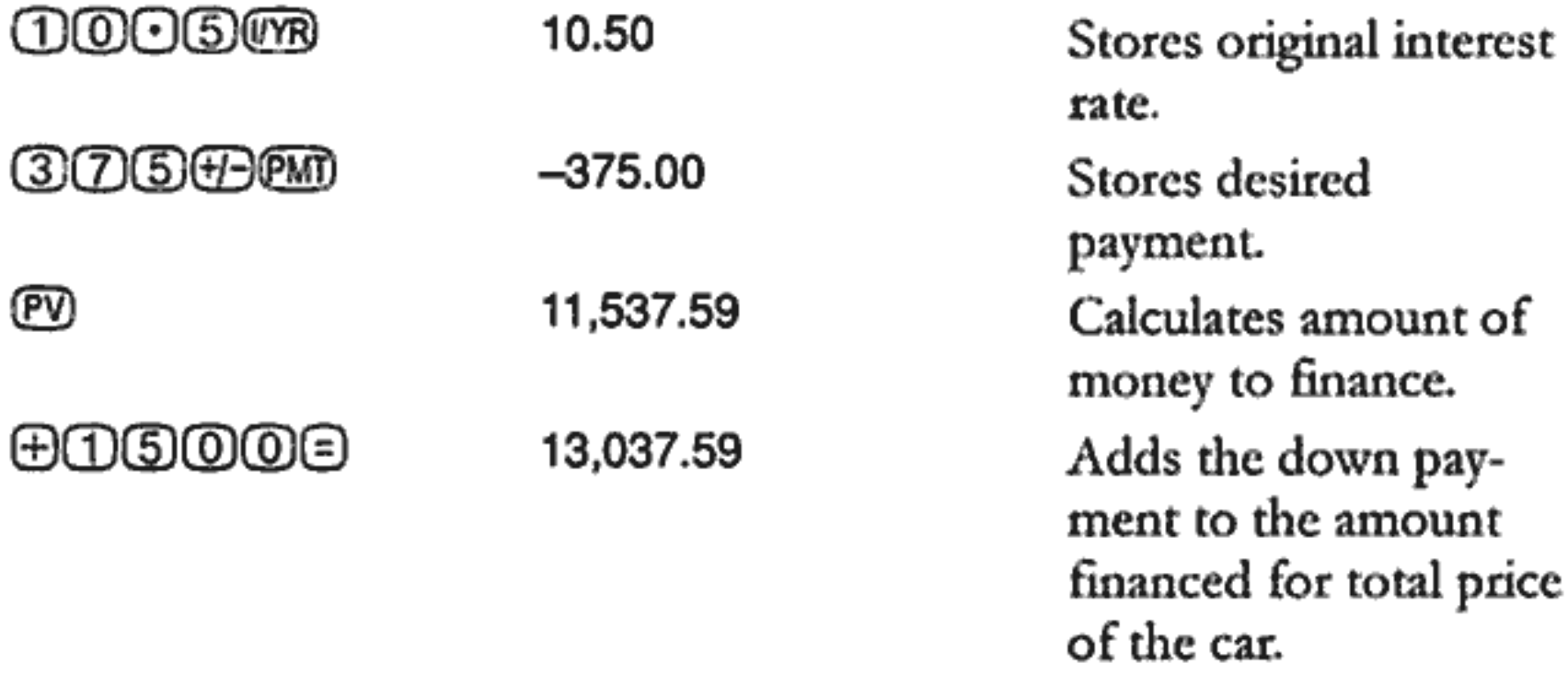

**Example: A Home Mortgage.** You decide that the maximum monthly mortgage payment you can afford is \$930.00. You can make a \$12,000 down payment, and annual interest rates are currently 7.5%. If you obtain a 30 year mortgage, what is the maximum purchase price you can afford?

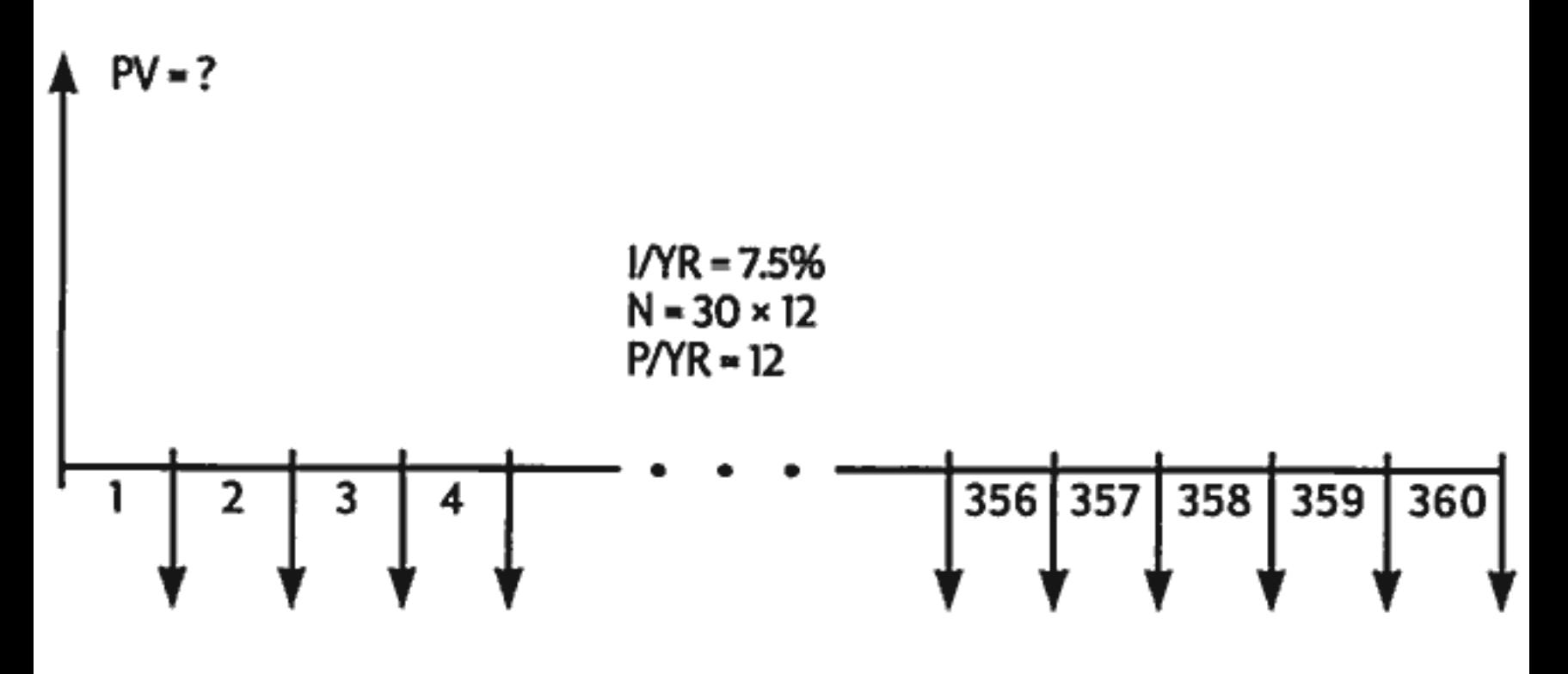

 $PMT = -930.00$ **End Mode** 

Set to End mode. Press **Coo** if **BEGIN** annunciator is displayed.

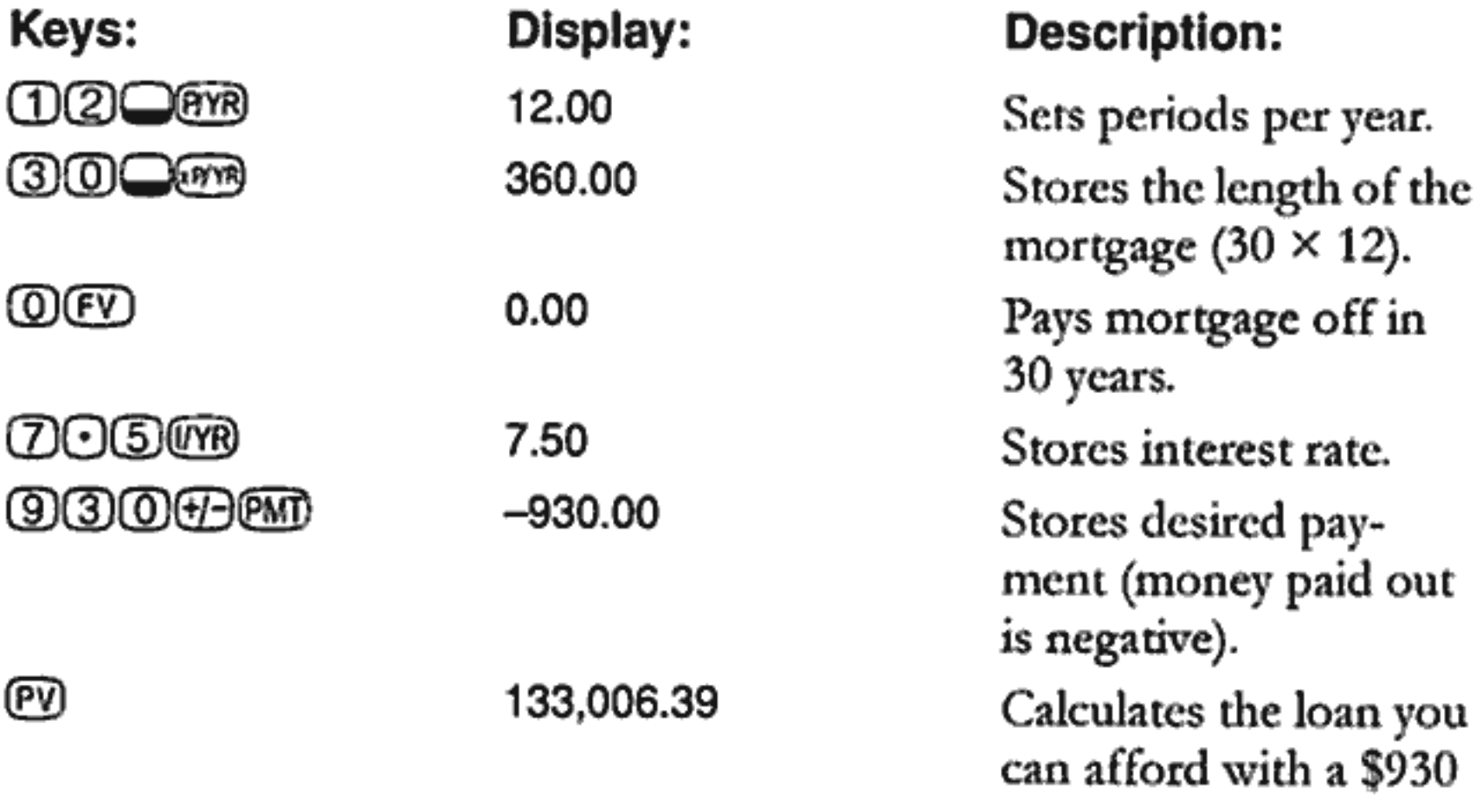

#### $\oplus \oplus \oplus \oplus \oplus$

#### 145,006.39

payment. Adds \$12,000 down payment for the total purchase price.

#### 5: Time Value of Money Calculations 57

Example: A Mortgage With a Balloon Payment. You've obtained a 25 year, \$172,500 mortgage at 8.8% annual interest. You anticipate that you will own the house for four years and then sell it, repaying the loan with a balloon payment. What will your balloon payment be?

Solve this problem using two steps:

- 1. Calculate the loan payment using a 25 year term.
- 2. Calculate the remaining balance after 4 years.

Step 1. First calculate the loan payment using a 25 year term.

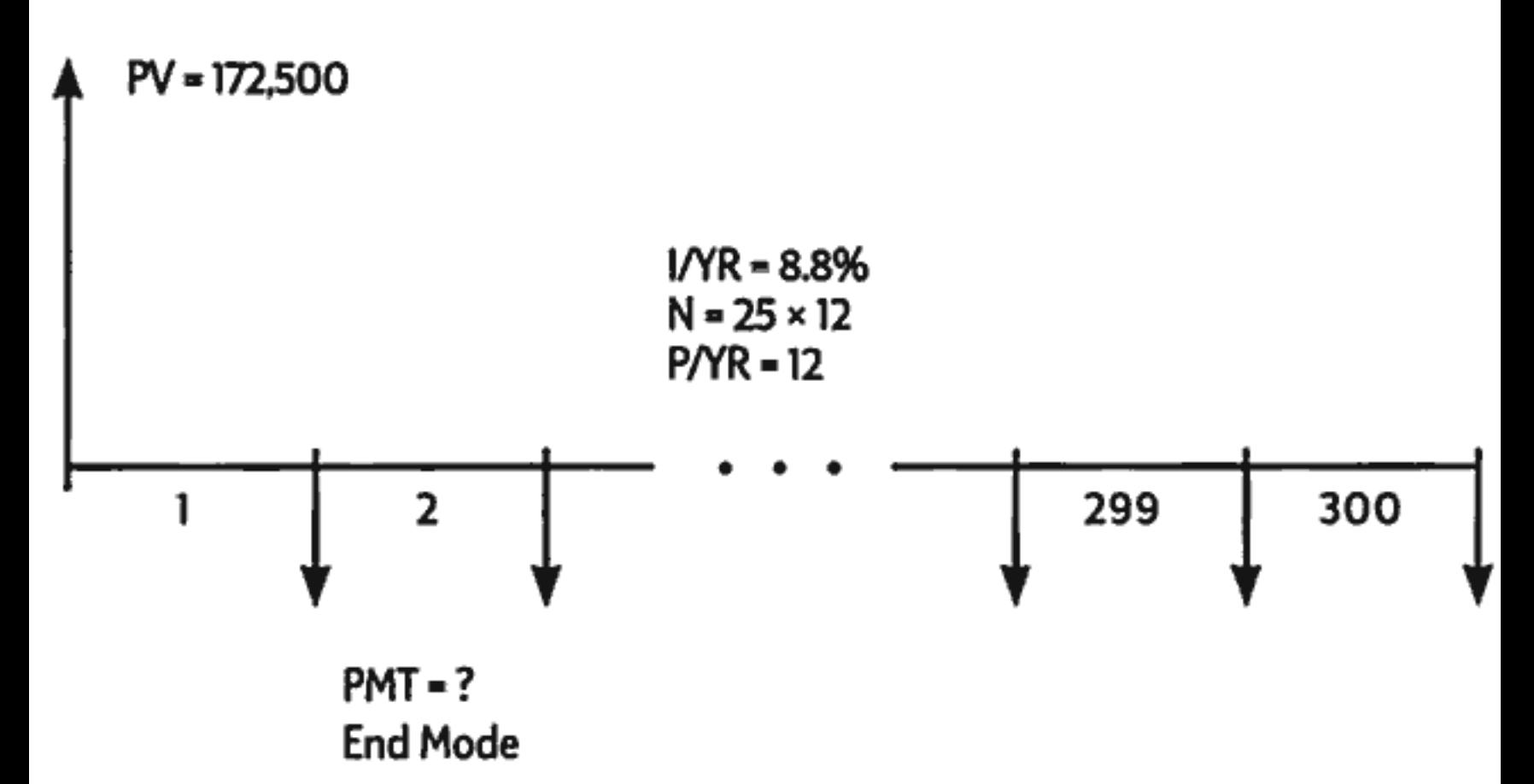

Set to End mode. Press was if BEGIN annunciator is displayed.

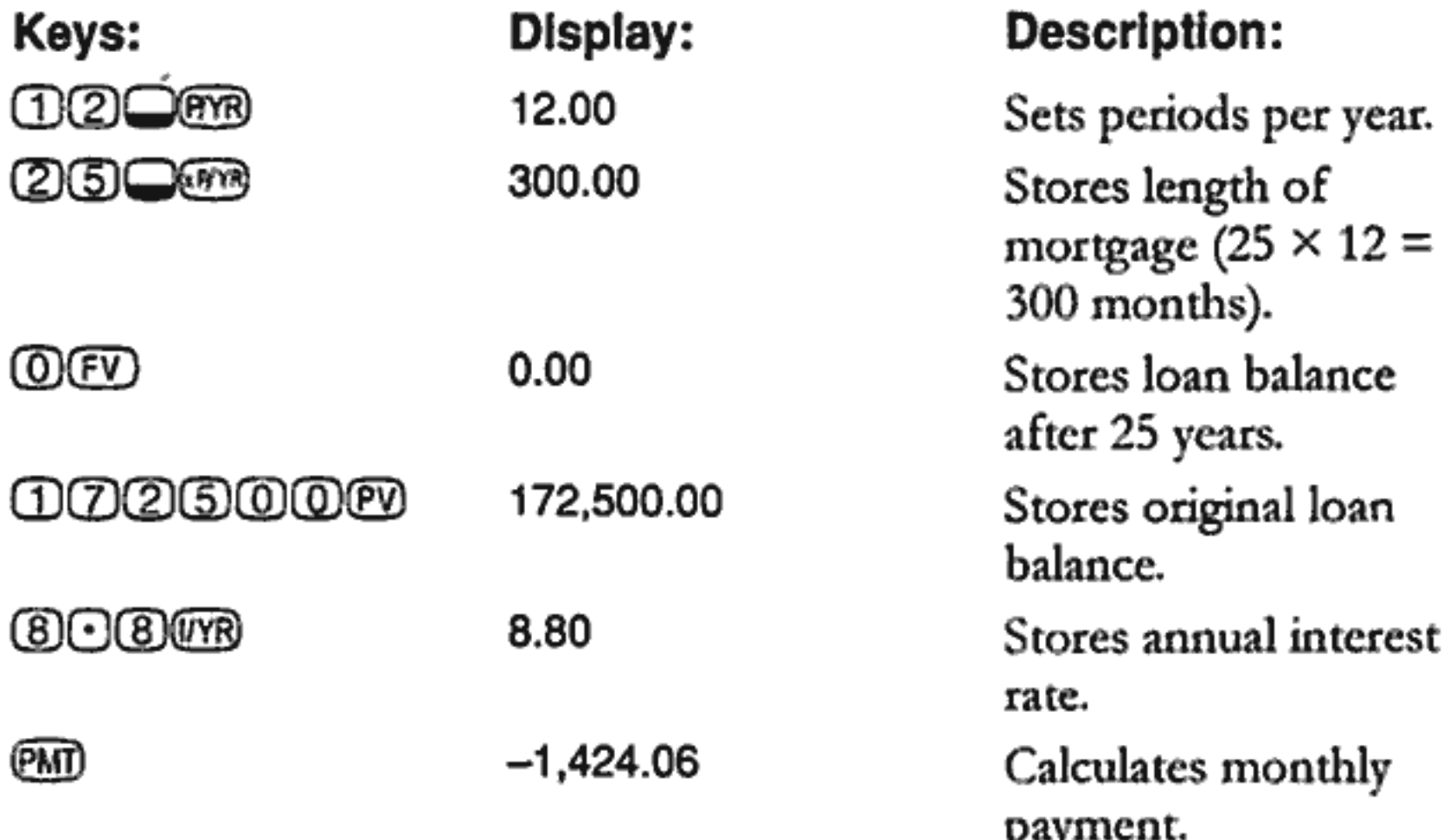

Step 2. Since the payment is at the end of the month, the past payment and the balloon payment occur at the same time. The final payment is the sum of PMT and FV.

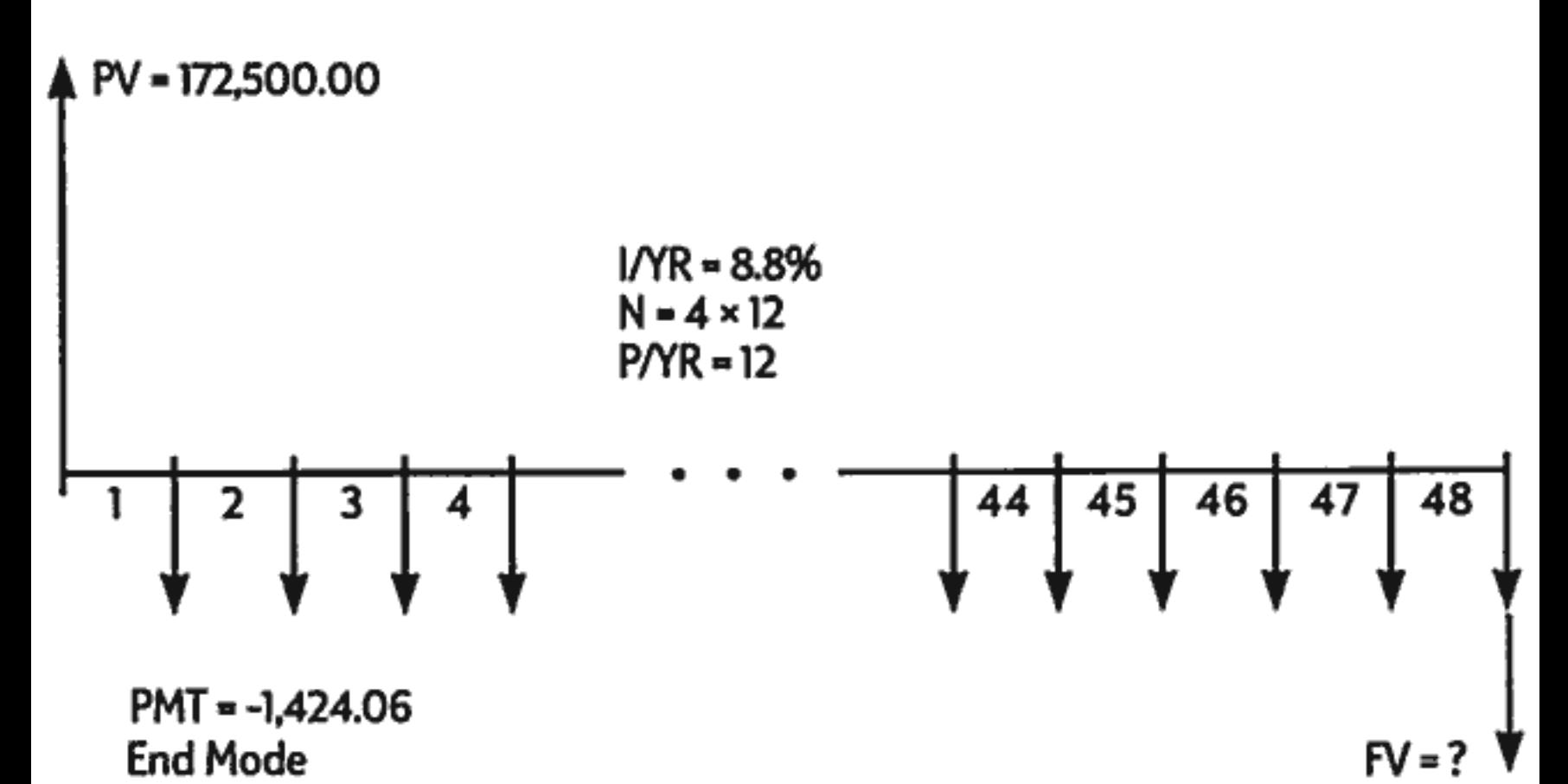

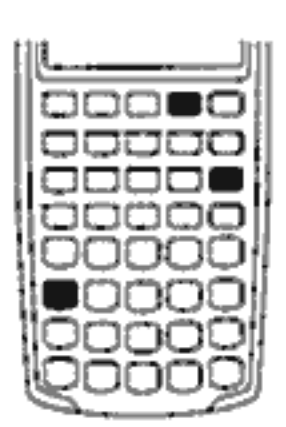

The value in PMT should always be rounded to two decimal places when calculating  $FV$  or  $PV$  to avoid small, accumulative discrepancies between non-rounded numbers and actual (dollars and cents) payments. If the display is not set to two decimal places, press  $\bigcirc$  089 2.

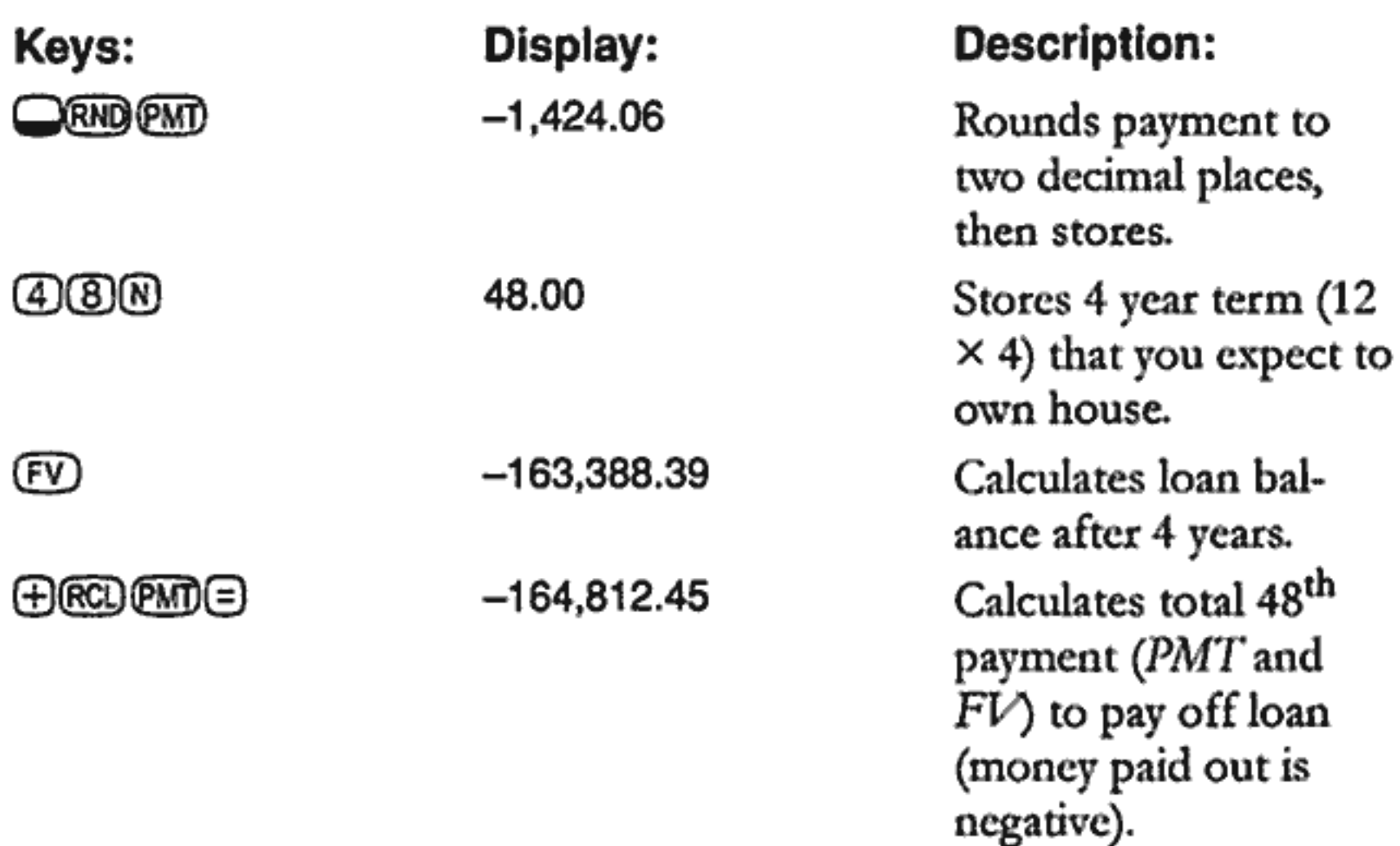

#### **Savings Calculations**

**Example: A Savings Account.** If you deposit \$2,000 in a savings account that pays 7.2% annual interest compounded annually, and make no other deposits to the account, how long will it take for the account to grow to \$3,000?

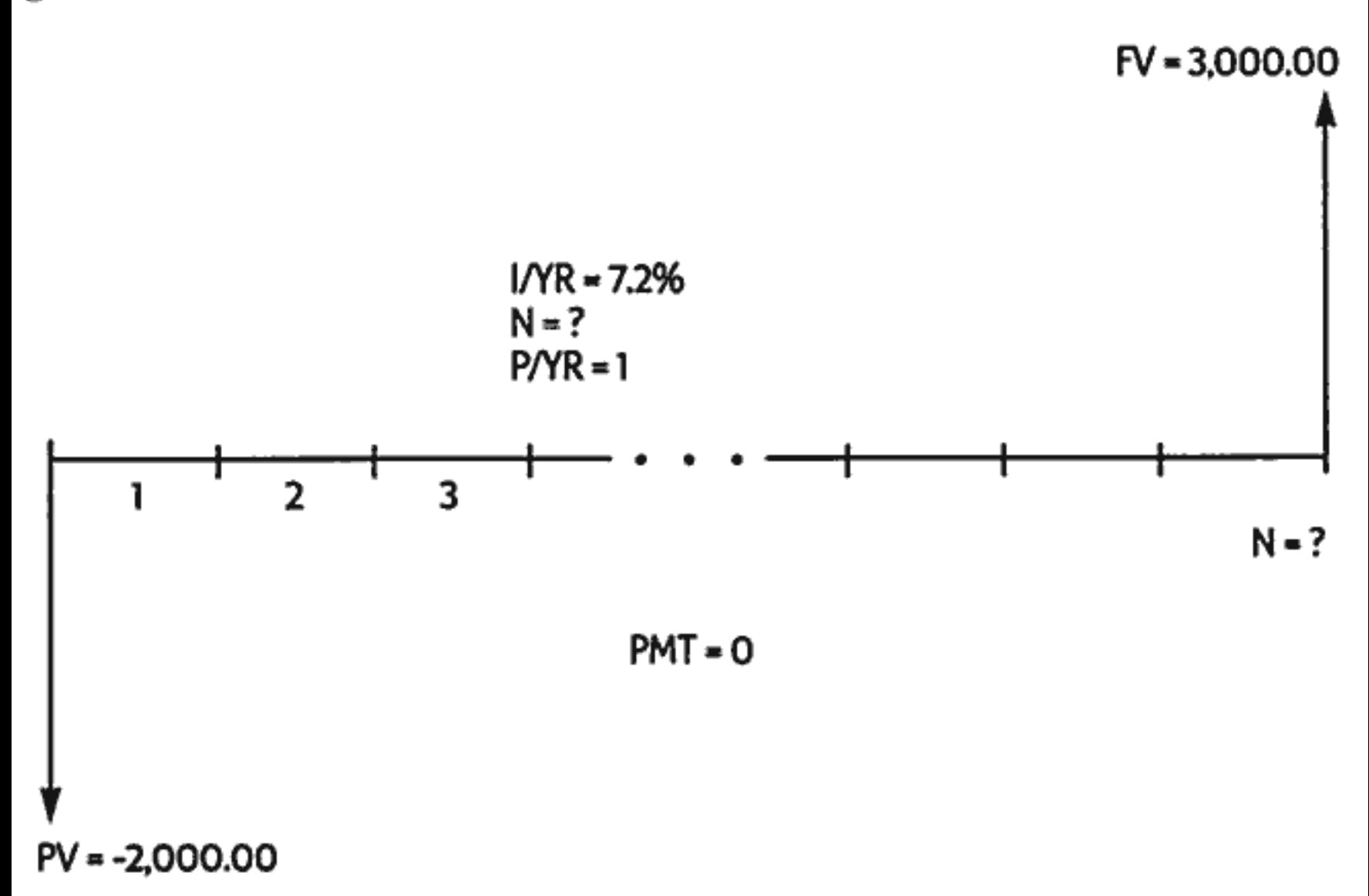

Since this account has no regular payments ( $PMT = 0$ ), the payment mode (End or Begin) is irrelevant.

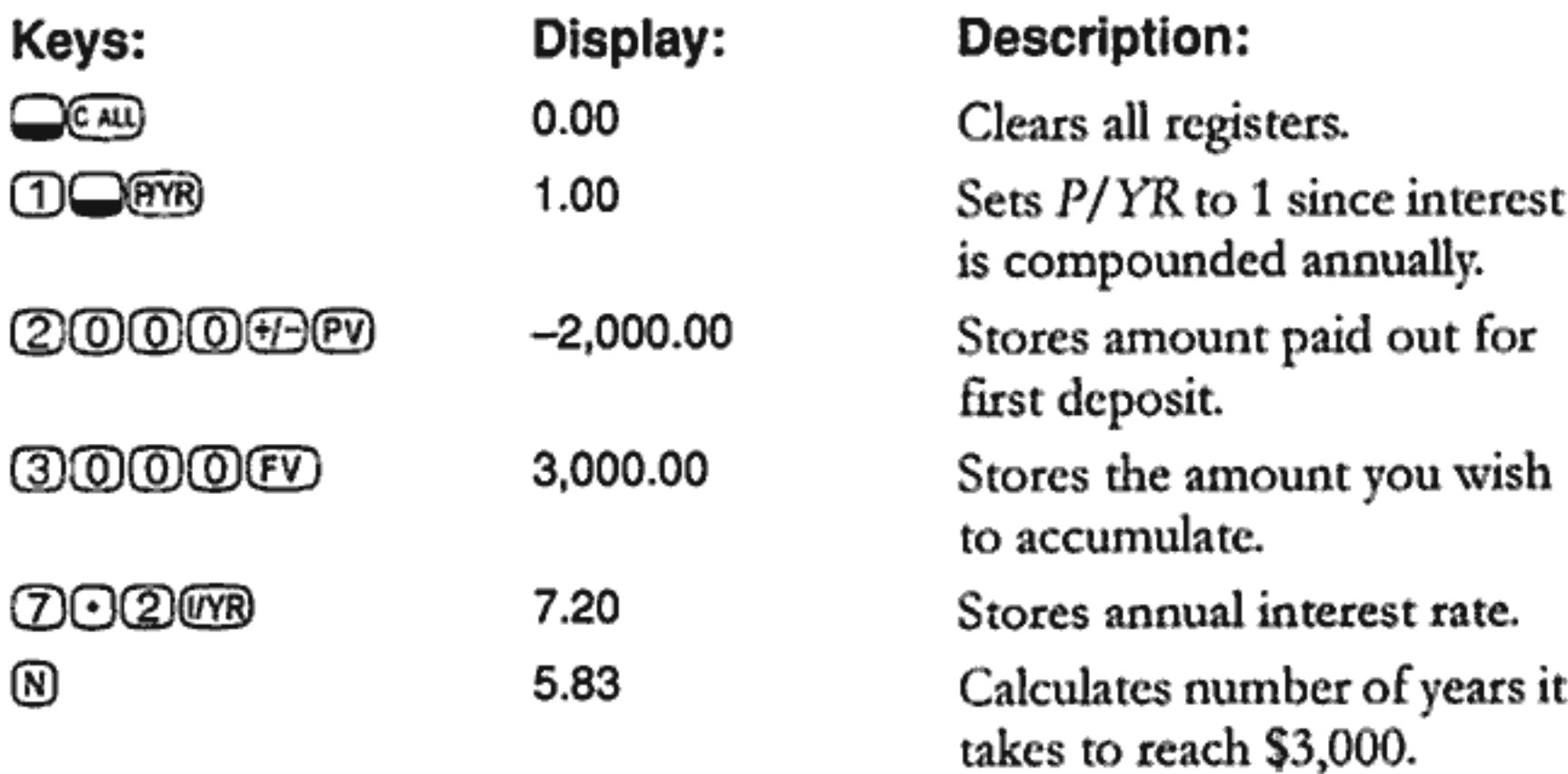

Since the calculated value of  $N$  is between 5 and 6, it will take six years of annual compounding to achieve a balance of at least \$3,000. Calculate the actual balance at the end of six years.

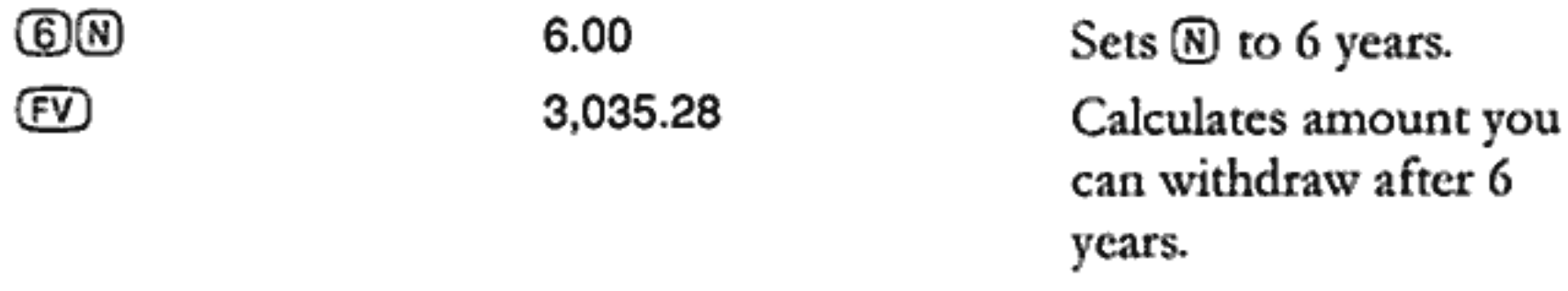

Example: An Individual Retirement Account. You opened an individual retirement account on April 14, 1995, with a deposit of \$2,000. \$80.00 is deducted from your paycheck and you are paid twice a month. The account pays 6.3% annual interest compounded semimonthly. How much will be in the account on April 14, 2010?

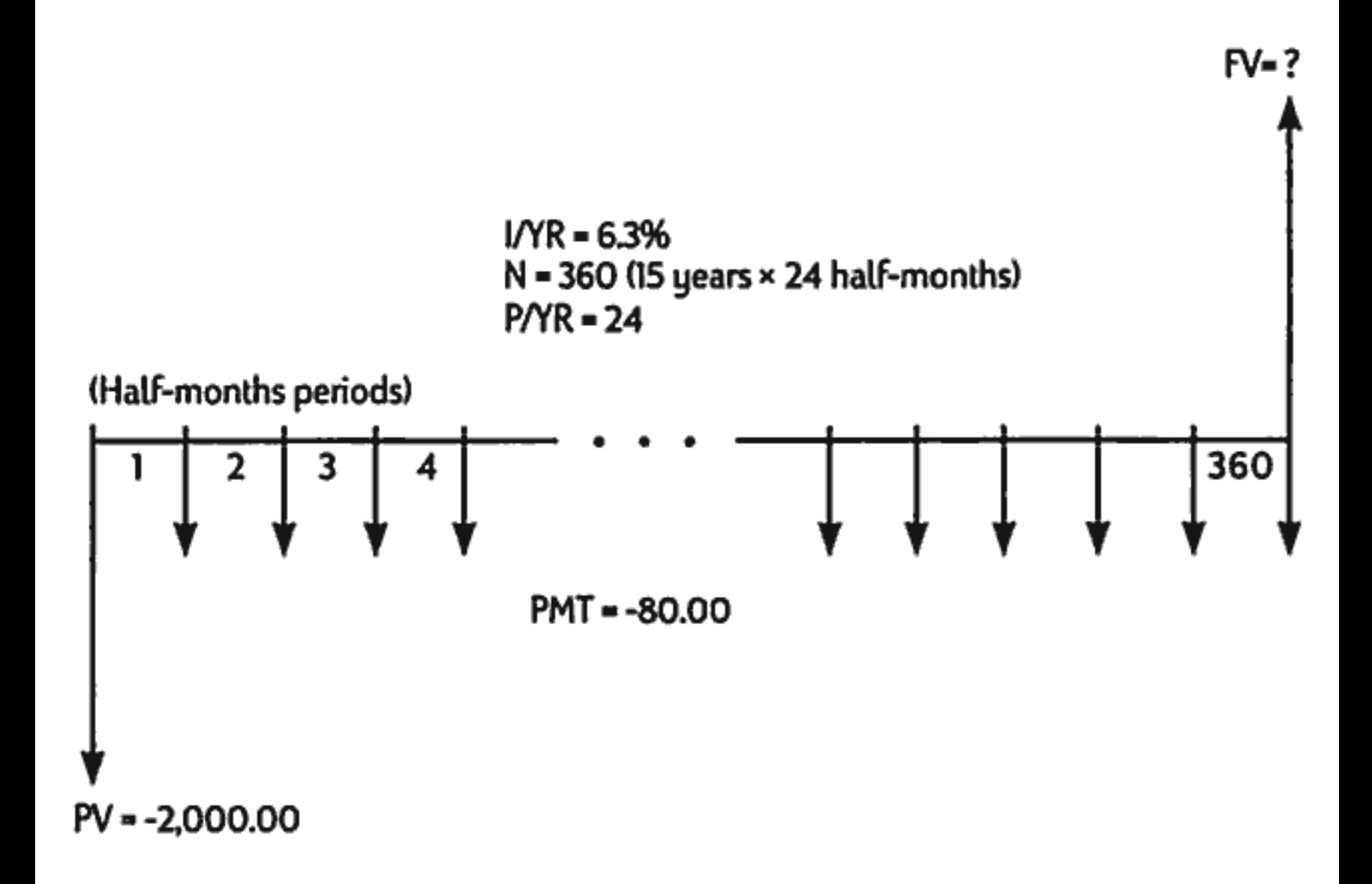

Set to End mode. Press we if BEGIN annunciator is displayed.

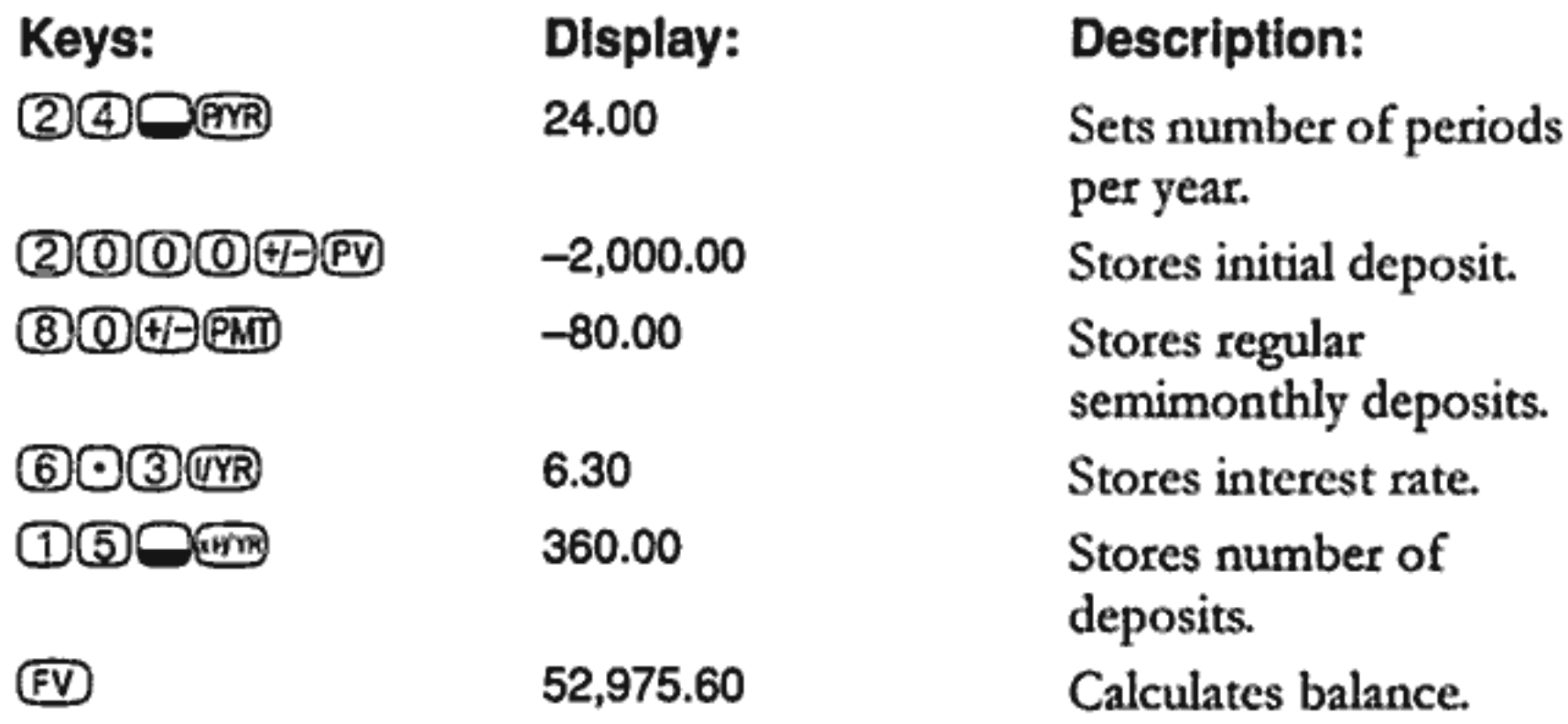

Example: An Annuity Account. You opt for an early retirement after a successful business career. You have accumulated a savings of \$400,000 that earns an average of 7% annual interest, compounded monthly. What annuity (repetitive, uniform, withdrawal of funds) will you receive at the beginning of each month if you wish that savings account to support you for the next 50 years?

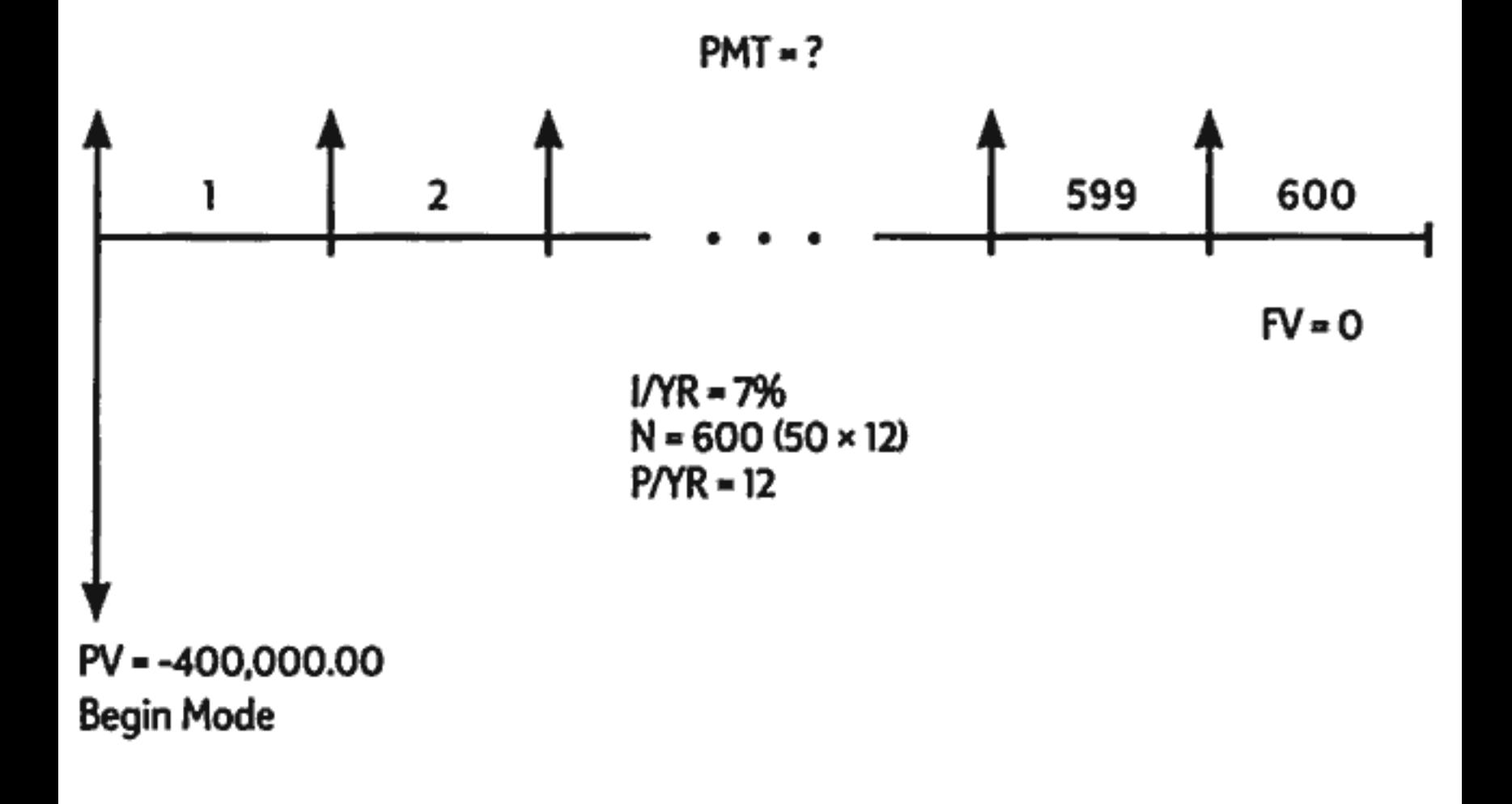

Set to Begin mode. Press we if annunciator is not displayed.

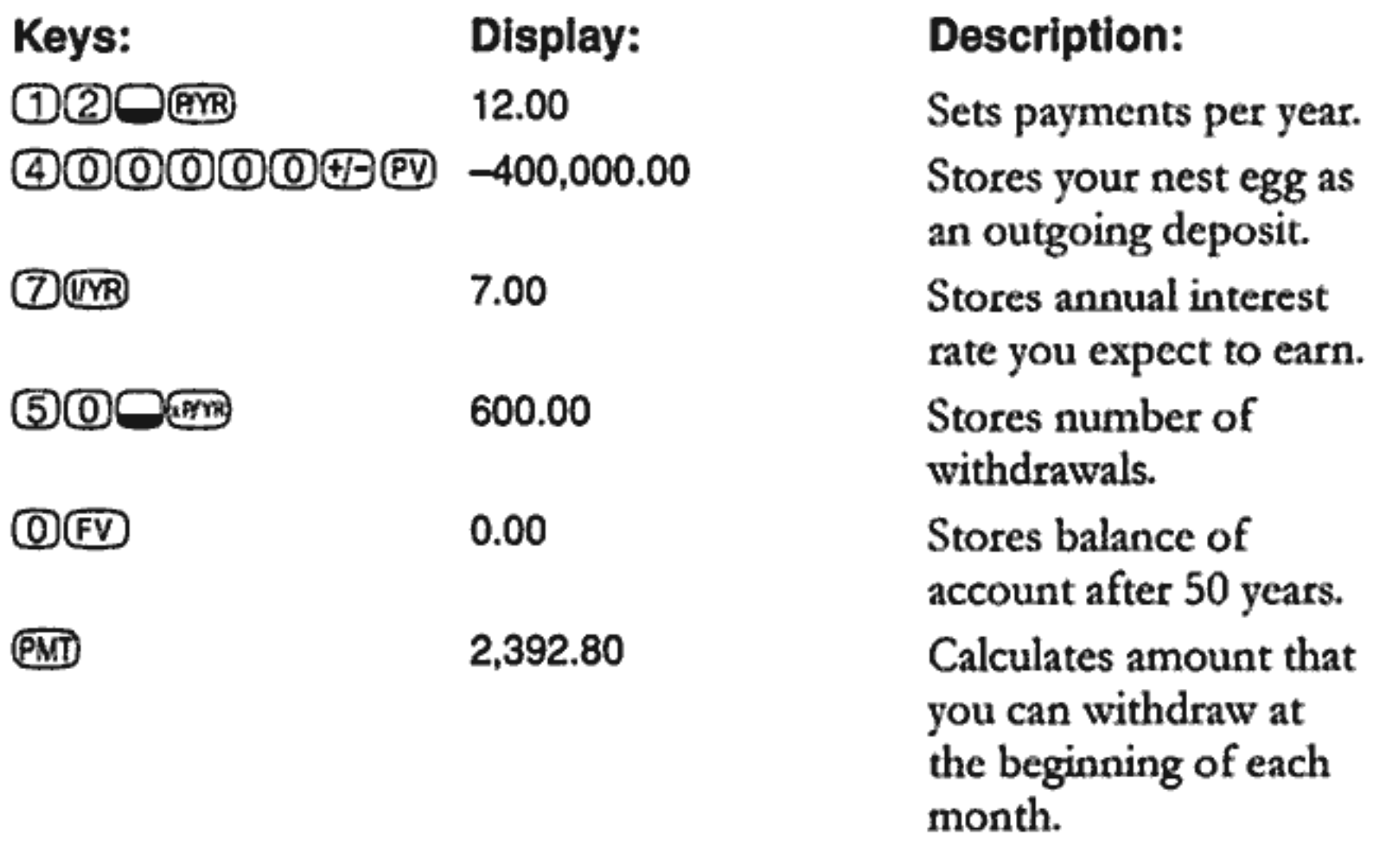

### **Lease Calculations**

A lease is a loan of valuable property (like real estate, automobiles, or equipment) for a specific amount of time, in exchange for regular payments. Some leases are written as purchase agreements, with an option to buy at the end of the lease (sometimes for as little as \$1.00). The defined future value  $(FV)$  of the property at the end of a lease is sometimes called the "residual value" or "buy out value."

All five TVM application keys can be used in lease calculations. There are two common lease calculations.

- **Example 1** Finding the lease payment necessary to achieve a specified yield.
- **Finding the present value (capitalized value) of a lease.**

The first payment on a lease usually occurs at the beginning of the first period. Thus, most lease calculations use Begin mode.

Example: Calculating a Lease Payment. A customer wishes to lease a \$13,500 car for three years. The lease includes an option to buy the car for \$7,500 at the end of the lease. The first monthly payment is due the day the customer drives the car off the lot. If you want to yield 10% annually, compounded monthly, what will the payments be? Calculate the payments from your (the dealer's) point of view.

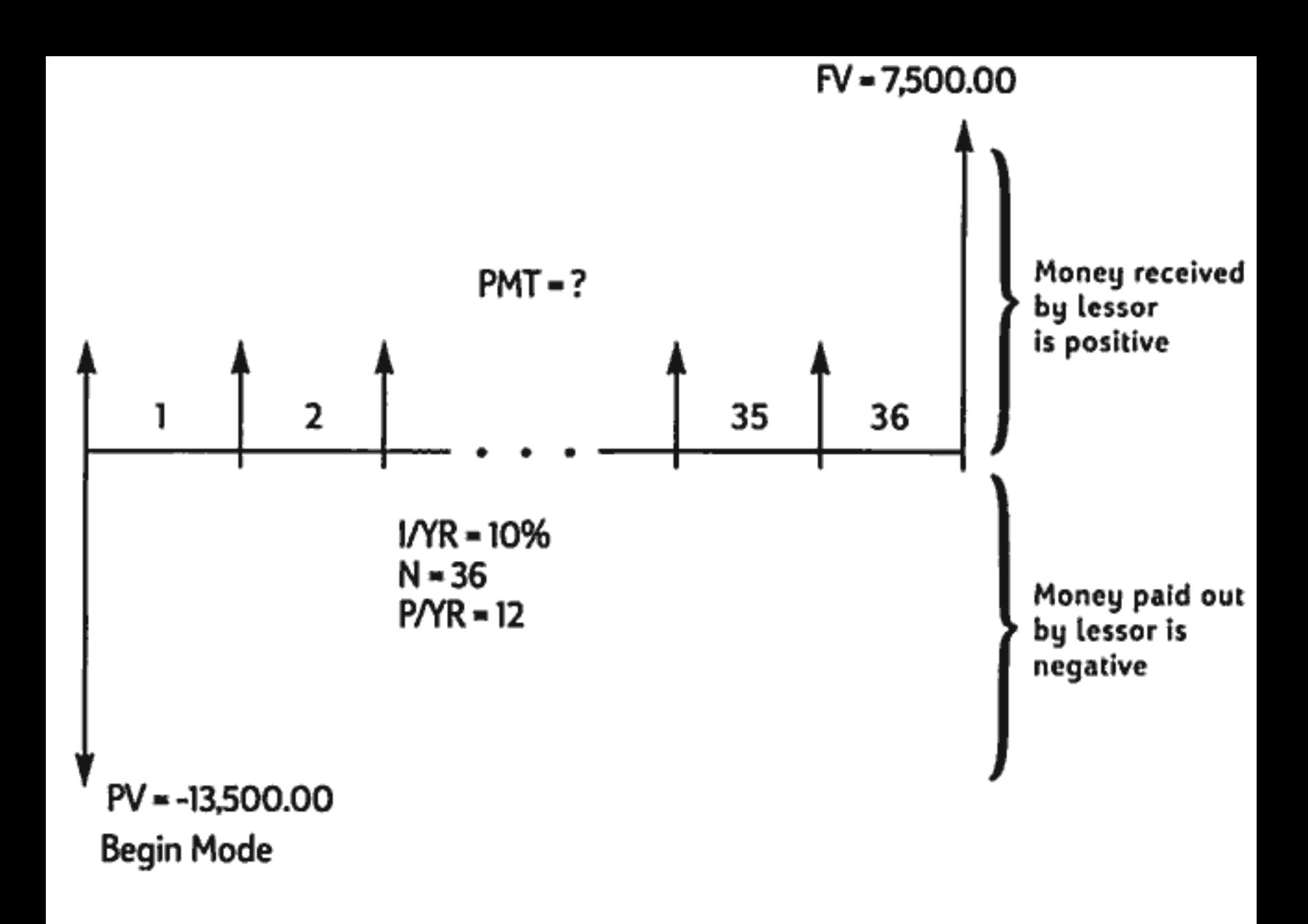

Set to Begin mode. Press we if annunciator is not displayed.

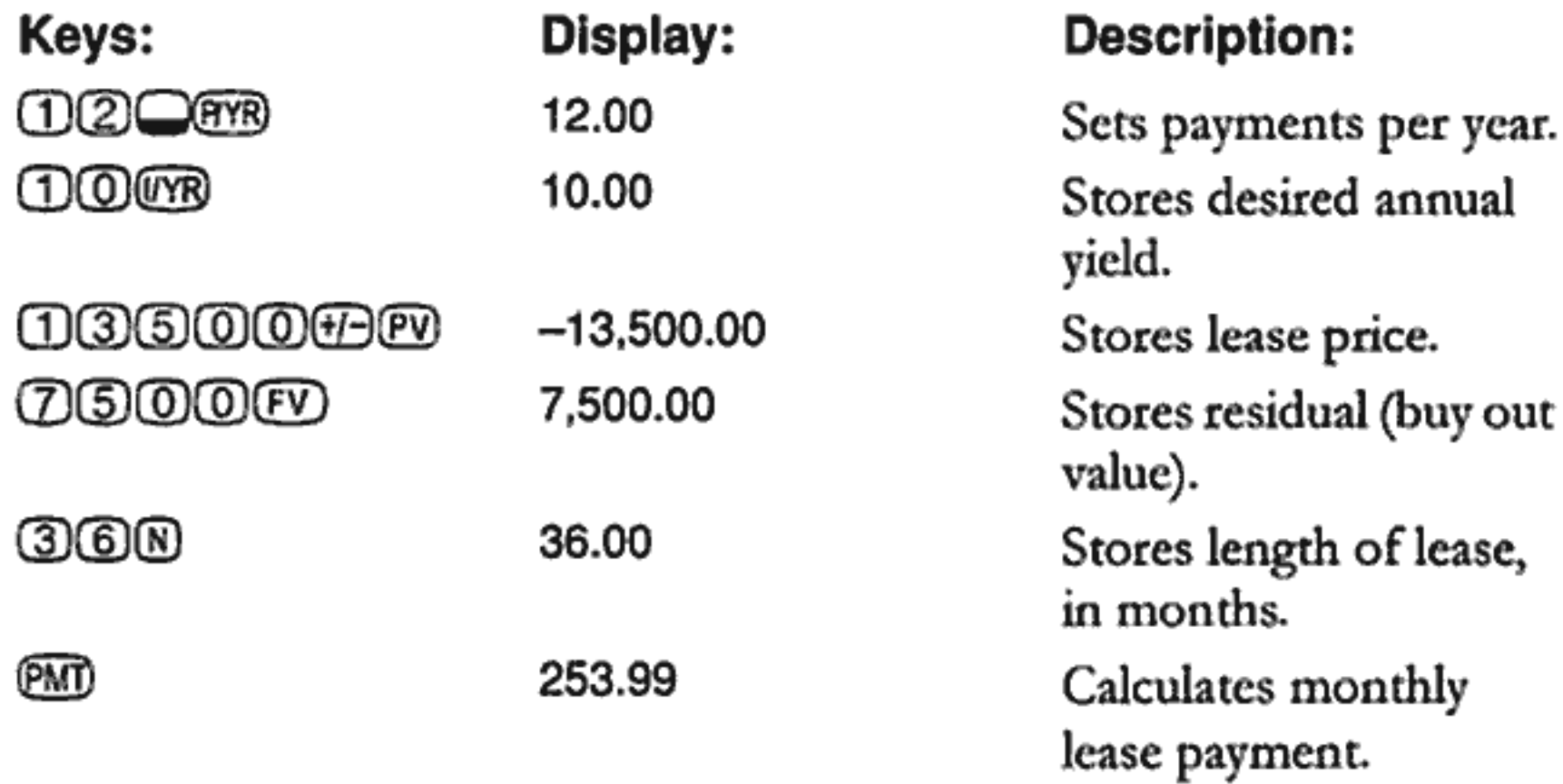

Notice that even if the customer chooses not to buy the car, the lessor still includes a cash flow coming in at the end of the lease equal to the residual value of the car. Whether the customer buys the car or it is sold on the open market, the lessor expects to recover \$7,500.

Example: Lease With Advance Payments. Your company, Quick-Kit Pole Barns, plans to lease a forklift for the warehouse. The lease is written for a term of 4 years with monthly payments of \$2,400. Payments are due at the beginning of the month with the first and last payments due at the onset of the lease. You have an option to buy the forklift for \$15,000 at the end of the leasing period.

If the annual interest rate is 9%, what is the capitalized value of the lease?

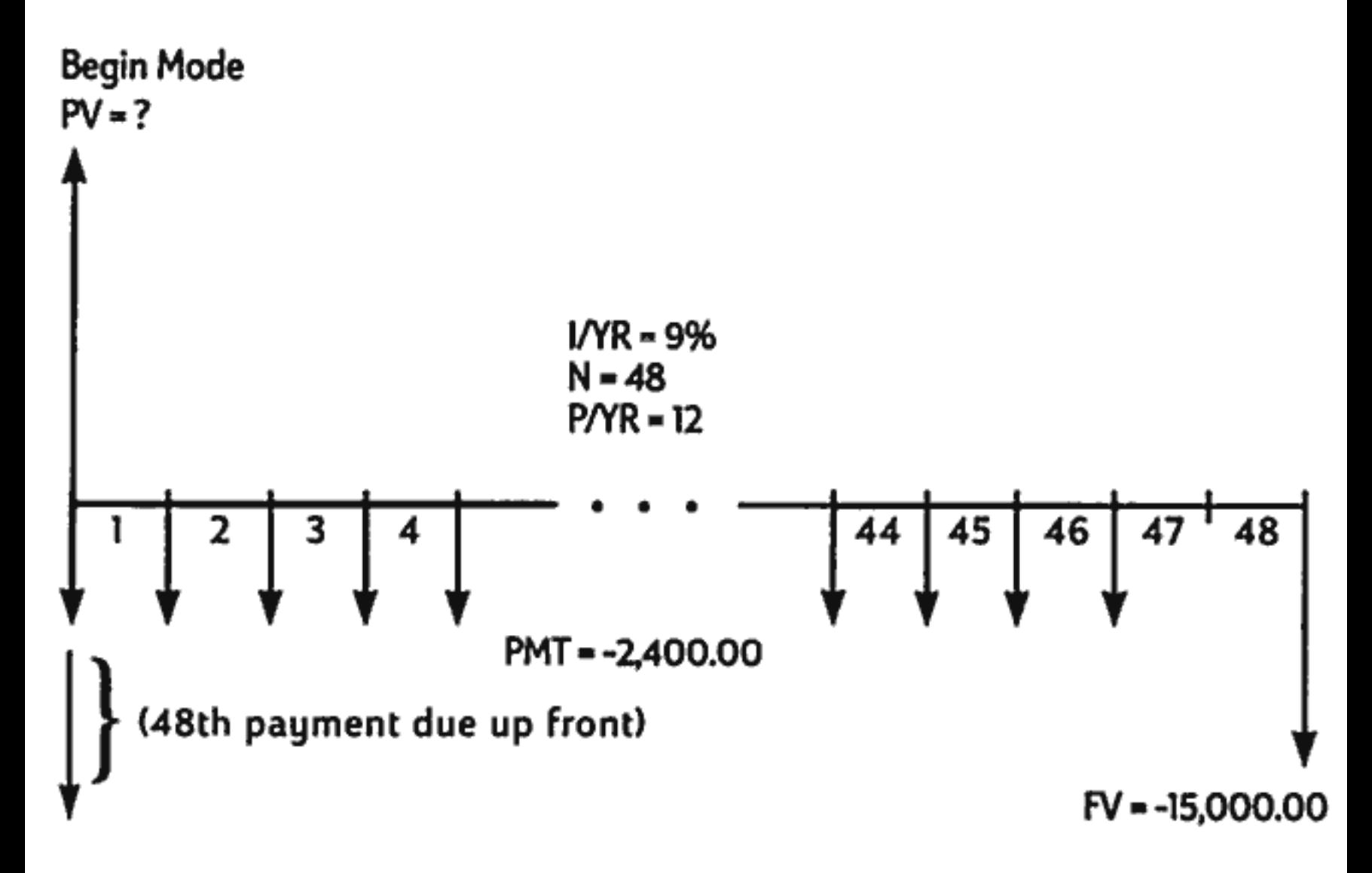

This solution requires four steps.

- 1. Calculate the present value of the 47 monthly payments:  $(4 \times 12) - 1 = 47.$
- 2. Add the value of the additional advance payment.
- 3. Find the present value of the buy option.
- 4. Sum the values calculated in steps 2 and 3.

**Step 1.** Find the present value of the monthly payments.

Set to Begin mode. Press we if annunciator is not displayed.

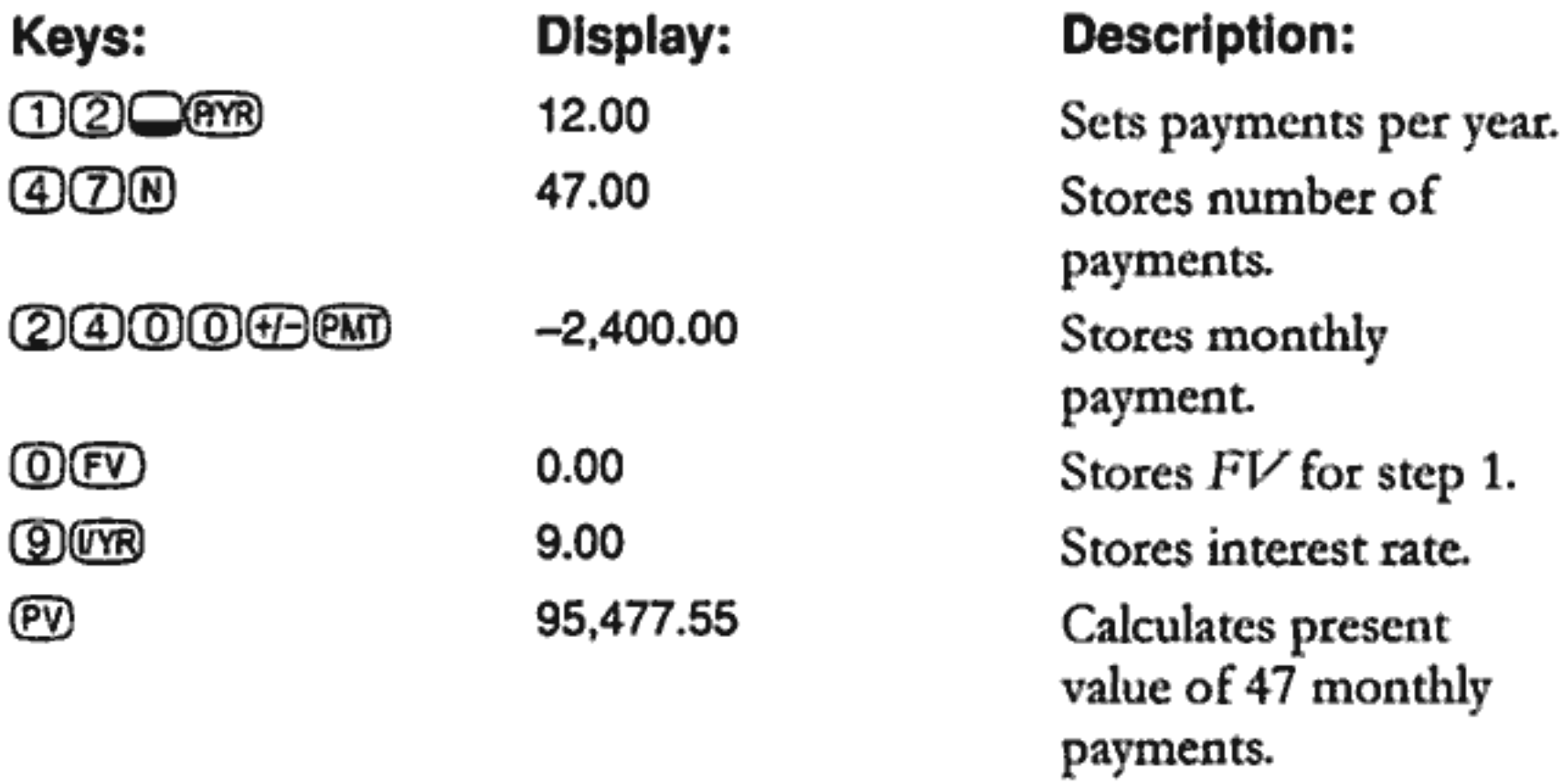

Step 2. Add the additional advance payment to PV. Store the answer.

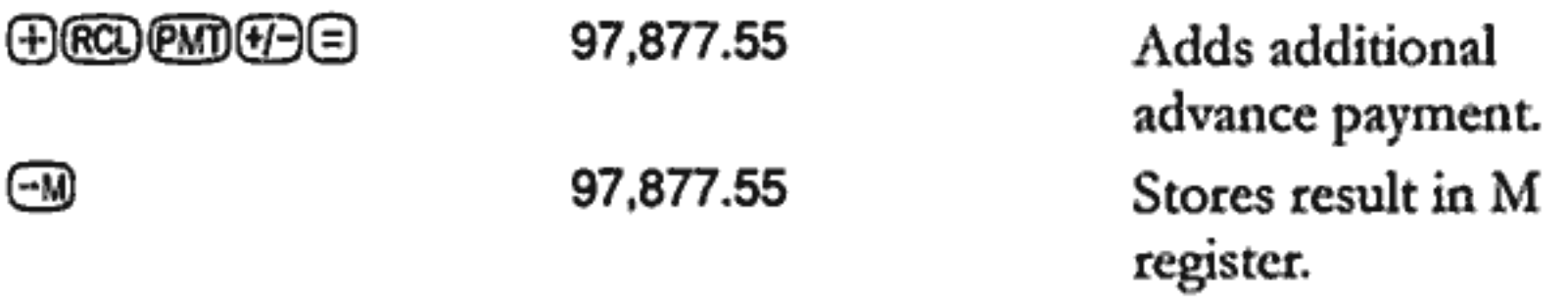

Step 3. Find the present value of the buy option.

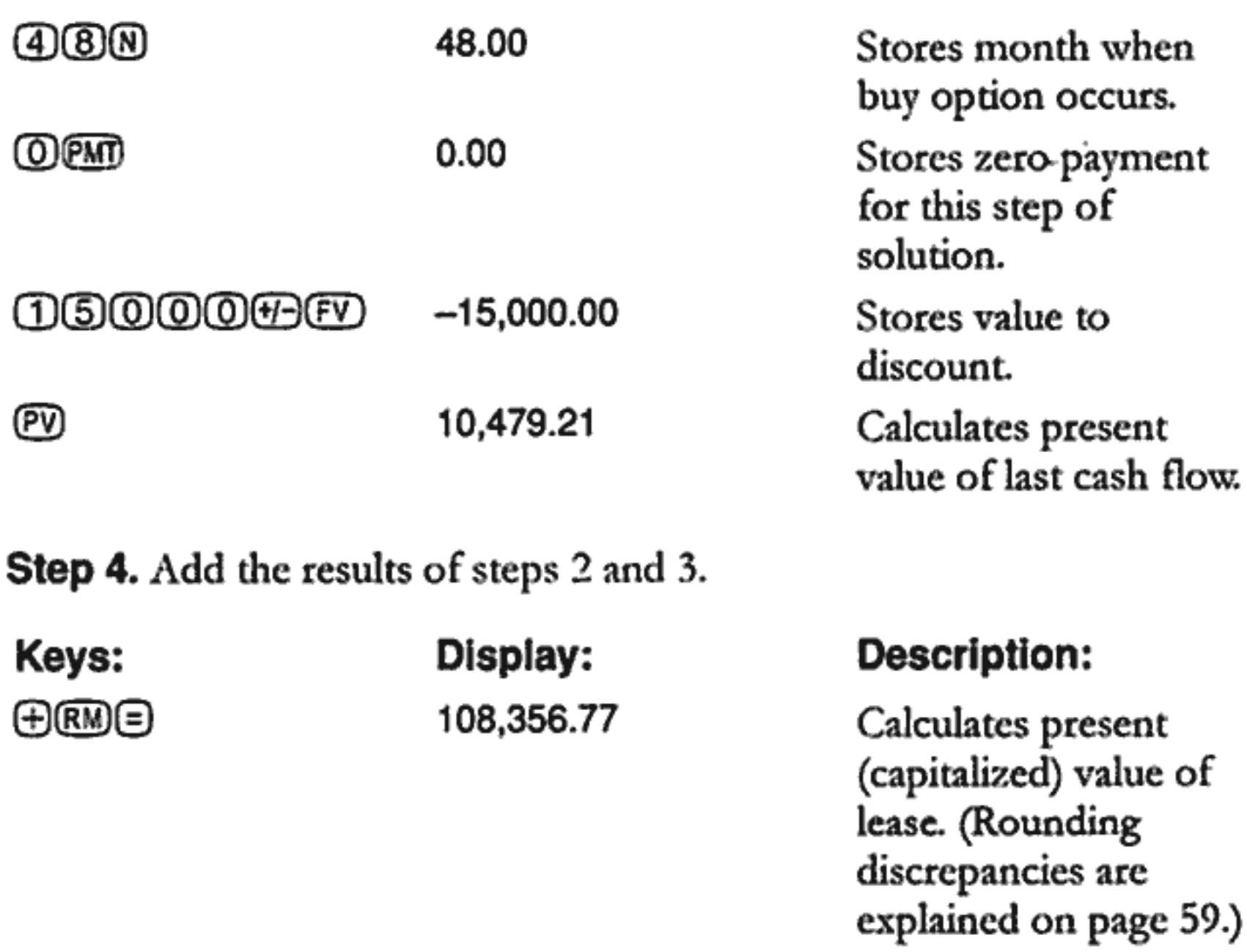

#### **Amortization**

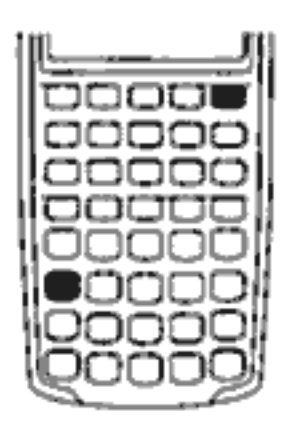

Amortization is the process of dividing a payment into the amount that applies to interest and the amount that applies to principal. Payments near the beginning of a loan contribute more interest, and less principal, than payments near the end of a loan.

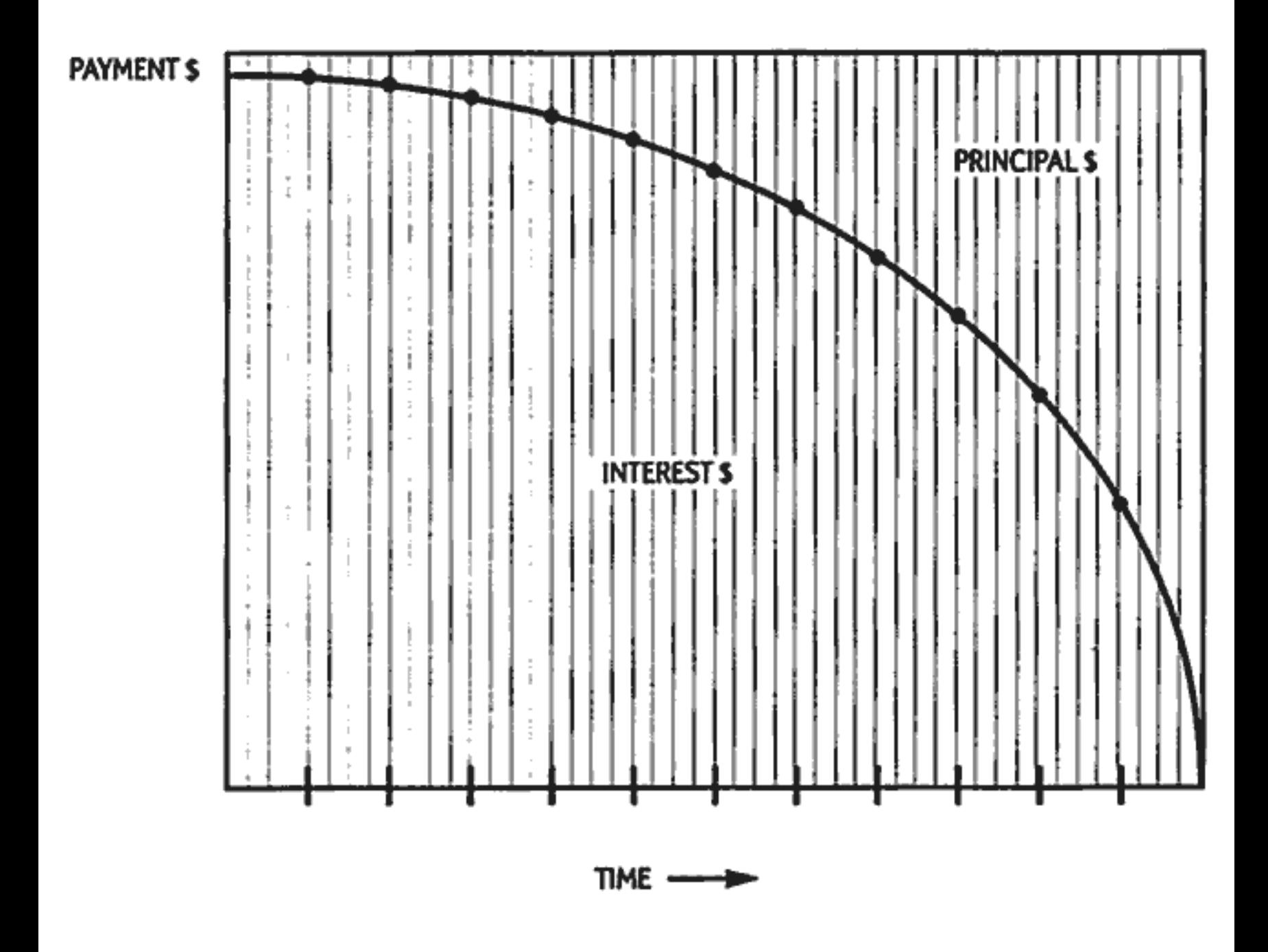

The was key on the HP 10BII allows you to calculate.

- The amount applied to interest in a range of payments.
- The amount applied to *principal* in a range of payments.
- The loan balance after a specified number of payments are made.

The <u>Owen</u> function assumes you have just calculated a payment or you have stored the appropriate amortization values in I/YR, PV, FV, PMT, and  $P/YR$ .

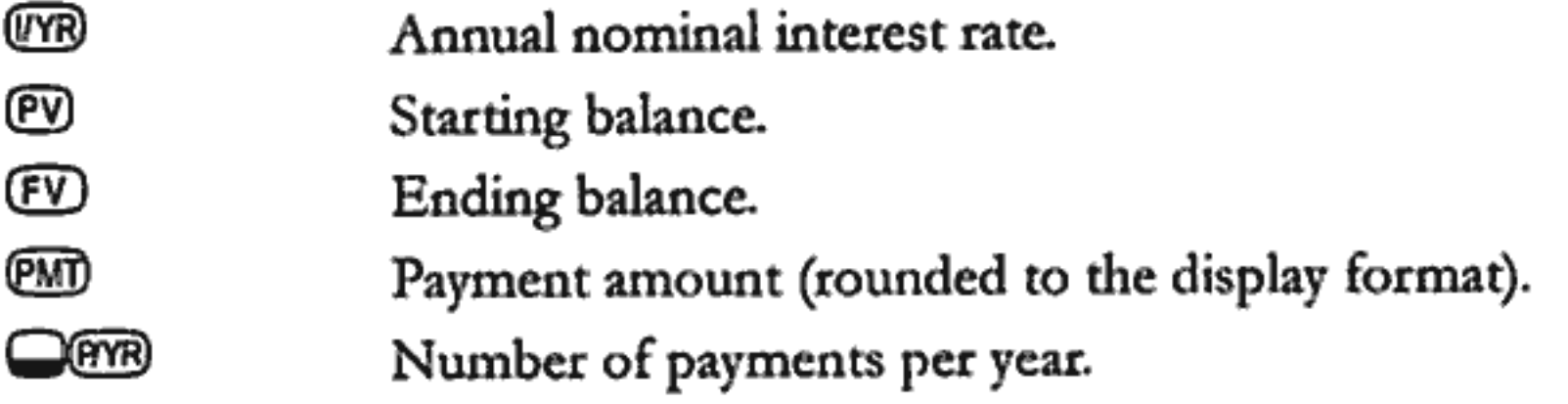

The numbers displayed for interest, principal, and balance are rounded to the current display setting.

To Amortize. To amortize a single payment, enter the period number and press weren. The HP 10BII displays the annunciator PER followed by the starting and ending payments that will be amortized.

Press  $\oplus$  to see interest (INT). Press  $\oplus$  again to see the principal (PRIN) and again to see the balance (BAL). Continue pressing  $\overline{\bigcirc}$  to cycle through the same values again.

To amortize a range of payments, enter starting period number (SO) ending period number, then press wom. The HP 10BII displays the annunciator PER followed by the starting and ending payments that will be amortized. Then press  $\textcircled{}$  repeatedly to cycle through interest, principal, and balance.

Press wo again to move to the next set of periods. This autoincrement feature saves you the keystrokes of entering the new starting and ending periods.

If you store, recall, or perform any other calculations during amortization, pressing  $\textcircled{=}$  will no longer cycle through interest, principal, and balance. To resume amortization with the same set of periods, press RCLI CANCED.

Example: Amortizing a Range of Payments. Calculate the first two years of the annual amortization schedule for a 30 year, \$180,000 mortgage, at 7.75% annual interest with monthly payments.

Set to End mode. Press was if BEGIN annunciator is displayed.

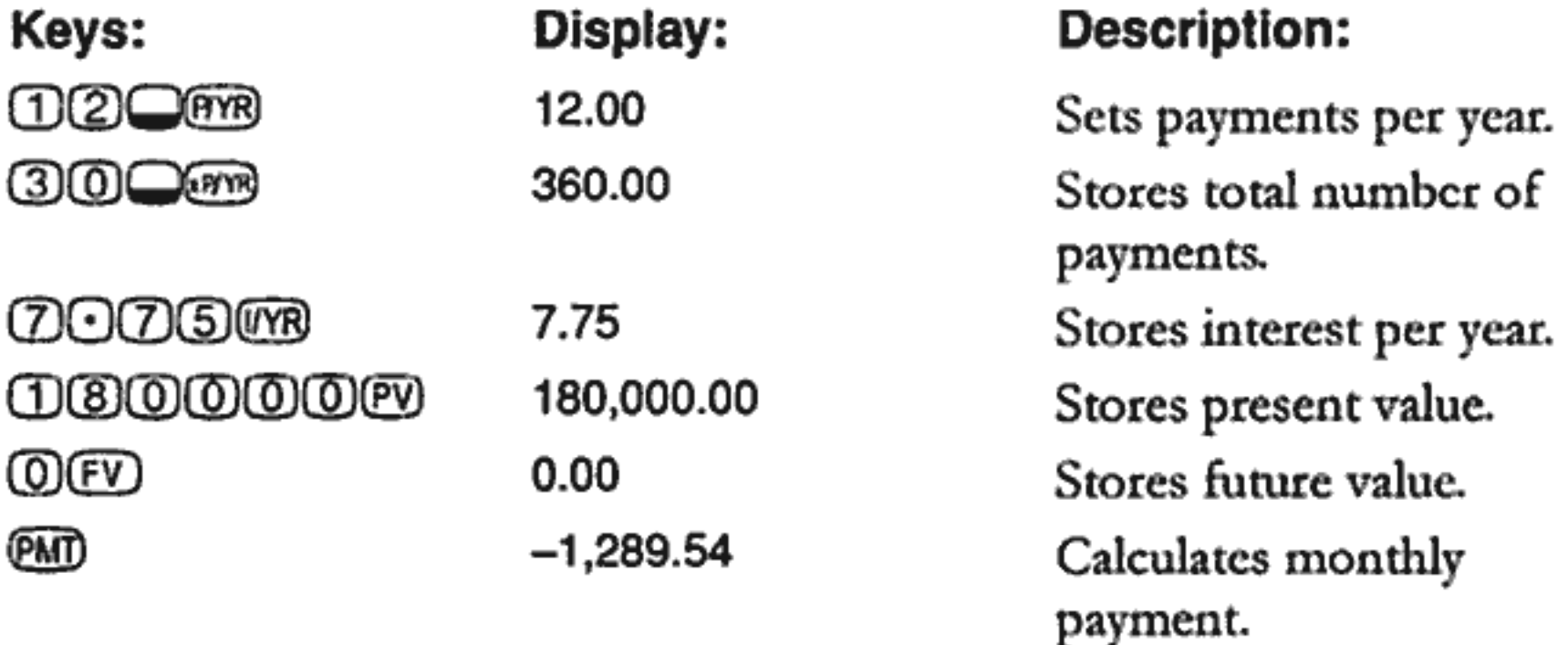

If you already know the mortgage payment, you can enter and store it just like you store the other four values. Next, amortize the first year.

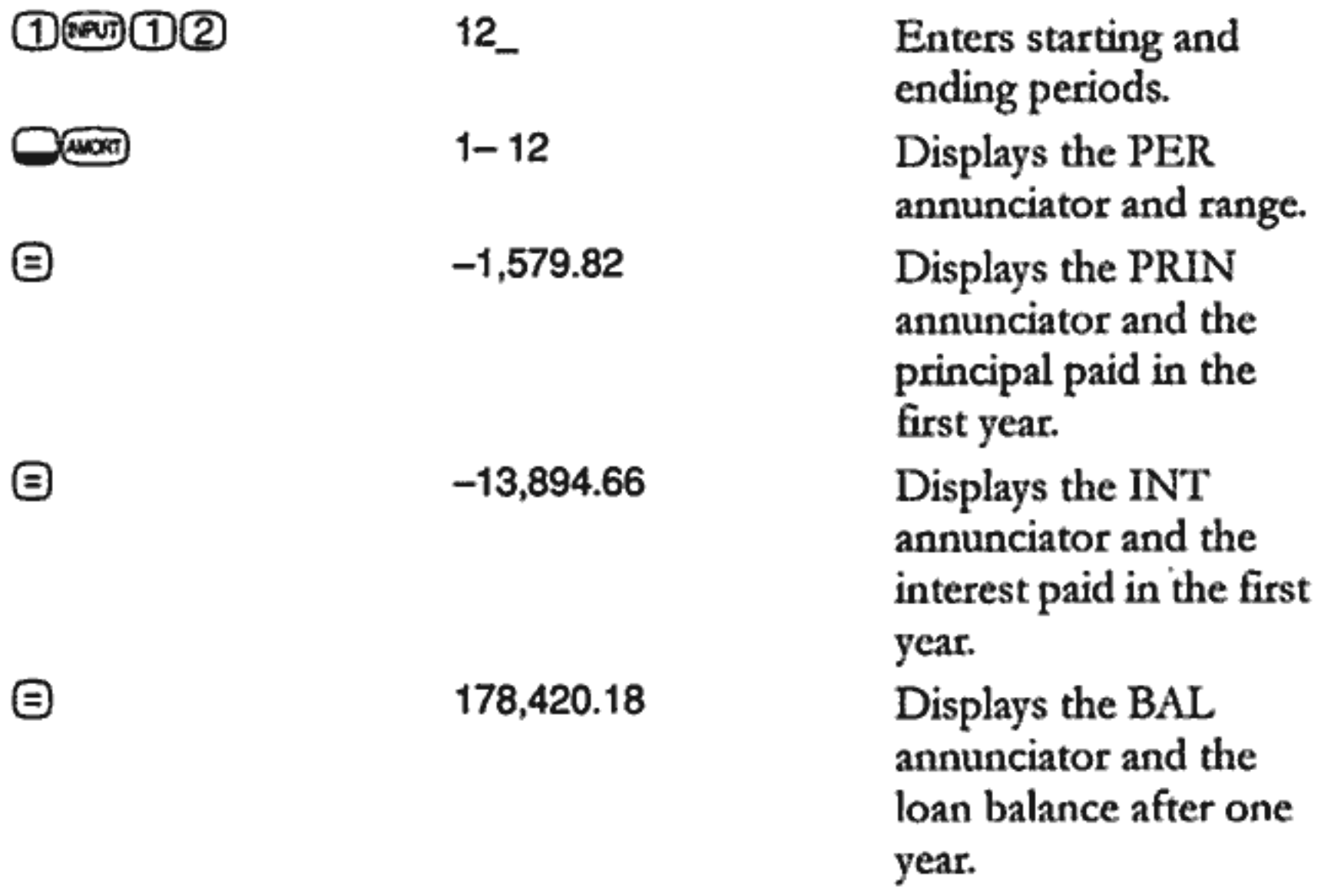

The amount paid toward interest and principal  $(13,894.67 + 1,579.84 =$ 15,474.51) equals the total of 12 monthly payments (12  $\times$  1,289.54 = 15,474.51). The remaining balance equals the initial mortgage, less the amount applied toward principal  $(180,000 - 1,579.84 = 178,420.16)$ .

Amortize the second year:

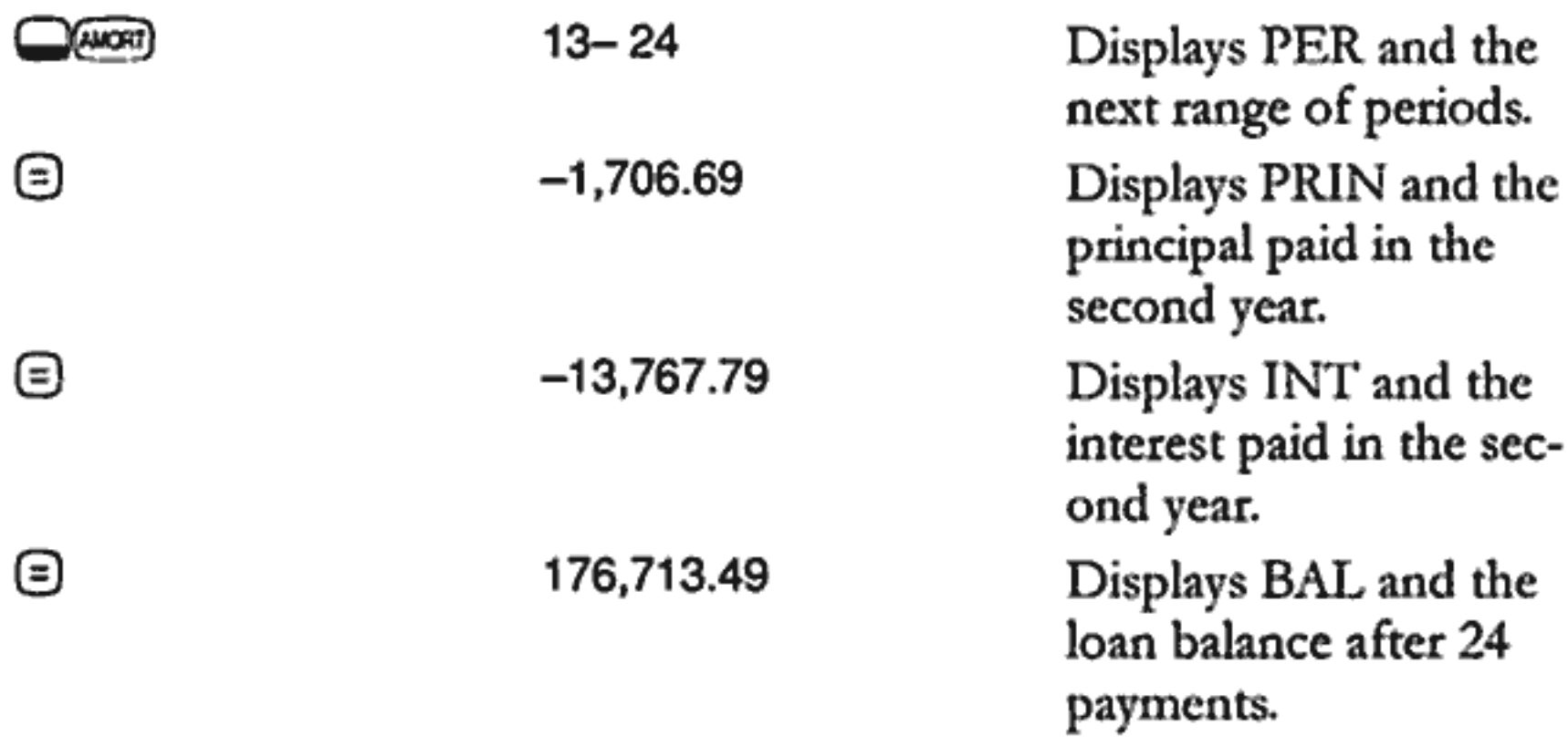

The amount paid toward interest and principal  $(13,767.79 + 1,706.69 =$ 15,474.51) equals the total of 12 monthly payments ( $12 \times 1,289.54 =$ 15,474.51). The remaining balance equals the initial mortgage less the amount applied toward principal  $(180,000 - 1,579.84 - 1,706.69 =$ 176,713.49). More money is applied to principal during the second rather than the first year. The succeeding years continue in the same fashion.

Example: Amortizing a Single Payment. Amortize the 1<sup>st</sup>, 25<sup>th</sup>, and 54<sup>th</sup> payments of a five year car lease. The lease amount is \$14,250 and the interest rate is 11.5%. Payments are monthly and begin immediately.

Set to Begin mode. Press we if annunciator is not displayed.

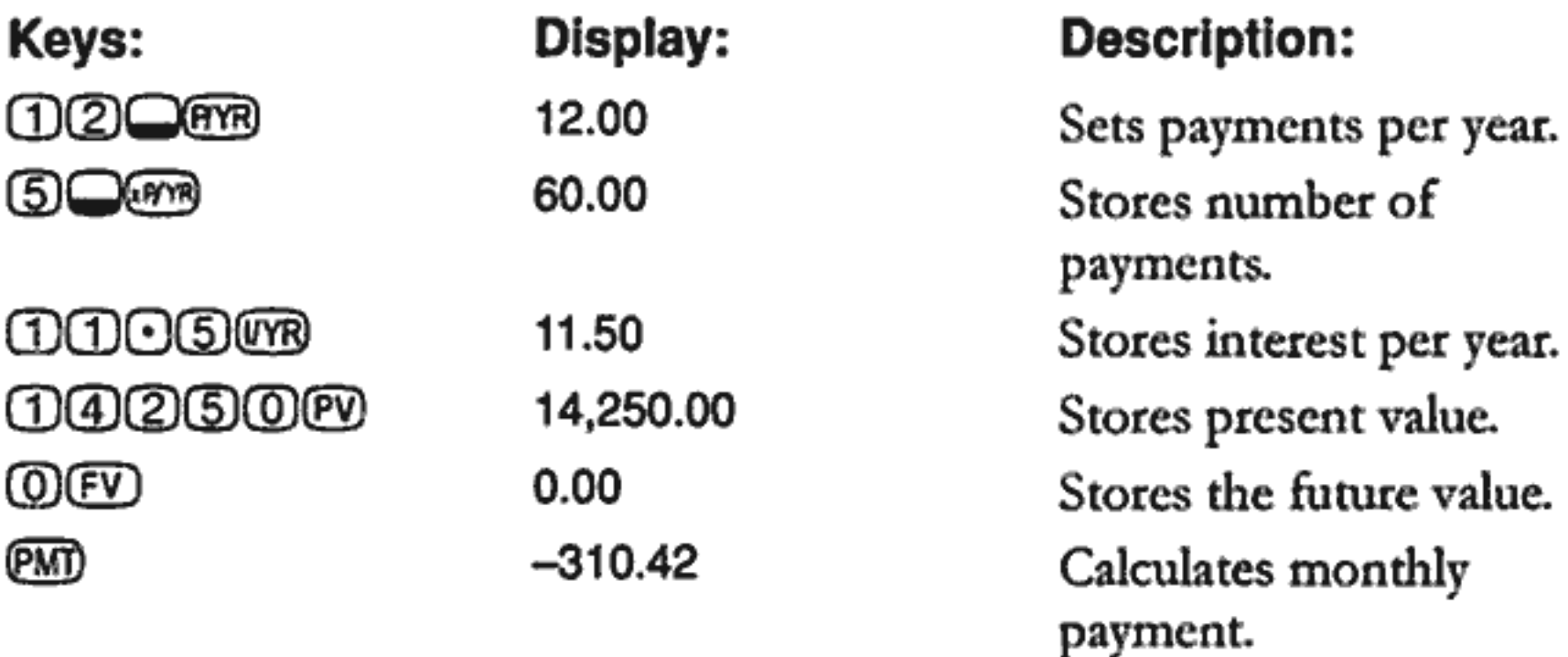

Amortize the 1<sup>st</sup>, 25<sup>th</sup>, and 54<sup>th</sup> payments.

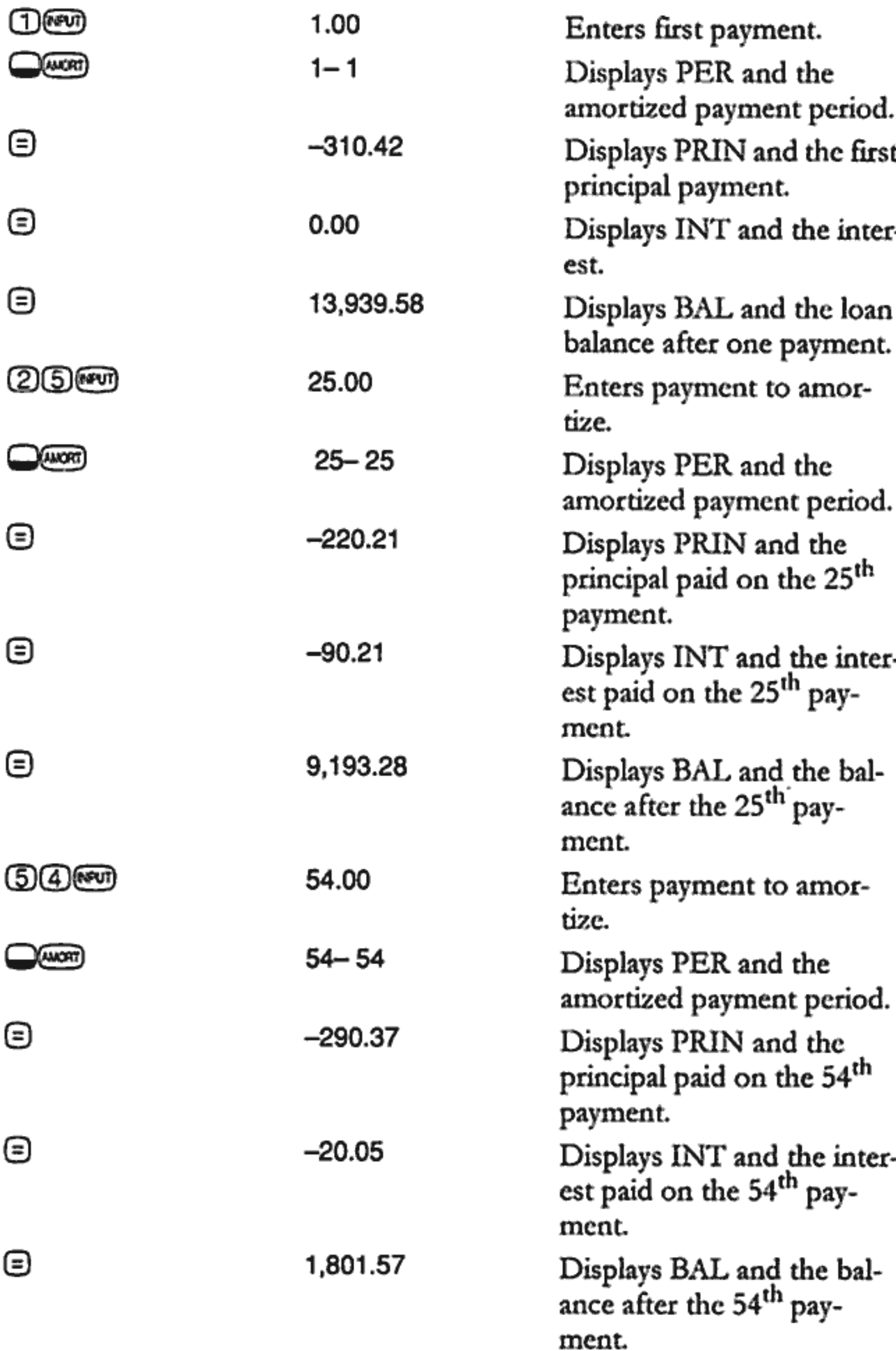

#### **Interest Rate Conversions**

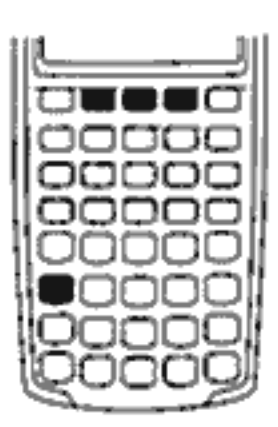

The Interest Conversion application uses three keys: Comes, CEFS, and CERS. They convert between nominal and annual effective interest rates. Nominal and effective interest rates are described on page 49.

If you know an annual nominal interest rate and you wish to solve for the corresponding annual effective rate:

- 1. Enter the nominal rate and press  $\Box$ (2013).
- 
- 3. Calculate the effective rate by pressing  $\bigcirc$  (FF).

To calculate a nominal rate from a known effective rate:

- 1. Enter the effective rate and press  $\bigcirc$  (FFS).
- 2. Enter the number of compounding periods and press  $\bigcirc$  (PYP).
- 3. Calculate the nominal rate by pressing  $\Box$

In the TVM application, was and UYR share the same register.

Interest conversions are used primarily for two types of problems:

- Comparing investments with different compounding periods.
- Solving TVM problems where the payment period and the interest period differ.

#### **Investments With Different Compounding Periods**

**Example: Comparing Investments.** You are considering opening a savings account in one of three banks. Which bank has the most favorable interest rate?

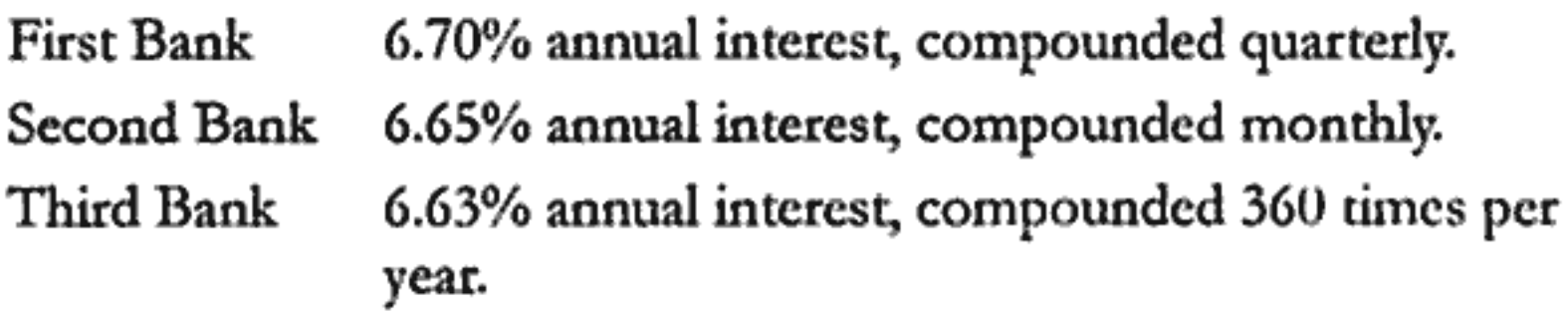
#### **First Bank**

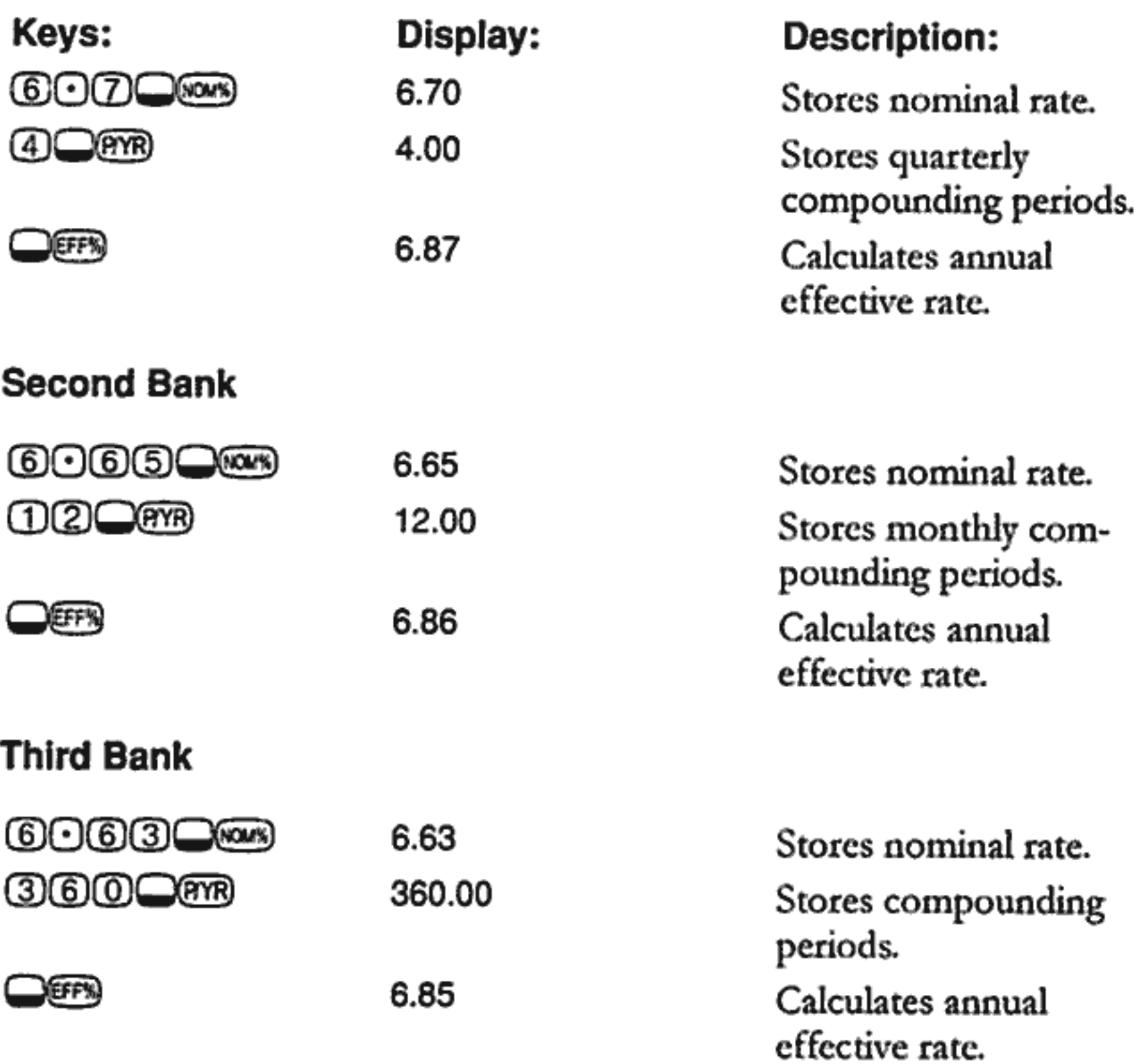

First Bank offers a slightly better deal since 6.87 is greater than 6.86 and 6.85.

#### **Compounding and Payment Periods Differ**

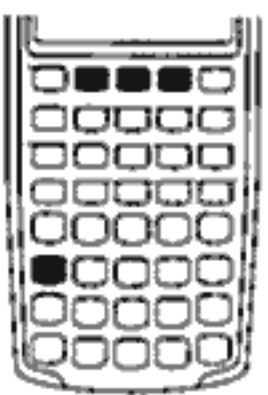

The TVM application assumes that the compounding periods and the payment periods are the same. Some loan installments or savings deposits and withdrawals do not coincide with the bank's compounding periods. If the payment period differs from the compounding period, adjust the interest rate to match the payment period before solving the problem.

To adjust an interest rate when the compounding period differs from the payment period complete the following steps:

- 1. Enter the nominal rate and press wors. Enter the number of compounding periods in a year and press **QPB**. Solve for the effective rate by pressing  $\bigcirc$  (FF).
- 2. Enter the number of *payment* periods in a year and press **Q&B**. Solve for the adjusted nominal rate by pressing wows.

**Example: Monthly Payments, Daily Compounding.** Starting today, you make monthly deposits of \$25 to an account paying 5% interest, compounded daily (using a 365 day year). What will the balance be in seven years?

Step 1. Calculate the equivalent rate with monthly compounding.

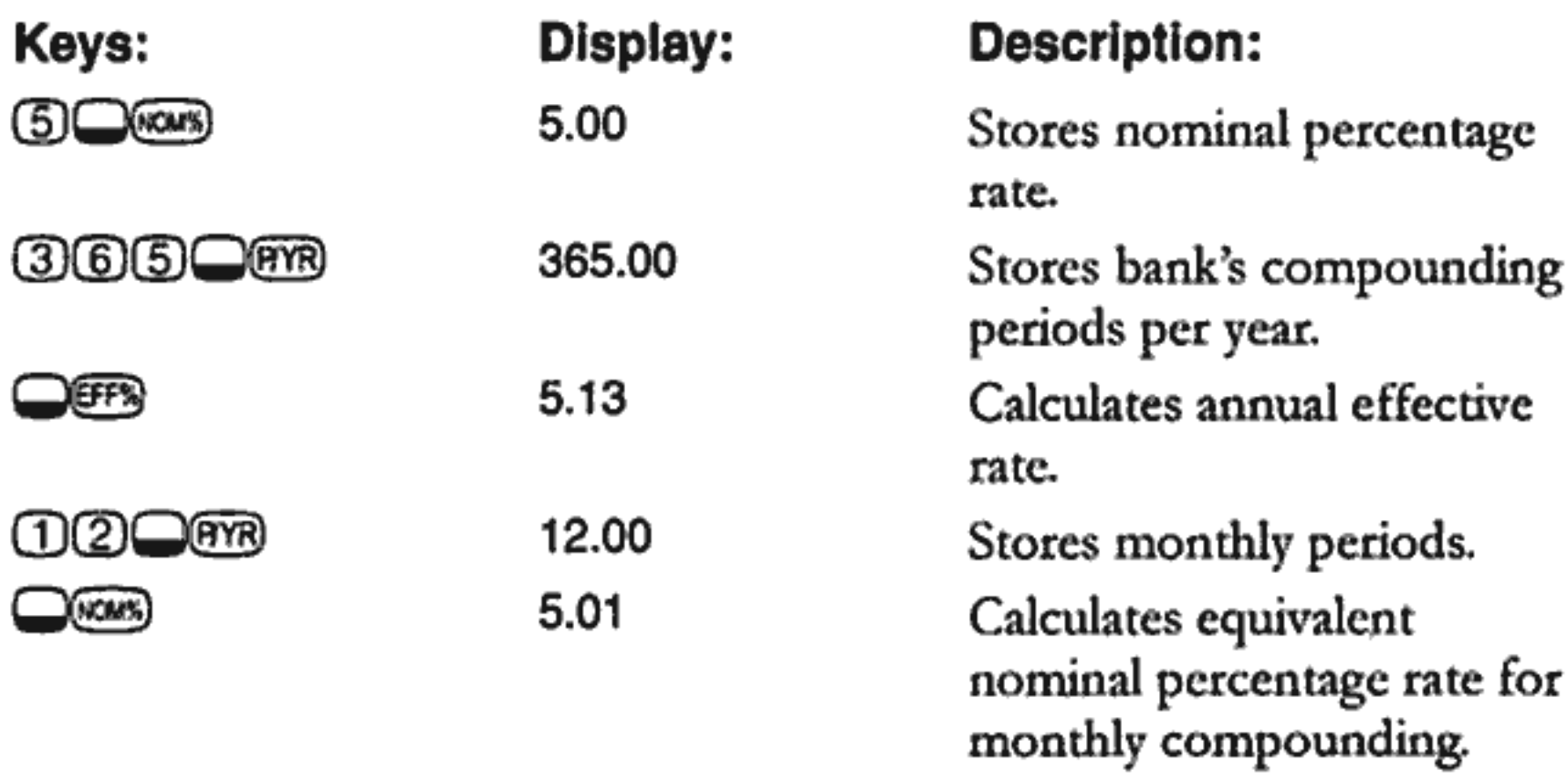

Since NOM% and I/YR share the same register, this value is ready for use in the rest of the problem.

**Step 2.** Calculate the future value.

Set to Begin mode. Press we if annunciator is not displayed.

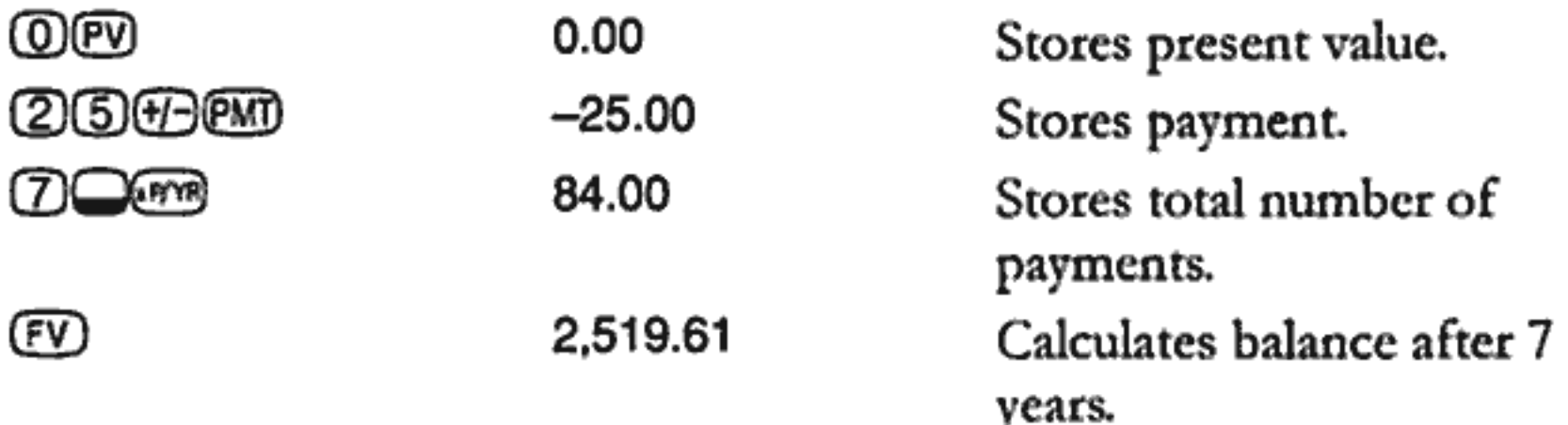

# **Cash Flow Calculations**

# **How to Use the Cash Flow Application**

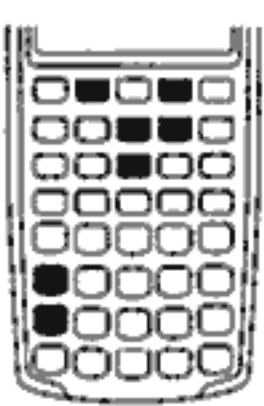

The cash flow application is used to solve problems where cash flows occur over regular intervals but are of varying amounts. You can also use cash flow calculations to solve problems with regular, equal, periodic cash flows, but these situations are handled more easily using TVM.

In general, these are the steps for cash flow calculations on the HP 10BII.

- 1. Organize your cash flows on paper. A cash flow diagram is useful.
- 2. Clear the registers.
- 3. Enter the number of periods per year.
- 4. Enter the amount of the initial investment.
- 5. Enter the amount of the next cash flow.
- 6. If the amount entered in step 5 occurs more than once *consecutively*, enter the number of times it occurs.
- 7. Repeat steps 5 and 6 for each cash flow and group.
- 8. To calculate net present value, enter the annual interest rate and press (FR); then press WPV. Or, to calculate annual internal rate of return, press were.

**Example: A Short Term Investment.** The following cash flow diagram represents an investment in stock over three months. Purchases were made at the beginning of each month, and the stock was sold at the end of the third month. Calculate the annual internal rate of return and the monthly rate of return.

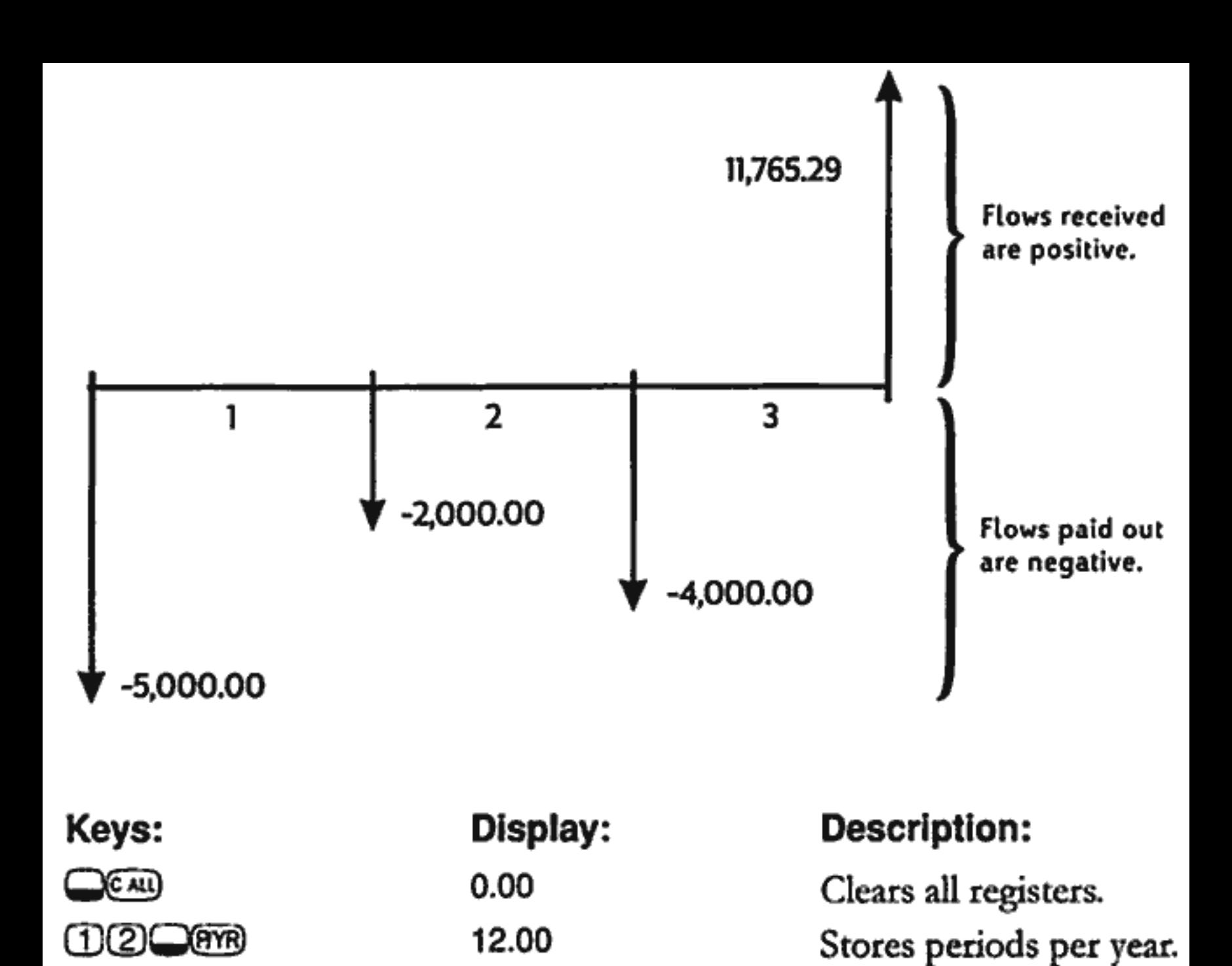

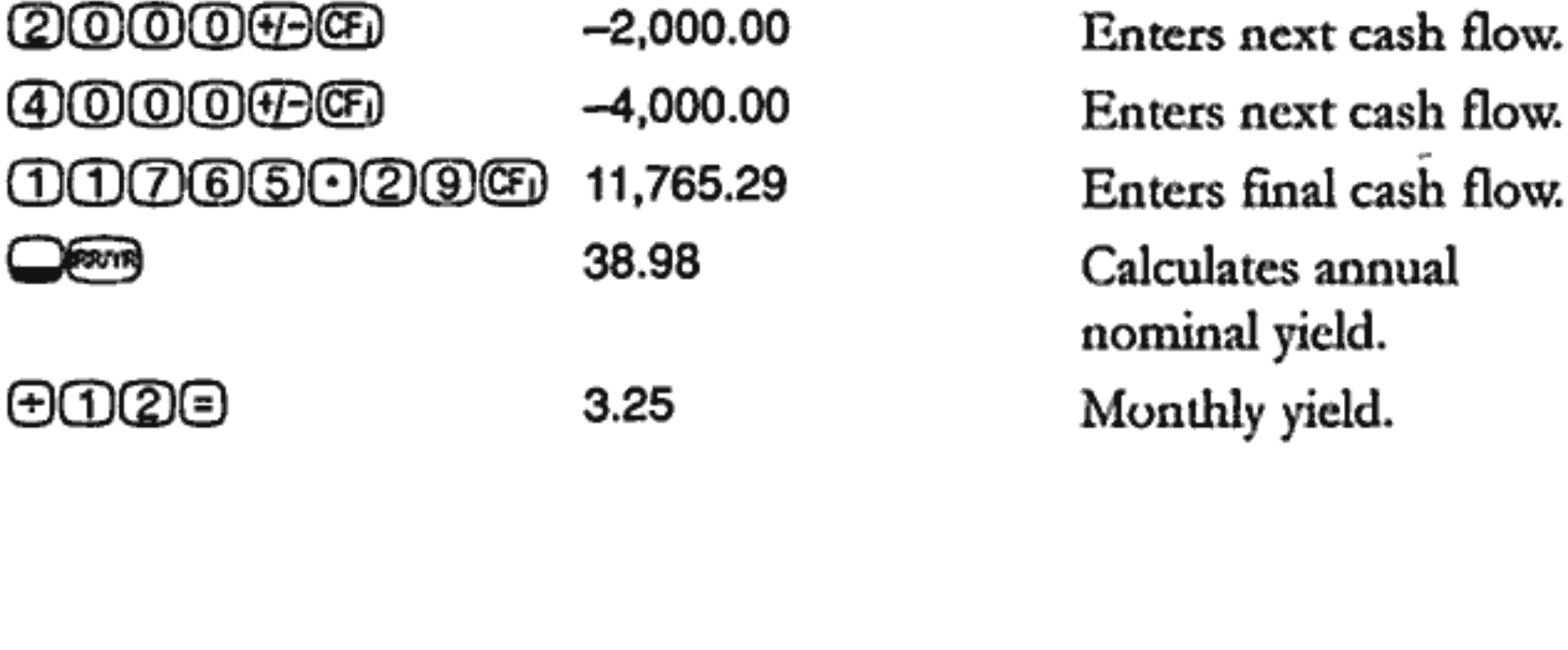

 $-5,000.00$ 

Enters initial cash flow.

Displays cash flow

group number while

yield.

yield.

you hold down CFL

௵௵௵௵

# **NPV and IRR/YR: Discontinuing Cash Flows**

Chapter 4 demonstrates the use of cash flow diagrams to clarify financial problems. This section describes discounted cash flows. The NPV and IRR/YR functions are frequently referred to as *discounted cash flow functions*.

When a cash flow is discounted, you calculate its present value. When multiple cash flows are discounted, you calculate the present values and add them together.

The net present value ( $NPV$ ) function finds the present value of a series of cash flows. The annual nominal interest rate must be known to calculate NPV.

The internal rate of return (IRR/YR) function calculates the annual nominal interest rate that is required to give a net present value of zero.

The utility of these two financial tools becomes clear after working a few examples. The next two sections describe organizing and entering your cash flows. Examples of NPV and IRR/YR calculations follow.

### **Organizing Cash Flows**

The cash flow series is organized into an *initial cash flow* (CF 0) and succeeding cash flow groups (up to 14 cash flows). CF 0 occurs at the beginning of the first period. A cash flow group consists of a cash flow amount and the number of times it repeats.

For example, in the following cash flow diagram, the initial cash flow is  $-$ \$11,000. The next group of cash flows consists of six flows of zero each, followed by a group of three \$1,000 cash flows. The final group consists of one \$10,000 cash flow.

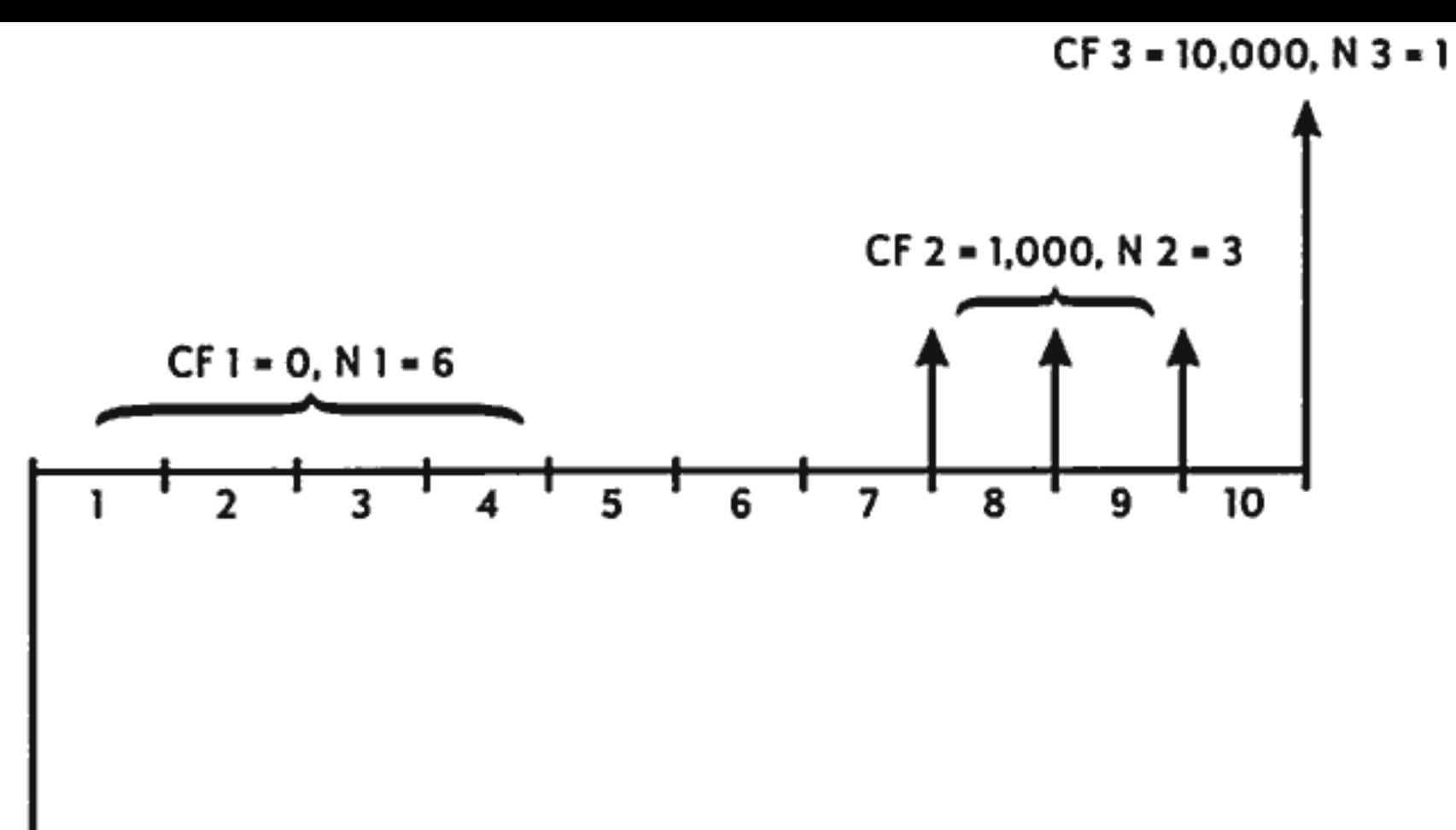

'CFO = -11,000

Whenever you enter a series of cash flows, it is important to account for every period on the cash flow diagram, even periods with cash flows of zero.

# **Entering Cash Flows**

The HP 10BII can store an initial cash flow plus 14 additional cash flow groups. Each cash flow group can have up to 99 cash flows. Enter cash flows using the following steps:

- 1. Press  $\mathbb{C}$  cau to clear the resisters.
- 2. Enter the number of periods per year and press  $Q(\widehat{P}$ .
- 3. Enter the amount of the initial investment, then press **CD** (The "j" stands for the cash flow "*number*," 0 through 14.)
- 4. Enter the amount of the next cash flow and press CD.
- 5. If the amount entered in step 4 occurs more than once consecutively, enter the number of times it occurs, and press  $\square$ .
- 6. Repeat steps 4 and 5 for each CD and  $\Box$  until all cash flows have been entered.

**Example.** Enter the cash flows from the preceding diagram and calculate the IRR/YR. Then calculate the effective interest rate. Assume there are 12 periods per year.

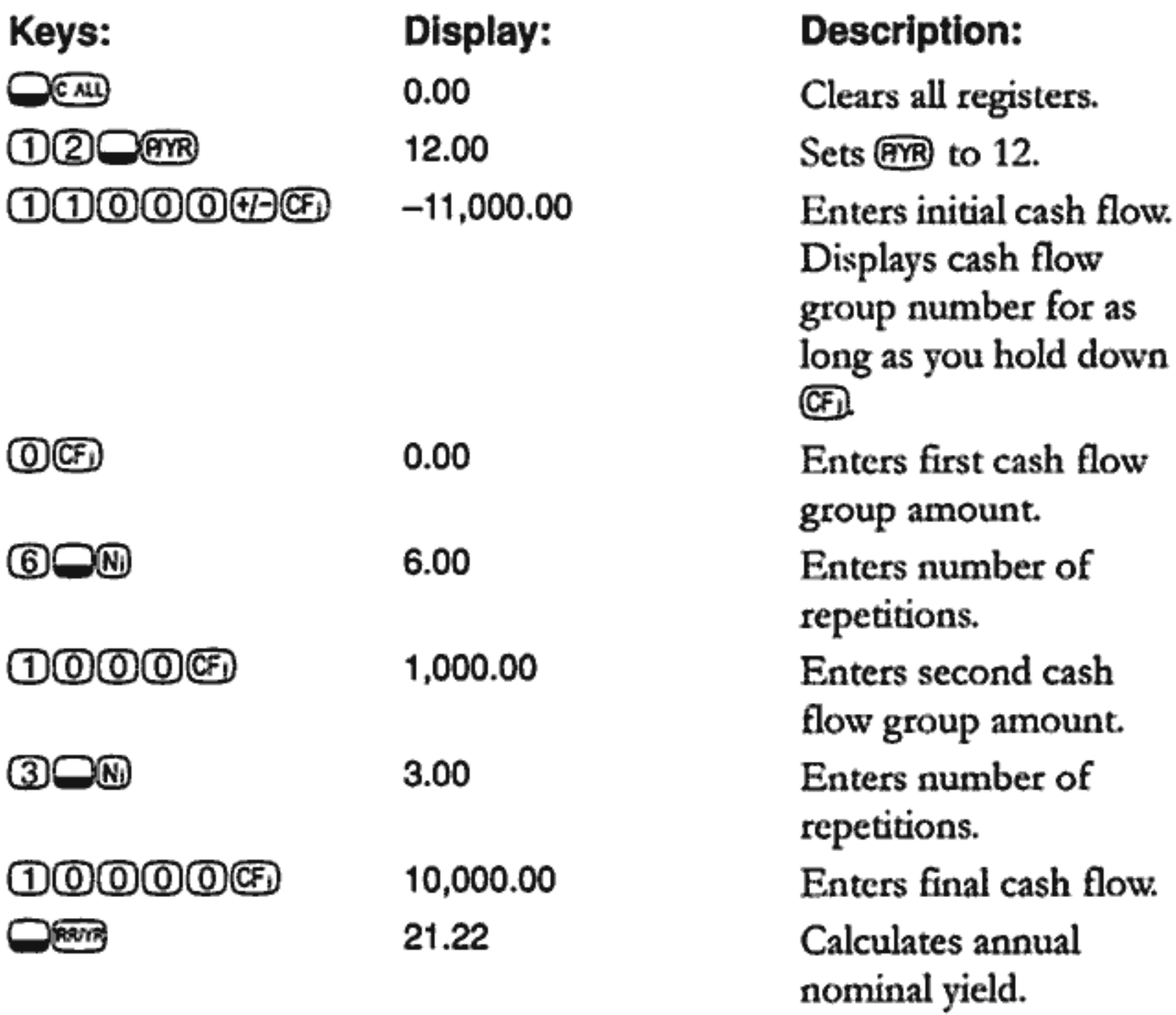

### **Viewing and Replacing Cash Flows**

To view a cash flow, press:

- @CD to ① to display cash flows 0 to 9, or
- @CDO to 4 to display cash flows 10 to 14 ш
- RCDCED to display the next cash flow
- ®©©© to display the previous cash flow
- @© to display the current cash flow.

To replace a cash flow amount, press:

- STO CENO to **O** to store the new amount in cash flows 0 to 9
- ©©©©© to 4 to store the new amount in cash flows 10 to 14
- STO CE H to store the amount in the next cash flow
- STO CDO to store the amount in the previous cash flow
- **SHOPER** to store the amount in the current cash flow.

To replace the number of times a particular cash flow occurs, RCD the cash flow whose number of occurrences will change. Then enter the number of times it occurs and press  $\Box$ W.

Since cash flows cannot be deleted or inserted, use CCAU to start over.

## **Calculating Net Present Value**

The net present value (NPV) function is used to discount all cash flows to the front of the time line using an annual nominal interest rate that you supply.

These steps describe how to calculate NPV:

- 1. Press  $\bigcirc$   $\bigcirc$  and store the number of periods per year in P/YR.
- 2. Enter the cash flows using CD and ND.
- 3. Store the annual nominal interest rate in  $I/YR$  and press  $\Box$

**Example: A Discounted Contract, Uneven Cash flows.** You have an opportunity to purchase a contract with the following cash flows:

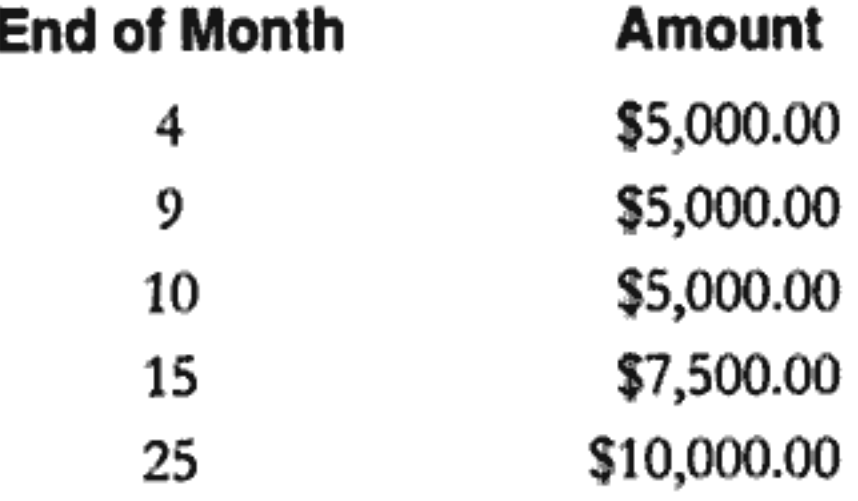

How much should you pay for the contract if you wish to yield a yearly rate of 15% on your investment?

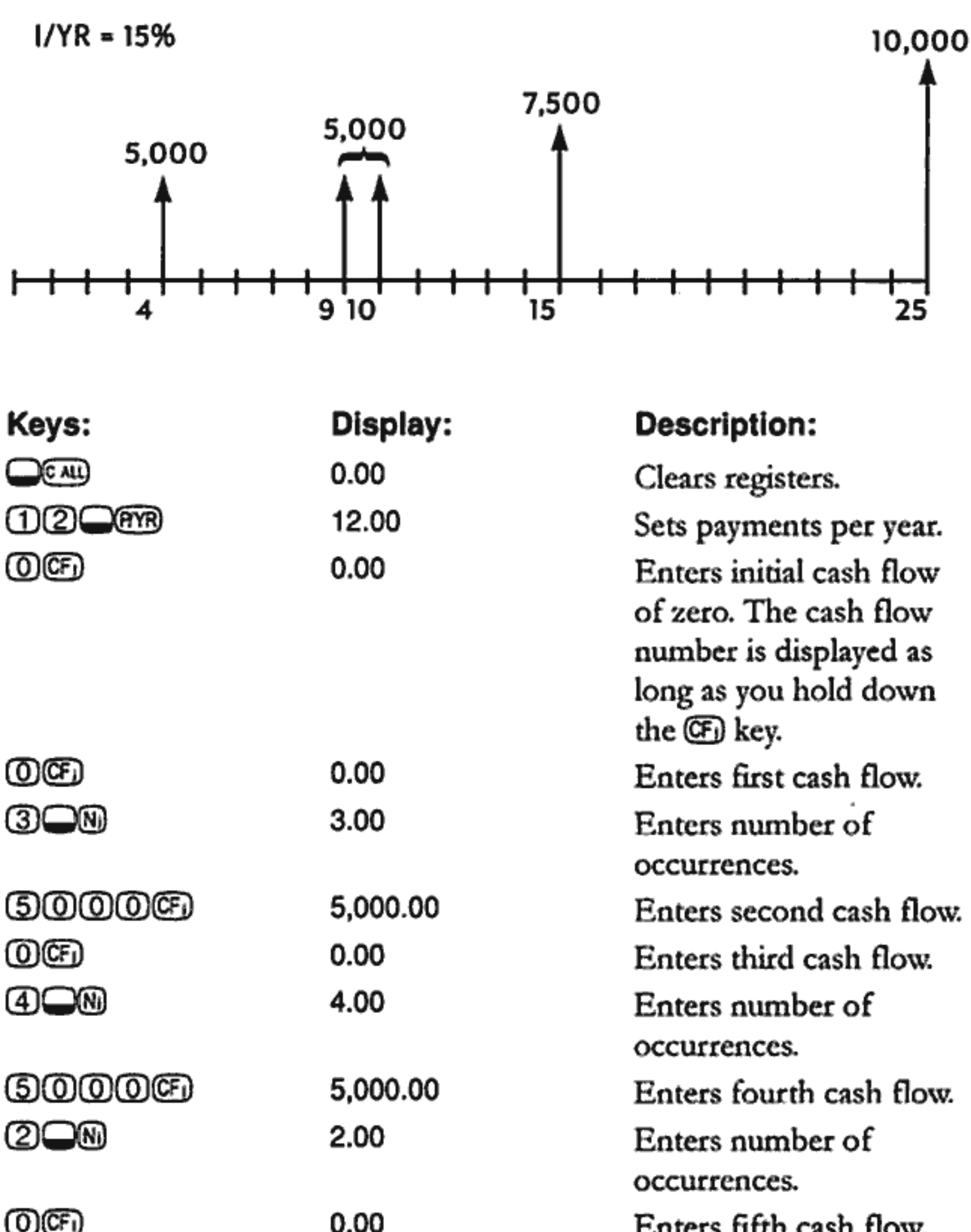

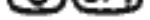

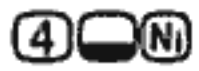

**00000** 

ගඏ

v.vu

7,500.00

4.00

0.00

ETHETS THEN CASH HOW.

Enters number of

occurrences.

Enters sixth cash flow.

Enters seventh cash flow.

#### 6: Cash Flow Calculations 81

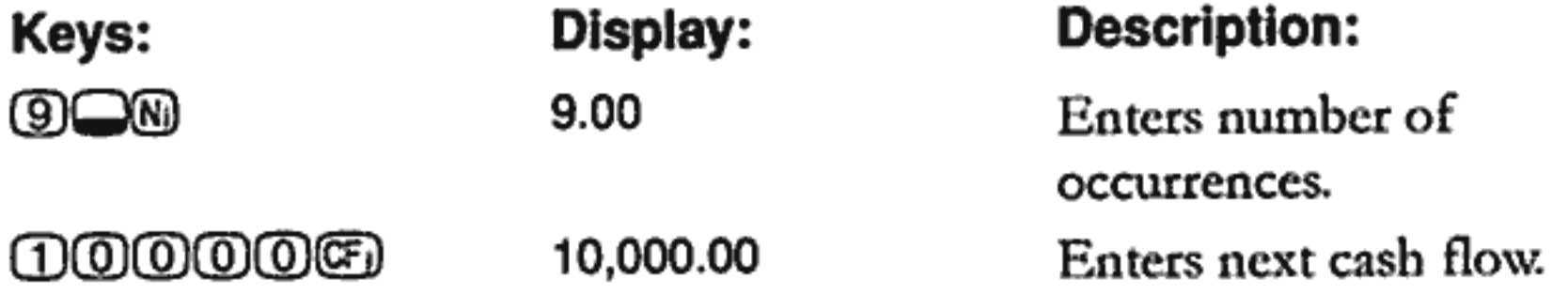

The cash flows that describe your prospective investment are now in the calculator. You can press RCI CDO, followed by RCI CDO and RCION, repeatedly to view the cash flows and number of times each occurs.

Now that you have entered the cash flows, store the interest rate and calculate the net present value.

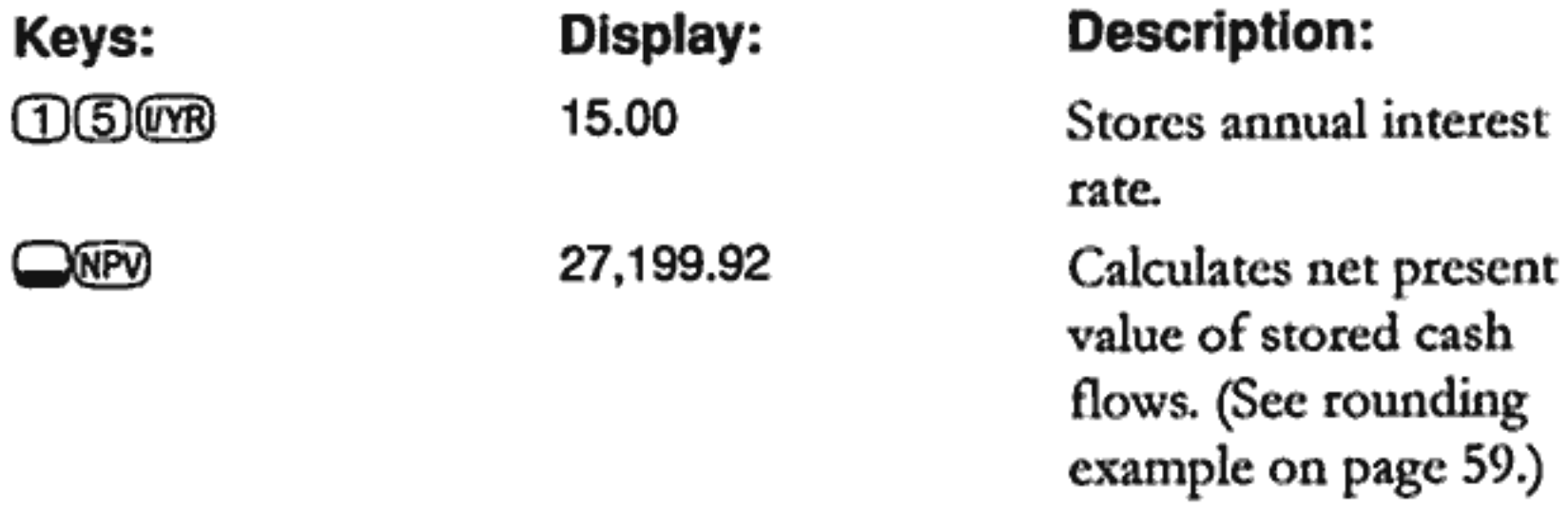

This result shows that if you want a yield of 15% per year, you should pay \$27,199.92 for the contract. Notice that this amount is positive. The net present value is simply the summed (or netted) value of a series of cash flows when they are discounted to the front of the time line.

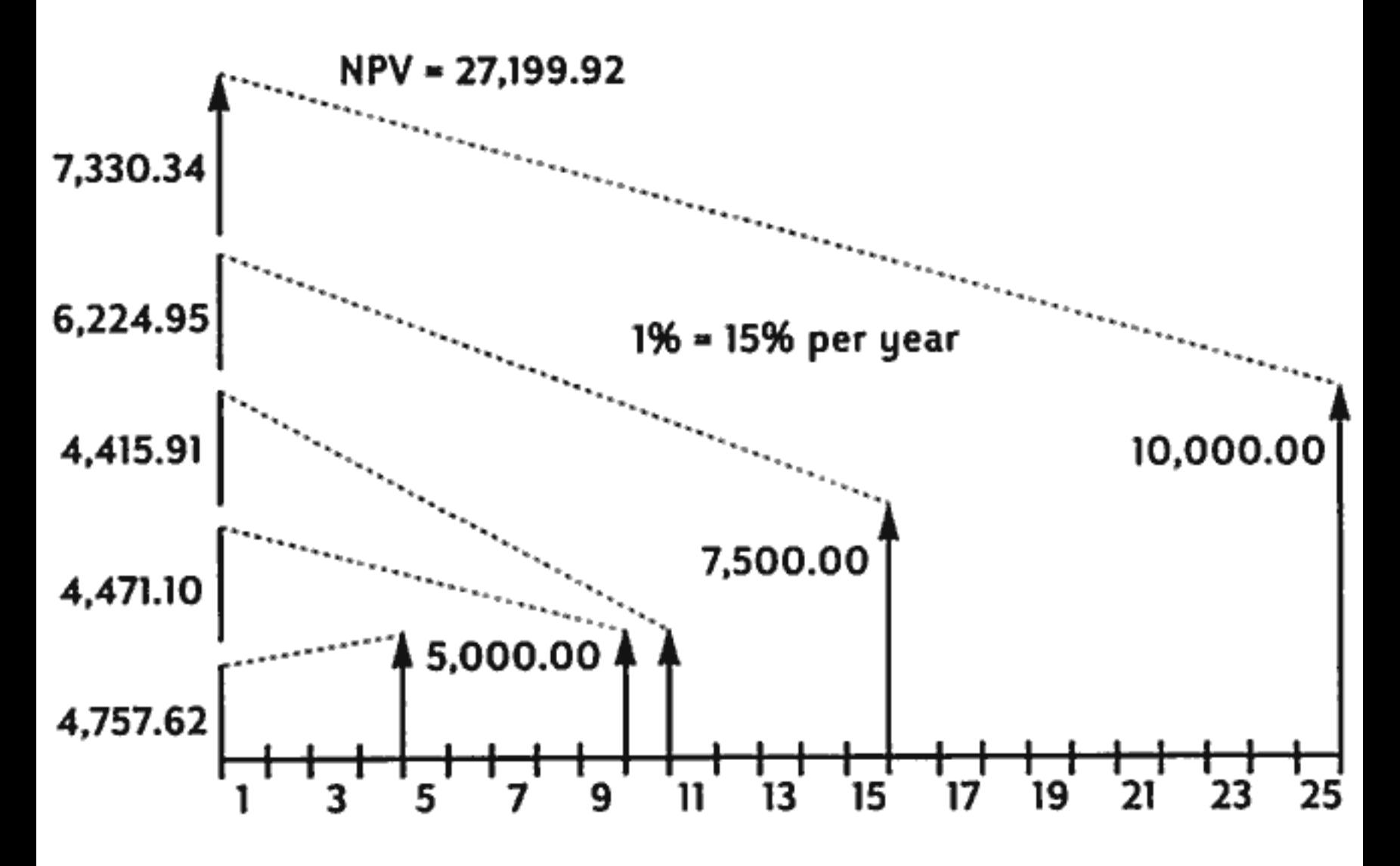

# **Calculating Internal Rate of Return**

- 1. Press  $\bigcirc$  (AU), store number of periods per year in  $P/YR$ .
- 2. Enter the cash flows using  $\circled{E}$  and  $\circled{0}$ .
- 3. Press <u>●</u> 图

When you calculate IRR/YR, you get the annual nominal rate that gives an  $NPV$  of zero.

The following example uses the cash flows that were entered in the previous example.

More than one IRR/YR can exist. If you get the No Solution message see Appendix B (page 129).

**Example.** If the seller of the contract in the previous example wants \$28,000 and you accept that price, what is your yield? This is an IRR/YR calculation that requires a slight modification to the currently stored cash flows.

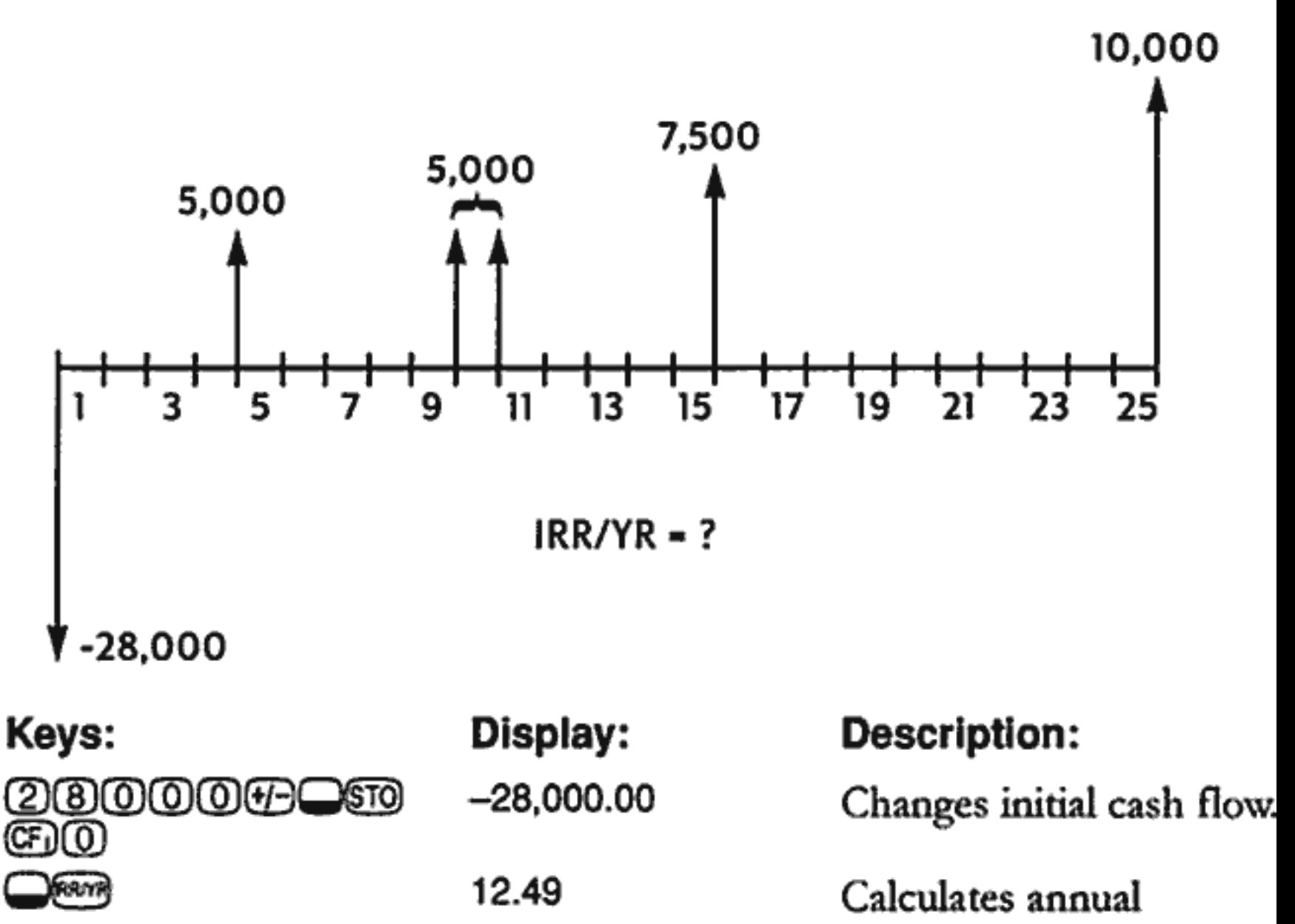

More examples that use  $NPV$  and IRR/YR calculations are given in chapter 8, "Additional Examples."

nominal yield.

# **Automatic Storage of IRR/YR and NPV**

When you calculate  $NPV$ , the result is stored in  $PV$  for your convenience. To recall that result, press @OD. If you haven't changed the TVM values from the last example using NPV (page 82), when you press RCD eV the result is 27,199.92.

When you calculate IRR/YR, the result is also stored in I/YR. For the previous example, press RCI WB to display the annualized yield 12.49.

# **Statistical Calculations**

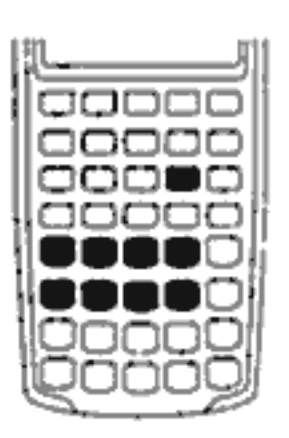

The  $\overline{z}$  and  $\overline{\bigcirc}$  keys are used to enter and delete data for one- and two-variable statistics. Summation data is stored in memory. The labels above the  $\textcircled{4}$  to  $\textcircled{9}$  keys indicate what summation data is stored. Once you enter the data, you can use the statistical functions to calculate the following:

- Mean and standard deviation.
- Linear regression statistics.
- Linear estimation and forecasting.
- Weighted mean.
- **u** Summation statistics: *n*,  $\Sigma x$ ,  $\Sigma x^2$ ,  $\Sigma y$ ,  $\Sigma y^2$ , and  $\Sigma xy$ .

# **Clearing Statistical Data**

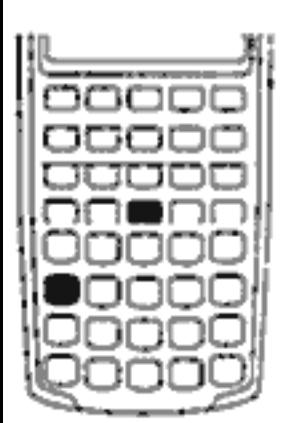

Clear the statistical registers before entering new data. If you don't clear the registers, data currently stored is automatically included in the summation calculations. To clear the statistical registers, press  $\Box$  CLD. The display is also cleared.

# **Entering Statistical Data**

There is no limit to the number of values you can accumulate in the statistical registers.

### **One-Variable Statistics**

To enter  $x$  data for one-variable statistics complete the following steps:

- 1. Clear the statistical registers by pressing  $\bigcirc$  CLE.
- 2. Enter the first value and press  $E$ . The HP 10BII displays *n*, the number of items accumulated.
- 3. Continue accumulating values by entering the numbers and pressing  $\Sigma$ . The *n*-value is incremented with each entry.

### **Two-Variable Statistics and Weighted Mean**

To enter  $x, y$  pairs of statistical data complete these steps:

- 1. Clear the statistical registers by pressing  $\bigcirc$  CLE.
- 2. Enter the first x-value and press  $\circled{m}$ . The HP 10BII displays the xvalue.
- 3. Enter the corresponding y-value and press  $\mathbb{E}\Theta$ . The HP 10BII displays  $n$ , the number of pairs of items accumulated.
- 4. Continue entering  $x, y$  pairs. The *n*-value is incremented with each entry.

To enter data for calculating the weighted mean, enter each data value as  $x$ , and its corresponding weight as  $y$ .

If statistical data causes the value of a register to exceed  $\pm 9.99999999999 \times 10^{499}$ , the HP 10BII displays a temporary overflow warning (OFLO).

# **Correcting Statistical Data**

Incorrect entries can be deleted using  $\bigcirc$  E. If either value of an xy pair is incorrect, you must delete and reenter both values.

#### **Correcting One-Variable Data**

To delete and reenter statistical data:

- 1. Key in the x-value to be deleted.
- 2. Press  $\bigcirc$   $\Sigma$  to delete the value. The *n*-value is decreased by one.
- 3. Enter the correct value using  $\Sigma$ .

### **Correcting Two-Variable Data**

To delete and reenter  $x, y$  pairs of statistical data:

- 1. Key in the x-value, press  $\mathbb{F}$  and then key in the y-value.
- 2. Press  $\bigcirc$   $\Sigma$  to delete the values. The *n*-value is decreased by one.
- 3. Enter the correct  $x, y$  pair using  $F(x)$  and  $F(x)$ .

# **Summary of Statistical Calculations**

Some functions return two values. The STAT annunciator indicates that two values have been returned. Press  $\bigcirc$  swe to see the hidden value.

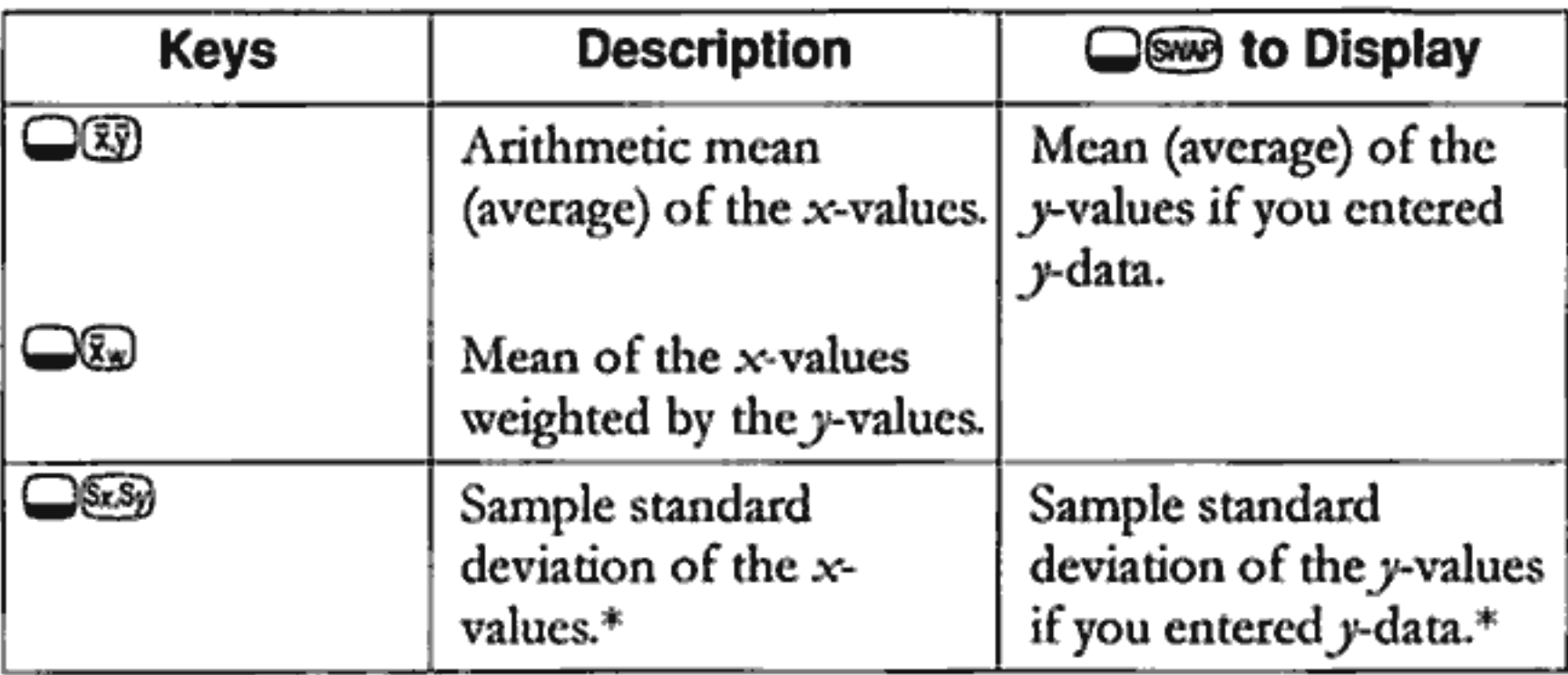

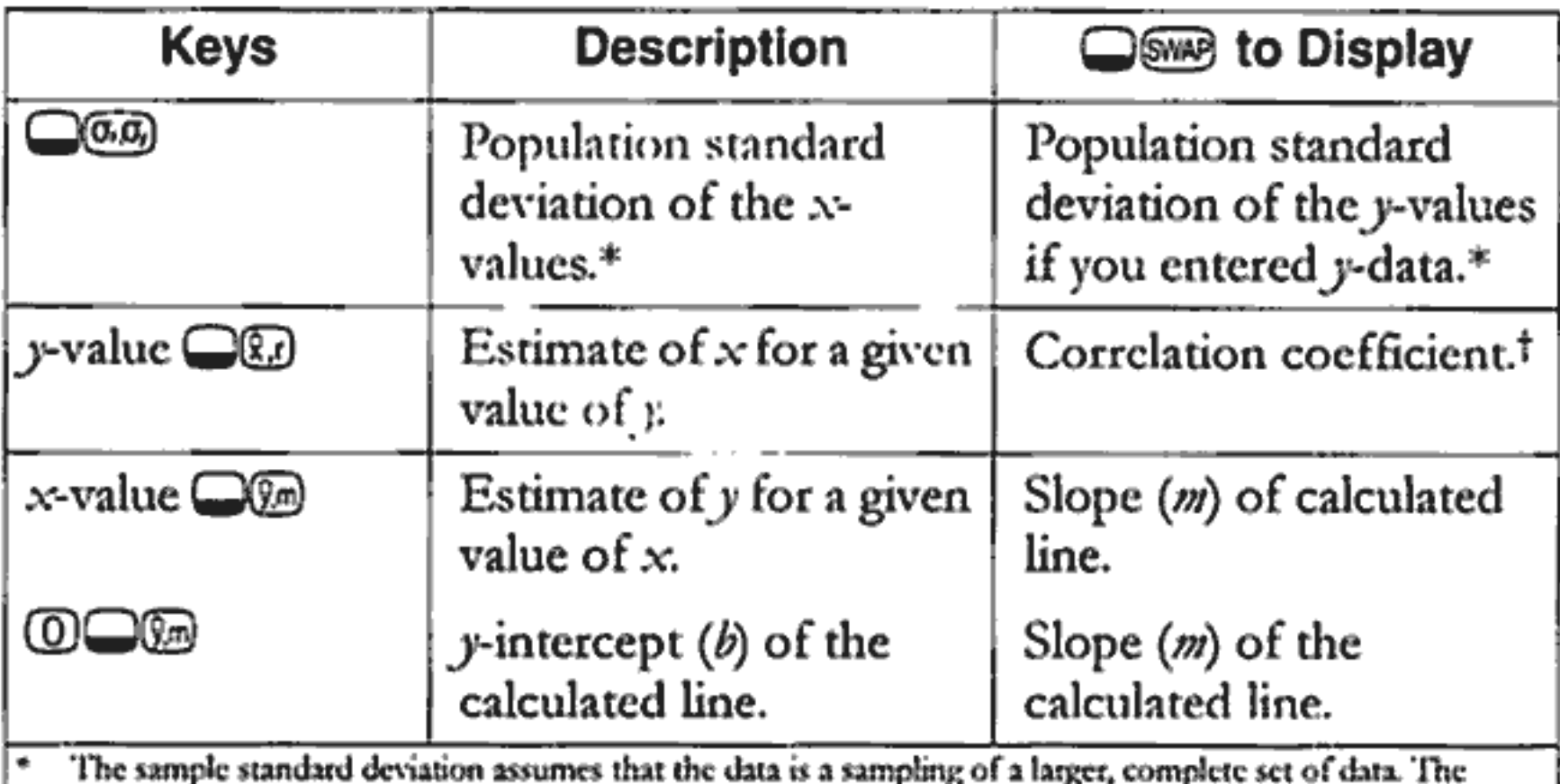

population standard deviation assumes that the data constitutes the entire population.

İŤ The correlation coefficient is a number in the range  $-1$  through  $+1$  that measures how closely the data fits the calculated line. A value of  $+1$  indicates a perfect positive correlation, and  $-1$  indicates a perfect negative correlation. A value close to zero indicates the line is a poor fit.

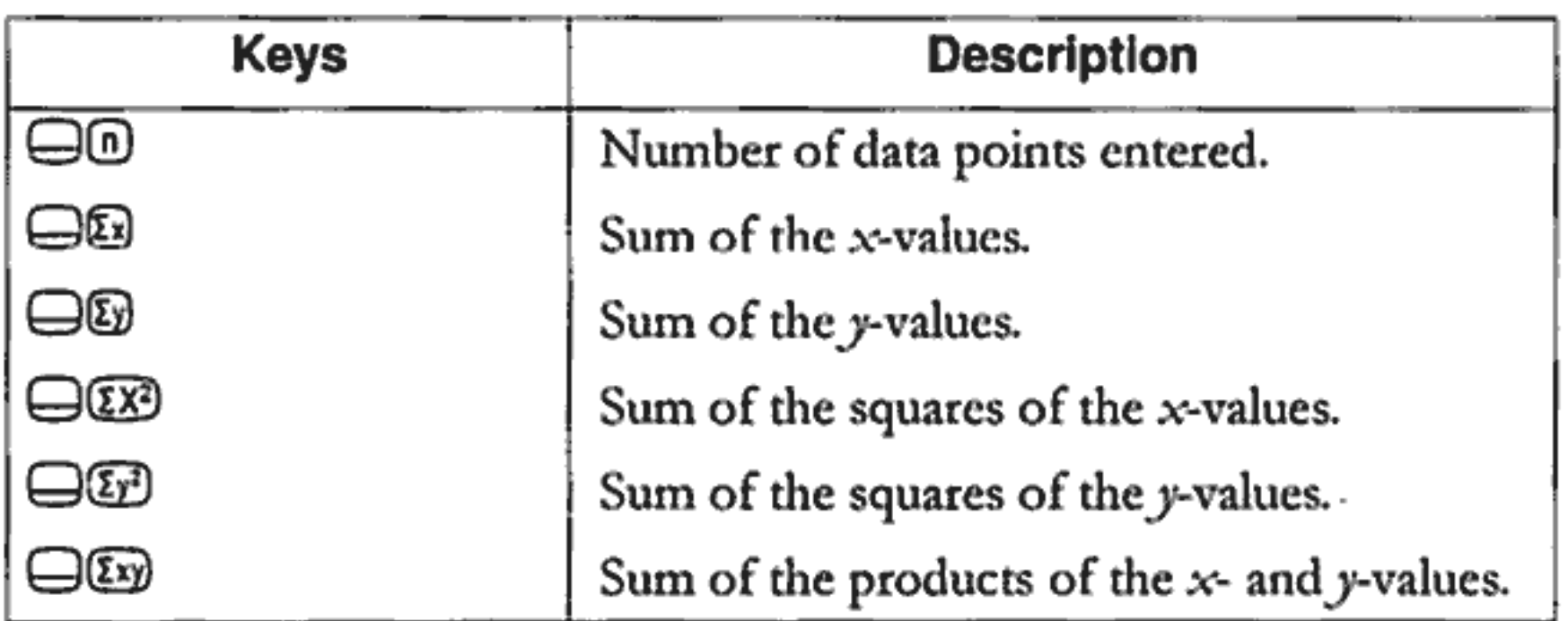

# **Mean, Standard Deviations, and Summation Statistics**

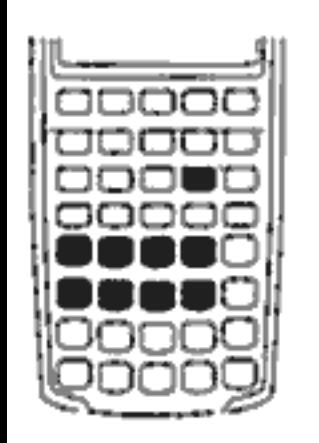

You can calculate the mean  $(\bar{x})$ , sample standard deviation  $(S_{x})$ , and population standard deviation  $(\sigma_{x})$ , and summation statistics, *n*,  $\Sigma x$ , and  $\Sigma x^2$  of x-data. For x,y data, you can also calculate the mean, sample standard deviation, and population standard deviation of the y-data and the summation statistics  $\Sigma y$ ,  $\Sigma y^2$ , and  $\Sigma xy$ .

#### 7: Statistical Calculations 88

**Example 1.** A yacht captain wants to determine how long it takes to change a sail. She randomly chooses six members of her crew, observes them as they carry out the sail change, and records the numbers of minutes required: 4.5, 4, 2, 3.25, 3.5, 3.75. Calculate the mean and sample standard deviation of the times. Also, calculate the root mean square, using the formula  $\sqrt{\sum x^2/n}$ .

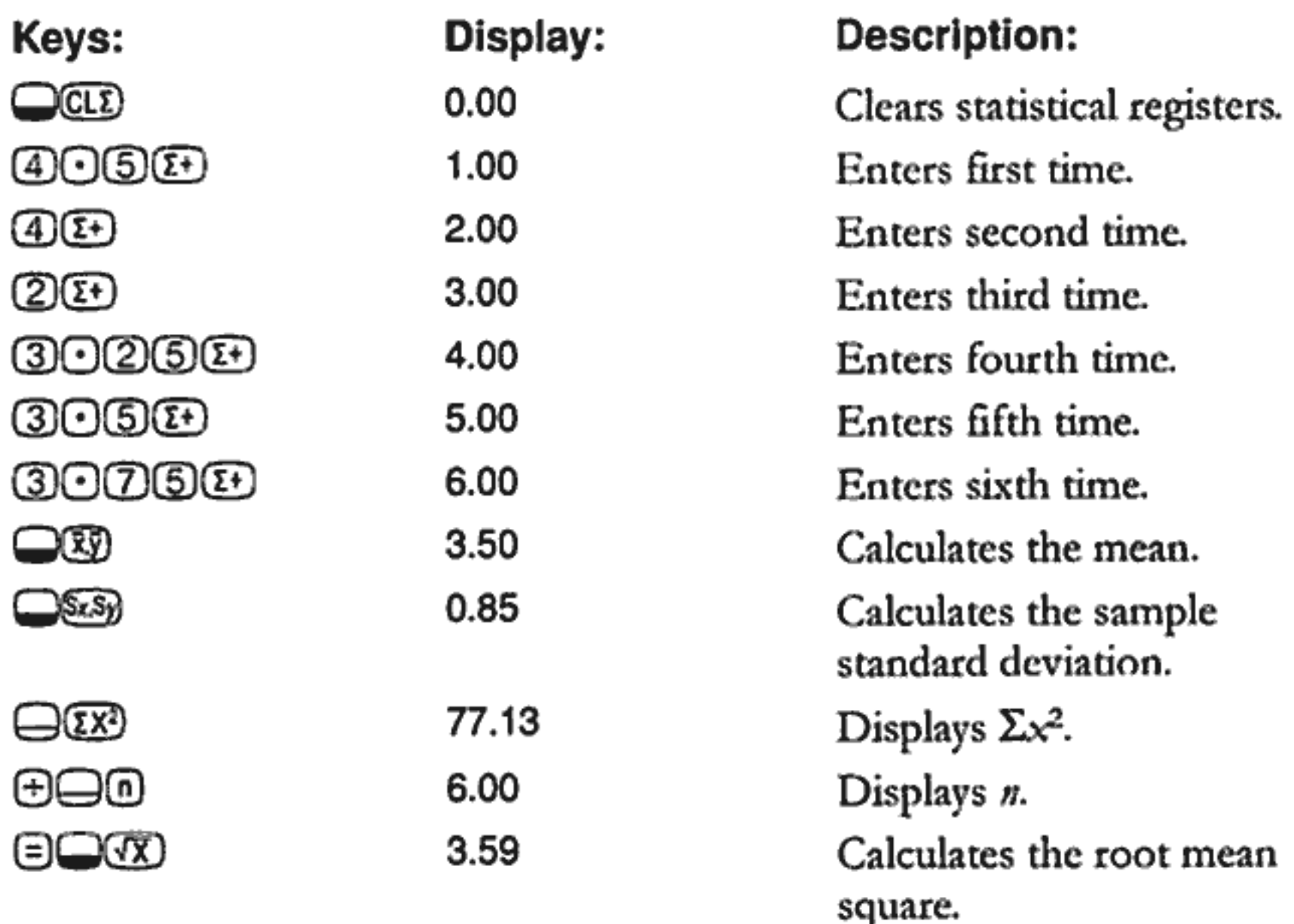

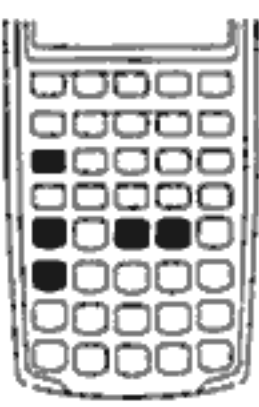

The standard deviations calculated by  $\bigcirc$  and  $\bigcirc$   $\mathcal{S}$ . sample standard deviations. They assume that the data is a sampling of a larger, complete set of data.

If the data constitutes the entire population, the true population standard deviations can be calculated by 

**Example 2.** The coach has four new players on the team with heights of 193, 182, 177, and 185 centimeters and weights of 90, 81, 83, and 77 kilograms. Find the mean and population standard deviation of both their heights and weights, then sum the y-data.

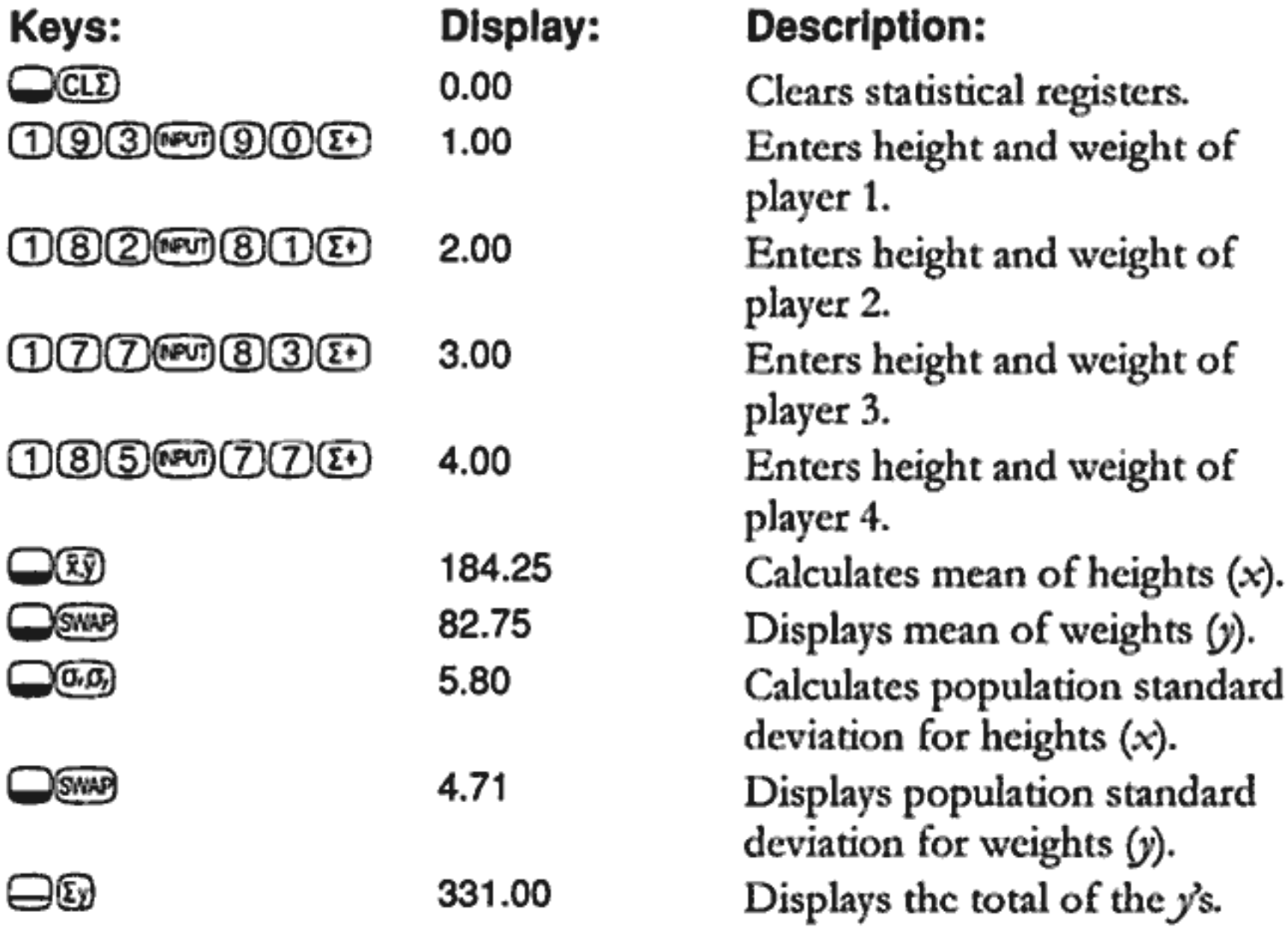

# **Linear Regression and Estimation**

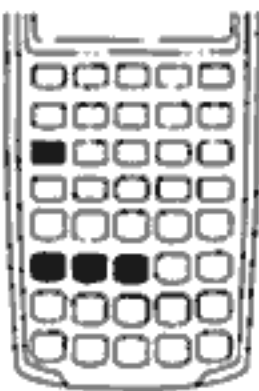

Linear regression is a statistical method for estimation and forecasting. It is used to find a straight line that best fits a set of x,y data. There must be at least two different x,y pairs. The straight line provides a relationship between the x- and y-variables:  $y = mx + b$ , where m is the slope and b is the *y*-intercept.

**Linear Regression.** Calculate  $m$ ,  $b$ , and  $r$  (the correlation coefficient) as follows:

- 1. Clear the statistical registers by pressing  $\Box$  CLE.
- 2. Enter the first x-value and press  $\mathbb{F}$ . The x-value is displayed.
- 3. Enter the corresponding y-value and press  $E$ . The HP 10BII displays n, the number of pairs of items accumulated.
- 4. Continue entering  $x, y$  pairs. The *n*-value is incremented with each entry.
- 5. To display b (the y-intercept), press  $\circled{1}$   $\circled{2}$   $\circled{3}$ . Then press  $\Box$  so to display *m* (the slope of the line).
- 6. Press  $\bigcirc$   $\bigcirc$   $\bigcirc$   $\bigcirc$   $\bigcirc$   $\bigcirc$  to display  $r$ , the correlation coefficient.

**Linear Estimation.** The straight line calculated by linear regression can be used to estimate a y-value for a given x-value, or vice versa:

- 1. Enter the  $x, y$  data using the instructions on page 86.
- 2. Enter the known  $x$ -value or  $y$ -value.
	- To estimate x for the given y, enter the y-value, then press  $\bigcirc$  OO.
	- **To estimate** y for the given x, enter the x-value, then press  $\Box$ **m**.

**Example: Forecasting.** Ali's Azaleas advertises on a local radio station. For the past six weeks, the manager has kept records of the number of minutes of advertising that were purchased, and the sales for that week.

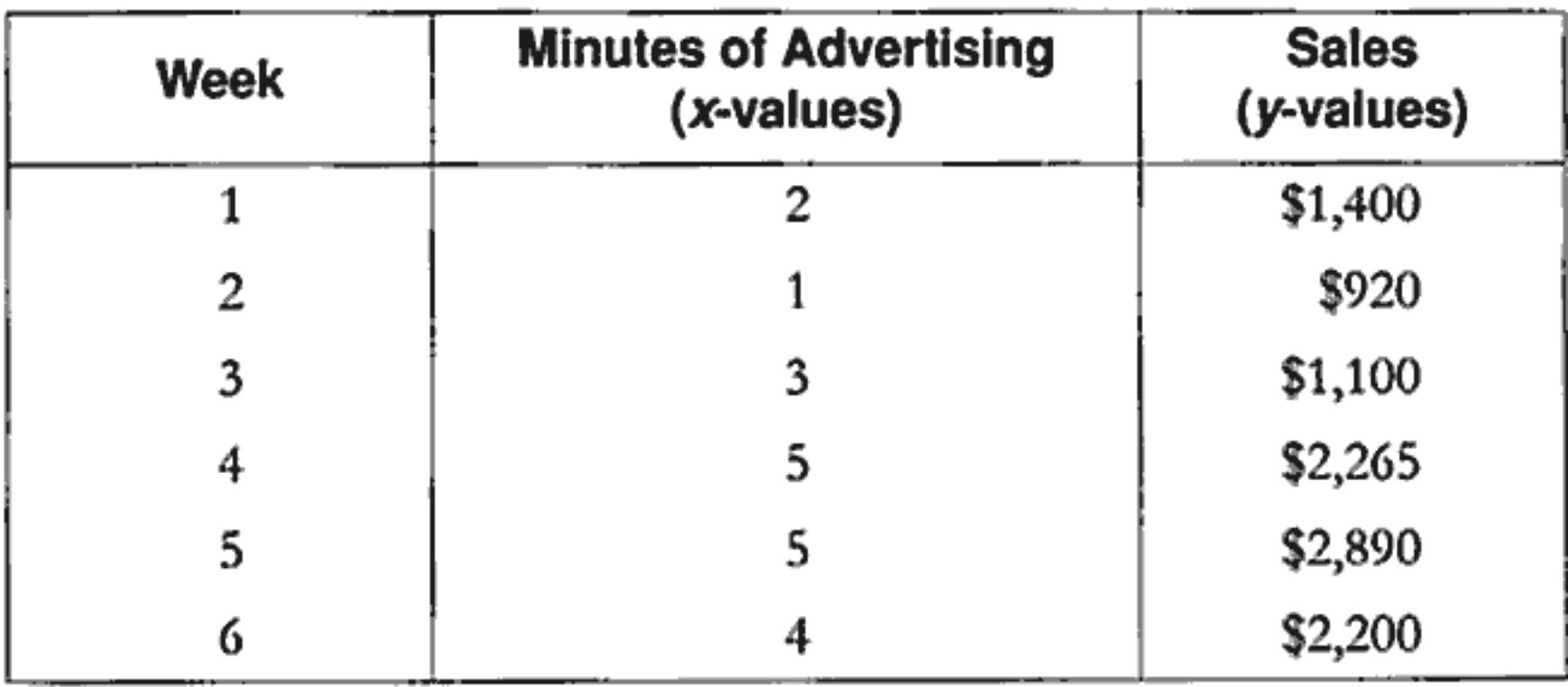

What is the y-intercept, the slope, and the correlation coefficient?

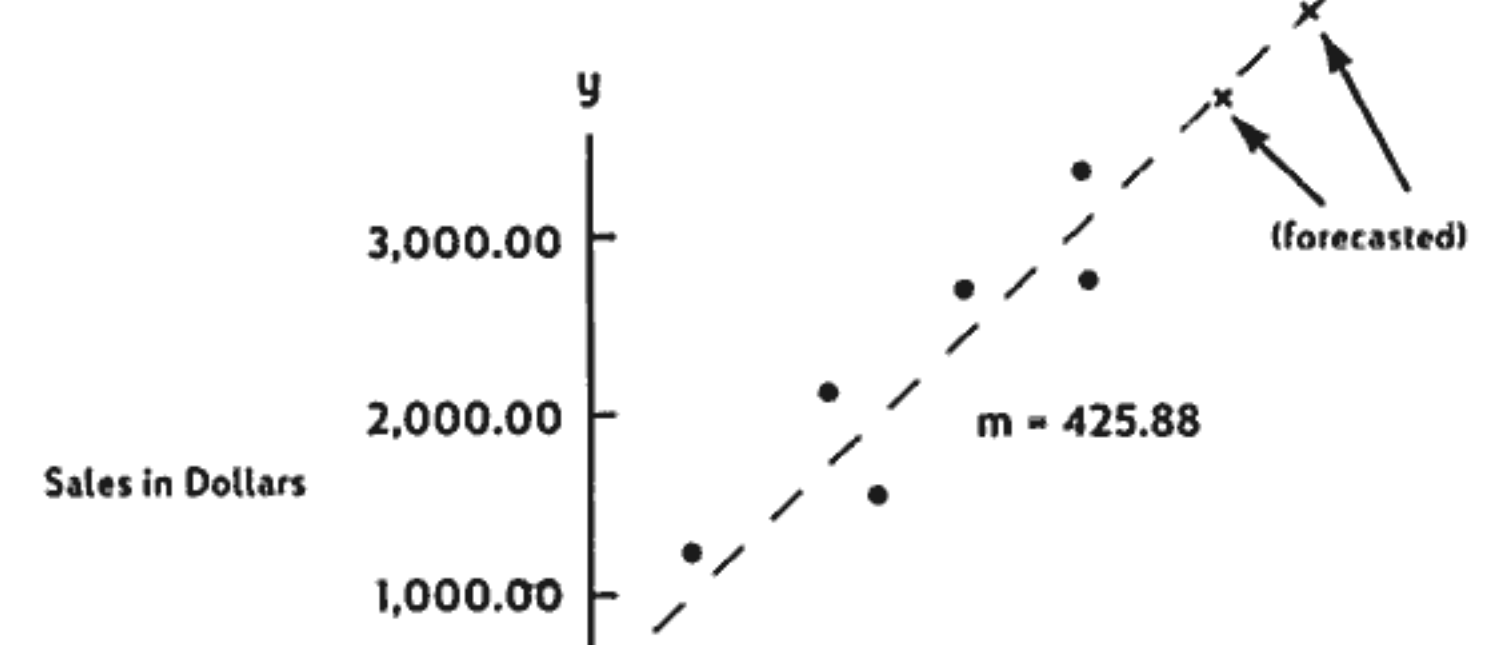

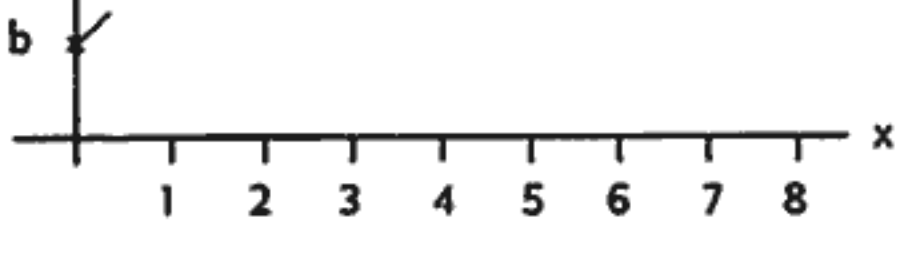

Minutes of Advertising

#### **7: Statistical Calculations** 91

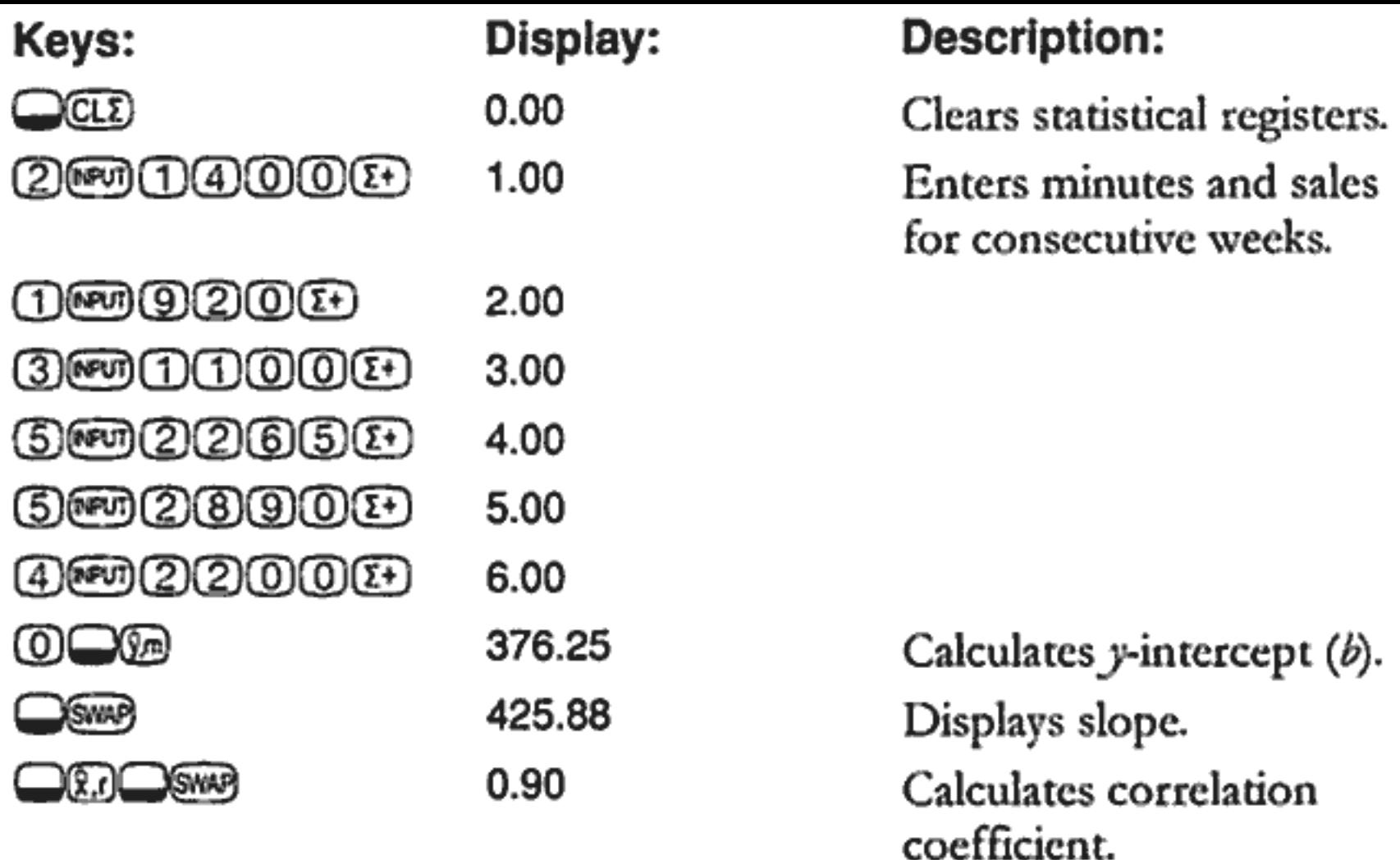

Estimate what the level of sales would be if the business purchased 7 or 8 minutes of advertising.

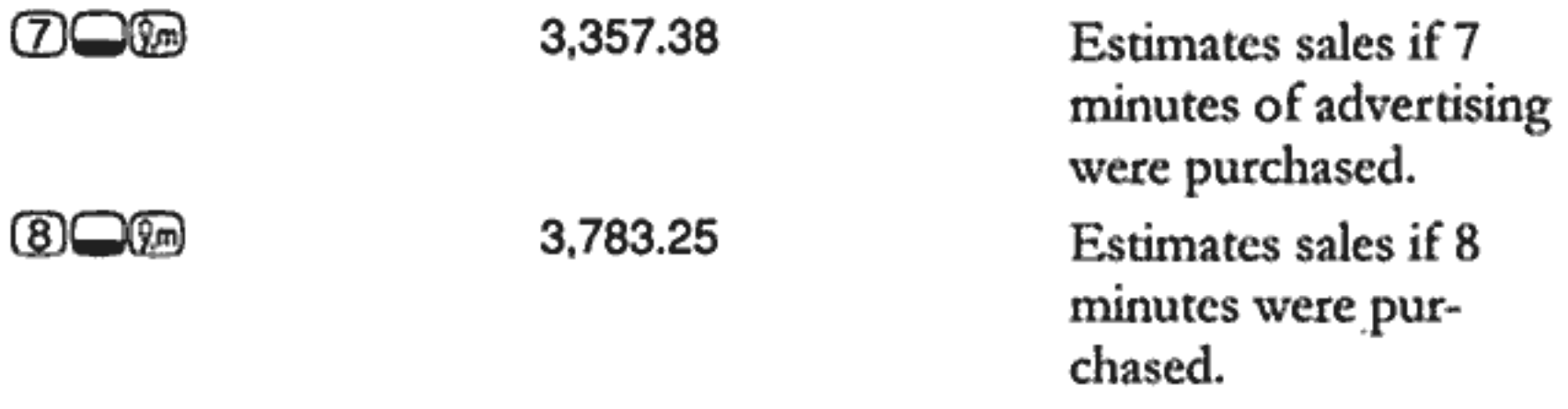

How many minutes of advertising should Ali's buy to attain sales of \$3,000?

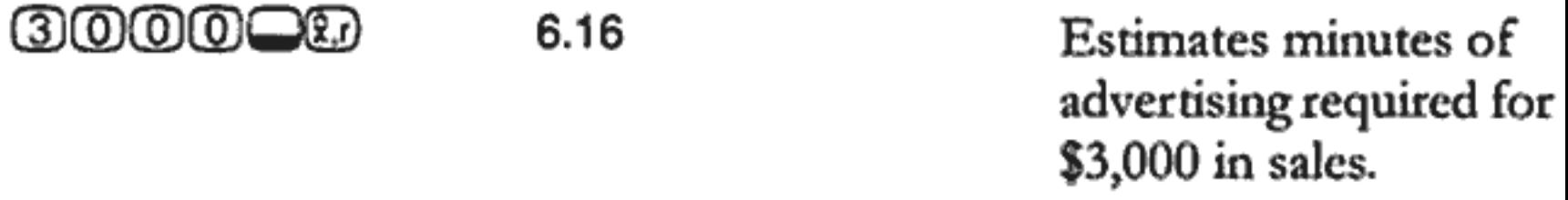

# **Weighted Mean**

The following procedure calculates the weighted mean of data points  $x_1$ ,  $x_2, ..., x_n$  occurring with weights  $y_1, y_2, ..., y_n$ 

- 1. Use  $\mathbb{F}$  and  $\mathbb{F}$  to enter x,y pairs. The y-values are the weights of the x-values.
- 2. Press  $\Box$  $\mathbb{Q}$ .

Example. A survey of 266 one-bedroom rental apartments reveals that 54 of them rent for \$500 per month, 32 for \$505, 88 for \$510, and 92 for \$516. What is the average monthly rent?

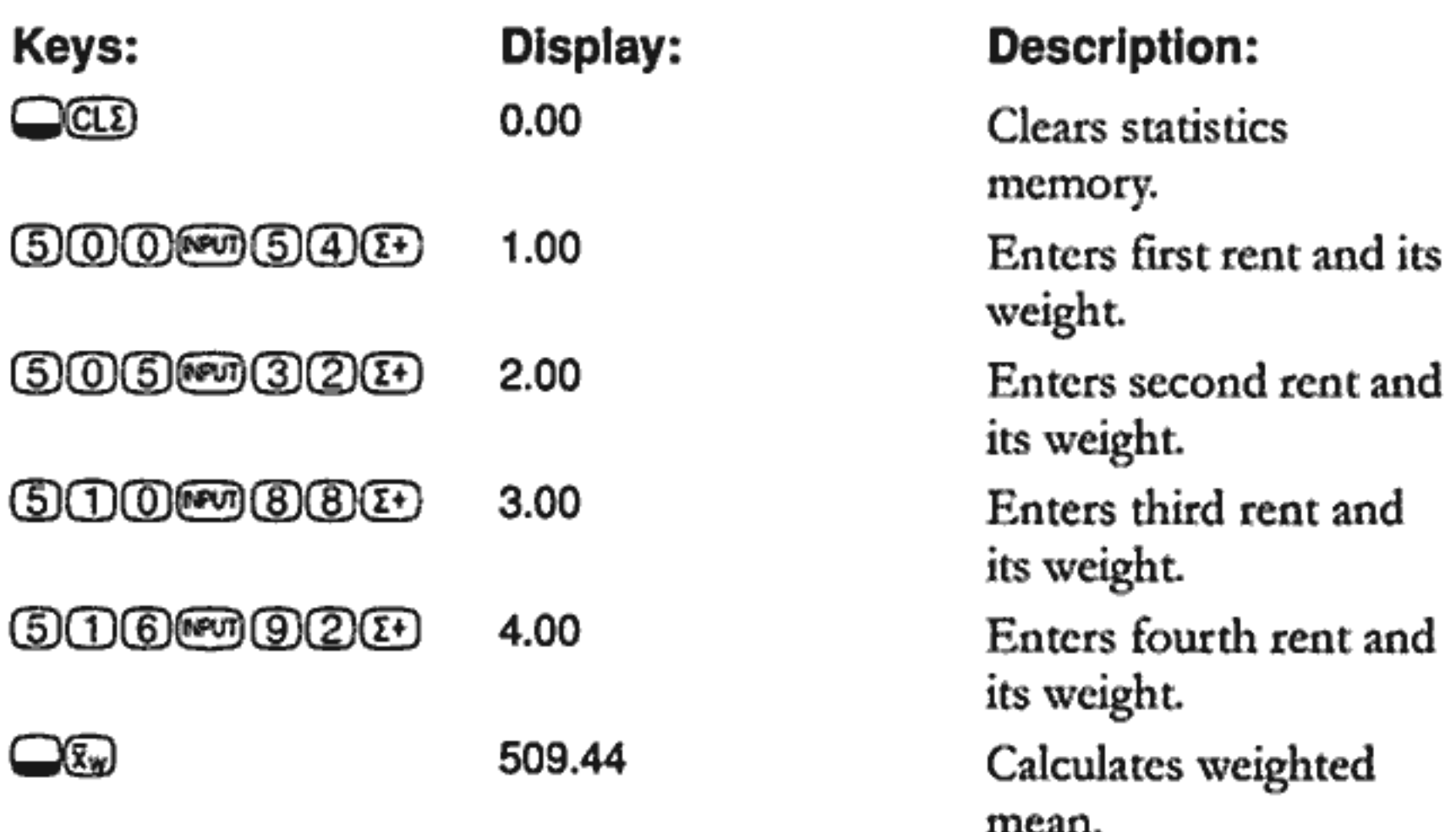

# Page 94 is blank

# **Additional Examples**

# **Business Applications**

### **Setting a Sales Price**

One method for setting the per unit sales price is to determine the cost of production per unit, and then multiply by the desired rate of return. For this method to be accurate, you must identify all costs associated with the product.

The following equation calculates unit price based on total cost and rate of return:

PRICE = TOTAL COST + NUMBER OF UNITS  $\times$  (1 + (%RTN + 100))

**Example.** To produce 2,000 units, your cost is \$40,000. You want a 20% rate of return. What price should you charge per unit?

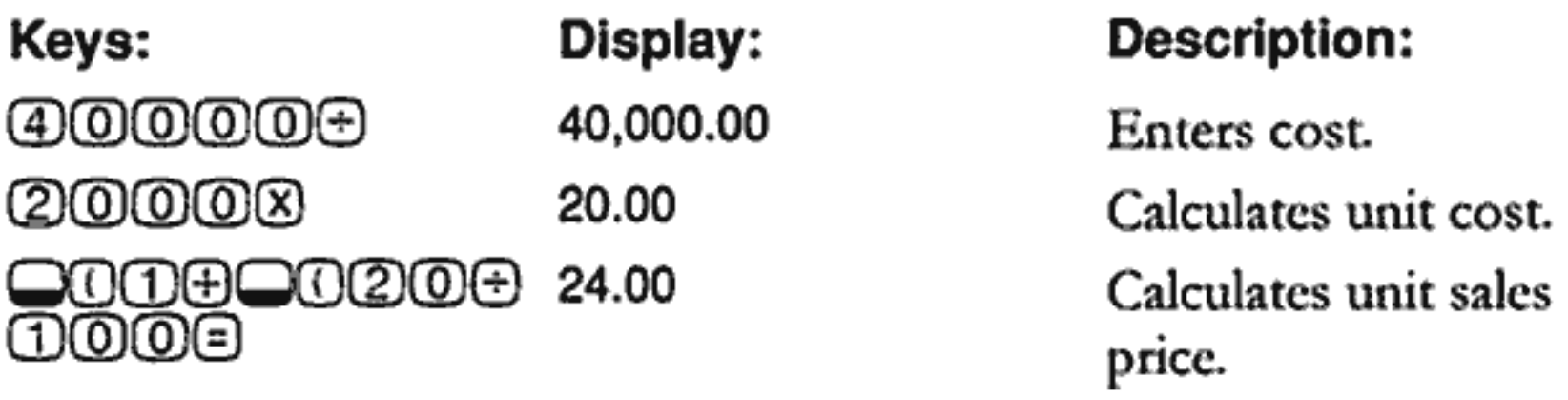

#### **Forecasting Based on History**

One method of forecasting sales, manufacturing rates, or expenses is reviewing historical trends. Once you have historical data, the data are fit to a curve that has time on the  $x$ -axis and quantity on the  $y$ -axis.

Example. Given the following sales data, what are the sales estimates for years six and seven?

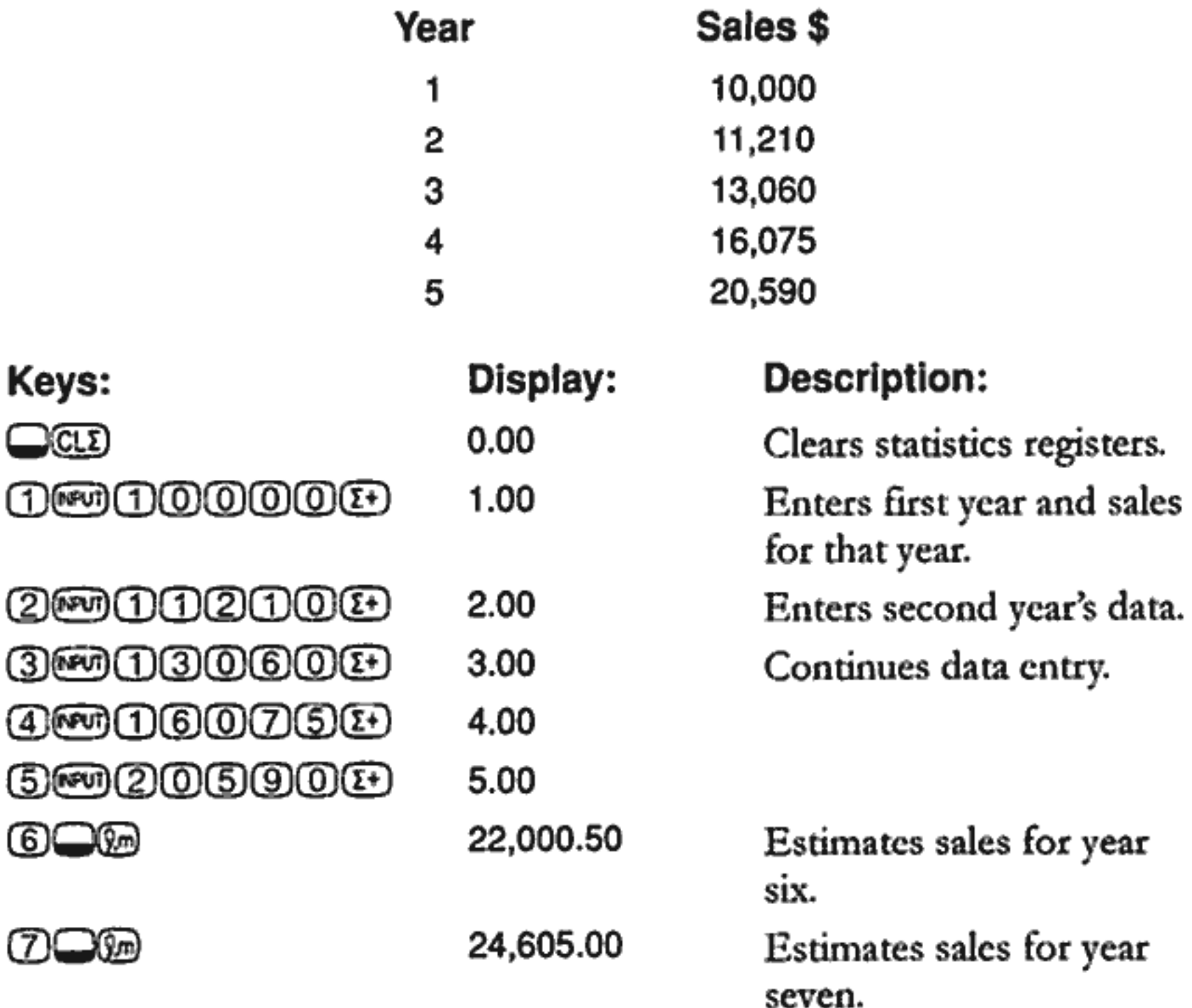

#### **8: Additional Examples** 96

### **Cost of Not Taking a Cash Discount**

A cash discount gives a buyer a reduction in price if the payment is made within a specified time period. For example, "2/10, NET/30" means that the buyer can deduct 2 percent if payment is made within 10 days. If payment is not made within 10 days, the full amount must be paid by the  $30<sup>th</sup>$  day.

You can use the equation shown below to calculate the cost of failing to take the cash discount. The cost is calculated as an annual interest rate charged for delaying payment.

$$
COST\% = \frac{DISC\% \times 360 \times 100}{((100 - DISC\%) \times (TOTAL DAYS - DISC DAYS))}
$$

DISC% is the discount percent if the payment is made early. TOTAL DAYS is the total number of days until the bill must be paid. DISC DAYS is the number of days for which the discount is available.

**Example.** You receive a bill with the credit terms 2/10, NET/30. What is the cost of not taking the cash discount?

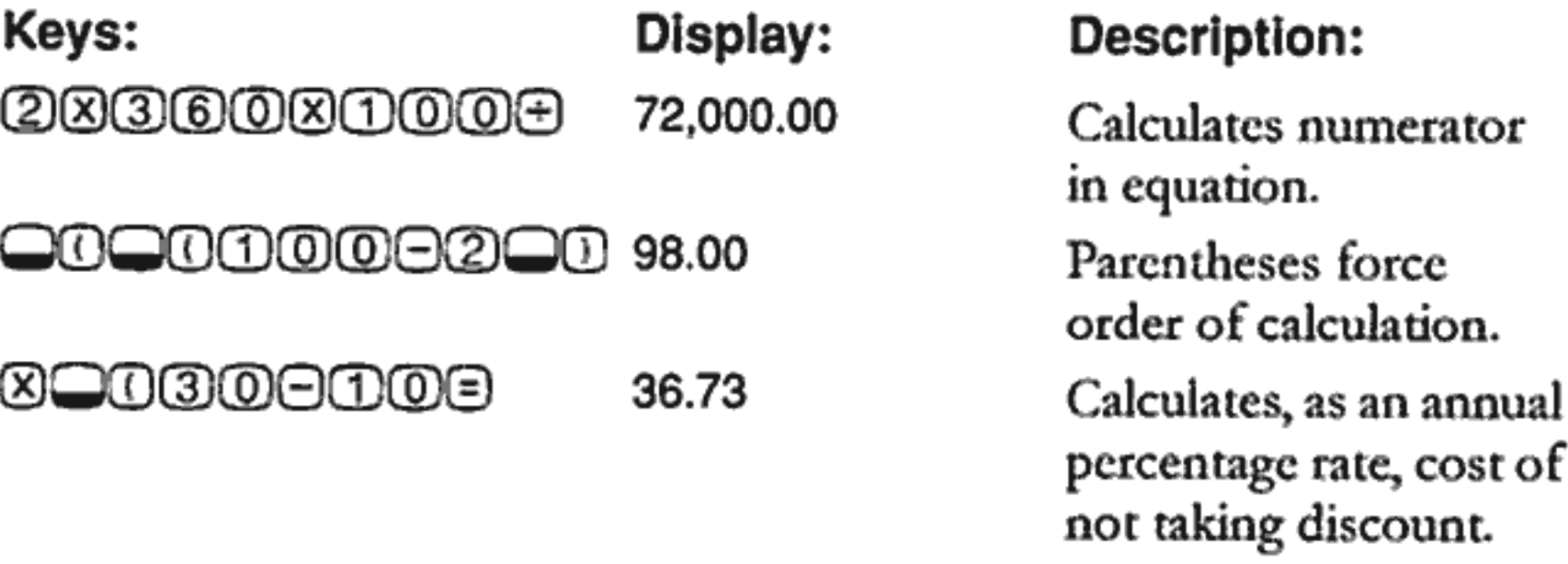

#### 8: Additional Examples 97

# **Loans and Mortgages**

### **Simple Annual Interest**

**Example.** Your good friend needs a loan to start his latest enterprise and has asked you to lend him \$450 for 60 days. You lend him the money at 10% simple annual interest, to be calculated on a 365-day basis. How much interest will he owe you in 60 days, and what is the total amount owed?

This equation is used for calculating simple annual interest using a 365 day year:

**INTEREST =** 

LOAN AMOUNT × INTEREST% × TERM OF LOAN (IN DAYS) 365

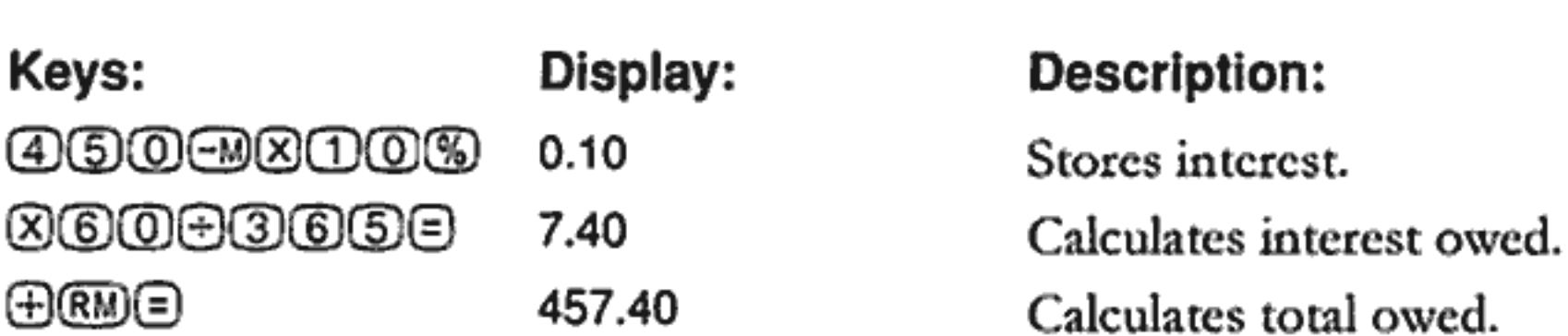

#### **Continuous Compounding**

The equation for calculating an effective rate for continuous compounding is:

$$
EFF\% = (e^{(NOM\% + 100)} - 1) \times 100
$$

To solve a continuous compounding problem complete these steps:

- 1. Compute the annual effective rate using the above equation.
- 2. Either use this effective rate in your calculations with an annual period ( $P/YR = 1$ ) or convert this rate so that it applies to your payment period. In the following example,  $P/YR = 12$  so you have to calculate a new NOM% using the interest rate conversion application with P/YR equal to 12.

Example. You currently have \$4,572.80 in an account at Dream World Investments that earns 18% annual interest compounded continuously. At the end of each month, you deposit \$250.00 in the account. What will the balance be after 15 years?

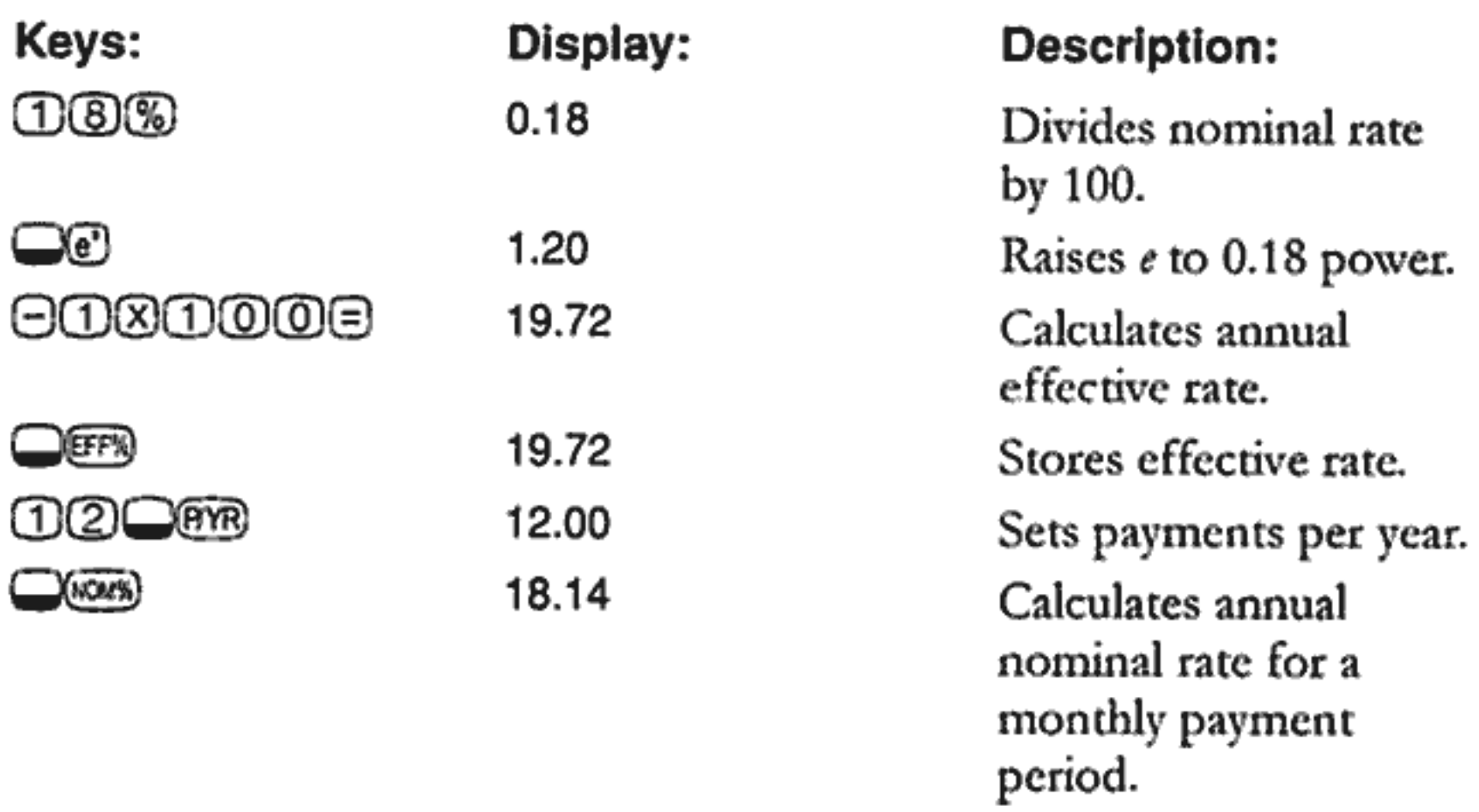

Set to End Mode. Press **Come** if **BEGIN** annunciator is displayed.

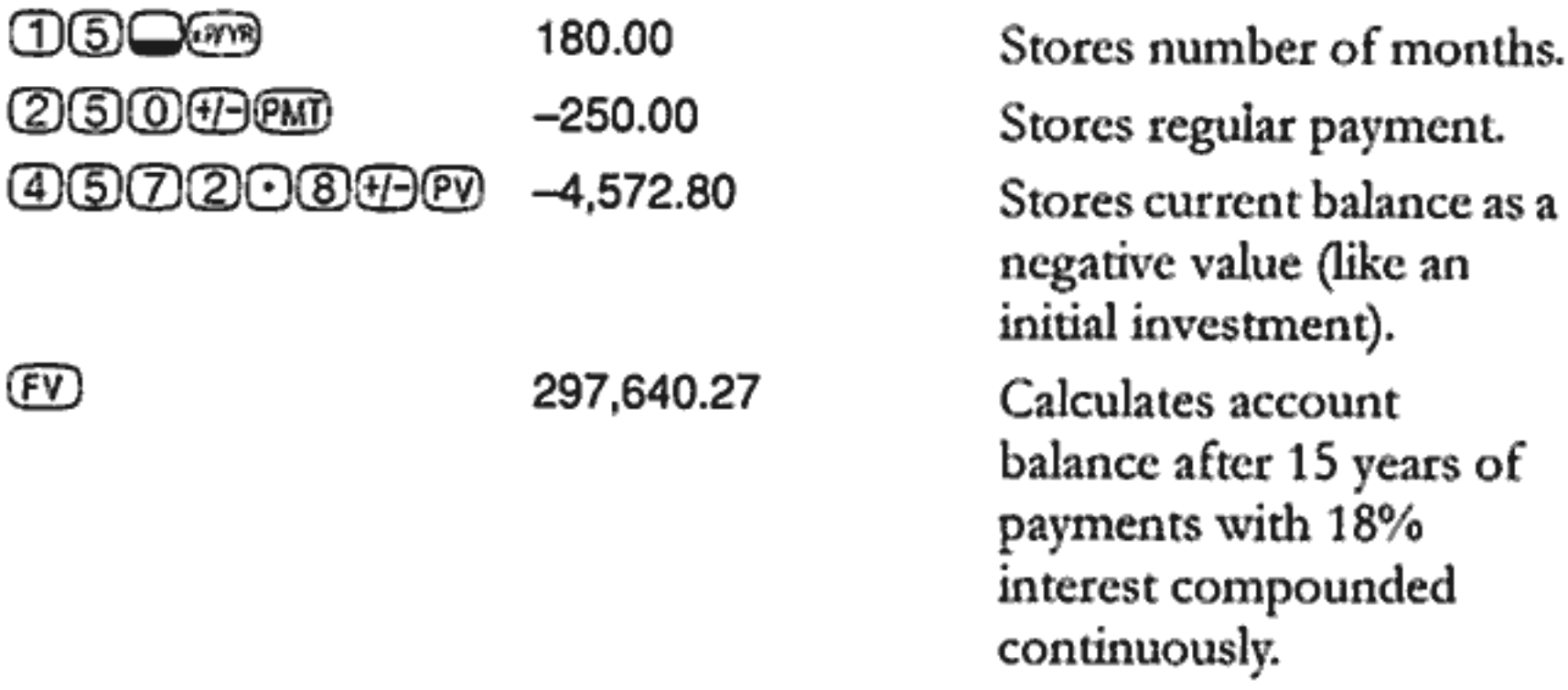

#### Yield of a Discounted (or Premium) Mortgage

The annual yield of a mortgage bought at a discount or premium can be calculated given the original mortgage amount ( $PV$ ), interest rate ( $I/YR$ ), periodic payment (PMT), balloon payment amount (FV), and the price paid for the mortgage (new  $PV$ ).

Remember the cash flow sign convention: money paid out is negative; money received is positive.

#### 8: Additional Examples 99

**Example.** An investor wishes to purchase a \$100,000 mortgage taken out at 9% for 20 years. Since the mortgage was issued, 42 monthly payments have been made. The loan is to be paid in full (a balloon payment) at the end of its fifth year. What is the yield to the purchaser if the price of the mortgage is \$79,000?

**Step 1.** Calculate *PMT*. Make sure  $FV = 0$ .

Set to End Mode. Press **Cored** if **BEGIN** annunciator is displayed.

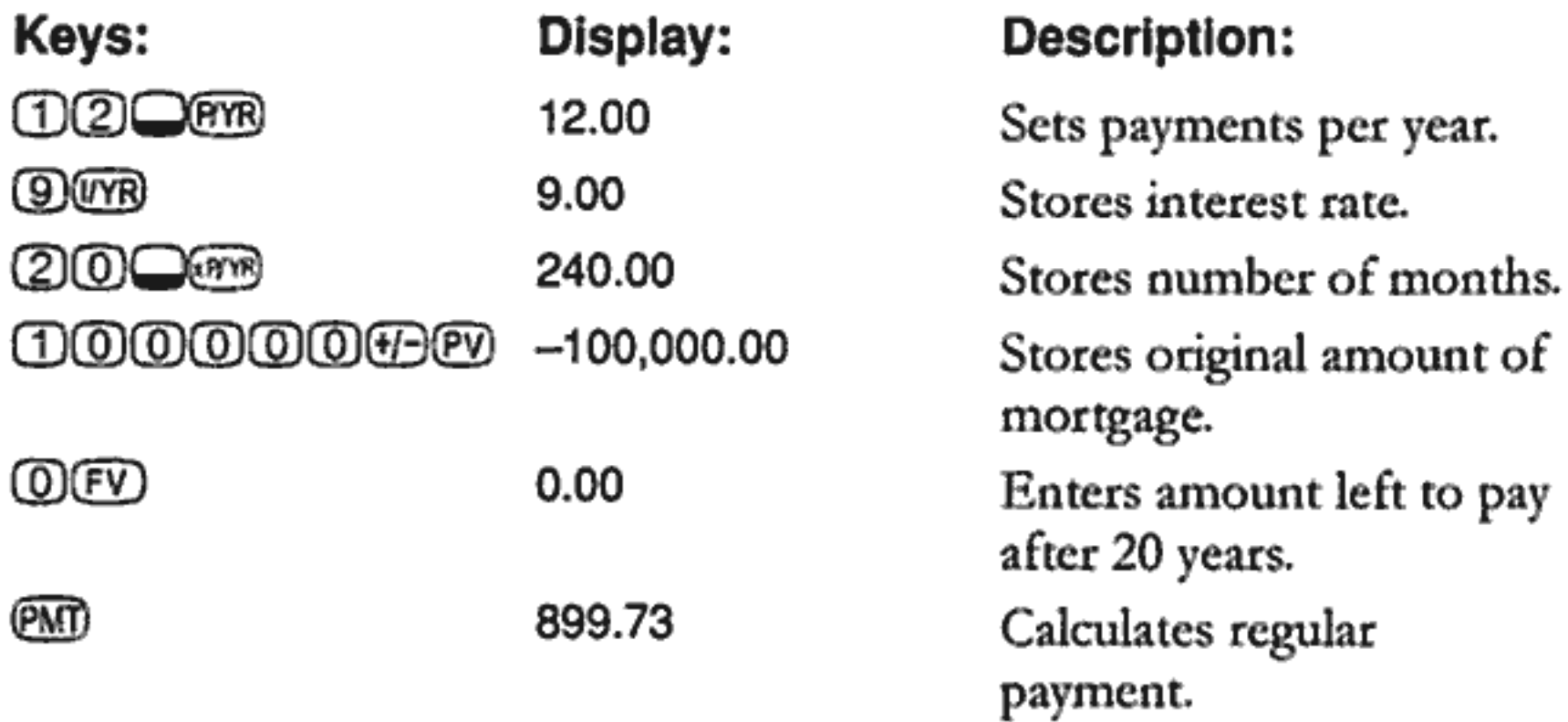

Step 2. Enter the new value for  $N$  indicating when the balloon occurs, then find  $FV$ , the amount of the balloon.

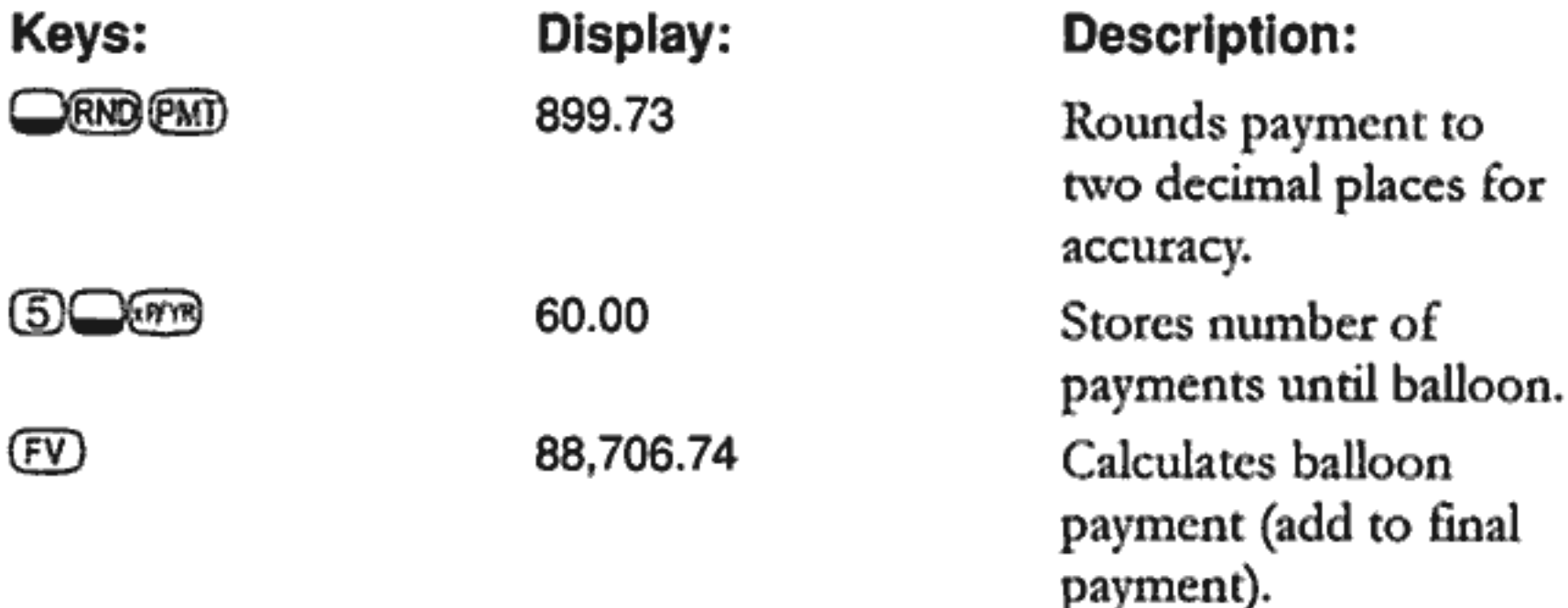

**Step 3.** Enter actual, current values for N and  $PV$ ; then find the new I/YR for the discounted mortgage with balloon.

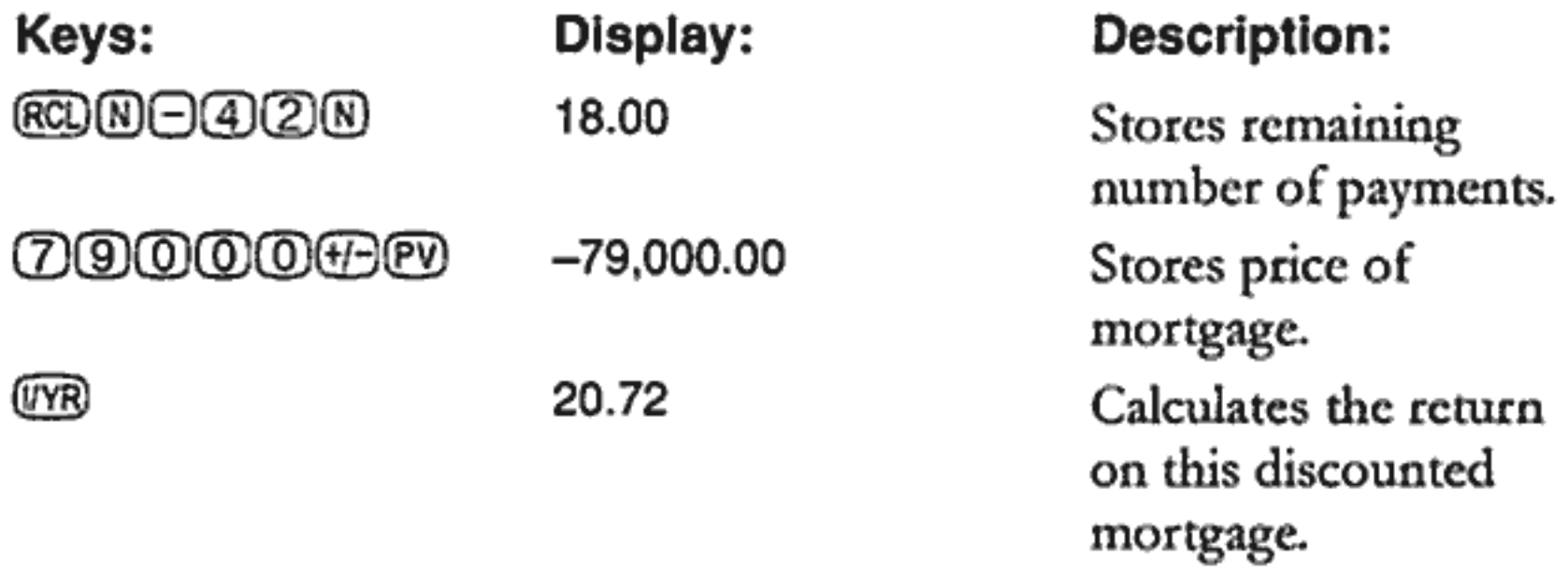

#### Annual Percentage Rate for a Loan With Fees

The annual percentage rate, APR, incorporates fees usually charged when a mortgage is issued, which effectively raises the interest rate. The actual amount received by the borrower (the  $PV$ ) is reduced, while the periodic payments remain the same. The APR can be calculated given the term of the mortgage ( $N$  periods), the annual interest rate ( $I/PR$ ), the mortgage amount (new  $PV$ ), and the amount of the fee.

Remember the cash flow sign convention: money paid out is negative; money received is positive.

**Example: APR for a Loan With Fees.** A borrower is charged two points for the issuance of a mortgage. (One point is equal to 1% of the mortgage amount.) If the mortgage amount is \$160,000 for 30 years and the annual interest rate is 8.5% with monthly payments, what APR is the borrower paying?

Set to End Mode. Press we if BEGIN annunciator is displayed.

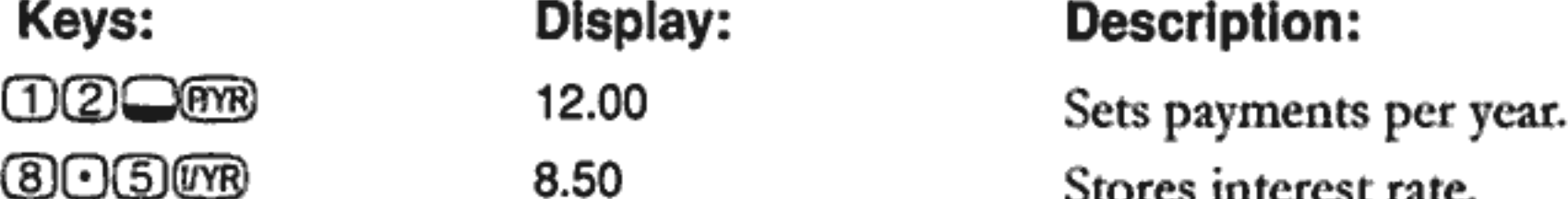

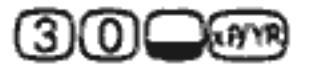

360.00

Stores length of mortgage. Stores original amount of mortgage.

#### 8: Additional Examples 101

#### <u>0000000</u>

#### 160,000.00

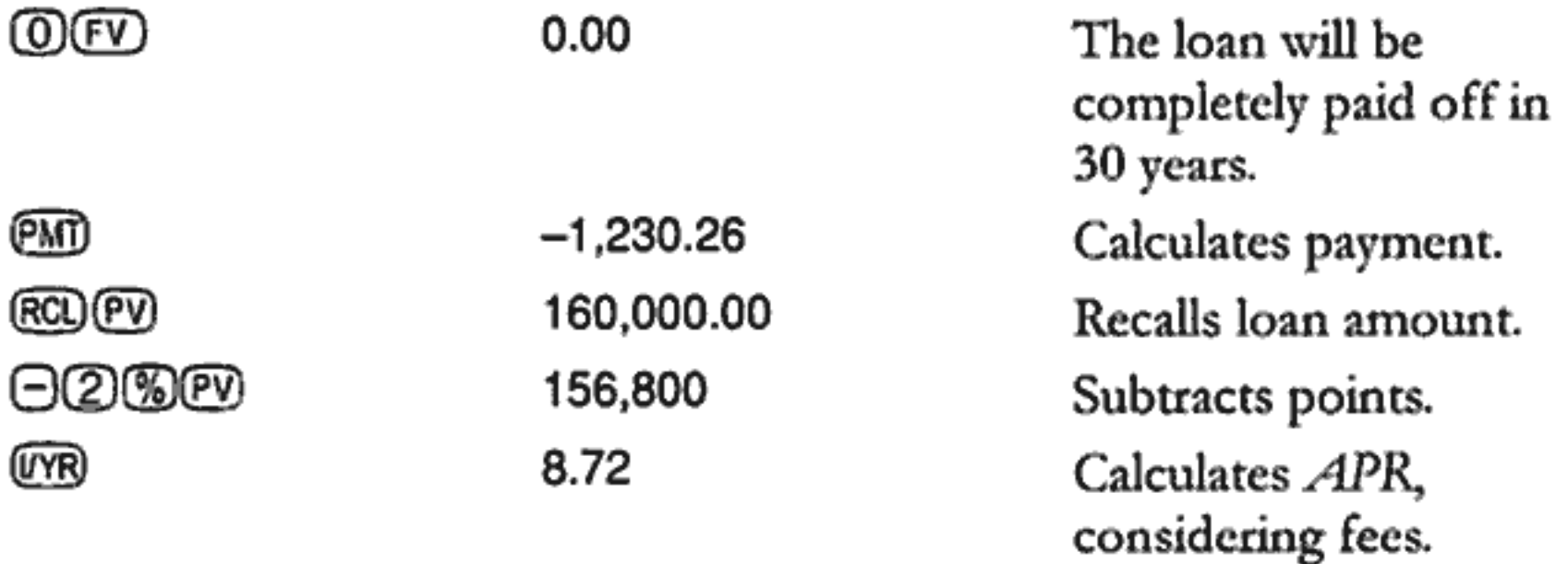

Example: Interest-Only Loan With Fee. A \$1,000,000, 10-year, 12% (annual interest) interest-only loan has an origination fee of three points. What is the yield to the lender? Assume that monthly payments of interest are made.

Set to End mode. Press we if BEGIN annunciator is displayed.

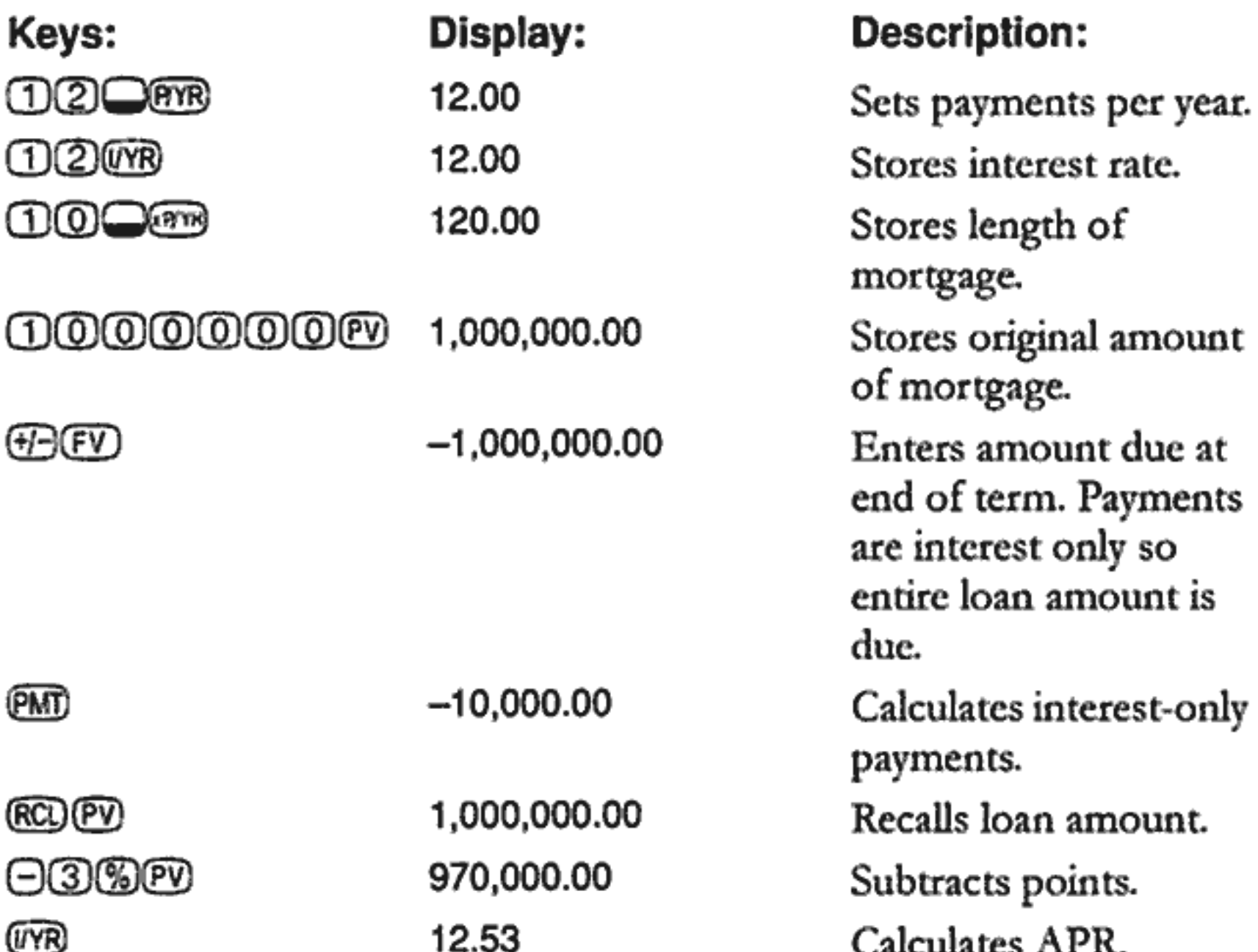

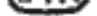

102 8: Additional Examples

#### Loan With a Partial (Odd) First Period

TVM calculations apply to financial transactions where each payment period is the same length. However, situations exist where the first payment period is not the same length as the remaining periods. This first period is sometimes called an odd or partial first period.

If interest is applied to an odd first period, it is usually calculated as simple interest. So using the HP 10BII to do a payment calculation with an odd first period is a two step process:

- 1. Calculate the amount of simple interest that accrues during the fractional first period and add it to the loan amount. This is the new PV. You must be able to calculate the length of the odd first period as a fraction of the whole period. (For example, a 15-day odd first period would be 0.5 periods assuming a whole period to be a 30-day month.)
- 2. Calculate the payment using the new  $PV$ , with N equal to the number of full periods. Use Begin mode if the number of days until the first payment is less than 30; otherwise use End mode.

**Example.** A 36-month loan for \$4,500 has an annual rate of 15%. If the first monthly payment is made in 46 days, what is the monthly payment amount assuming 30-day months?

The odd first period in this example is 16 days.

Set to End mode. Press we if BEGIN annunciator is displayed.

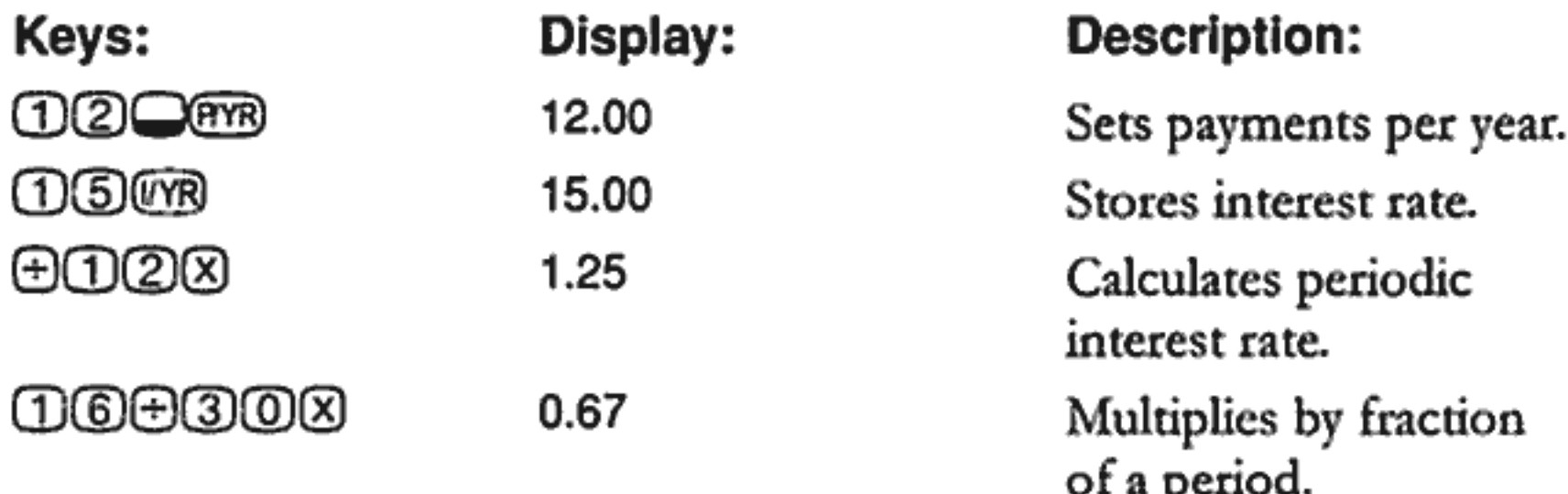

#### @60000@%80 30.00

#### <u>000000</u>

#### 4,530.00

Calculates amount of simple interest owed for odd period. Adds this simple interest to present value.

#### 8: Additional Examples 103

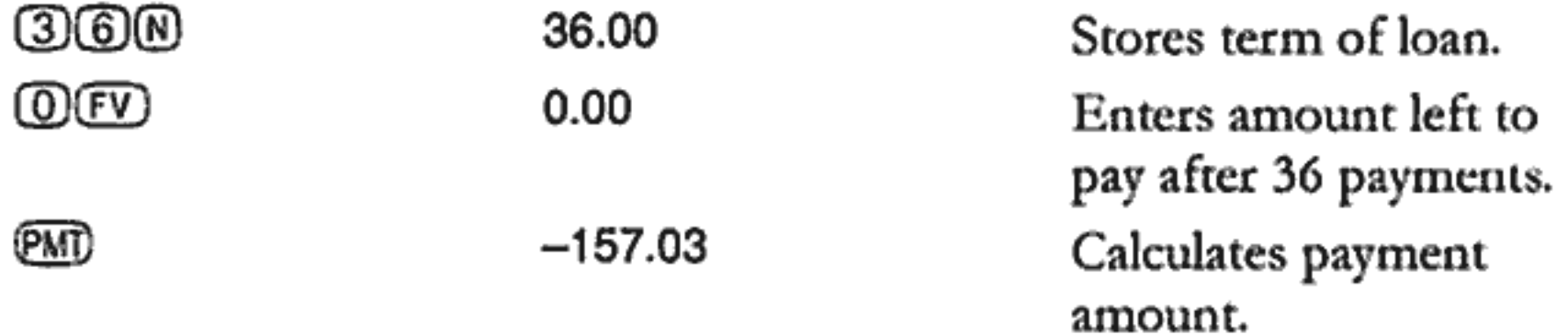

#### **Automobile Loan**

Example. You are buying a new \$14,000.00 sedan. Your down payment is \$1,500 and you are going to finance the remaining \$12,500. The car dealer is offering two choices for financing:

- $\blacksquare$  A 3-year loan with an annual interest rate of 3.5%.
- $\blacksquare$  A 3-year loan with an annual interest rate of 9.5% and a \$1,000.00 rebate.

With which choice do you pay less for the car?

Set to End mode. Press West if BEGIN annunciator is displayed.

Calculate the first option:

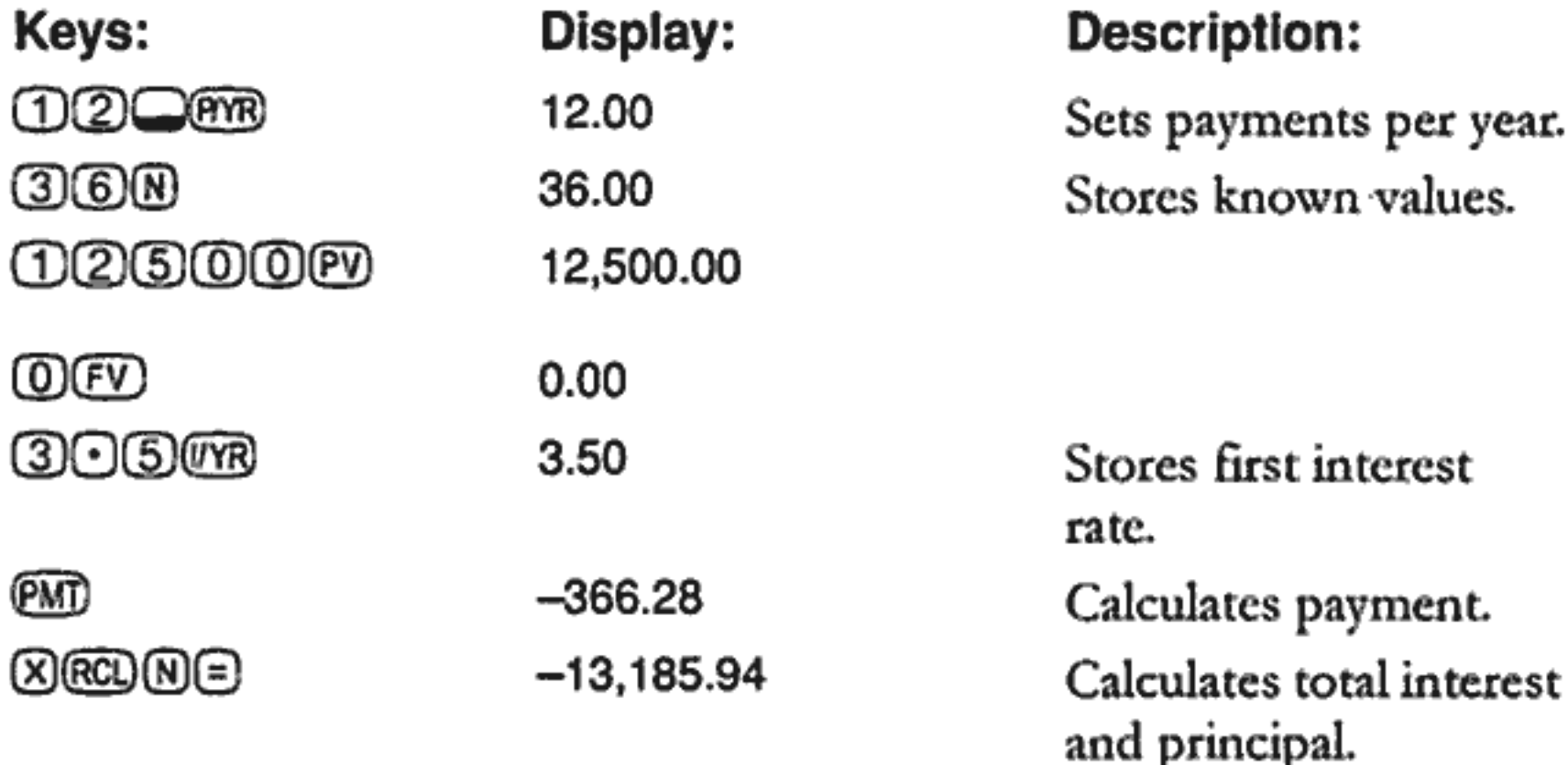

Calculate the second option:

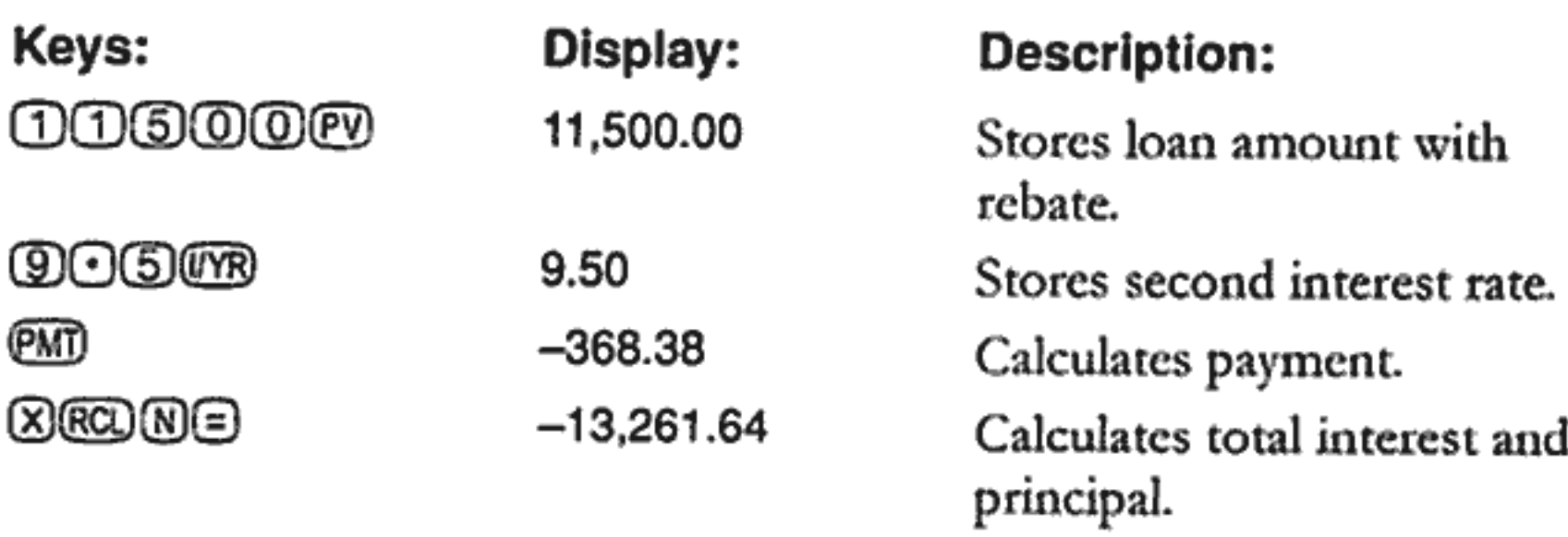

The first option costs slightly less.

#### **Canadian Mortgages**

In Canadian mortgages, the compounding and payment periods are not the same. Interest is compounded semi-annually while payments are made monthly. To use the TVM application in the HP 10BII, you need to calculate a *Canadian mortgage factor* (which is an adjusted interest rate) to store in  $I/YR$ .

For additional information on interest rate conversions, see "Interest Rate Conversions" on page 72.

Example. What is the monthly payment required to fully amortize a 30year, \$130,000 Canadian mortgage if the annual interest rate is 12%?

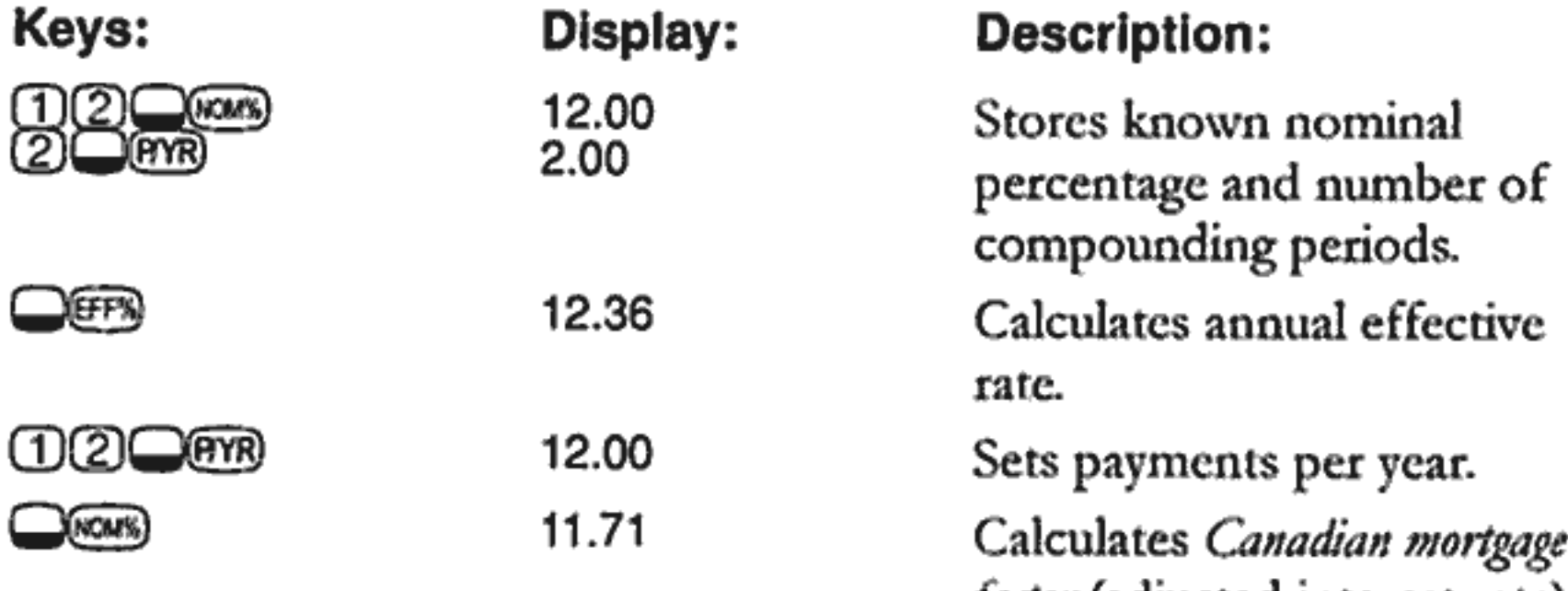

<u>0000000</u>

@®©@Q®

**PMT** 

130,000 360.00  $-1,308.30$  *Jactor* (adjusted interest rate). Stores other known values for mortgage.

Calculates monthly payment for Canadian mortgage.

#### 8: Additional Examples 105

#### **What if ... TVM Calculations**

One of the most valuable aspects of the HP 10BII's TVM application is the ease with which it handles the question "what if ..." in financial calculations. For example, one of the most popular "what if ..." questions is, "What if the interest rate changes to ...? How will that affect my payment?" To answer this question, once you have calculated a payment based on one interest rate, all you need to do is enter the new interest rate and recalculate PMT.

Some of the examples earlier in this manual have included some brief encounters with "what if ..." questions, but a more complete example follows.

**Example.** You are about to sign on the dotted line for a 30-year, \$735,000 mortgage, on a vacation home. The annual interest rate is 11.2%.

**Part 1.** What will your payments be at the end of the month?

Set to End mode. Press  $\Box$  if BEGIN annunciator is displayed.

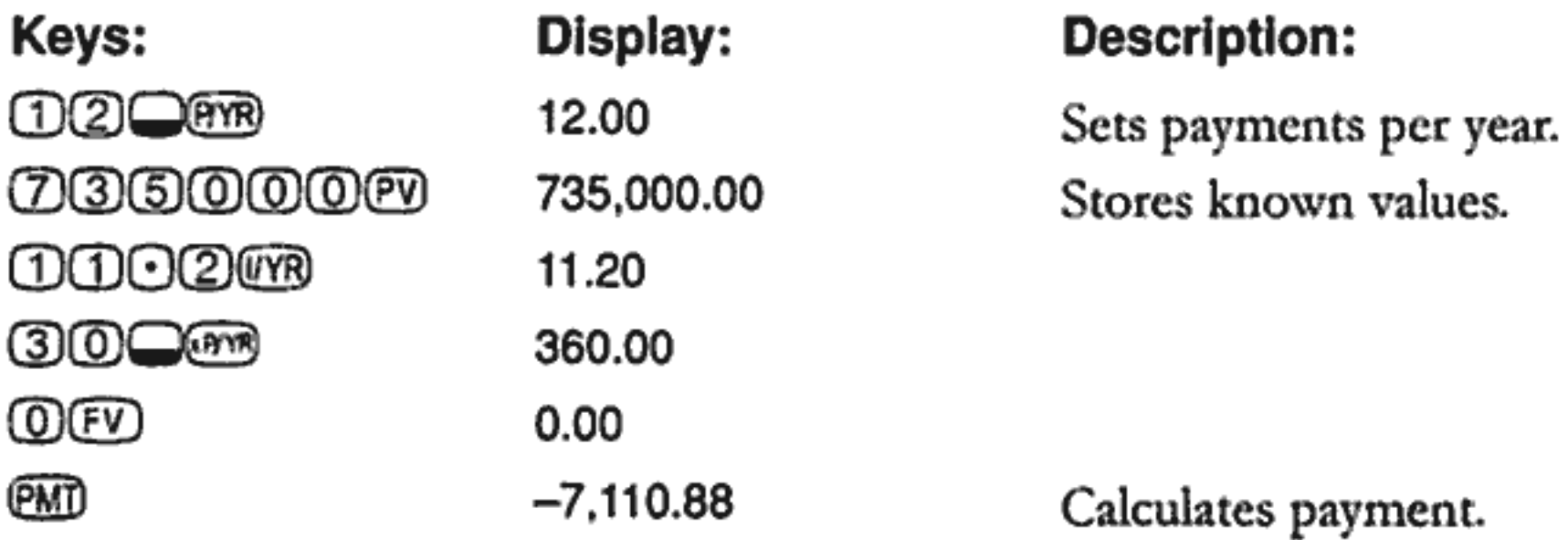

Part 2. Your company's regular payroll is generated every other Friday. The bank agrees to automatically draw payments of \$3,555.00 out of each paycheck (approximately half of what a monthly payment would be) and adjust the payment period accordingly (26 compounding periods per year). What would be the new term of the loan?

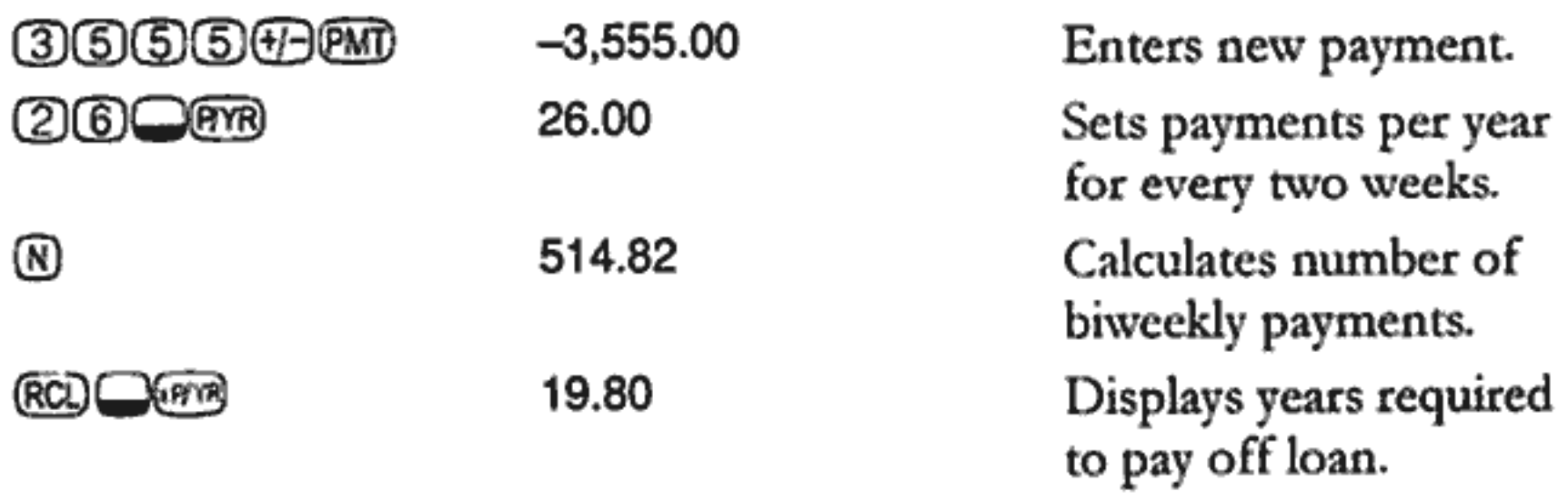

Part 3. What if you had monthly payments as in part 1, but chose a 15year term? What would your new payment be? What would be the total interest paid on the contract?

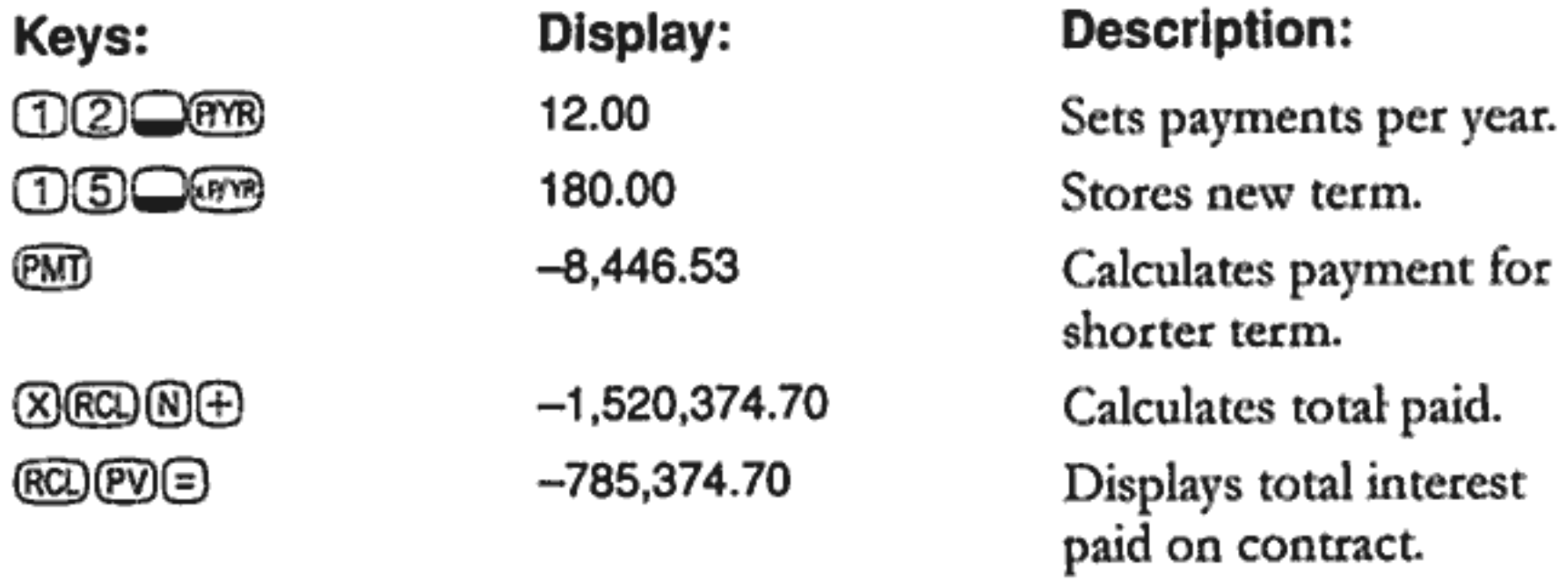

# **Savings**

### **Saving for College Costs**

Suppose you start saving now to accommodate a future series of cash outflows. An example of this is saving money for college. To determine how much you need to save each period, you must know when you'll need the money, how much you'll need, and at what interest rate you can invest your deposits.

Example. Your oldest daughter will attend college in 12 years and you are starting a fund for her education. She will need \$15,000 at the beginning of each year for four years. The fund earns 9% annual interest, compounded monthly, and you plan to make monthly deposits, starting at the end of the current month. The deposits cease when she begins college. How much do you need to deposit each month?

This problem is solved in two steps. First calculate the amount you'll need when she starts college. Start with an interest rate conversion because of the monthly compounding.

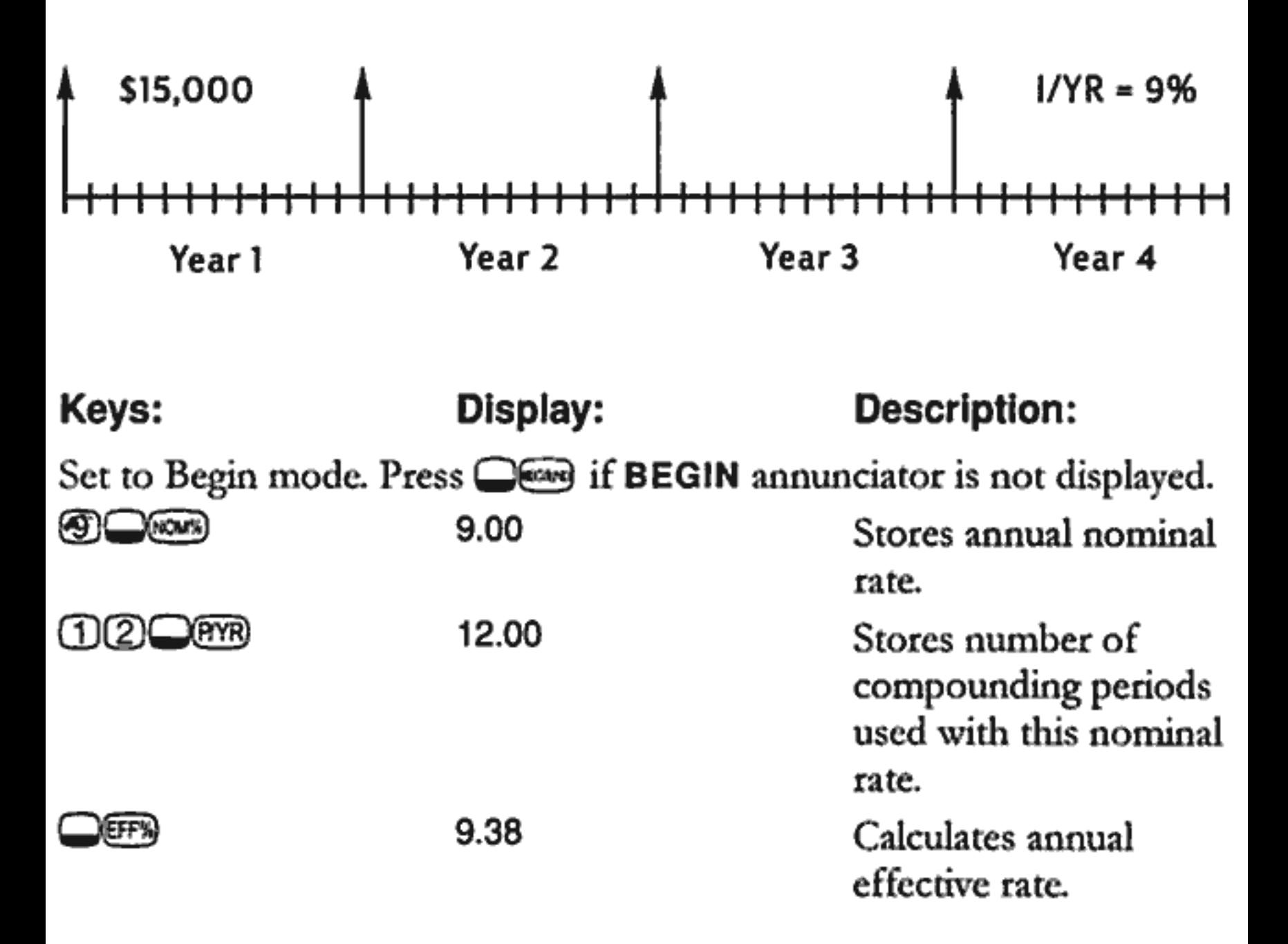
When compounding occurs only once per year, the effective rate and the nominal rate are the same.

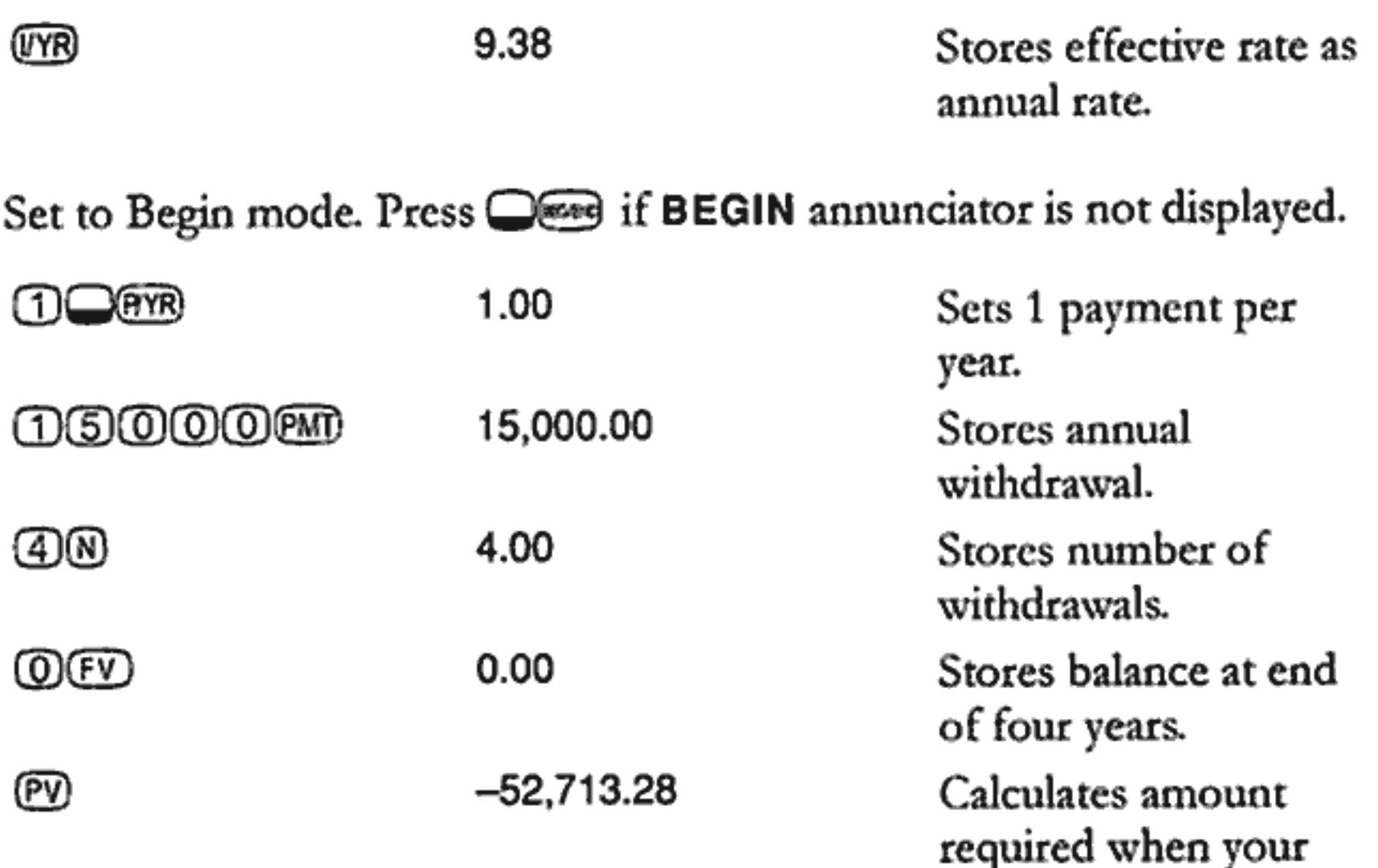

daughter starts college.

Then use that  $PV$  as the  $FV$  on the following cash flow diagram, and calculate the PMT.

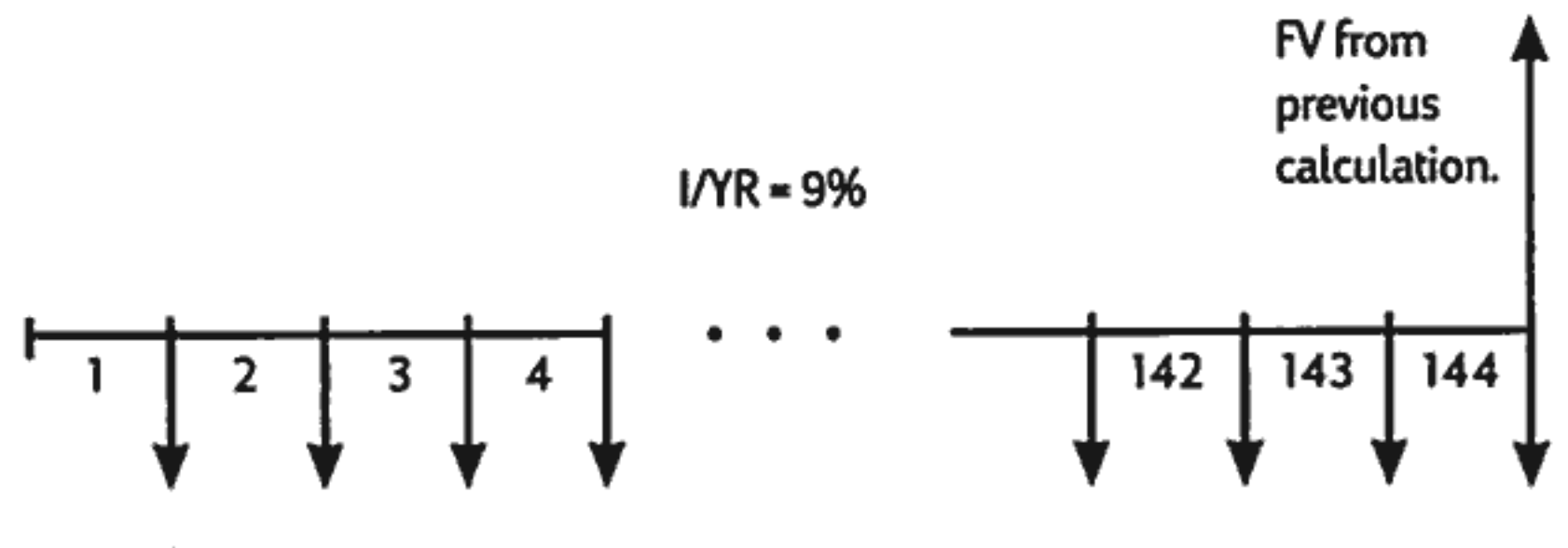

 $PMT = ?$ 

#### 8: Additional Examples 109

Set to End mode. Press west if BEGIN annunciator is displayed.

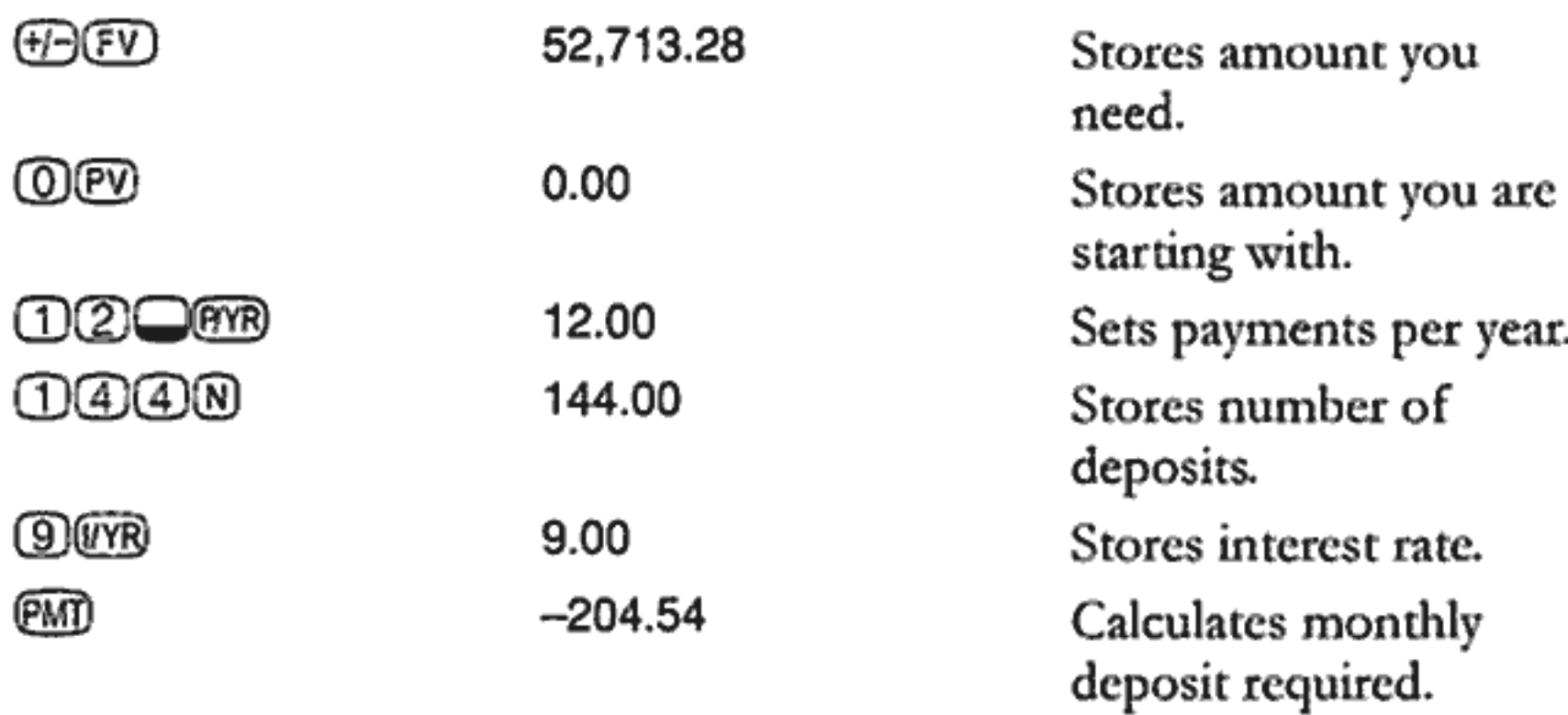

#### **Gains That Go Untaxed Until Withdrawal**

You can use the TVM application to calculate the future value of a taxfree or tax-deferred account. (Current tax laws and your income determine whether both interest and principal are tax-free. You can solve for either case.)

The purchasing power of that future value depends upon the inflation rate and the duration of the account.

Example. You are considering opening a tax-deferred account with a dividend rate of 8.175%. If you invest \$2,000 at the beginning of each year for 35 years, how much will be in the account at retirement? How much will you have paid into the account? How much interest will you have earned? If your post-retirement tax rate is 15%, what will the aftertax future value of the account be? Assume that only the interest is taxed (assume the principal was taxed before deposit). What is the purchasing power of that amount, in today's dollars, assuming a 4% inflation rate?

#### 110 8: Additional Examples

Set to Begin mode. Press West if BEGIN annunciator is not displayed.

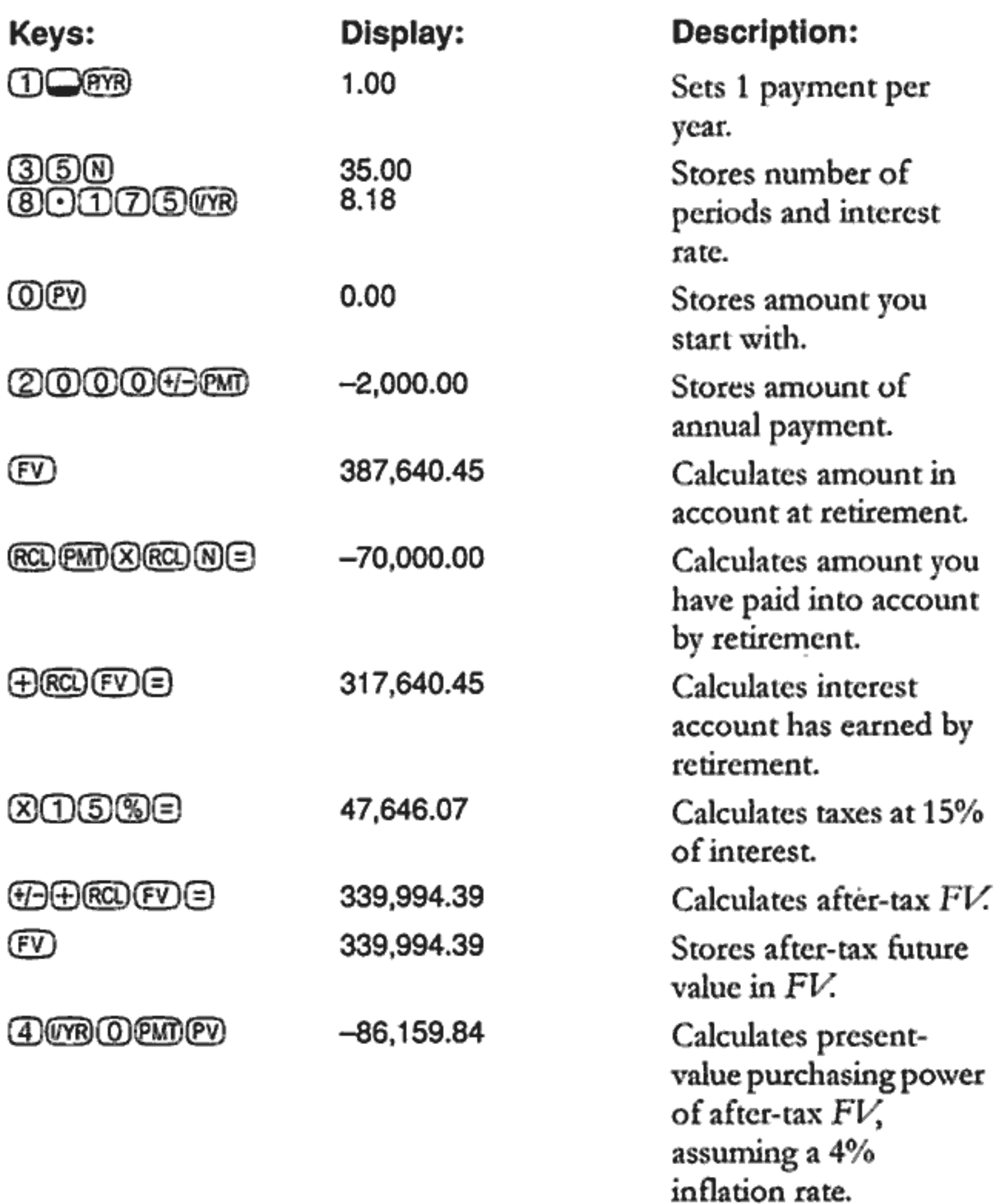

#### **Value of a Taxable Retirement Account**

This problem uses the TVM application to calculate the future value of a taxable retirement account that receives regular, annual payments beginning today (Begin mode). The annual tax on the interest is paid out of the account. (Assume the deposits have been taxed already.)

Example. If you invest \$3,000 each year for 35 years, with dividends taxed as ordinary income, how much will you have in the account at retirement? Assume an annual dividend rate of 8.175%, a tax rate of 28%, and that payments begin today. What is the purchasing power of that amount in today's dollars, assuming 4% inflation?

Set to Begin mode. Press we if BEGIN annunciator is not displayed.

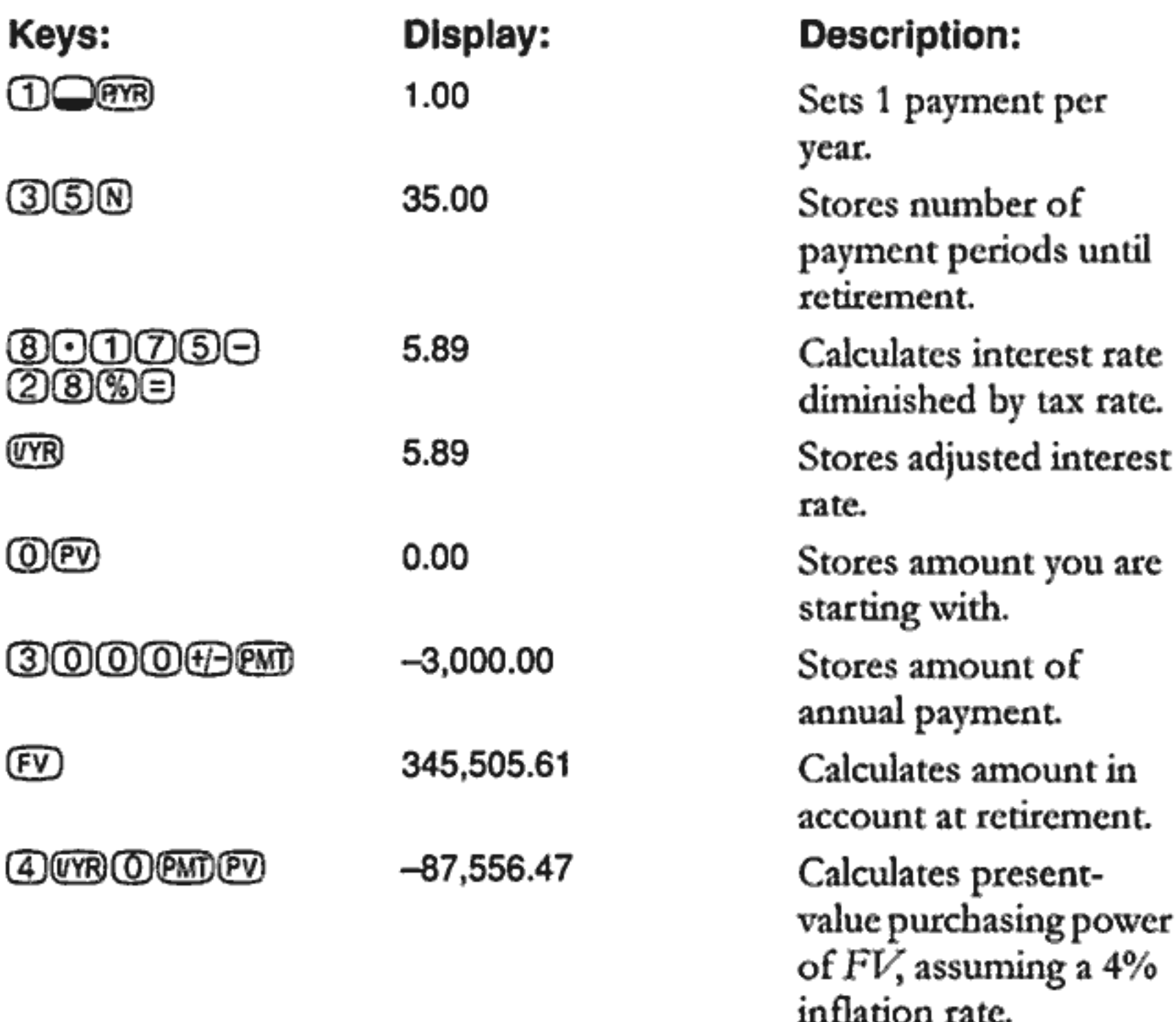

## **Cash Flow Examples**

#### **Wrap-Around Mortgages**

A wrap-around mortgage is a combination of refinancing a mortgage and borrowing against real estate equity. Usually the two unknown quantities in the wrapped mortgage are the new payment and the rate of return to the lender. To arrive at a solution, you need to use both the TVM and the cash flow applications.

**Example.** You have 82 monthly payments of \$754 left on your 8% mortgage, leaving a remaining balance of \$47,510.22. You would like to wrap that mortgage and borrow an additional \$35,000 for another investment. You find a lender who is willing to "wrap" an \$82,510.22 mortgage at 9.5% for 15 years. What are your new payments and what return is the lender getting on this wrap-around mortgage?

The payment calculation is a straightforward TVM payment calculation using the new amount as the PV.

Set to End mode. Press **Coop** if **BEGIN** annunciator is displayed.

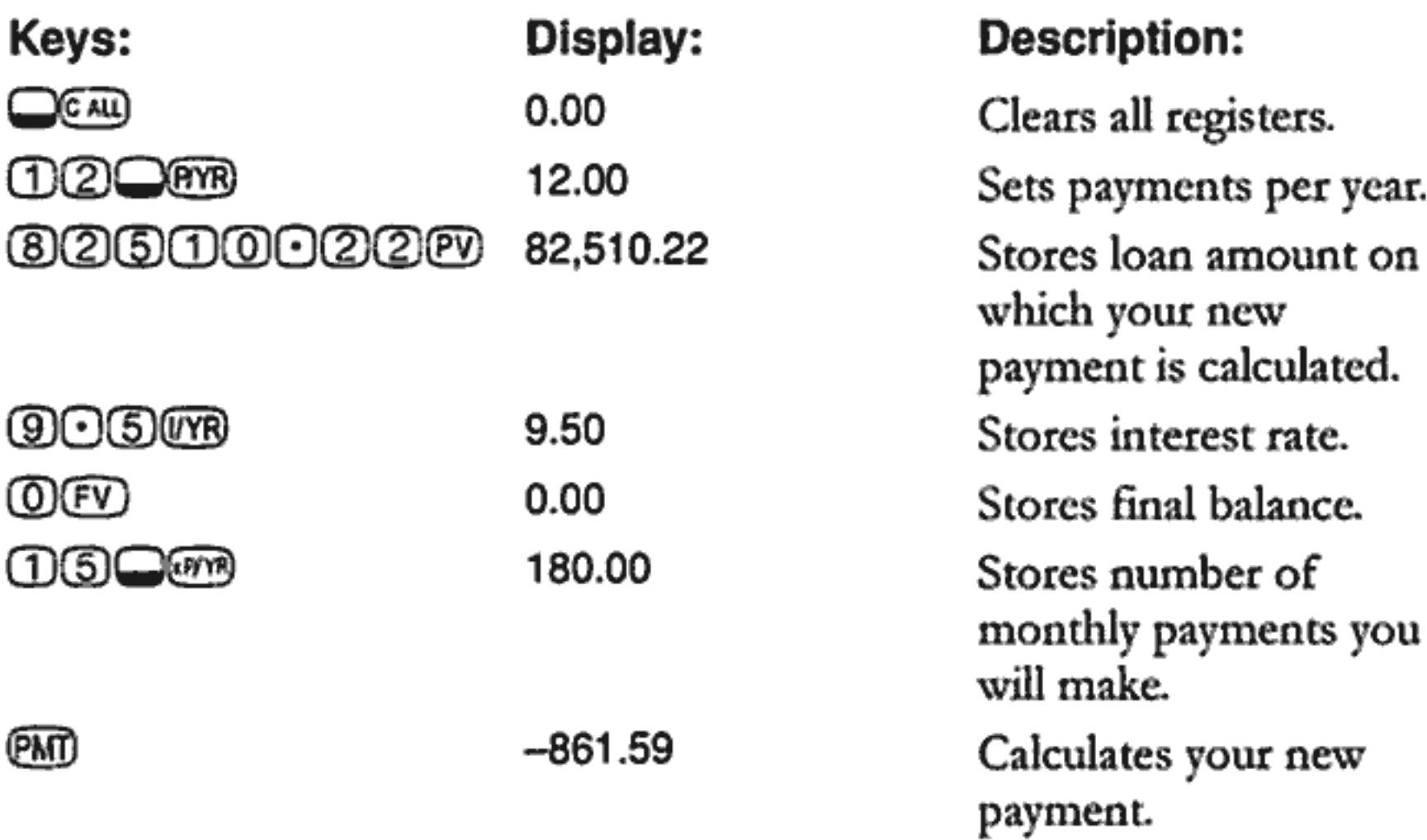

Then, to calculate the lender's return, enter cash flows that represent the complete picture of the wrap-around mortgage from the lender's point of view:

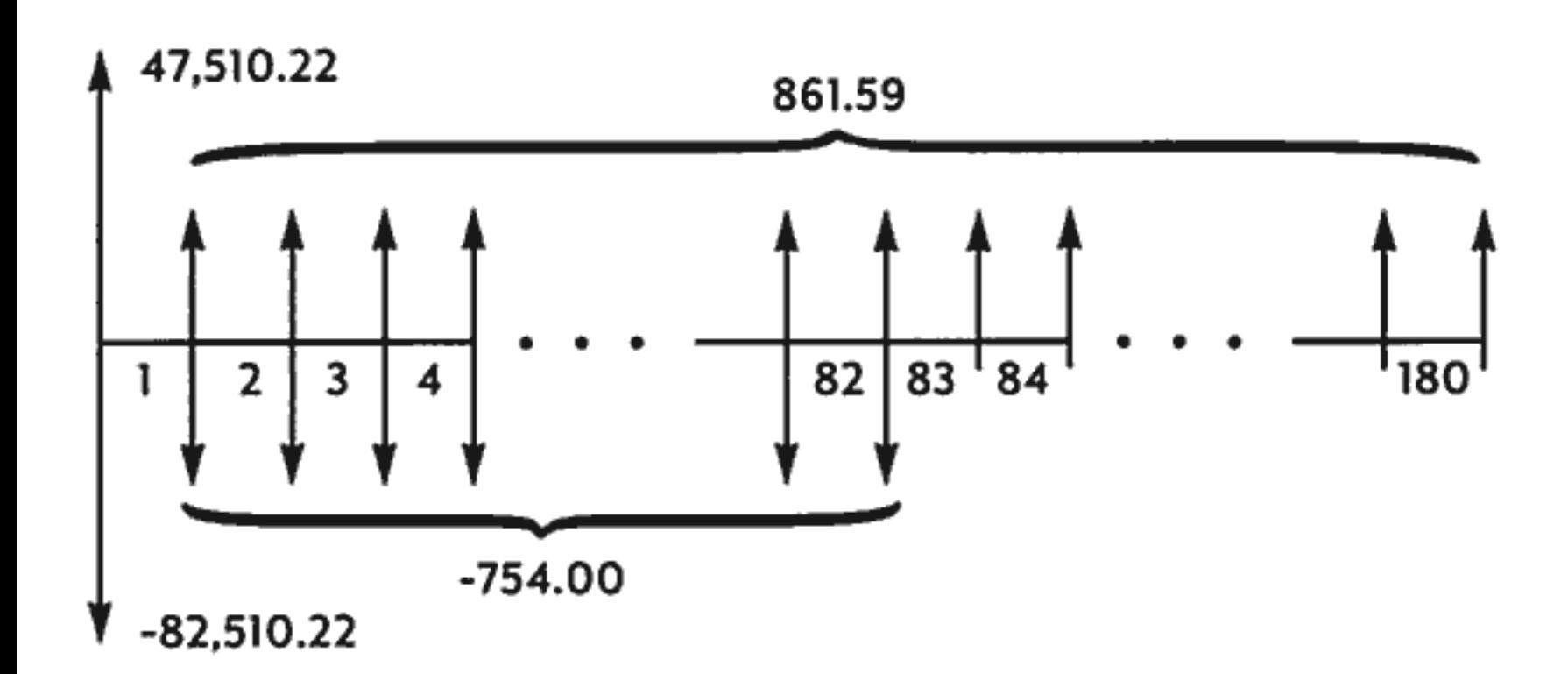

When you group the above cash flows, you'll find that:

$$
CF_0 = 47,510.22 - 82,510.22 = -35,000
$$
  
\n
$$
CF_1 = 861.59 - 754.00 = 107.59
$$
  
\n
$$
N_1 = 82
$$
  
\n
$$
CF_2 = 861.59
$$
  
\n
$$
N_2 = 180 - 82 = 98
$$

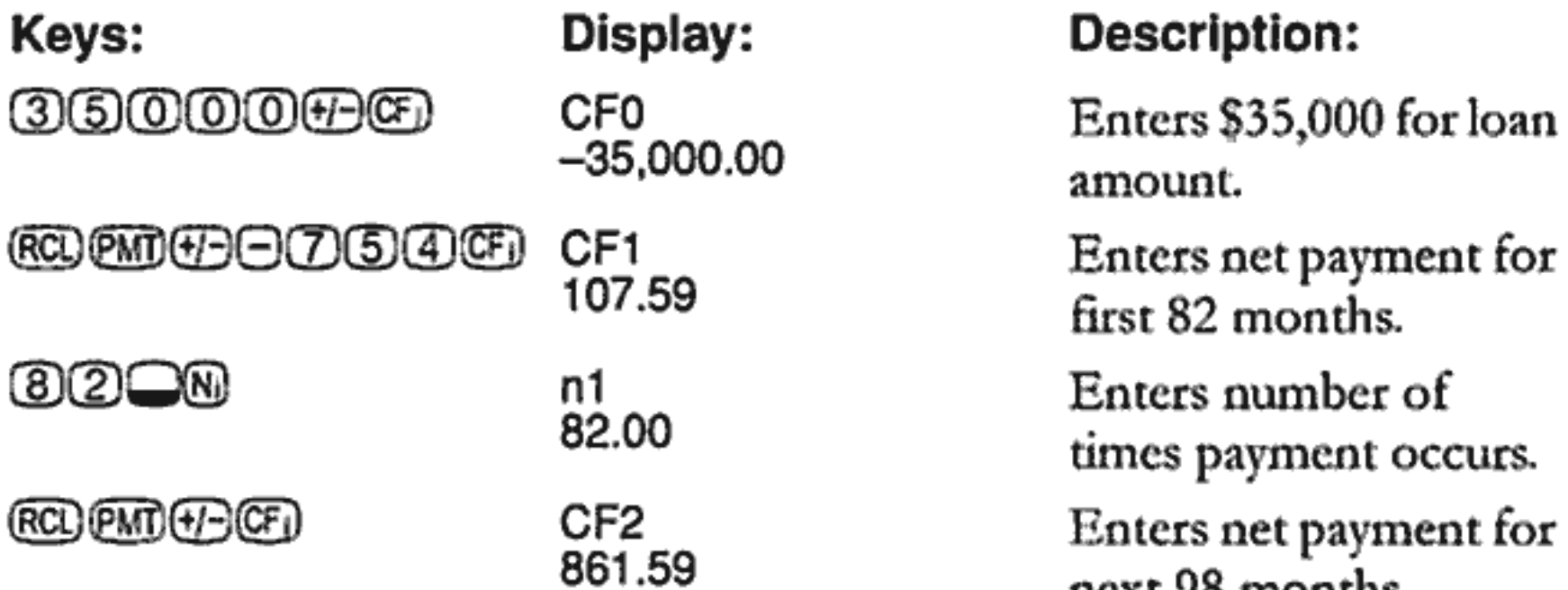

#### **anderson**

n2 98.00

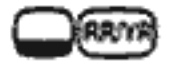

10.16

#### next 98 months.

Enters number of times payment occurs. Calculates annual

return.

#### 114 8: Additional Examples

#### **Net Future Value**

The net future value can be calculated by using the TVM keys to *slide* the net present value (NPV) forward on the cash flow diagram.

**Example: Value of a Fund.** You have made the following deposits over the past two years into a money market fund earning 8.8%. What is the current balance of the account?

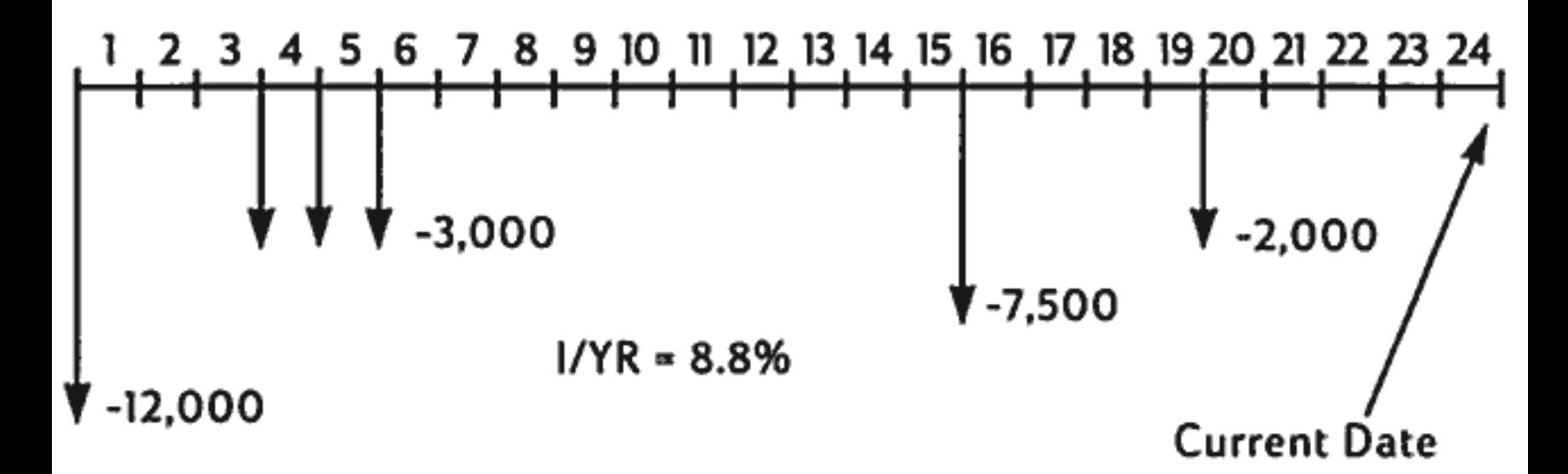

Set to End mode. Press we if BEGIN annunciator is displayed.

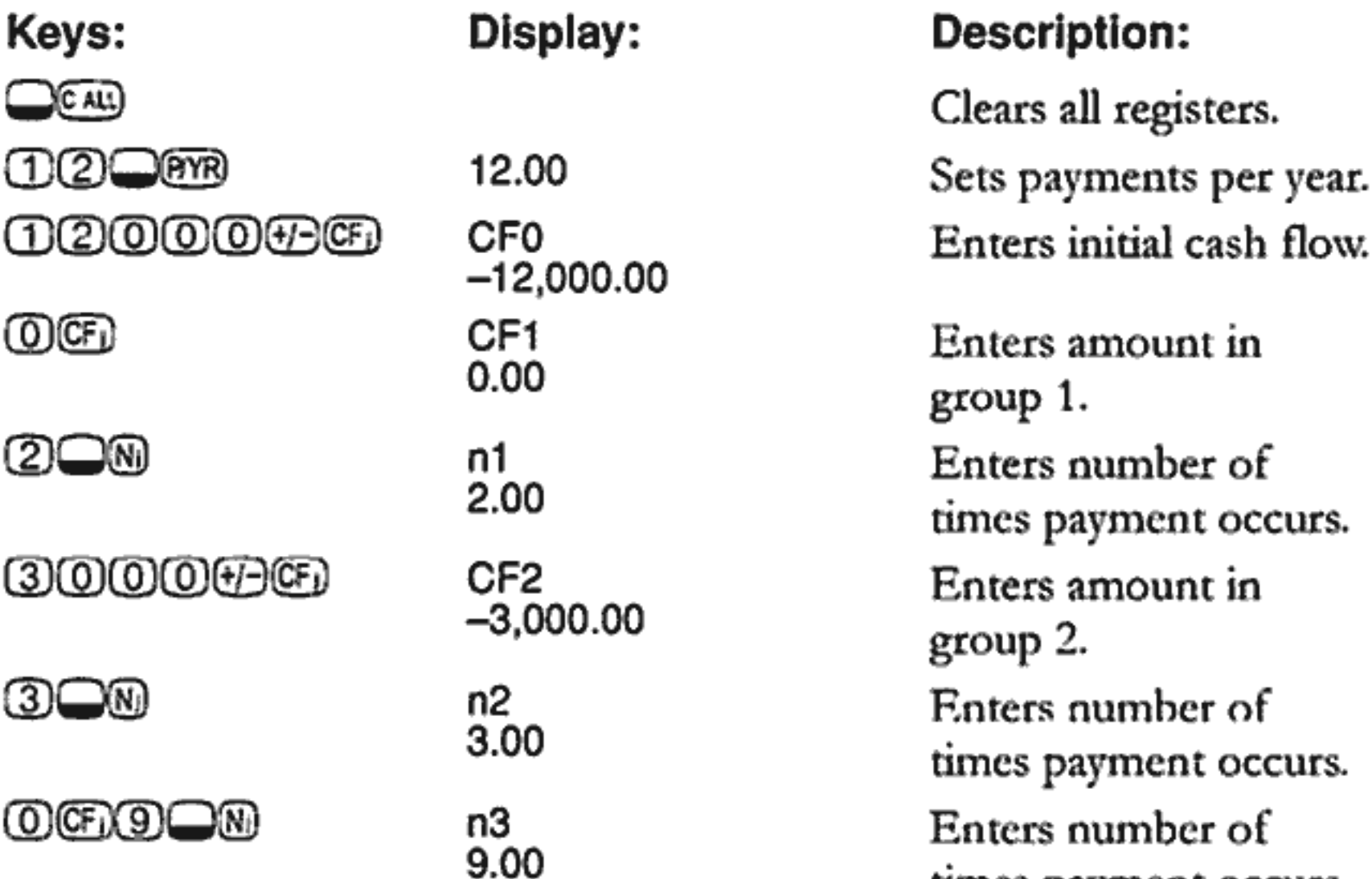

#### <u> 000000 </u>

#### OCD3ON

CF4  $-7,500.00$ 

n5 3.00 times payment occurs. Enters cash flow group 4.

Enters number of times payment occurs.

#### 8: Additional Examples 115

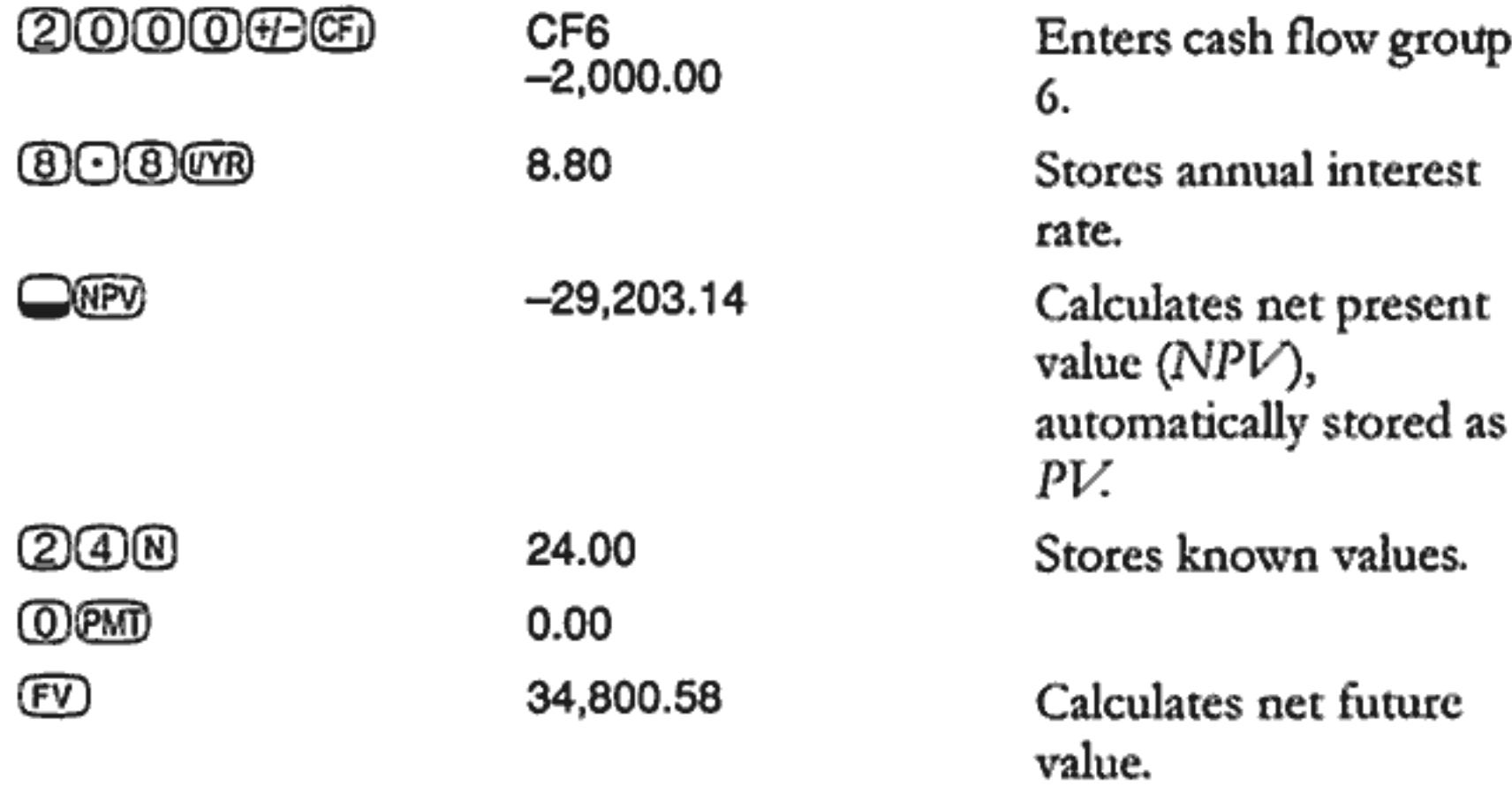

## **Assistance, Batteries, and Service**

Hewlett-Packard is committed to providing you with ongoing support. You can obtain answers to questions about using your calculator from our Calculator Support department.

Please read "Answers to Common Questions" before contacting us. Our experience has shown that many of our customers have similar questions about our products. If you don't find an answer to your question, you can contact us using the address or phone number listed on the inside back cover.

#### **Answers to Common Questions**

Q: I'm not sure if the calculator is malfunctioning or if I'm doing something incorrectly. How can I determine if the calculator is operating properly?

A: See "Determining if the Calculator Requires Service" on page 121.

Q: My numbers contain commas instead of periods as decimal points. How do I restore the periods?

A: Press  $\Box \oslash$  (page 31).

Q: How do I change the number of decimal places that the HP 10BII displays?

A: Press  $\bigcirc$  os and the number of decimal places that you want (page 31).

Q: What does an "E" in a number (for example, 2.51E-13) mean?

A: Exponent of ten (for example,  $2.51 \times 10^{-13}$ ). Refer to "Scientific Notation" on page 30.

Q: Why do I get a wrong answer or the No Solution message when using TVM?

A: Be sure to enter a value for four of the five TVM values before you solve for the fifth, even if one of the values is zero. (Don't forget to store a zero for EV if you completely pay off a loan.) Clearing all the registers ( $\square$ ( $\square$ ) before entering your known values accomplishes the same thing. Check to see that the calculator is in the appropriate payment mode (Begin or End mode) and that  $P/YR$  is set correctly.

Q: How can I change the sign of a number in a list of cash flows?

A: You must replace the cash flow entry. See "Viewing and Replacing Cash Flows" on page 79.

Q: What does PEND in the display mean?

A: An arithmetic operation is pending (in progress).

Q: What does INPUT in the display mean?

A:The  $\text{CD}$  key has been pressed (page 28).

Q: Why is IRR/YR larger than I expected?

A: This is IRR per year. To see a periodic IRR, divide IRR/YR by P/YR.

#### **Environmental Limits**

To maintain product reliability, you should avoid getting the calculator wet and observe the following temperature and humidity limits:

- **II** Operating temperature:  $0^{\circ}$  to  $40^{\circ}$ C (32° to 104°F).
- **Storage temperature:**  $-20^{\circ}$  to 65°C ( $-4^{\circ}$  to 149°F).
- Operating and storage humidity: 90% relative humidity at 40°C  $(104^{\circ}F)$  maximum.
- **Noise Declaration.** In the operator position under normal operation (per ISO 7779):  $LpA < 70dB$ .

#### 118 A: Assistance, Batteries, and Service

## **Power and Batteries**

The calculator is powered by two 3-volt lithium button-cell batteries.

When changing batteries, use only fresh button-cell batteries. Both batteries must be changed at the same time.

Do not use rechargeable batteries.

### **Low Power Annunciator**

When the low battery-power annunciator  $(\equiv)$  comes on, you should replace the batteries as soon as possible. If the battery annunciator is on and the display dims, you may lose data. The All Clear message is displayed if data is lost due to low power.

#### **Battery Specifications**

Your HP calculator requires two fresh CR2032 lithium batteries.

#### **Installing Batteries**

- 1. Have two fresh CR2032 batteries at hand. Only touch the batteries by their edges. Wipe each battery with a lint-free cloth to remove dirt and oil.
- 2. Make sure the calculator is off. Note that you will lose the contents of memory when changing the batteries, so write down any data that you have stored and need for later use.
- 3. Turn the calculator over and prise off the battery cover.

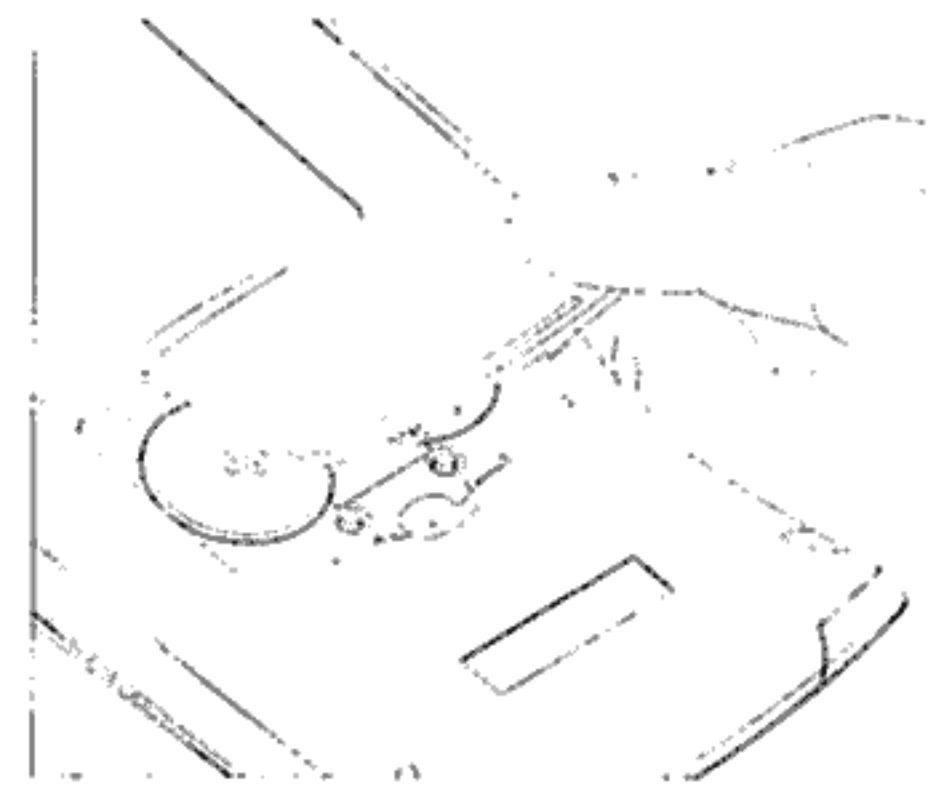

Accessing the battery compartment

4. Remove both batteries.

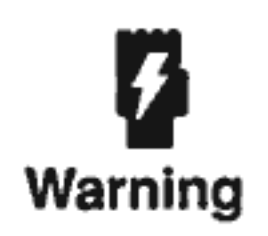

There is a danger of explosion if batteries are incorrectly replaced.

Replace only with the same type of battery or with equivalent batteries (as recommended by the manufacturer). Dispose of used batteries according to the manufacturer's instructions.

Do not mutilate, puncture, or dispose of batteries in fire. The batteries can burst or explode, releasing hazardous chemicals.

Do not use new and old batteries together, and do not mix batteries of different types.

- 5. Insert the new batteries, making sure that the positive sign (+) on each battery is facing outward.
- 6. Replace the battery-compartment lid.
- $7.$  Press  $@N.$

If the calculator does not turn on, follow the procedures in the next section.

## Determining if the Calculator Requires Service

Use these guidelines to determine if the calculator requires service. If these procedures confirm that the calculator is not functioning properly, read the section "If the Calculator Requires Service" on page 123.

#### **The calculator won't turn on (nothing is in the display):**

This condition most likely indicates that the batteries have run out. Install new batteries.

If the calculator still does not turn on when you press (ON):

1. reset the calculator (see below) and, if necessary,

2. erase the memory (see below).

The All Clear message should now be displayed. If this is not the case, the calculator requires a service.

#### **Resetting the calculator**

- 1. Turn the calculator over and remove the battery cover.
- 2. Insert the end of a paper clip into the small, round hole located between the batteries. Insert the clip as far as it will go. Hold for one second and then then remove the clip.
- 3. Press (ON).
- 4. If the calculator is still not responding, erase the memory (see below) and repeat steps 1 to 3 above one more time.

#### Erasing the calculator's memory

- 1. Hold down the ON key.
- 2. Hold down the  $\mathbb N$  and then the  $\mathbb F$  key.
- 3. Release all three keys.

Memory is cleared and All Clear should be displayed.

#### The calculator doesn't respond to keystrokes (nothing happens when you press the keys):

1. Reset the calculator (see above) and, if necessary,

2. erase the memory (see above).

The All Clear message should now be displayed. If this is not the case, the calculator requires a service.

#### The calculator responds to keystrokes but you suspect that it is malfunctioning:

- 1. It is likely that you've made a mistake in operating the calculator. Try rereading portions of the manual, and check "Answers to Common Questions" on page 117.
- 2. Contact the Calculator Support department. The address and phone number are listed on the inside back cover.

## **Limited One-Year Warranty**

#### **What Is Covered**

The calculator (except for the batteries, or damage caused by the batteries) is warranted by Hewlett-Packard against defects in materials and workmanship for one year from the date of original purchase. If you sell your unit or give it as a gift, the warranty is automatically transferred to the new owner and remains in effect for the original one-year period. During the warranty period, we will repair or, at our option, replace at no charge a product that proves to be defective, provided you return the product, shipping prepaid, to a Hewlett-Packard service center. (Replacement may be with a newer model of equivalent or better functionality.)

This warranty gives you specific legal rights, and you may also have other rights that vary from state to state, province to province, or country to country.

#### **What Is Not Covered**

Batteries, and damage caused by the batteries, are not covered by the Hewlett-Packard warranty. Check with the battery manufacturer about battery and battery leakage warranties.

This warranty does not apply if the product has been damaged by accident or misuse or as the result of service or modification by other than an authorized Hewlett-Packard service center.

No other express warranty is given. The repair or replacement of a product is your exclusive remedy. Any other implied warranty of merchantability or fitness is limited to the one-year duration of this written warranty.

Some states, provinces, or countries do not allow limitations on how long an implied warranty lasts, so the above limitation may not apply to you. In no event shall Hewlett-Packard Company be liable for consequential damages. Some states, provinces, or countries do not allow the exclusion or limitation of incidental or consequential damages, so the above limitation or exclusion may not apply to you.

Products are sold on the basis of specifications applicable at the time of manufacture. Hewlett-Packard shall have no obligation to modify or update products, once sold.

#### **Consumer Transactions in the United Kingdom**

This warranty shall not apply to consumer transactions and shall not affect the statutory rights of a consumer. In relation to such transactions, the rights and obligations of Seller and Buyer shall be determined by statute.

## If the Calculator Requires Service

Hewlett-Packard maintains service centers in many countries. These centers will repair a calculator, or replace it with the same model or one of equal or greater value, whether it is under warranty or not. There is a service charge for service after the warranty period. Calculators normally are serviced and reshipped within five working days.

#### **Obtaining Service**

- **n** In the United States: Send the calculator to an authorized HP service center listed on the inside of the back cover.
- In Europe: Contact your Hewlett-Packard sales office or dealer, or Hewlett-Packard's European headquarters for the location of the nearest service center. Do not ship the calculator for service without first contacting a Hewlett-Packard office.

Visit http://www.hp.com/calculators for a list of support centers in Europe.

**n** In other countries: Contact your Hewlett-Packard sales office or dealer or write to an authorized HP service center (listed on the inside of the back cover) for the location of other service centers.

If local service is unavailable, you can ship the calculator to an authorized HP service center for repair.

All shipping, reimportation arrangements, and customs costs are your responsibility.

#### **Service Charge**

There is a standard repair charge for out-of-warranty service. An authorized HP service center (listed on the inside of the back cover) can tell you how much this charge is. The full charge is subject to the customer's local sales or value-added tax wherever applicable.

Calculator products damaged by accident or misuse are not covered by the fixed service charges. In these cases, charges are individually determined based on time and material.

#### **Shipping Instructions**

If your calculator requires service, ship it to the nearest authorized service center or collection point.

- Include your return address and description of the problem.
- lacktriangleright Include proof of purchase date if the warranty has not expired.
- Include a purchase order, check, or credit card number plus expiration date (VISA or MasterCard) to cover the standard repair charge.

Note that credit cards may not be accepted in Europe. Visit http:// www.hp.com/calculators for more information.

- Ship the calculator in adequate protective packaging to prevent damage. Such damage is not covered by the warranty, so we recommend that you insure the shipment.
- Pay the shipping charges for delivery to the Corvallis Service Center, whether or not the calculator is under warranty.

#### **Warranty on Service**

Service is warranted against defects in materials and workmanship for 90 days from the date of service, or your original warranty, whichever is longer.

#### **Service Agreements**

In the U.S., a support agreement is available for repair and service. Refer to the form in the front of the manual. For additional information, contact a HP Service Center (see the inside of the back cover).

## **Regulatory Information**

**U.S.A.** This device complies with Part 15 of the FCC Rules. Operation is subject to the following two conditions: (1) This device may not cause harmful interference, and (2) this device must accept any interference received, including interference that may cause undesired operation.

This calculator generates, uses, and can radiate, radio frequency energy and may interfere with radio and television reception. The calculator complies with the limits for a Class B digital device, pursuant to Part 15 of the FCC Rules. These limits are designed to provide reasonable protection against harmful interference in a residential installation. However, there is no guarantee that interference will not occur in a particular installation. In the unlikely event that there is interference to radio or television reception (which can be determined by turning the calculator off and on), the user is encouraged to try to correct the interference by one or more of the following measures:

- Reorient or relocate the receiving antenna.
- Relocate the calculator, with respect to the receiver.

Pursuant to Part 15.21 of the FCC Rules, any changes or modifications to this equipment, not expressly approved by Hewlett Packard company, may void the user's authority to operate this equipment.

#### Canada This Class B digital apparatus complies with Canadian EMC Class B requirements.

#### Cet appareil numérique de la classe B est comforme à la classe B des normes canadiennes de compatibilité électromagnétiques (CEM).

#### A: Assistance, Batteries, and Service 125

この装置は、情報処理装置等電波障害自主規制協議会(VCCI)の基準 に基づく第二種情報技術装置です。この装置は、家庭環境で使用することを 目的としていますが、この装置がラジオやテレビジョン受信機に近接して使 用されると、受信障害を引き起こすことがあります。 取扱説明書に従って正しい取り扱いをして下さい。

#### **Netherlands**

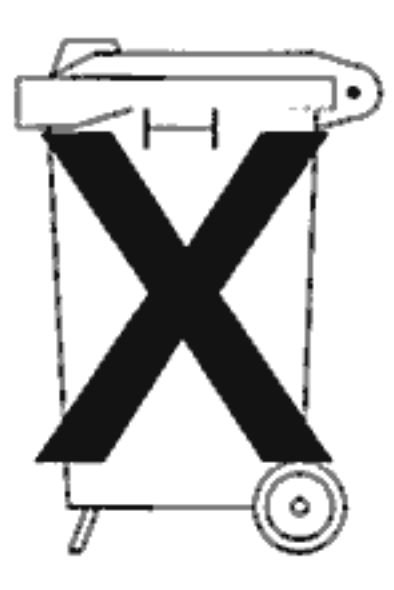

Batteries are delivered with this product. When empty, do not throw them away, but collect them as small chemical waste.

Bij dit produkt zijn betterijen geleverd. Wanneer deze leeg zijn, moet u ze niet weggooien maar inleverenals KCA.

### **End-user terms and conditions**

HP 10B II Calculator Warranty period: 12 months

- 1. HP warrants to you, the end-user customer, that HP hardware, accessories and supplies will be free from defects in materials and workmanship after the date of purchase, for the period specified above. If HP receives notice of such defects during the warranty period, HP will, at its option, either repair or replace products which prove to be defective. Replacement products may be either new or like-new.
- 2. HP warrants to you that HP software will not fail to execute its programming instructions after the date of purchase, for the period specified above, due to defects in material and workmanship when properly installed and used. If HP receives notice of such defects during the warranty period, HP will replace software media which does not execute its programming instructions due to such defects.
- 3. HP does not warrant that the operation of HP products will be uninterrupted or error free. If HP is unable, within a reasonable time, to repair or replace any product to a condition as warranted, you will be entitled to a refund of the purchase price upon prompt return of the product.
- 4. HP products may contain remanufactured parts equivalent to new in performance or may have been subject to incidental use.
- 5. Warranty does not apply to defects resulting from (a) improper or inadequate maintenance or calibration, (b) software, interfacing, parts or supplies not supplied by HP, (c) unauthorized modification or misuse, (d) operation outside of the published environmental specifications for the product, or (e) improper site preparation or maintenance.
- 6. Hewlett-Packard makes no other express warranty or condition whether written or oral. To the extent allowed by local law, any implied warranty or condition of merchantability, satisfactory quality, or fitness for a particular purpose is limited to the duration of the express warranty set forth above. Some countries, states or provinces do not allow limitations on the duration of an implied warranty, so the above limitation or exclusion might not apply to you. This warranty gives you specific legal rights and you might also have other rights that vary from country to country, state to state, or province to province.
- 7. To the extent allowed by local law, the remedies in this warranty statement are your sole and exclusive remedies. Except as indicated above, in no event will Hewlett-Packard or its suppliers be liable for loss of data or for direct, special, incidental, consequential (including lost profit or data), or other damage, whether based in contract, tort, or otherwise. Some countries, States or provinces do not allow the exclusion or limitation of incidental or consequential damages, so the above limitation or exclusion may not apply to you.
- 8. For consumer transactions in Australia and New Zealand: the warranty terms contained in this statement, except to the extent lawfully permitted, do not exclude, restrict or modify and are in

#### addition to the mandatory statutory rights applicable to the sale of this product to you.

#### A: Assistance, Batteries, and Service 127

Page 128 is blank

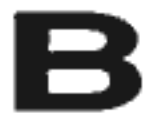

# **More About Calculations**

## **IRR/YR Calculations**

The calculator determines IRR/YR for a set of cash flows using mathematical formulas that search for the answer. The process finds a solution by estimating an answer and then using that estimate to do another calculation. This is called an iterative process.

In most cases, the calculator finds the desired answer, since there is usually only one solution to the calculation. However, calculating IRR/YR for certain sets of cash flows is more complex. There may be more than one (or no) mathematical solution to the problem. In these cases, the calculator displays a message to help you interpret what has happened.

#### **Possible Outcomes of Calculating IRR/YR**

These are the possible outcomes of an IRR/YR calculation:

- **Example 1.** The calculator displays a positive answer. This is the only positive answer. However, one or more negative answers may exist.
- **Example 2.** The calculator finds a negative answer but a single positive answer also exists. It displays: Pos Irr Also. To see the negative answer, press  $\bigoplus$  to clear the message. To search for the positive answer, you must input a guess. (Refer to "Entering a Guess for IRR/YR," below). There might also be additional negative answers.
- Case 3. The calculator displays a negative answer and no message. This is the only answer.
- **E** Case 4. The calculator displays the message: Not Found. This indicates that the calculation is very complex. It might involve more than one positive or negative answer, or there may be no solution. To continue the calculation, you must store a guess (see below).

**Example 5.** The calculator displays: No Solution. There is no answer. This situation might be the result of an error, such as a mistake in keying in the cash flows. A common mistake that results in this message is putting the wrong sign on a cash flow. A valid cash-flow series for an IRR/YR calculation must have at least one positive and one negative cash flow.

#### **Halting and Restarting IRR/YR**

The search for IRR/YR may take a relatively long time. You can halt the calculation at any time by pressing the  $\textcircled{c}$  key. The message Interrupted is displayed. Pressing  $\bigoplus$  now displays the current estimate for IRR/YR. You can resume the calculation by:

- Pressing  $\circled{ST0}$  ressing  $\circled{ST0}$  while the current estimate is displayed in the calculator line. This continues the calculation from where it left off.
- Storing a guess for  $IRR/YR$ , discussed below.

#### Entering a Guess for IRR/YR

To enter a guess, key in an estimate of IRR/YR and then press ◯තෙଠ® You can enter a guess for IRR/YR at these times:

- **EXECUTE:** Before beginning the calculation. A fairly accurate guess can reduce the time required to calculate an answer and reduce the chance of the calculator solving for an undesirable negative solution.
- $\blacksquare$  After you've interrupted the calculation.
- After the calculator has halted the calculation due to any of the aforementioned cases. However, for cases 3 and 5, no other solutions will be found.

When calculating IRR/YR using a guess, the calculation halts when it finds an answer. However, there may be additional positive or negative answers, or no true solution at all. You can continue searching for another solution by halting the calculation and entering a different guess.

One way to obtain a good guess for IRR/YR is to calculate the NPV for various interest rates. Since  $IRR/YR$  is the interest rate at which  $NPV$ equals zero, the best estimate of IRR/YR is the interest rate that yields the value for NPV closest to zero.

## Effect of Using  $\Sigma$ - to Correct Data

The HP 10BII stores the statistical numbers in an "accumulated" fashion. It doesn't store every number that you enter, but rather it performs intermediate calculations when you press the  $\textcircled{f}$  key. The  $\textcircled{f}$  key performs the opposite intermediate calculations to effectively remove a number or pair of numbers from the stored results.

When correcting statistical data,  $\bigcircled{F}$  does not delete rounding errors that may occur during the intermediate calculations done by  $\circled{F}$ . Thus, subsequent results for corrected data may be different than for data that was entered originally without having to use  $\Box$  E. However, the difference will not be serious unless the incorrect data has a very large magnitude compared with the correct values; in this case, you may want to clear the statistical registers and re-enter the data.

## **Range of Numbers**

The largest positive and negative numbers available on the calculator are  $\pm$  9.999999999999 × 10<sup>499</sup>; the smallest positive and negative numbers available are  $\pm$ 1 × 10<sup>-499</sup>. Underflow briefly diplays UFLO and then displays zero. Refer to the messages OFLO and UFLO in "Messages" following this appendix.

#### **Equations**

#### **Margin and Markup Calculations**

$$
MAR = \left(\frac{PRC - COST}{PRC}\right) \times 100 \qquad MU = \left(\frac{PRC - COST}{COST}\right) \times 100
$$

#### Time Value of Money (TVM)

Payment Mode Factor:  $S = 0$  for End mode; 1 for Begin mode.

$$
i\% = \frac{I/YR}{P/YR}
$$

$$
0 = PV + \left(1 + \frac{i\% \times S}{100}\right) \times PMT \times \left(\frac{1 - \left(1 + \frac{i\%}{100}\right)^{-N}}{\frac{i\%}{100}}\right)
$$

$$
+ FV \times \left(1 + \frac{i\%}{100}\right)^{-N}
$$

#### **Amortization**

 $\Sigma INT = accumulated interest$ 

 $\Sigma PRN = accumulated principal$ 

 $i =$  periodic interest rate

 $BAL$  is initially  $PV$  rounded to the current display setting. PMT is initially PMT rounded to the current display setting.

$$
i = \frac{I/YR}{P/YR \times 100}
$$

#### 132 B: More About Calculations

For each payment amortized:

 $INT' = BAL \times i (INT'$  is rounded to the current display setting;<br> $INT' = 0$  for period 0 in Begin mode.)

 $INT = INT'$  (with sign of PMT)

 $PRN = PMT + INT'$ 

 $BAL_{new} = BAL_{old} + PRN$ 

 $\Sigma INT_{new} = \Sigma INT_{old} + INT$ 

 $\Sigma PRN_{new} = \Sigma PRN_{old} + PRN$ 

#### **Interest Rate Conversions**

$$
EFF\% = \left( \left( 1 + \frac{NOM\%}{100 \times P/YR} \right)^{P/TR} - 1 \right) \times 100
$$

#### **B: More About Calculations 133**

#### **Cash-Flow Calculations**

 $i\%$  = periodic interest rate.

 $j =$  the group number of the cash flow.

 $CF_j$  = amount of the cash flow for group j.

 $n_j$  = number of times the cash flow occurs for group j.

 $k =$  the group number of the last group of cash flows.

 $Nj = \sum n_i$  = total number of cash flows prior to group j.  $1\leq l < i$ 

$$
NPV = CF_0 + \sum_{j=1}^{k} CF_j \times \left(\frac{1 - \left(1 + \frac{i\%}{100}\right)^{-n_j}}{\frac{i\%}{100}}\right) \times \left(1 + \frac{i\%}{100}\right)^{-n_j}
$$

When  $NPV = 0$ , the solution for  $i\%$  is the periodic internal rate of return.

#### **Statistics**

$$
\bar{x} = \frac{\sum x}{n}, \bar{y} = \frac{\sum y}{n}, \bar{x}_n = \frac{\sum xy}{\sum y}
$$

$$
Sx = \sqrt{\frac{\sum x^2 - \frac{(\sum x)^2}{n}}{n - 1}}
$$

$$
Sy = \sqrt{\frac{\sum y^2 - \frac{(\sum y)^2}{n}}{n - 1}}
$$

$$
\sigma x = \sqrt{\frac{\sum x^2 - \frac{(\sum x)^2}{n}}{n}} \quad \sigma y = \sqrt{\frac{\sum y^2 - \frac{(\sum y)^2}{n}}{n}}
$$

$$
r = \frac{\sum xy - \frac{\sum x \sum y}{n}}{\sqrt{\left(\sum x^2 - \frac{\left(\sum x\right)^2}{n}\right)\left(\sum y^2 - \frac{\left(\sum y\right)^2}{n}\right)}}
$$

$$
m = \frac{\sum xy - \frac{\sum x \sum y}{n}}{\sum x^2 - \frac{(\sum x)^2}{n}}
$$

$$
b = \bar{y} - m\bar{x} \quad \hat{x} = \frac{y - b}{m} \quad \hat{y} = mx + b
$$

#### **B: More About Calculations 135**

Page 136 is blank

## **Messages**

Press  $\textcircled{}$  or  $\textcircled{}$  to clear a message from the display.

All Clear Memory has been erased (page 25).

COPR HP 2000 Copyright message.

#### Interrupted

An IRR/YR, I/YR, or amortization calculation was interrupted by pressing *C*.

No Solution No solution exists for values entered (page 129).

#### Not Found

A solution for IRR/YR or I/YR may or may not exist. If you are attempting to solve I/YR, you may be able to perform the calculation using IRR/YR. If you are attempting an IRR/YR calculation, refer to page 129.

#### **OFLO**

(Overflow). The magnitude of a result is too large for the calculator to handle. Message is displayed for a moment, then the overflow result is returned (±9.99999999999E499). The overflow message is also displayed if an intermediate TVM or cashflow calculation results in an overflow condition.

#### Pos Irr Also

(Positive Internal Rate of Return Also). An IRR/YR calculation produced a negative solution. A positive solution also exists (page 129).

#### running

(Running). A calculation is in process.

#### **UFLO**

(Underflow). An intermediate result in TVM is too small for the HP 10BII to process. This message is also briefly displayed if any calculation underflows. In this case, it is followed by zero.

## Index

Keys not listed here can be found in the alphabetic sections of this index.

## **Special Keys**

 $\bigoplus$  23  $\bigcirc$  23 (23 ⊕ 23 **EX** 42  $(Y_1)$  42 @ 31 ⊕ 24  $\ominus$  26  $\bigcirc$  26  $\odot$  23, 25  $\odot$  37, 39 ଜେନ୍ତ 54 @ 33 ලංබ 34 @இ 88 <u>ඹ</u> 88 **වා 88** ŒD 88 <u>යා</u> 88 <u>ම</u> 85  $\textcircled{2}$  85, 131 <u>වා)</u> 88 **③ 87** ®⊌ 87 **ඹා 88** 

இல் 88

#### A

Advance payments 65  $($ word  $67$ **AMORT 26** Amortization 67-71 balance 67 equations 132 interest 67 principal 67 range of payments 68 single payment 68, 70 Amortization at a glance 16 Annual effective rate 49 Annual nominal rate 49 Annual percentage rate 101 Annualized yield 84 Annuity 62 Annunciators 26 **APR 101** Arithmetic 42 Arithmetic operators 23 Average 87

#### в

Backspace 23 **BAL 26** Balance of loan 67 Balloon payment 45, 58 Basics at a glance 11 Batteries 23, 119 installing 119 low power 26

**EEND** 54 **BEGIN 26, 55** Begin mode 55 Borrowing equity 113 Buy out value 63

### С

© 25 CALL) 25 Canadian mortgages 105 Capitalized value 63 Cash flow 18, 47 diagrams 45 discount 77 entering 78 equations 134 examples 113 initial 77 problems 51, 75–84 replacing 79 uneven 80 viewing 79  $CF<sub>26</sub>$ ලා 78 C-FLOW 26 Chain calculations 24 Clearing display 25 memory 25 messages 25 statistics 85 TVM 54 CCD 25 Comma separator 31, 117 Compound interest 48 Compounding periods and payment periods 73 different periods 72 Constants 37 Continuous compounding 98 Contrast of display 23 Correlation coefficient 19, 88

Cost 12 Cost of no discount 97 CST) 35 Cursor 25

#### D

Decimal places 30 Digit separator 31 Discount 97 Discounted mortgage 99 Discounting cash flows 77  $DSB$  30 Display contrast 23 Display format 29 Down payment 57

#### Е

 $\textcircled{\scriptsize{2}}$  30 @ 42 <u>මෙම 72</u> Effective interest 17 End mode 55 Environmental limits 118 Equations amortization 132 cash-flow calculations 134 interest rate conversions 133 margins and markups 132 statistical 135 TVM 132 Equity 113 **ERROR 26** Error messages 137 Estimate 88 Estimation 90 Exponents 30

#### F

Factorial 42 FAQ 117 Forecasting 91, 96

Frequently Asked Questions 117 **FULL 27 FUNC 27 Functions 28** Future value 45, 49 EV 49

#### G

Guarantee 122 Guessing IRR/YR 130

#### I

Initial cash flow 77 **@EGJ** 28 **INT 26** Interest compound 48 simple 47 Interest conversion at a glance 17 Interest rate conversion 72 Interest-only loan 102 Inverse 42 IRR calculating 83 IRR/YR 51, 129 at a glance 18 automatic storage of 84 IRR/YR calculations entering guesses 130 halting 130 possible outcomes 129 rcstarting 130  $(VR)$  49 **REVIS 51** 

#### K-L

(K) 37 Lease 63 with advance payments 65 Linear regression 19, 90

@ 42 Loans 55, 98 interest-only 102 number of payments 54 odd first period 103 Logarithm 42

#### М

M register 13 <u></u>37, 39 <u>WAR</u> 35 Margin 12, 35 Markup 12, 35 Maturity value 45 Mean 19, 87, 88 weighted 86, 93 Memory clearing 25, 121 Memory keys at a glance 13 Messages 32, 137 clearing 25 Mortgages 98 Canadian 105 discounted 99 example of 57 with a balloon payment 58 wrap-around 113 WU 35

#### N

@ 88 W 49 N 26 @ 42 Natural logarithm 42 Negative numbers 24 Net future value 115 ® 78  $(0.08)$  72 Nominal interest 17

#### **NPV 51**

at a glance 18 automatic storage of 84 calculating 80 Numbers display format 29 full precision 31 negative 24 range of 131 rounding 32 storing 37

## O

Odd first payment 103 **OFE** 23 **CND 23** One-variable statistics 86 Operating conditions 118 Operators, arithmetic 23

#### P

Parentheses 43 **PMT** 49 Payment advance 65 balloon 58 periods 73 **PEND 26 PER 26** Percent 12 adding or subtracting 34 change 34 Percentages 33 at a glance 12 Periodic rate 49 Periods 17, 47, 49, 73 **EMD 49** Population standard deviation 88 Powers 43 **PRO 35** Precision 31 <u>(PV</u> 49

Present value 49 Price 12, 95 **PRIN 26** Principal 67 PV See Present value **FORD 72** 

#### Q

Questions 117 Quick reference 11

#### R

Rate effective 49, 72 nominal 49, 72 periodic 49 RCL) 35, 37 Reciprocal 42 Registers 13 arithmetic in 41 numbered 40 statistics 85 **Regression 90** Regulatory Information 125 Remaining amount 45 Reset 121 Residual 45, 63 RM 37, 39 Roots 42 **RND 32** Rounding 32

#### S

Sales price, setting 95 Sample standard deviation 87 Savings 60, 108 Scientific notation 30 Selling price 35 Separators 31 Service 121 Europe 123 **USA 123** other countries 123

SHIFT<sub>26</sub> Shift key 27 Sign, changing 24 Simple interest 47 Slope 88 Square root 42 Squares 42 Standard deviation 19, 88 population 88 sample 87 SA 87 STAT 26, 27 Statistics at a glance 19 clearing 19, 25, 85 entering data 86 estimate 19 estimation 90 forecasting 90 key 27 linear regression 90 mean 19, 87 one variable 86 registers 85 standard deviation 19, 87 summation 88 two variable 86 STO 37 Storing 37 Summation statistics 88  $500$  28

#### Τ

Terms and conditions 126 Thousands separator 31 Time Value of Money See TVM Troubleshooting 121 Turn off 23 Turn on 23 TVM 53 at a glance 14–15 equations 132 problems 49 **TVM 26** Two-variable statistics 86

## U

Uneven cash flow 80

#### W

Warranty 122 Weighted mean 86, 93 Wrap-around mortgages 113

#### x

@ 42

#### Υ

**123** 43 Yield 83 y-intercept 88

#### Index 143

# **HP 10BII Business Calculator**

QUICK REFERENCE GUIDE

# **WE HEWLETT**

## **Memory Keys**

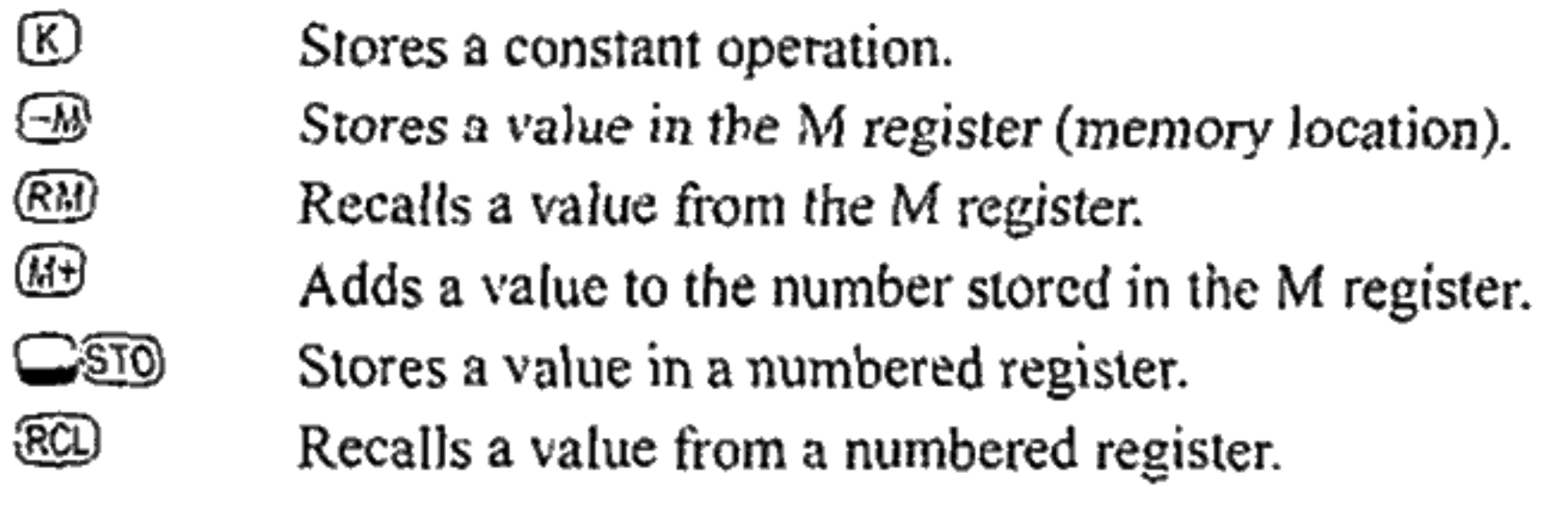

Multiply 17, 22, and 25 by 7, storing " $\times$  7" as a constant operation.

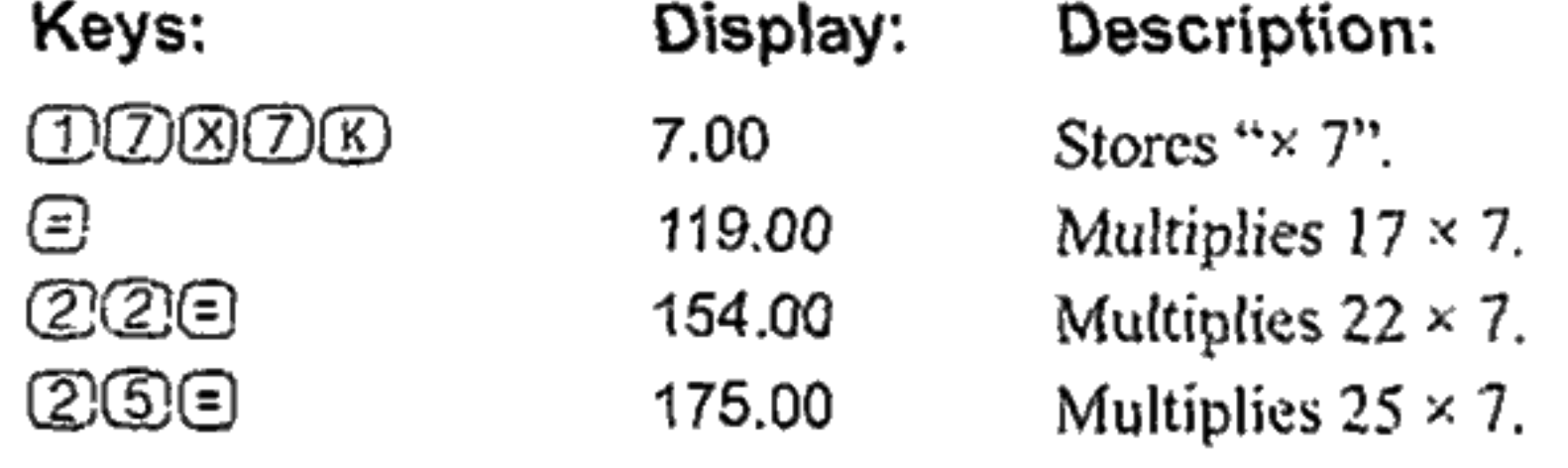

Store 519 in register 2, then recall it.

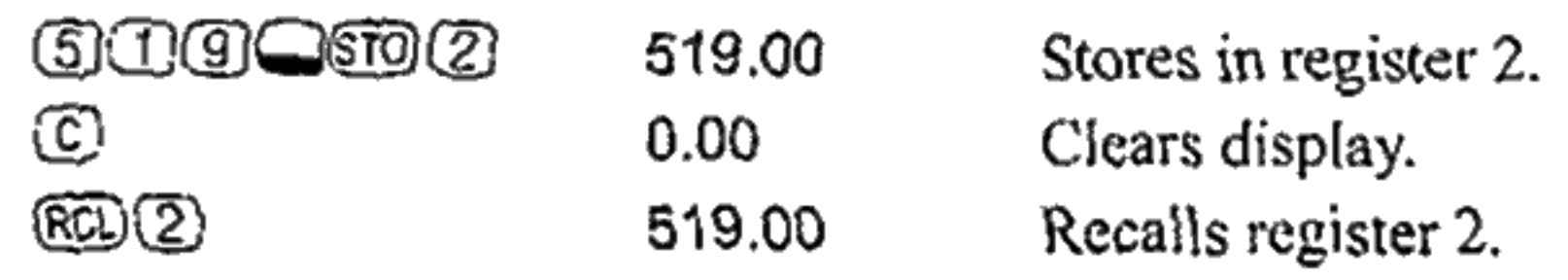

# Time Value of Money (TVM)

 $\circledR$ 

 $\overline{(\overline{I'R})}$ 

ම

**PMT** 

 $\circled{FQ}$ 

## **Basics**

 $\circledS$ 

 $\Box$ 

 $\bigcirc$ 

## Percentages

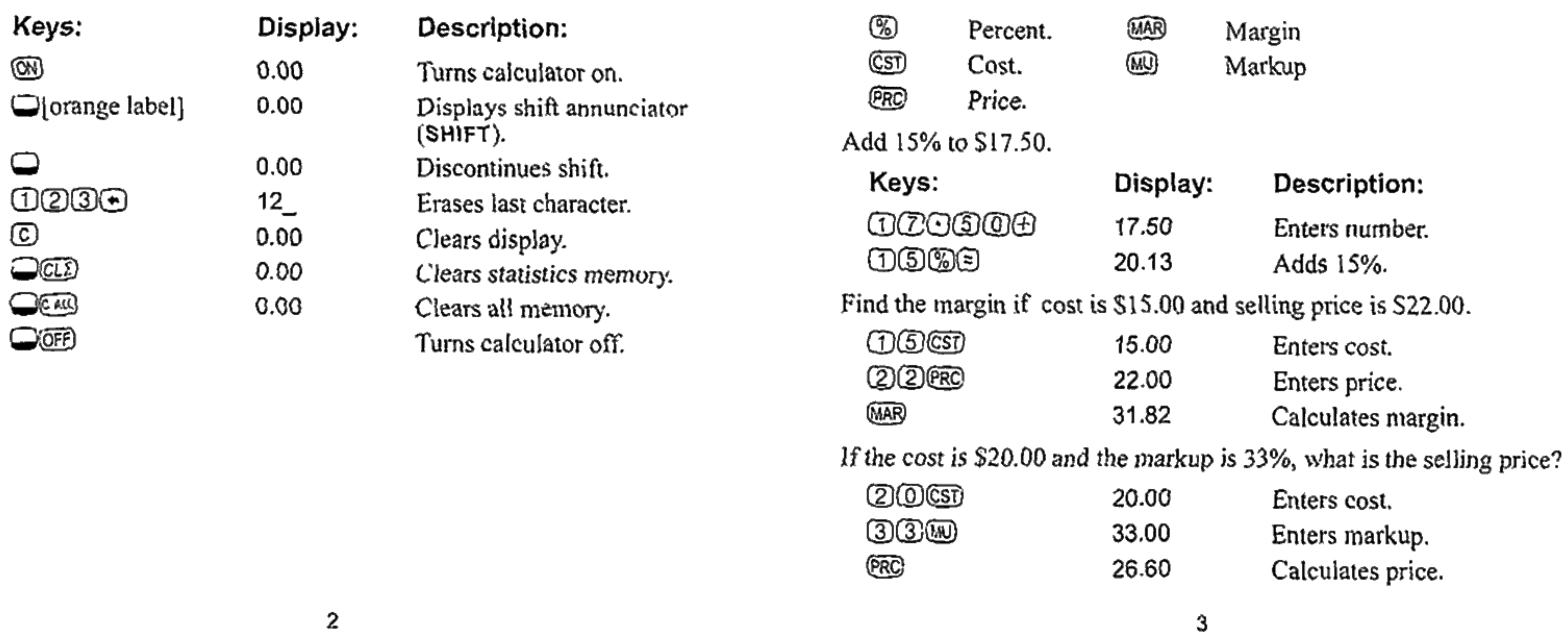

Enter any four of the five values and solve for the fifth. A negative sign in the display represents money paid out; money received is positive.

Number of payments.

Interest per year.

Present value.

Payment.

Future value

- $\bigcirc$ Begin or End mode.
- $\bigcirc$  (FYR) Number of payments per year mode

If you borrow \$14,000 (PV) for 360 months (N) at 10% interest (I/YR), what is the monthly repayment? Set to End mode. Press Case if BEGIN annunciator is displayed.

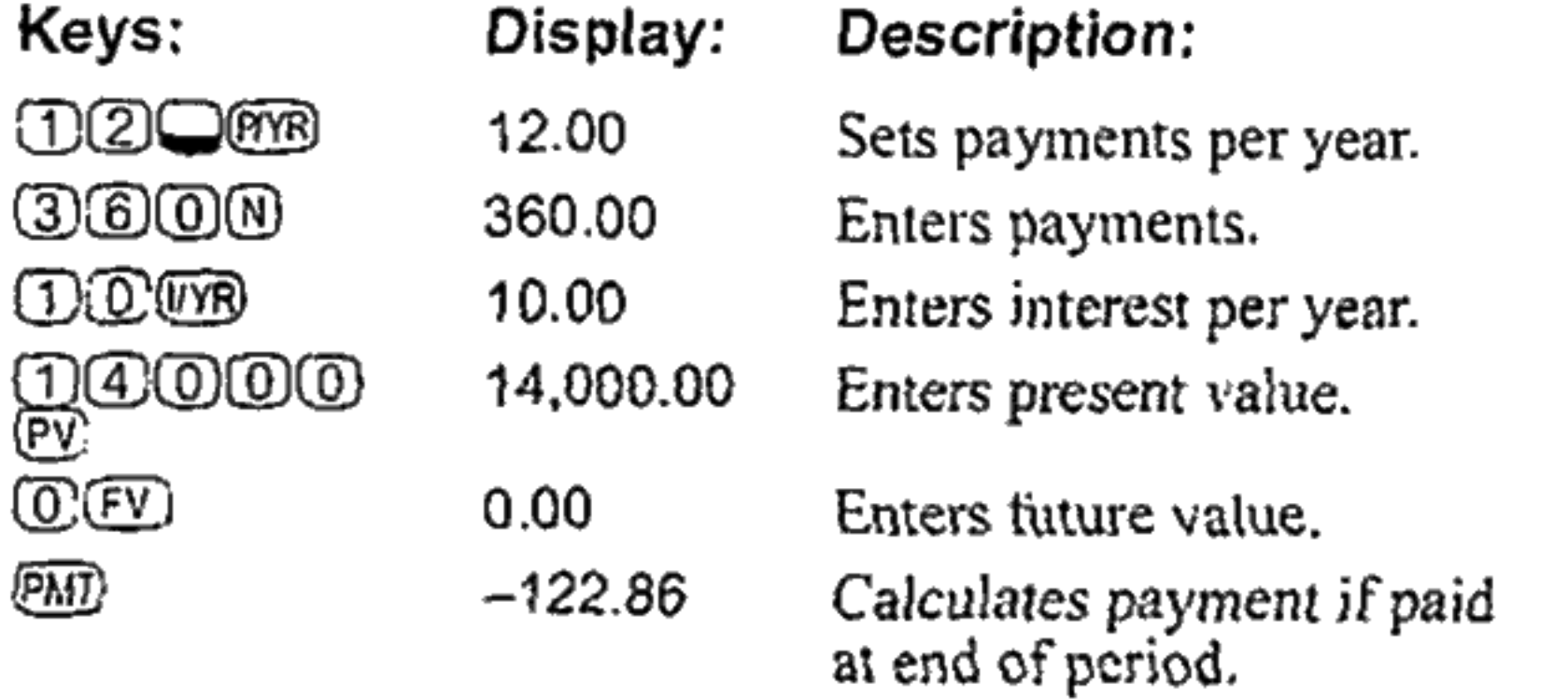

See example on page 6.
### "Wat als"-TVM-berekeningen...

Het is niet nodig dat voor ieder voorbeeld de TVM-waarden opnieuw worden ingevoerd. Hoeveel kunt u lenen met de waarden die u zojuist hebt ingevoerd (pagina 6), als u betalingen van \$100,00 wilt doen?

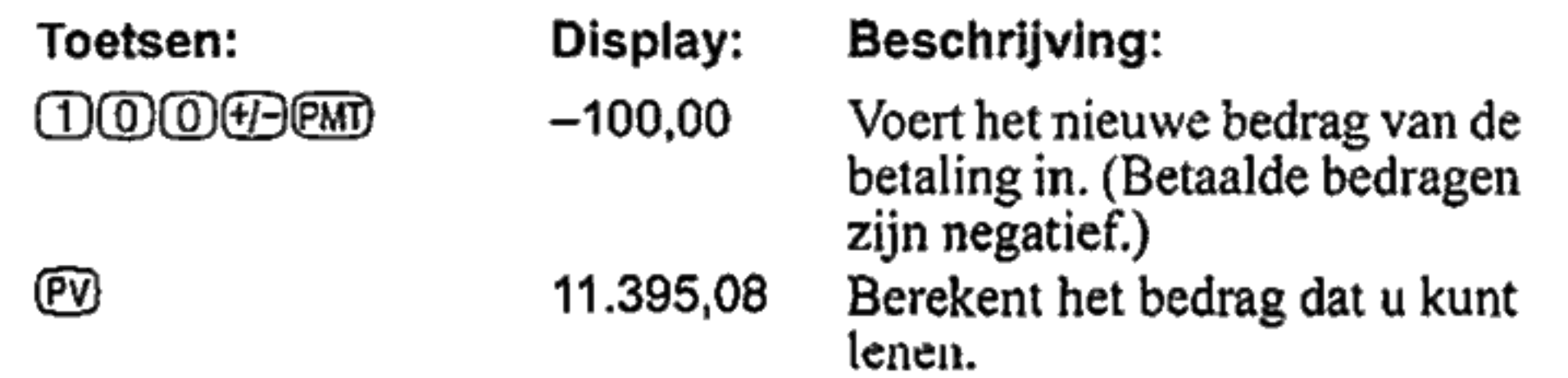

Hoeveel kunt u lenen tegen een rente van 9,5%?

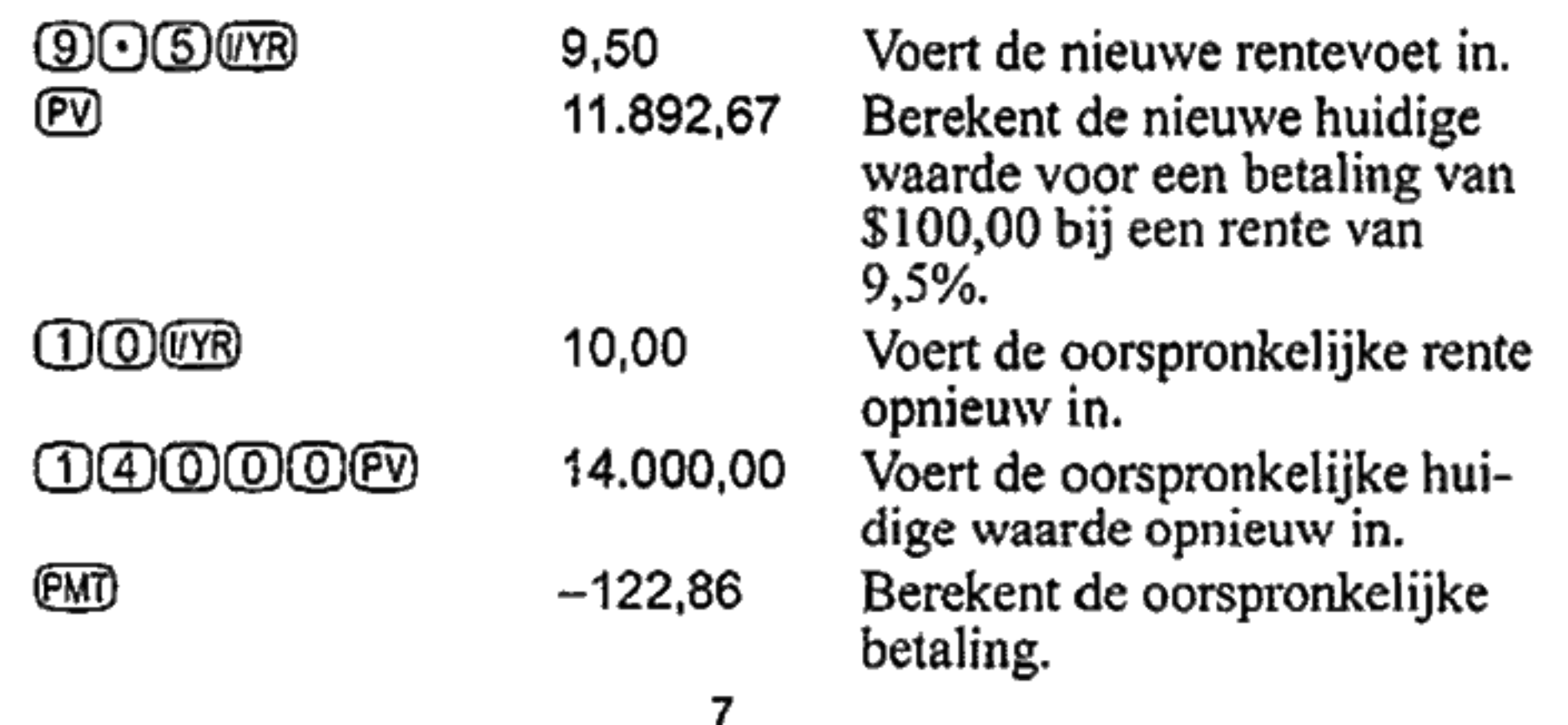

Bereken de jaarlijkse effectieve rente van een nominale rente van 10% die maandelijks samengesteld wordt.

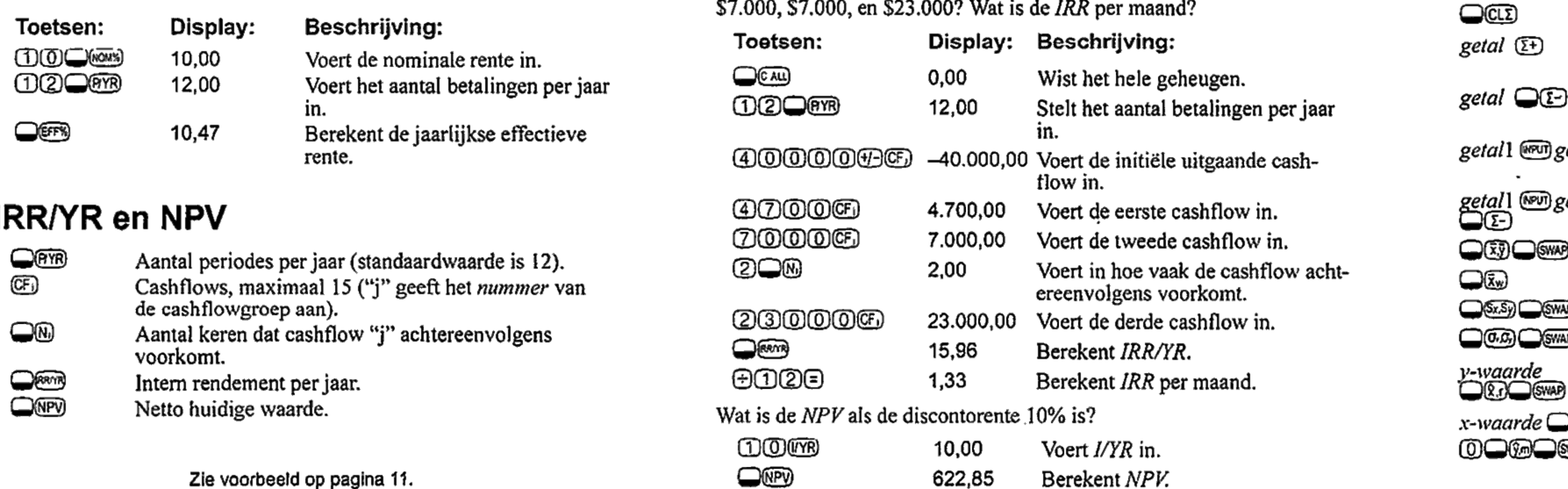

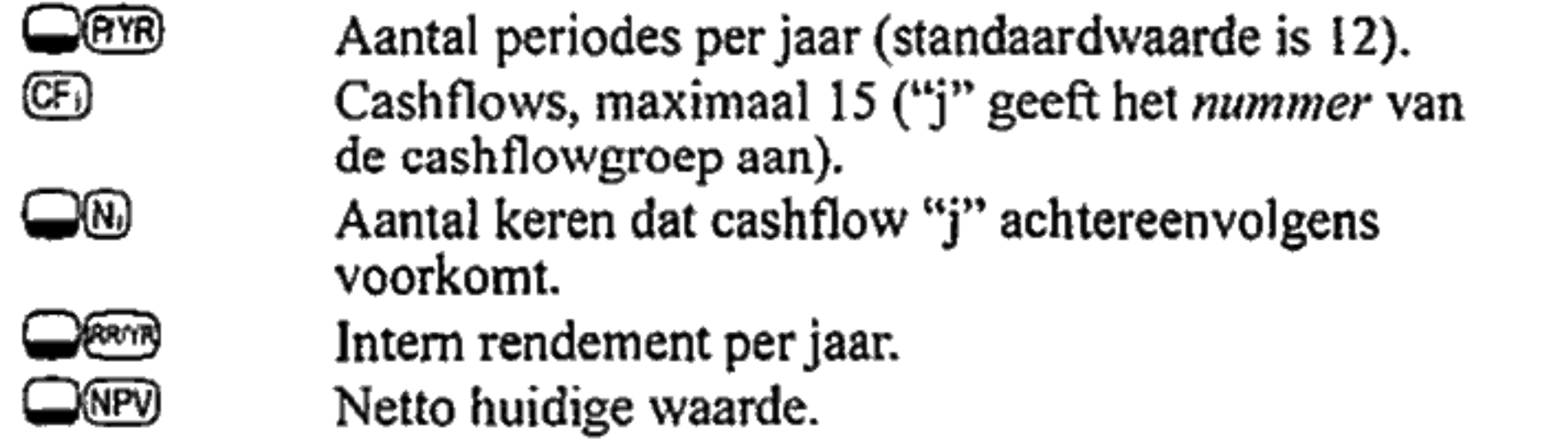

## **Amortisatie**

Amortiseer met behulp van het vorige TVM-voorbeeld (pagina 6), een enkelvoudige betaling en vervolgens een reeks betalingen. Amortiseer de 20<sup>ste</sup> betaling van de lening.

Toet

②

 $Q_{\text{eff}}$ 

 $\bm{\mathsf{\Theta}}$  $\bm\Theta$ 

⊕

Wat is de IRR/YR, als u een initiële uitgaande cashflow hebt van \$40.000, gevolgd door maandelijks inkomende cashflows van \$4.700, \$7,000  $\overline{57}$  000 en \$23,000? Wat is de IRR per magnd?

Na het berekenen van een betaling met "Time Value of Money" (TVM), voert u de periodes in waarin geamortiseerd wordt, en drukt u vervolgens op word. Druk dan op  $\odot$  om de rente, hoofdsom en saldowaarden te bekijken (respectievelijk aangeduid door de PRIN-, INT-, en BAL-indicator).

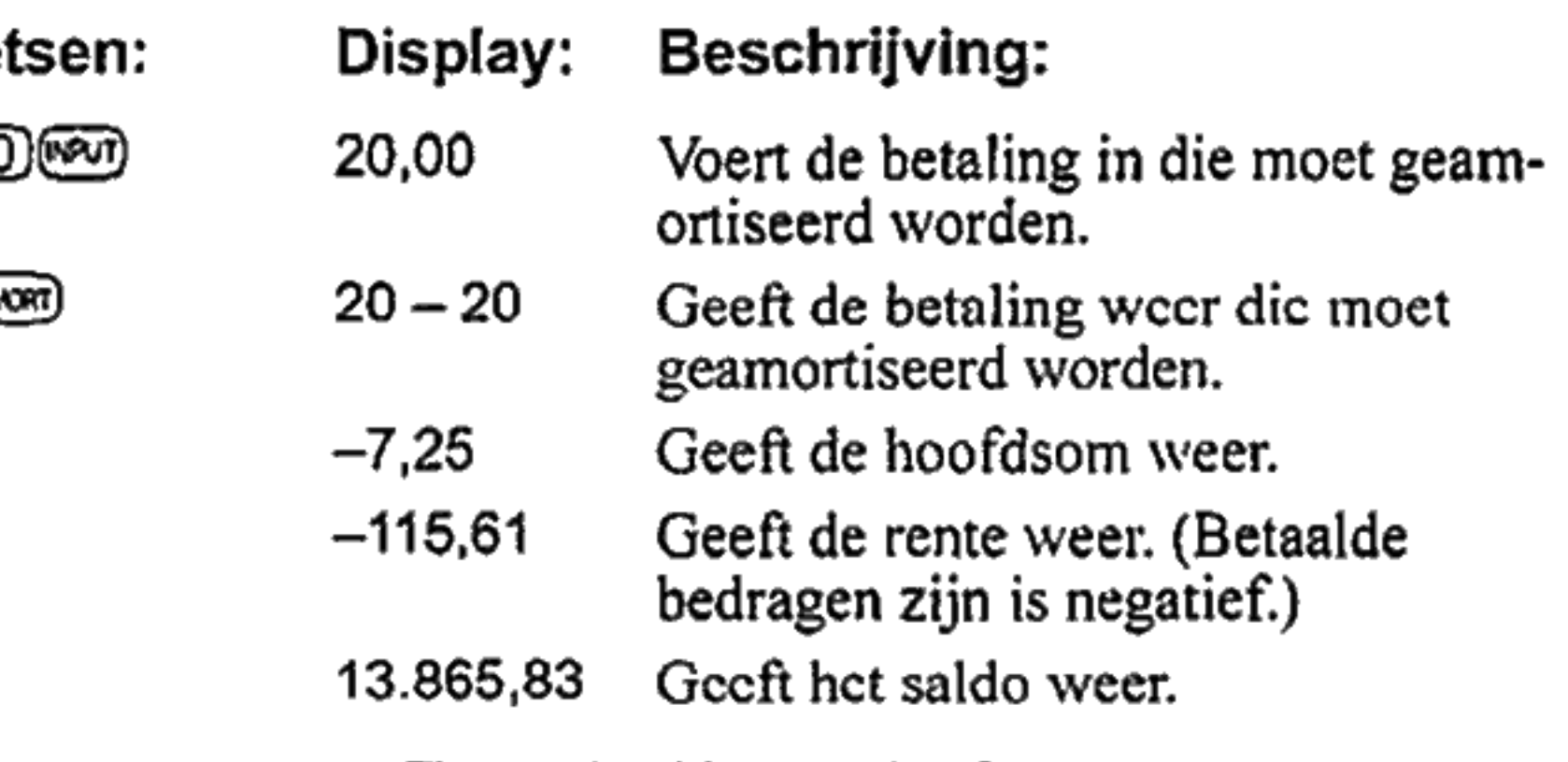

Zie voorbeeld op pagina 9.

8

Amortiseer de 1<sup>ste</sup> tot en met de 12<sup>de</sup> betalingen van de lening.

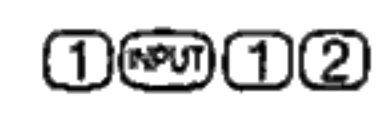

 $\bigoplus$ 

Θ  $\bigcirc$ 

 $\bm{\bm{\mathsf{\Xi}}}$ 

Om te converteren tussen de nominale en effectieve rente, voert u de bekende rente en het aantal periodes per jaar in en berekent u vervolgens de onbekende rente.

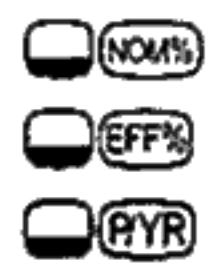

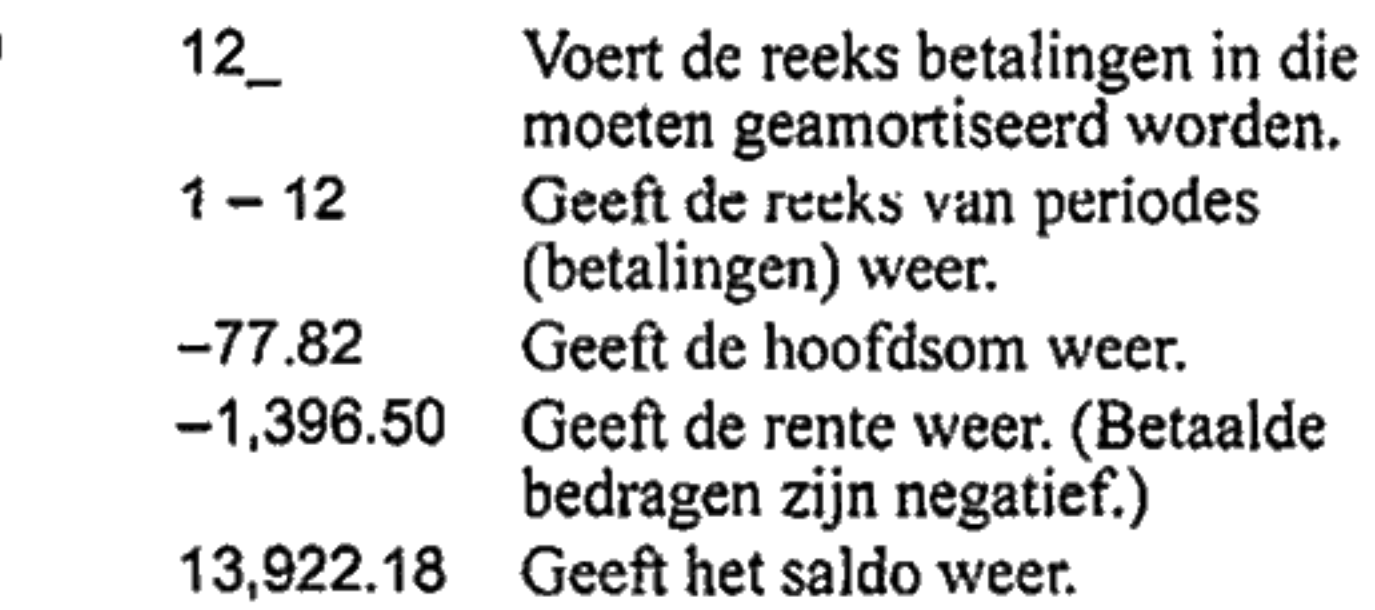

#### **Rentevoetconversies**

- Nominaal rentepercentage.
- Effectief rentepercentage.
- Periodes per jaar.

Zie voorbeeld op pagina 10.

9

# **Statistiek**

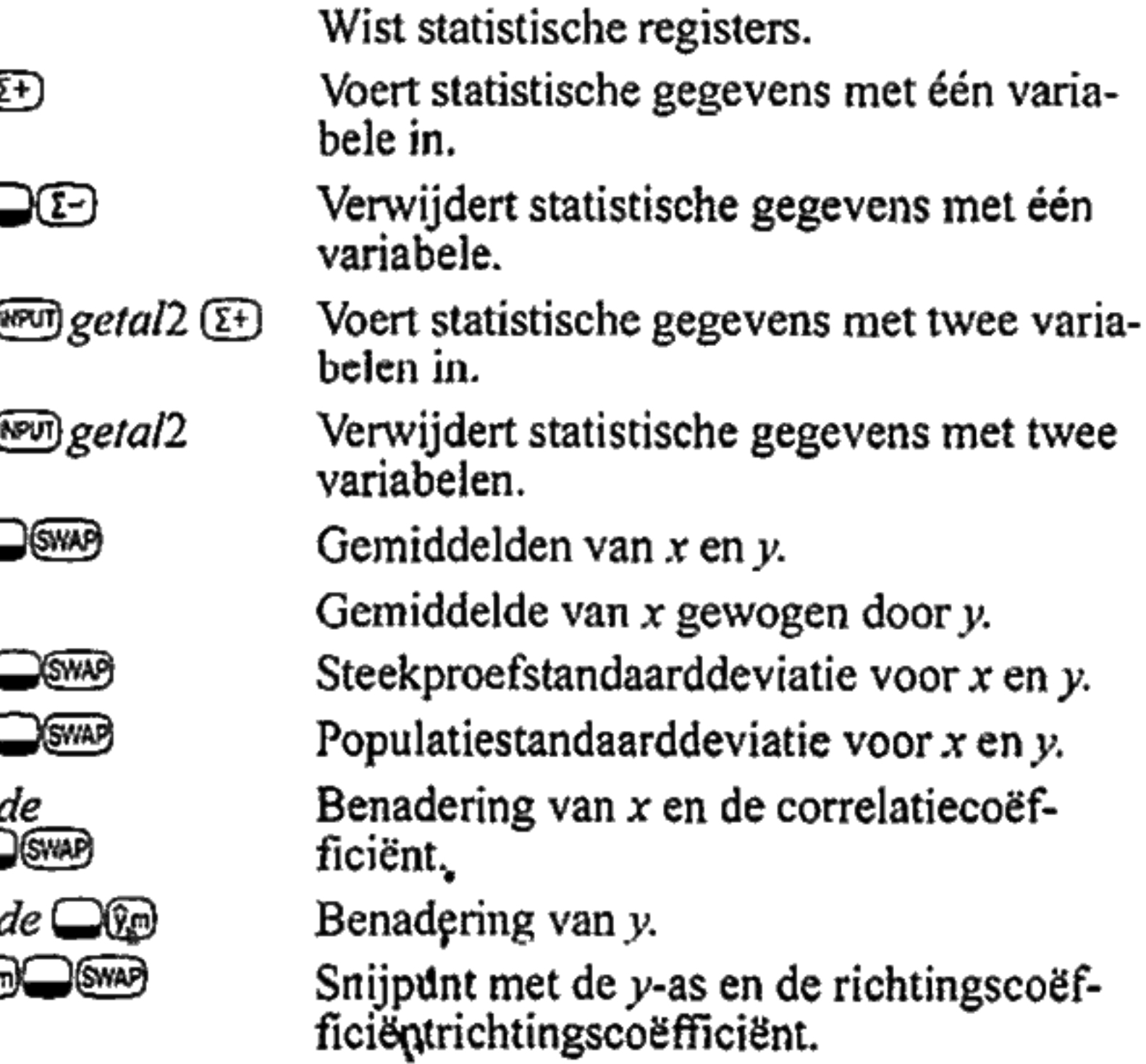

Free Manuals Download Website [http://myh66.com](http://myh66.com/) [http://usermanuals.us](http://usermanuals.us/) [http://www.somanuals.com](http://www.somanuals.com/) [http://www.4manuals.cc](http://www.4manuals.cc/) [http://www.manual-lib.com](http://www.manual-lib.com/) [http://www.404manual.com](http://www.404manual.com/) [http://www.luxmanual.com](http://www.luxmanual.com/) [http://aubethermostatmanual.com](http://aubethermostatmanual.com/) Golf course search by state [http://golfingnear.com](http://www.golfingnear.com/)

Email search by domain

[http://emailbydomain.com](http://emailbydomain.com/) Auto manuals search

[http://auto.somanuals.com](http://auto.somanuals.com/) TV manuals search

[http://tv.somanuals.com](http://tv.somanuals.com/)